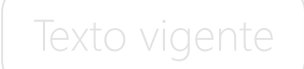

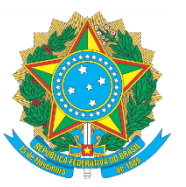

#### **TRIBUNAL SUPERIOR DO TRABALHO PRESIDÊNCIA**

#### **RESOLUÇÃO Nº 188, DE 14 DE NOVEMBRO DE 2012**

Edita a Instrução Normativa nº 36, que regulamenta, na Justiça do Trabalho, o acolhimento e o levantamento de depósitos judiciais.

#### O **EGRÉGIO ÓRGÃO ESPECIAL DO TRIBUNAL SUPERIOR DO TRABALHO**, em sessão ordinária hoje realizada, sob a Presidência do Excelentíssimo Ministro João Oreste Dalazen, Presidente do Tribunal, presentes os Ex.mos Srs. Ministros Antônio José de Barros Levenhagen, Corregedor-Geral da Justiça do Trabalho, Carlos Alberto Reis de Paula, Ives Gandra da Silva Martins Filho, João Batista Brito Pereira, Renato de Lacerda Paiva, Luiz Philippe Vieira de Mello Filho, Alberto Luiz Bresciani de Fontan Pereira, Dora Maria da Costa, Guilherme Augusto Caputo Bastos, Walmir Oliveira da Costa e a Ex.ma Sr.ª Procuradora-Regional do Trabalho, Dr.ª Eliane

Considerando a necessidade de uniformização dos procedimentos relativos à realização do depósito judicial para pagamentos, garantia de execução, encargos processuais e levantamento de valores, excetuados os depósitos recursais, nesta Justiça do Trabalho;

Considerando a possibilidade de os depósitos de que trata esta Instrução Normativa serem também realizados através da Transferência Eletrônica Disponível - TED;

Considerando a necessidade de maior segurança aos procedimentos operacionais de emissão de Guias de Depósito para recolhimento de valores em contas judiciais;

Considerando que os Tribunais disporão de serviço de emissão de guia de depósito eletrônico nos seus portais da Rede Mundial de Computadores – Internet;

Considerando as facilidades da informática e os recursos tecnológicos presentes na Justiça do Trabalho, a possibilitar a troca de arquivos eletrônicos com o Banco do Brasil S.A. e a Caixa Econômica Federal a fim de agilizar o trâmite processual;

Considerando a decisão proferida pelo Órgão Especial desta Corte nos autos do processo nº TST-PA-3464-90.2012.5.00.0000,

## **JusLaboris**

Araque dos Santos,

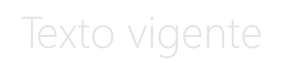

#### **RESOLVE**

Aprovar a Instrução Normativa nº 36, nos seguintes termos:

#### **INSTRUÇÃO NORMATIVA Nº 36/2012**

Regulamenta, na Justiça do Trabalho, o acolhimento e o levantamento de depósitos judiciais.

#### **TÍTULO I DO ACOLHIMENTO DE DEPÓSITOS JUDICIAIS**

Art. 1º Os depósitos judiciais na Justiça do Trabalho serão realizados em conta judicial pelos seguintes meios disponíveis: (NR) (Redação dada pela Resolução [Administrativa n. 2048, de 17 de dezembro de 2018\)](https://hdl.handle.net/20.500.12178/147950)

I – depósito direto em espécie ou cheque;

II- boleto bancário;

III - transferência eletrônica disponível – TED;

IV – penhora eletrônica de dinheiro (Sistema BACEN-JUD);

V – cartão de crédito ou débito.

Art. 2º Os depósitos judiciais, de que trata o artigo anterior, serão efetivados pelo interessado diretamente na instituição financeira depositária (Banco do Brasil S.A. e Caixa Econômica Federal), utilizando-se dos modelos padronizados de guia constantes dos anexos desta Instrução Normativa. [\(Redação dada pelo Ato n. 313/SEGJUD.GP, de 16 de](https://hdl.handle.net/20.500.12178/160850)  [agosto de 2019\)](https://hdl.handle.net/20.500.12178/160850)

§ 1º Os valores discriminados em campos de detalhamento na guia são exclusivamente informativos e de responsabilidade do depositante.

§ 2º As responsabilidades do Banco do Brasil S.A. e da Caixa Econômica Federal limitam-se ao processamento e a contabilização do valor global ao depósito.

§ 3º Na hipótese de boleto bancário, o depositante poderá efetuar o depósito em qualquer agência da rede bancária do Brasil ou correspondente bancário.

Art. 2°-A O boleto bancário, desde que contenha as informações que permitam a identificação do depósito, acompanhado do respectivo comprovante de pagamento, constitui meio hábil para demonstrar a realização dos depósitos judicial e recursal. (Incluído [pelo Ato n. 313/SEGJUD.GP, de 16 de agosto de 2019\)](https://hdl.handle.net/20.500.12178/160850)

Art. 3º As guias de depósito poderão ser obtidas pelo interessado na secretaria da Vara do Trabalho ou no Tribunal, quando não houver o serviço de emissão de guia de depósito fornecido pelos Tribunais do Trabalho nos seus portais na Rede Mundial

## **JusLaboris**

Última alteração: Ato n. 313/SEGJUD.GP, de 16 de agosto de 2019.

Este texto não substitui o publicado no Diário Eletrônico da Justiça do Trabalho, Brasília, DF, n. 1157, 31 jan. 2013. Caderno Judiciário do Tribunal Superior do Trabalho, p. 1-4.

de Computadores – internet.

Parágrafo único. Quando do fornecimento e preenchimento de guia de depósito no portal na rede mundial de computadores – internet, as informações cadastrais e valores disponíveis nas respectivas bases de dados serão capturadas automaticamente dos sistemas dos Tribunais.

Art. 4º É permitido o uso do cartão de crédito ou de débito para recolhimento de depósitos judiciais, sempre sem ônus para os Tribunais e com ônus para o devedor.

Parágrafo único. Em caso de desfazimento de transações por contestação do usuário do cartão de crédito, de acordo com as regras contratuais, os autos do processo serão conclusos ao juízo para decisão.

Art. 5º O depositante que optar pelo recolhimento via transferência eletrônica disponível – TED deverá obter o código "ID" (identificação de depósito) mediante o preenchimento da guia de depósito eletrônico ou boleto bancário nos portais dos Tribunais, do Banco do Brasil S.A. ou da Caixa Econômica Federal.

§ 1º Nesta opção o depositante deverá informar o "ID" ao banco de seu relacionamento que, de posse dele, realizará a transferência do recurso via transferência eletrônica disponível – TED.

§ 2º Realizada a transferência, o Banco do Brasil S.A. ou a Caixa Econômica Federal efetuará o depósito com todos os dados informados e tornará disponível o recibo respectivo via rede mundial de computadores – internet, no sítio do Banco do Brasil S.A. ou da Caixa Econômica Federal.

Art. 6º Uma vez disponível a guia de depósito eletrônica ou o boleto bancário com "ID" no portal do respectivo Tribunal, as instituições financeiras ficam dispensadas de fornecê-la.

Art. 7º Obtido o "ID" no portal do Tribunal, os dados da guia de depósito eletrônico ou do boleto bancário serão encaminhados pelo Tribunal à instituição financeira encarregada do recebimento, por transferência de arquivo via FTP ou de informação via WebService, com garantia de autenticidade, conforme previsto nos Manuais anexos a esta Instrução Normativa.

Parágrafo único. Os modelos dos arquivos, as informações trocadas via WebService e o cálculo do "ID" das guias ou boletos bancários respeitarão os critérios estabelecidos nos Manuais anexos a esta Instrução Normativa.

Art. 8º O recibo deverá ser apresentado pelo depositante nos autos do processo a que se referir o depósito.

Parágrafo único. A comprovação ficará dispensada quando o depósito for realizado na forma do art. 7º, hipótese em que o Banco do Brasil S.A. e Caixa Econômica Federal, imediatamente após o processamento bancário de cada dia útil, encaminharão aos Tribunais arquivo eletrônico ou fornecerão via WebService informações de todos os depósitos do período, devendo a secretaria da Vara do Trabalho ou o Tribunal juntar aos

## **JusLaboris**

Última alteração: Ato n. 313/SEGJUD.GP, de 16 de agosto de 2019.

Este texto não substitui o publicado no Diário Eletrônico da Justiça do Trabalho, Brasília, DF, n. 1157, 31 jan. 2013. Caderno Judiciário do Tribunal Superior do Trabalho, p. 1-4.

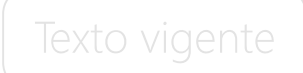

autos do respectivo processo, no mesmo dia do recebimento do arquivo, o comprovante das informações dos depósitos encaminhados eletronicamente pelas instituições financeiras.

Art. 9º Os depósitos judiciais oriundos do sistema BACENJUD, cartão de crédito ou débito, bem como os depósitos em lote feitos por empresas conveniadas com o Banco do Brasil S.A. ou Caixa Econômica Federal, deverão ser encaminhados aos tribunais em arquivo próprio ou via WebService, após o processamento bancário de cada dia útil, para juntada do comprovante nos autos do respectivo processo.

Parágrafo único. No depósito judicial oriundo do sistema BACENJUD, o fornecimento do "ID" será de responsabilidade do Banco Central do Brasil; no depósito judicial feito por empresas conveniadas com o Banco do Brasil S.A. ou a Caixa Econômica Federal o fornecimento do "ID" será de responsabilidade dessas instituições financeiras; e nos demais casos o "ID" será gerado pelo Tribunal.

#### **TÍTULO II DO LEVANTAMENTO DE DEPÓSITOS JUDICIAIS**

Art. 10. O levantamento de depósitos judiciais será feito sempre por alvará de levantamento.

Parágrafo único. Os tribunais deverão utilizar os modelos padronizados de alvarás de levantamento constantes nos anexos desta Instrução Normativa.

Art. 11. A secretaria da Vara do Trabalho ou o Tribunal poderá gerar, a qualquer momento, os alvarás de levantamento, sempre vinculados a uma guia de depósito com saldo confirmado pelo respectivo banco depositário.

Art. 12. Após a geração de um alvará de levantamento, o Tribunal deverá remeter ao banco depositário as informações do alvará gerado através de transferência de arquivo via WebService, conforme padrões definidos nos anexos desta Instrução Normativa.

Art. 13. Será de responsabilidade do Tribunal o controle dos usuários autorizados a emitir os alvarás de levantamento, sendo recomendado seguir os padrões de assinatura eletrônica estipulados no art. 1º, §2º, III, da Lei nº 11.419/2006.

Parágrafo único. No caso de alvarás de levantamento processados via WebService pelo BANCO DO BRASIL S.A. será necessário o certificado pessoal (A3) emitido por autoridade certificadora credenciada pelo ICP-Brasil.

Art. 14. Será de responsabilidade do Banco do Brasil S.A. e da Caixa Econômica Federal certificar-se de que os arquivos ou informações de alvarás de levantamento recebidos para cumprimento foram enviados pelo Tribunal que assina o arquivo ou a informação transmitida.

Art. 15. Os valores constantes dos alvarás de levantamento poderão ser sacados em qualquer agência do banco depositário.

## **JusLaboris**

§ 1º Os saques reger-se-ão pelas normas aplicáveis aos depósitos bancários, com prazo de até 24 (vinte e quatro) horas para a agência efetuar o pagamento, a contar da apresentação dos documentos de identificação ao gerente.

§ 2º Os saques deverão ser realizados pessoalmente pelo beneficiário indicado como sacador no alvará de levantamento de valores.

§ 3º Diante da necessidade de representação do beneficiário, a eventual habilitação de procurador, tutor ou curador deverá ocorrer nos autos do processo, devendo a Vara do Trabalho ou o Tribunal, quando for o caso, cancelar o alvará de levantamento de valores anteriormente emitido para em seguida emitir um novo alvará figurando o representante como beneficiário.

Art. 16. Os valores constantes dos alvarás de levantamento poderão ser creditados automaticamente em conta corrente ou poupança de titularidade do beneficiário, ainda que em instituição financeira diversa de onde o depósito esteja custodiado, incumbindo ao credor prover a despesa da transferência nas hipóteses em que o crédito não remanescer na instituição financeira onde o depósito esteja custodiado. (Redação dada [pela Resolução n. 213, de 3 de outubro de 2016\)](http://juslaboris.tst.jus.br/handle/1939/95494)

§ 1º Fica autorizada a instituição financeira em que custodiado o depósito a deduzir do valor levantado o custo do crédito automático apenas nas hipóteses de transferência para instituição financeira diversa de onde o depósito esteja custodiado. [\(Redação dada pela Resolução n. 213, de 3 de outubro de 2016\)](http://juslaboris.tst.jus.br/handle/1939/95494) [\(Parágrafo Único](https://juslaboris.tst.jus.br/handle/1939/101721)  [renumerado para § 1º pela Resolução n. 216, de 6 de março de 2017\)](https://juslaboris.tst.jus.br/handle/1939/101721)

§ 2º No caso de o juízo fazer uso da faculdade prevista no 'caput', deverá intimar previamente o patrono da causa, para que, no prazo de 5 (cinco) dias, junte o contrato de honorários, para que seja reservado o valor nele previsto no montante depositado em favor do exequente beneficiário. (Incluído pela Resolução n. 216, de 6 de [março de 2017\)](https://juslaboris.tst.jus.br/handle/1939/101721)

Art. 17. O Tribunal poderá enviar à instituição financeira ordem de cancelamento do alvará de levantamento transmitido, devendo aguardar o retorno do cumprimento da ordem para confirmar ou não a operação em seu sistema de gerenciamento de processos.

Parágrafo único. A instituição financeira deverá fornecer retorno imediato do sucesso ou não da execução da ordem de cancelamento.

Art. 18. O valor constante do alvará de levantamento será corrigido pelo índice aplicado à conta objeto do pagamento, a partir da data de atualização nele informada.

Parágrafo único. Caso a data de atualização não seja informada no alvará, o banco depositário pagará o valor nominal informado, sem qualquer atualização.

Art. 19. O Tribunal poderá enviar alvará de levantamento de todo o saldo remanescente na conta, no entanto, deverá controlar em seu sistema de gerenciamento de processos se todas as ordens de levantamento emitida, referentes àqueles depósitos, já foram cumpridas.

## **JusLaboris**

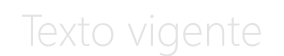

#### **TITULO III DAS DISPOSIÇÕES GERAIS E TRANSITÓRIAS**

Art. 20. As instituições financeiras deverão fornecer aos Tribunais ferramenta para consulta dos saldos disponíveis nas contas judiciais ativas e inativas, emitindo relatórios gerenciais consolidados, conforme prazo de inatividade definido pelo respectivo Tribunal.

Art. 21. O Conselho Superior da Justiça do Trabalho designará um Comitê Gestor, que contará com a participação de representantes das instituições financeiras oficiais depositárias, para tratar dos assuntos referentes à integração bancária.

Art. 22. Os Tribunais do Trabalho deverão, no prazo de 60 dias a contar da publicação desta norma, adaptar os seus sistemas internos e portais na Rede Mundial de Computadores - Internet para cumprimento do disposto nesta Instrução Normativa.

Art. 23. O Conselho Superior da Justiça do Trabalho atualizará os anexos desta Instrução Normativa sempre que necessário para a adequada evolução dos controles de acolhimento e levantamento de depósitos judiciais.

Art. 24. Esta Instrução Normativa entrará em vigor na data da sua publicação, revogando-se a [Instrução Normativa nº 33/2008.](https://hdl.handle.net/20.500.12178/1667)

Considerando que a matéria tem ampla repercussão no primeiro e segundo graus de jurisdição, terá vigência até que o Conselho Superior da Justiça do Trabalho edite Resolução dispondo a respeito.

Brasília, 14 de novembro de 2012.

#### **Ministro JOÃO ORESTE DALAZEN Presidente do Tribunal Superior do Trabalho**

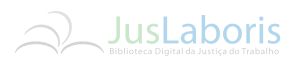

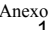

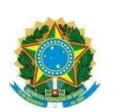

## **ANEXO I**

# Guia depósito judicial – Acolhimento do depósito

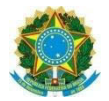

#### **NOVO MODELO DE GUIA TRABALHISTA - Acolhimento do Depósito - Vias 1ª, 2ª, 3ª e 4ª**

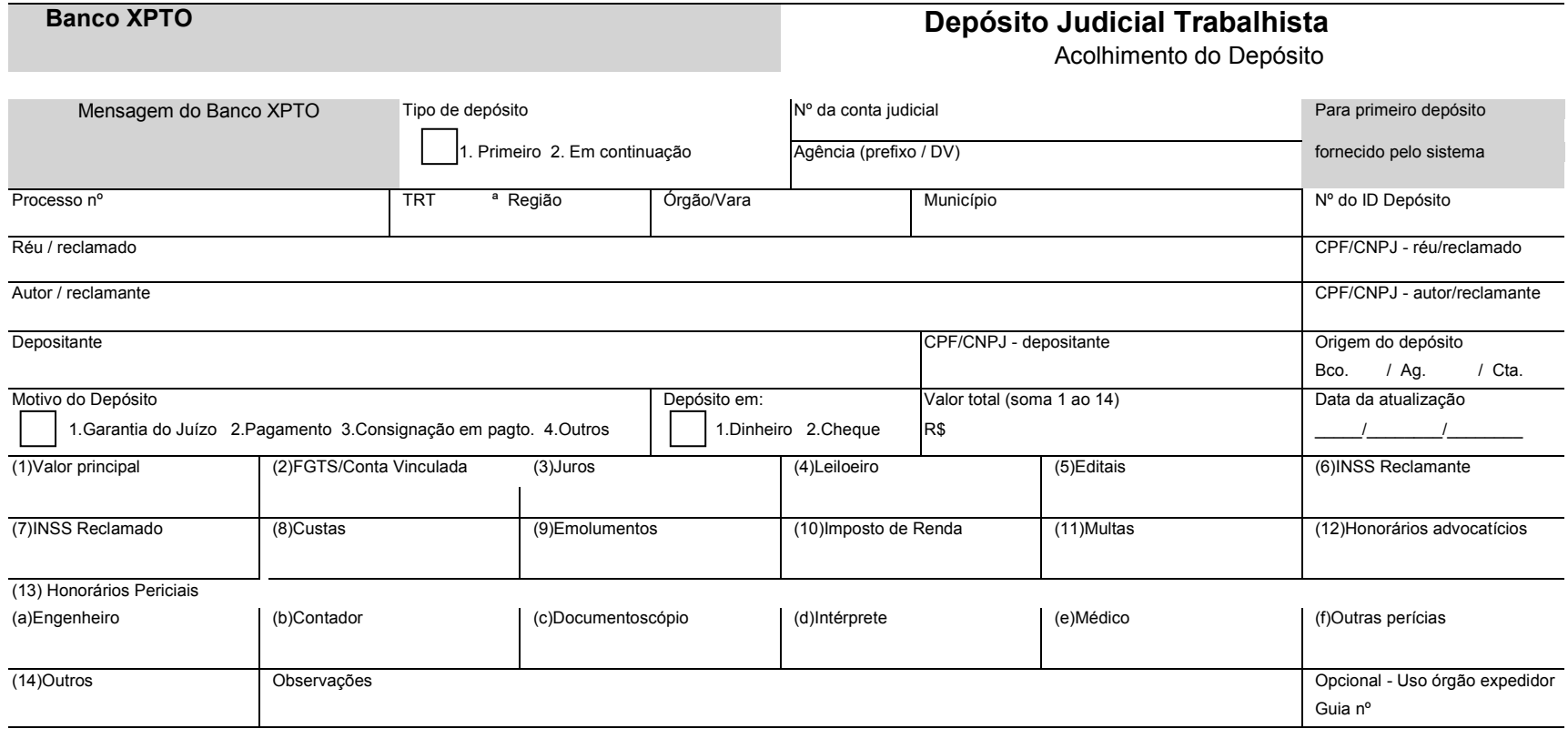

Autenticação Mecânica

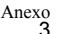

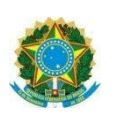

## **ANEXO II**

Orientações para preenchimento do modelo das guias de depósito judicial trabalhista

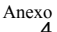

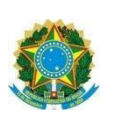

#### **Acolhimento do Depósito - 1ª, 2ª, 3ª e 4ª vias**

**Mensagem do Banco -** área de uso exclusivo do banco depositário

**Tipo de Depósito** - 1 – Primeiro - trata-se de primeiro depósito; 2 – Em continuação - quando já tiver sido efetuado depósito anterior.

**Nº da conta judicial** - Para 1º depósito o sistema do banco gera este número; para depósito em continuação, o nº da conta judicial deverá ser informado.

**Agência (prefixo/DV) -** 1º depósito e depósito em continuação - Informar a ag. que atende a VT.

**Processo número -** Informe o número do processo judicial.

**TRT/Região -** Informe o número correspondente ao Tribunal Regional do Trabalho e sua Região Judiciária.

**Órgão/Vara -** Informe a Vara onde tramita o processo.

**Município -** Informe o município sede da Vara onde tramita o processo judicial.

**Nº do ID Depósito -** O sistema gera o número através da Internet.

**Réu/reclamado -** Informe o nome do réu/reclamado do processo judicial.

**CPF/CNPJ - réu/reclamado** Informe o CPF/CNPJ do réu/reclamado. Preenchimento não obrigatório

**Autor/reclamante -** Informe o nome do autor/reclamante do processo judicial.

**CPF/CNPJ – autor/reclamante -** Informe o CPF/CNPJ do autor/reclamante. Preenchimento não obrigatório.

**Depositante -** Informe o nome do depositante.

**CPF/CNPJ – depositante -** Informe o CPF/CNPJ do autor/reclamante. Preenchimento não obrigatório.

**Origem do depósito -** Quando tratar-se de bloqueio com transferência de recursos de um banco para o banco depositário (BB ou Caixa), por determinação judicial, através de TED, informe o número do banco, da agência e da conta de origem.

**CPF/CNPJ do Depositante -** Informe o CPF/CNPJ do Depositante. Preenchimento não obrigatório.

**Motivo do Depósito -** Assinale 1 para "Garantia do Juízo", 2 para "Pagamento", 3 para "Consignação em Pagamento" ou 4 para "Outros".

**Depósito em -** Digite 1 para "Dinheiro" ou 2 para "Cheque".

**Valor total (soma 1 ao 14)** - Informe o valor total do depósito

**Data da atualização** - Preencha com a data de atualização do depósito.

**(1)Valor Principal -** Informe o valor devido ao credor ou exeqüente, acrescido de correção monetária, já observadas as deduções a título de IR e INSS.

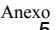

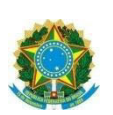

#### **Os campo de 2 a 14 não são de preenchimento obrigatório**

**(2) FGTS/Conta Vinculada -** Informe quando o autor/reclamante não tem autorização para levantamento de tal importe, o qual será depositado na conta vinculada do mesmo.

**(3) Juros -** Preencha com valor do juros.

**(4) Leiloeiro -** Informe quando a praça e/ou leilão foram realizados por terceiros com autorização judicial.

**(5) Editais -** Preencha quando da publicação de editais no Diário Oficial ou Jornais de grande circulação, pelo judiciário.

**(6) INSS Reclamante -** Deve conter o valor do INSS - cota-parte empregado.

**(7) INSS Reclamado -** Deve conter o valor do INSS - cota-parte empregador, S.A..T. e Terceiros.

**(8) Custas –** As custas deverão ser recolhidas em guia própria, ou seja, mediante GRU Judicial, nos termos do ATO CONJUNTO Nº 21/TST.CSJT.GP.SG, de 7 de dezembro de 2010

**(9) Emolumentos -** Os Emolumentos deverão ser recolhidos em guia própria, ou seja, mediante GRU Judicial, nos termos do ATO CONJUNTO Nº 21/TST.CSJT.GP.SG, de 7 de dezembro de 2010

**(10) Imposto de Renda -** Considere o valor devido a título de IR.

**(11) Multas -** Eventualmente destinadas às partes.

**(12) Honorários Advocatícios -** A título de honorários advocatícios e assistenciais.

**(13) Honorários Periciais -** Preencha os campos de "a" a "f" com os valores referentes a honorários de Engenheiro, Contador, Documentoscópio, Intérprete, Médico ou Outras Perícias.

**(14) Outros -** Contempla eventuais exceções, cuja as peculiaridades poderão ser especificadas no campo Observações

**Observações -** Preencher caso seja necessário algum esclarecimento.

**Opcional – Uso do órgão expedidor – Guia nº** - Campo a ser preenchido pelo tribunal.

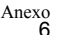

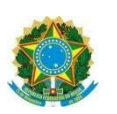

## **ANEXO III**

## Levantamento do depósito – Alvará

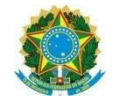

#### **VIAS 1ª E 2ª**

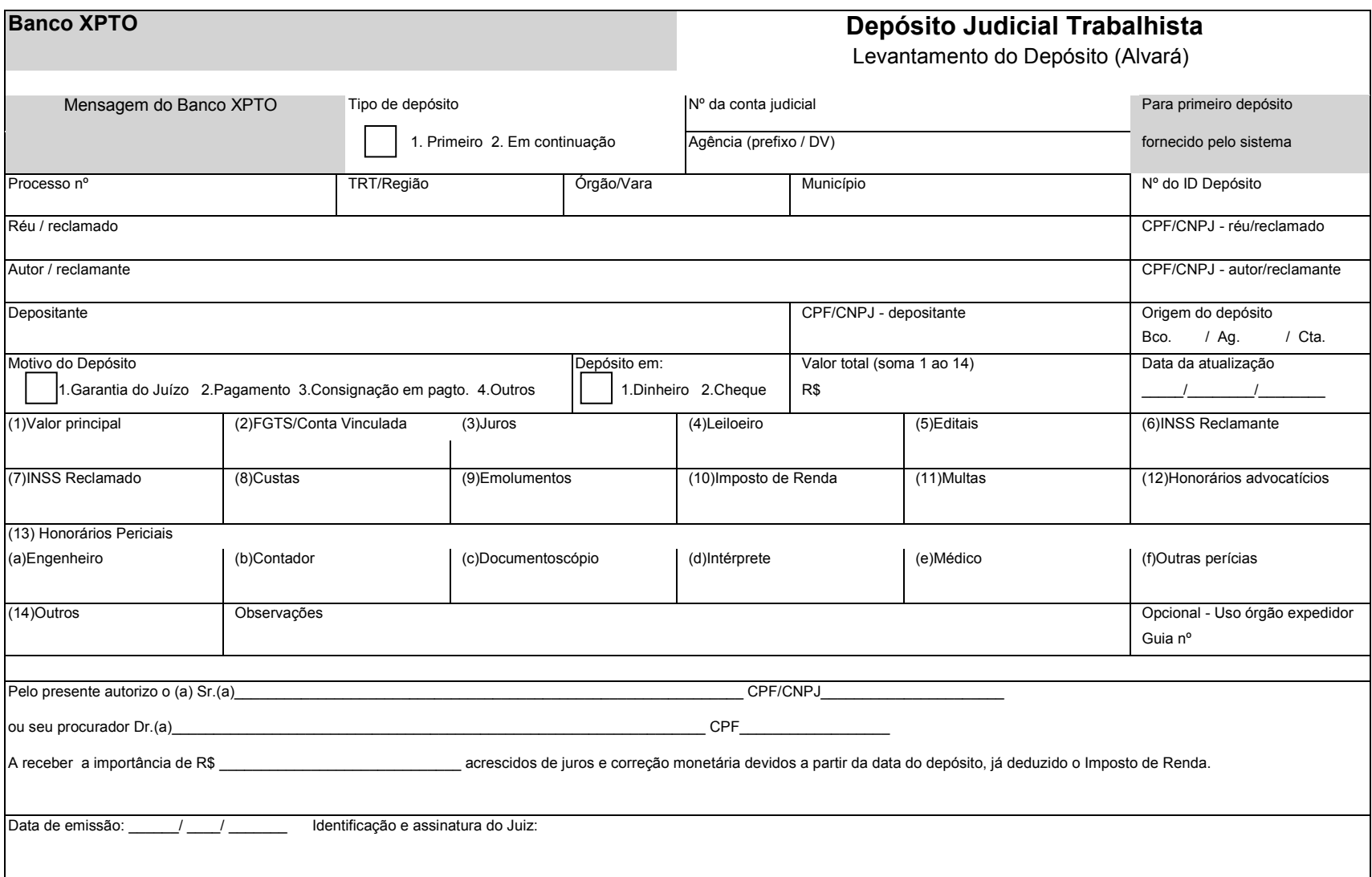

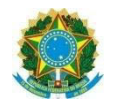

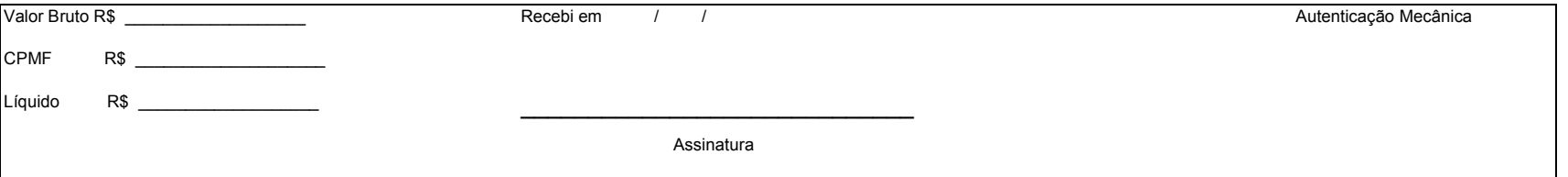

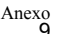

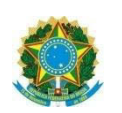

## **ANEXO IV**

# Orientação para preenchimento do alvará judicial

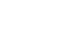

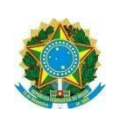

#### **Alvará Judicial - 1ª e 2ª vias**

**Mensagem do Banco -** área de uso exclusivo do banco depositário

**Tipo de Depósito** - 1 – Primeiro - trata-se de primeiro depósito; 2 – Em continuação - quando já tiver sido efetuado depósito anterior.

**Nº da conta judicial** - Para 1º depósito o sistema do banco gera este número; para depósito em continuação, o nº da conta judicial deverá ser informado.

**Agência (prefixo/DV) -** 1º depósito e depósito em continuação - Informar a ag. que atende a VT.

**Processo número -** Informe o número do processo judicial.

**TRT/Região -** Informe o número correspondente ao Tribunal Regional do Trabalho e sua Região Judiciária.

**Órgão/Vara -** Informe a Vara onde tramita o processo.

**Município -** Informe o município sede da Vara onde tramita o processo judicial.

**Nº do ID Depósito -** O sistema gera o número através da Internet.

**Réu/reclamado -** Informe o nome do réu/reclamado do processo judicial.

**CPF/CNPJ - réu/reclamado** Informe o CPF/CNPJ do réu/reclamado. Preenchimento não obrigatório

**Autor/reclamante -** Informe o nome do autor/reclamante do processo judicial.

**CPF/CNPJ – autor/reclamante -** Informe o CPF/CNPJ do autor/reclamante. Preenchimento não obrigatório.

**Depositante -** Informe o nome do depositante.

**CPF/CNPJ – depositante -** Informe o CPF/CNPJ do autor/reclamante. Preenchimento não obrigatório.

**Origem do depósito -** Quando tratar-se de bloqueio com transferência de recursos de um banco para o banco depositário (BB ou Caixa), por determinação judicial, através de TED, informe o número do banco, da agência e da conta de origem.

**CPF/CNPJ do Depositante -** Informe o CPF/CNPJ do Depositante. Preenchimento não obrigatório.

**Motivo do Depósito -** Assinale 1 para "Garantia do Juízo", 2 para "Pagamento", 3 para "Consignação em Pagamento" ou 4 para "Outros".

**Depósito em -** Digite 1 para "Dinheiro" ou 2 para "Cheque".

**Valor total (soma 1 ao 14)** - Informe o valor total do depósito

**Data da atualização** - Preencha com a data de atualização do depósito.

**(1)Valor Principal -** Informe o valor devido ao credor ou exeqüente, acrescido de correção monetária, já observadas as deduções a título de IR e INSS.

#### **Os campo de 2 a 14 não são de preenchimento obrigatório**

**(2) FGTS/Conta Vinculada -** Informe quando o autor/reclamante não tem autorização para levantamento de tal importe, o qual será depositado na conta vinculada do mesmo.

**(3) Juros -** Preencha com valor do juros.

**(4) Leiloeiro -** Informe quando a praça e/ou leilão foram realizados por terceiros com autorização judicial.

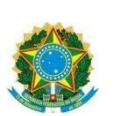

**(5) Editais -** Preencha quando da publicação de editais no Diário Oficial ou Jornais de grande circulação, pelo judiciário.

**(6) INSS Reclamante -** Deve conter o valor do INSS - cota-parte empregado.

**(7) INSS Reclamado -** Deve conter o valor do INSS - cota-parte empregador, S.A..T. e Terceiros.

**(8) Custas –** As custas deverão ser recolhidas em guia própria, ou seja, mediante GRU Judicial, nos termos do

ATO CONJUNTO Nº 21/TST.CSJT.GP.SG, de 7 de dezembro de 2010

**(9) Emolumentos -** Os Emolumentos deverão ser recolhidos em guia própria, ou seja, mediante GRU Judicial, nos termos do ATO CONJUNTO Nº 21/TST.CSJT.GP.SG, de 7 de dezembro de 2010

**(10) Imposto de Renda -** Considere o valor devido a título de IR.

**(11) Multas -** Eventualmente destinadas às partes.

**(12) Honorários Advocatícios -** A título de honorários advocatícios e assistenciais.

**(13) Honorários Periciais -** Preencha os campos de "a" a "f" com os valores referentes a honorários de Engenheiro, Contador, Documentoscópio, Intérprete, Médico ou Outras Perícias.

**(14) Outros -** Contempla eventuais exceções, cuja as peculiaridades poderão ser especificadas no campo Observações

**Observações -** Preencher caso seja necessário algum esclarecimento.

**Opcional – Uso do órgão expedidor – Guia nº** - Campo a ser preenchido pelo tribunal.

Pelo presente autorizo o (a) Sr. (a) (digite o nome e o CPF/CNPJ do favorecido do depósito e) ou seu procurador Dr. (a) (digite o nome e o CPF do representante legal do favorecido do depósito).

A receber a importância de R\$ (digite o valor a ser levantado) acrescidos de juros e correção monetária devidos a partir da data do depósito, já deduzido o Imposto de Renda.

**Data da emissão** - Informe dia / mês / ano

**Identificação e assinatura do Juiz -** Destinado ao nome e assinatura do Juiz

**Valor Bruto R\$ \_\_\_\_\_\_\_\_ -** Preenchido com o valor a ser levantado

**CPMF -** Preenchido pelo Banco.

**Líquido -** Preenchido pelo Banco (líquido = valor bruto - CPMF)

**Recebi em \_\_\_\_/\_\_\_\_/\_\_\_\_\_\_\_** Preenchido pelo favorecido do depósito no banco

**CPF/CNPJ** - Preenchido pelo favorecido do depósito

Assinatura - **Campo para o favorecido assinar no banco**

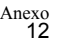

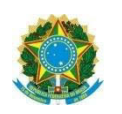

## **ANEXO V**

## Manual para troca de Arquivos entre Tribunais e Instituições Financeiras – Acolhimento

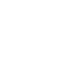

## **1. Objetivo do Documento**

Esse manual tem por objetivo apresentar todas as informações necessárias para subsidiar os Tribunais Regionais do Trabalho na troca de arquivos com as Instituições Financeiras (Banco do Brasil e Caixa Econômica Federal), no que tange ao Depósito Judicial para pagamentos, garantia de execução e encargos processuais, excetuados os depósitos recursais.

## **2. Informações Técnicas**

### **2.1. Forma de Transmissão e Recebimento dos Arquivos**

Via FTP, através de VPN configurada "site to site" entre o Tribunal e a Instituição financeira.

Contato no Banco do Brasil:

- Responsável: Cristina Yue
- $-$  Telefone: (61) 3310-5631

Contato na Caixa Econômica Federal:

- Responsável: Fábio Menezes Lopes
- Telefone: (61) 3206-6451

### **2.2. Freqüência de transmissão dos arquivos (TRT –> IF)**

#### **2.2.1. Todos os arquivos**

Os arquivos gerados no Tribunal deverão ser transmitidos a cada 5 minutos para a Instituição Financeira, ou num tempo menor se for o caso de cada tribunal.

### **2.3. Freqüência para disponibilização de arquivos (IF)**

#### **2.3.1. Processamento dos arquivos encaminhados pelo TRT**

A Instituição Financeira disponibilizará arquivos para confirmação do processamento do que foi encaminhado pelos Tribunais a cada 5 minutos.

#### **2.3.2. Processamento das Guias de Depósitos, pagas/oriundas de Penhora Eletrônica – BACENJUD ou de depósitos feitos por empresas conveniadas.**

A Instituição financeira disponibilizará arquivo diariamente com todo o processamento feito no dia imediatamente anterior.

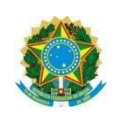

## **3. Diagrama Use-Case representativo da solução**

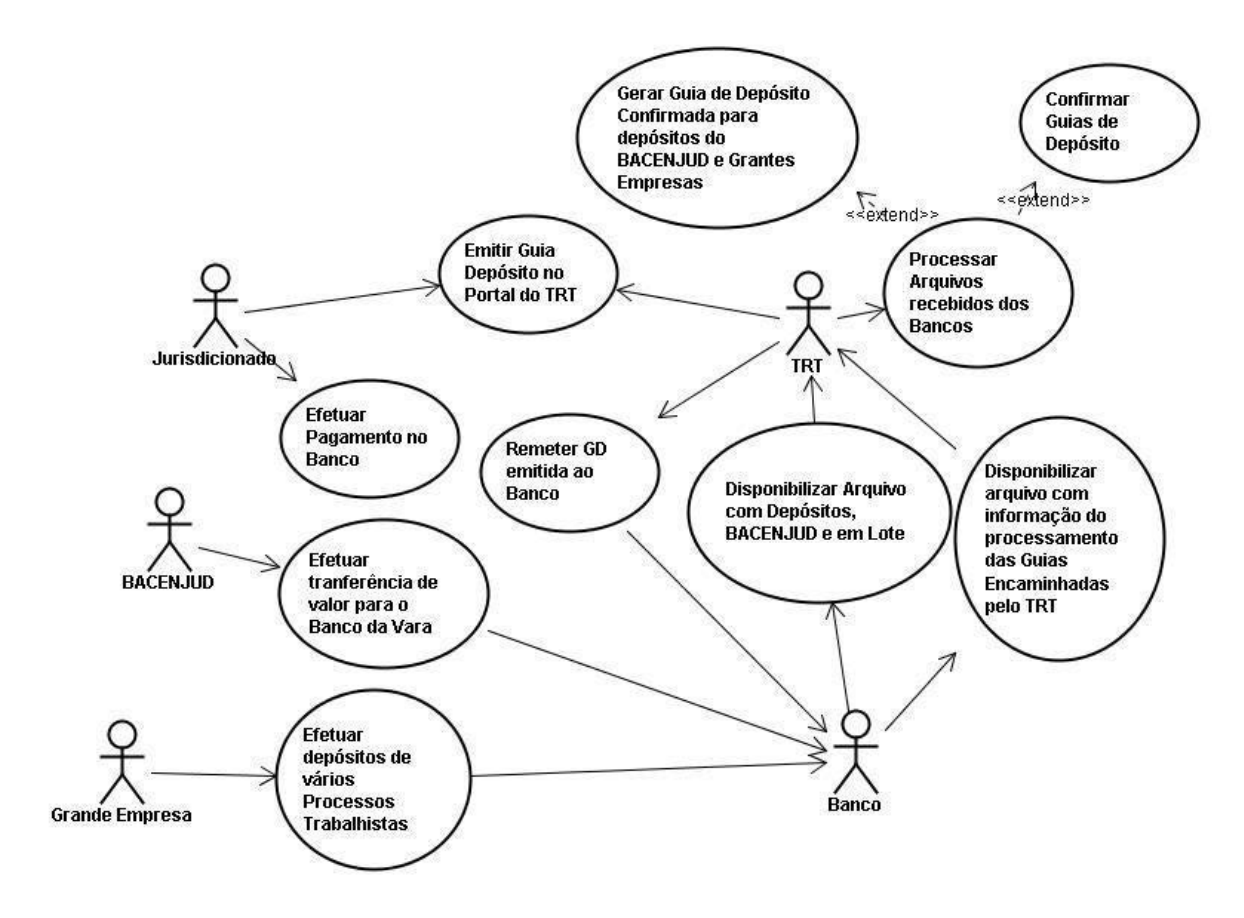

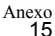

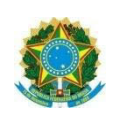

## **4. Layout para troca de Arquivos**

### **4.1. Registros comuns a todos os arquivos, tanto de remessa (TRT-IF) quanto de retorno (IF –TRT)**

#### a. Header

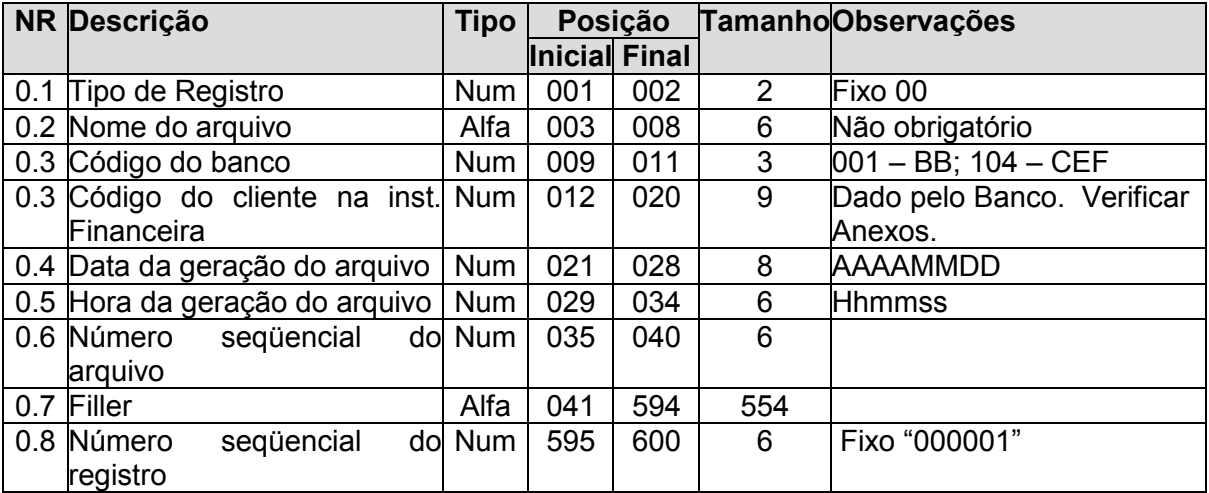

#### b. Trailler

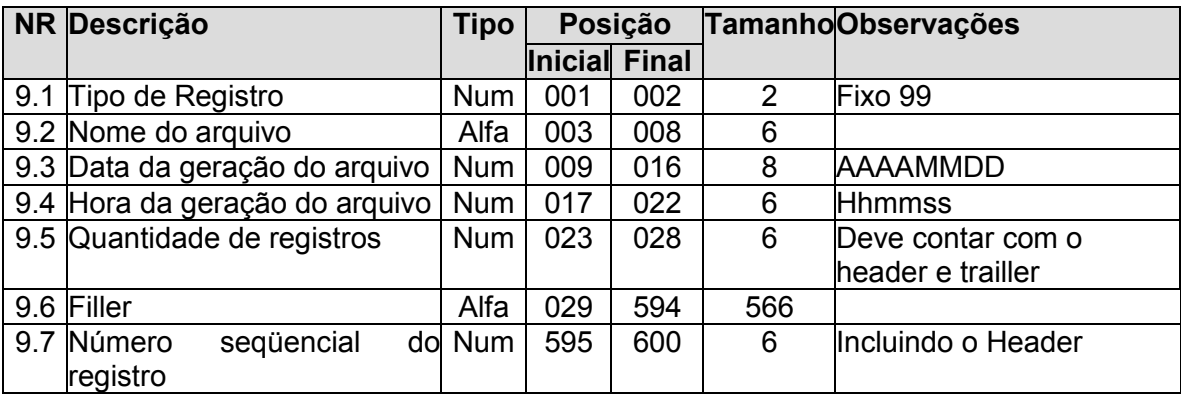

### **4.2. Arquivos gerados pelo Tribunal**

Nome do Arquivo para o BB: djo701.NomeUsuarioFTP.AAAAMMDDHHMMSS.bco001 Nome do Arquivo para a CEF: djt001.TRTXX.DDMMAAAHHMMSS.bco104

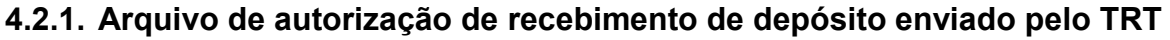

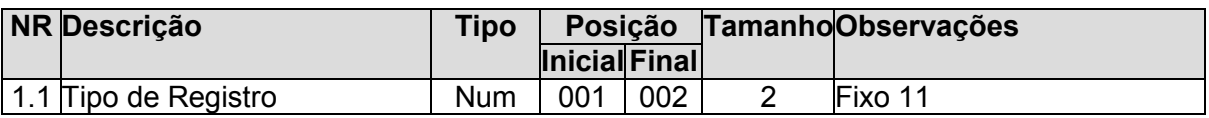

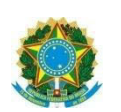

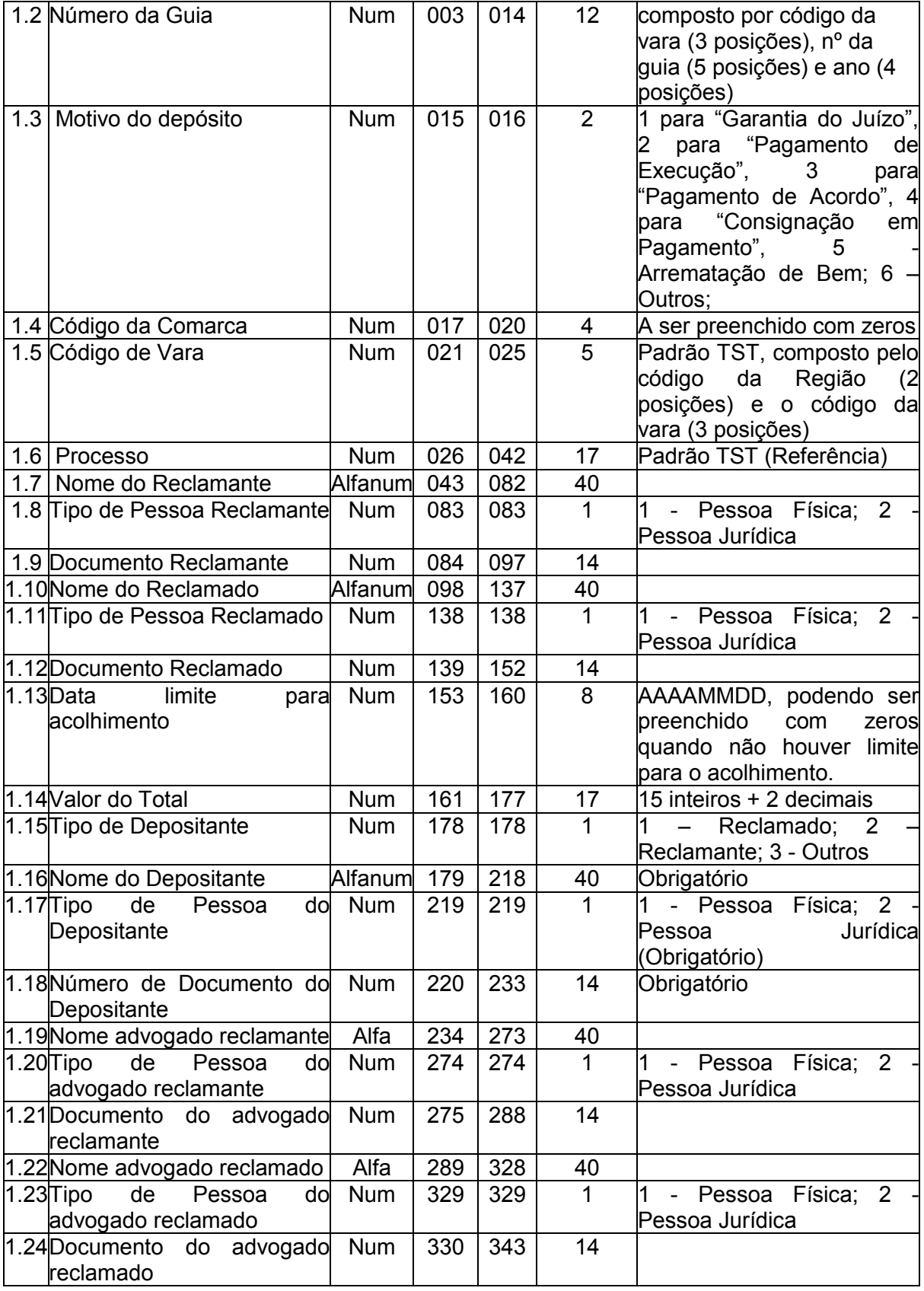

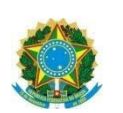

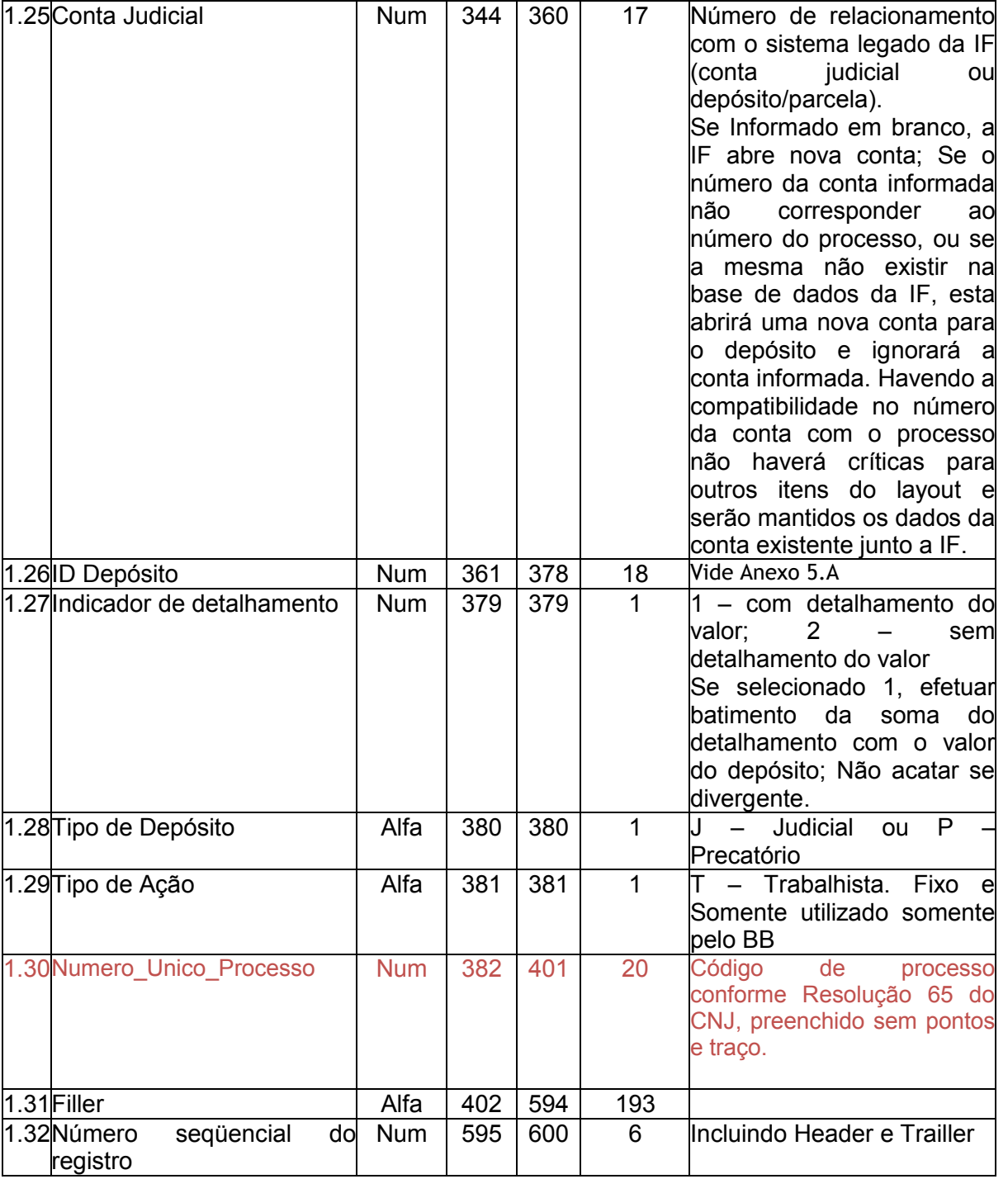

Obs.: Registro 1.27 - o aplicativo deverá assumir 2, sem detalhamento, se na guia o valor principal for igual ao valor total.

Obs.: Registro 1.6 – para os processos autuados a partir de 2010 o campo 1.6 poderá ser preenchido com zeros "0".

Obs.: Registro 1.30 – para os processos autuados a partir de 2010 o campo 1.30 deverá ser obrigatoriamente preenchido com o número do processo no padrão da resolução 75 do CNJ.

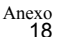

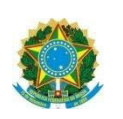

#### **4.2.2. Arquivo de detalhamento do depósito enviado pelo TRT**

O arquivo de detalhamento deve ser encaminhado junto com o arquivo "**Arquivo de autorização de recebimento de depósito enviado pelo TRT"**, no entanto, o mesmo não é obrigatório.

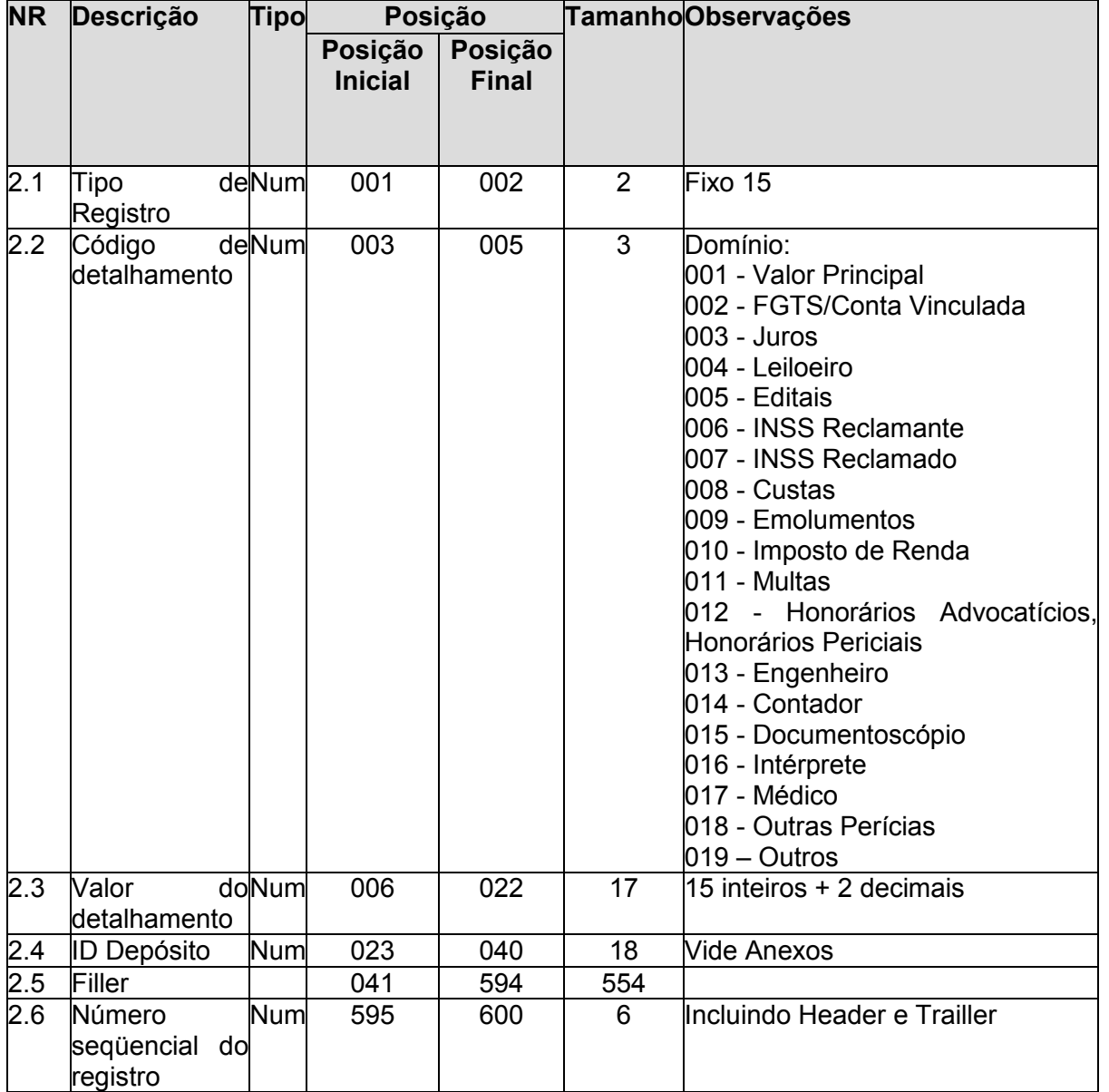

#### **4.2.3. Arquivo de Autorização de Alteração Cadastral de Conta Judicial enviado pelo TRT**

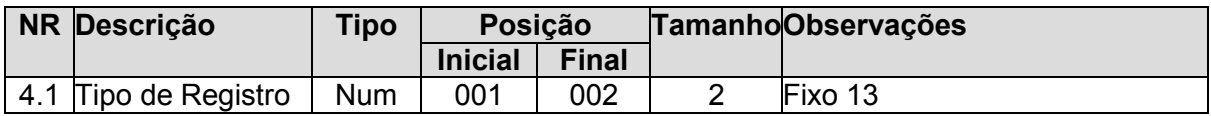

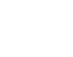

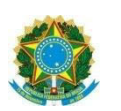

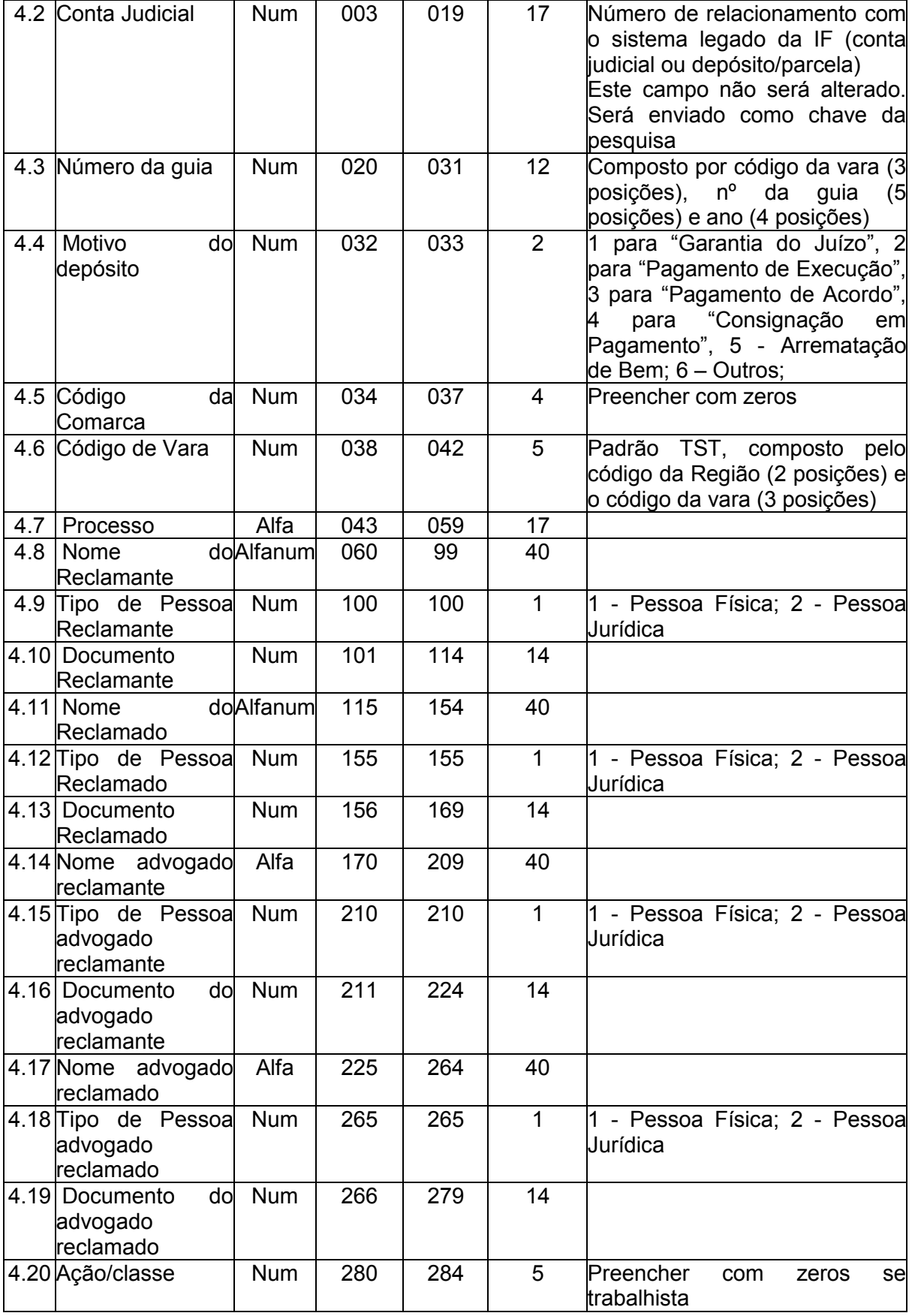

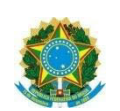

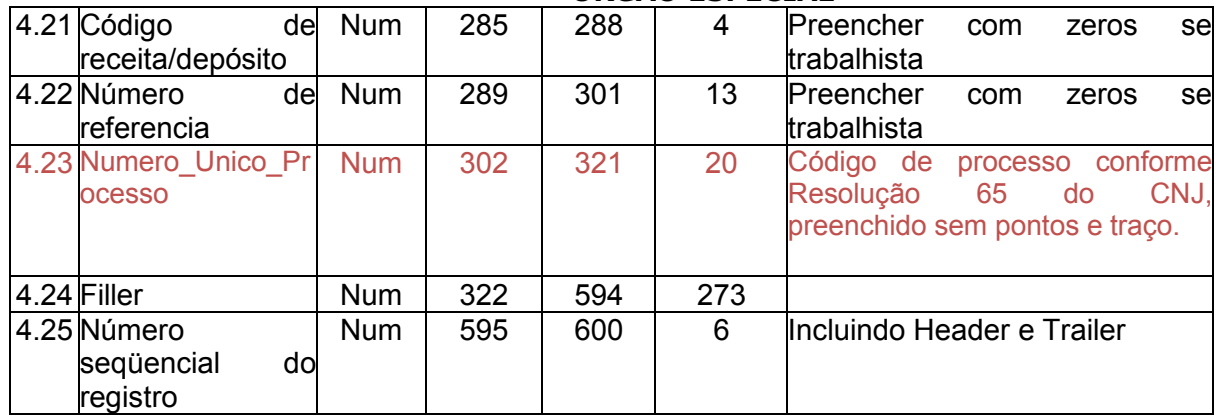

### **4.2.4. Arquivo de ordem de bloqueio/desbloqueio**

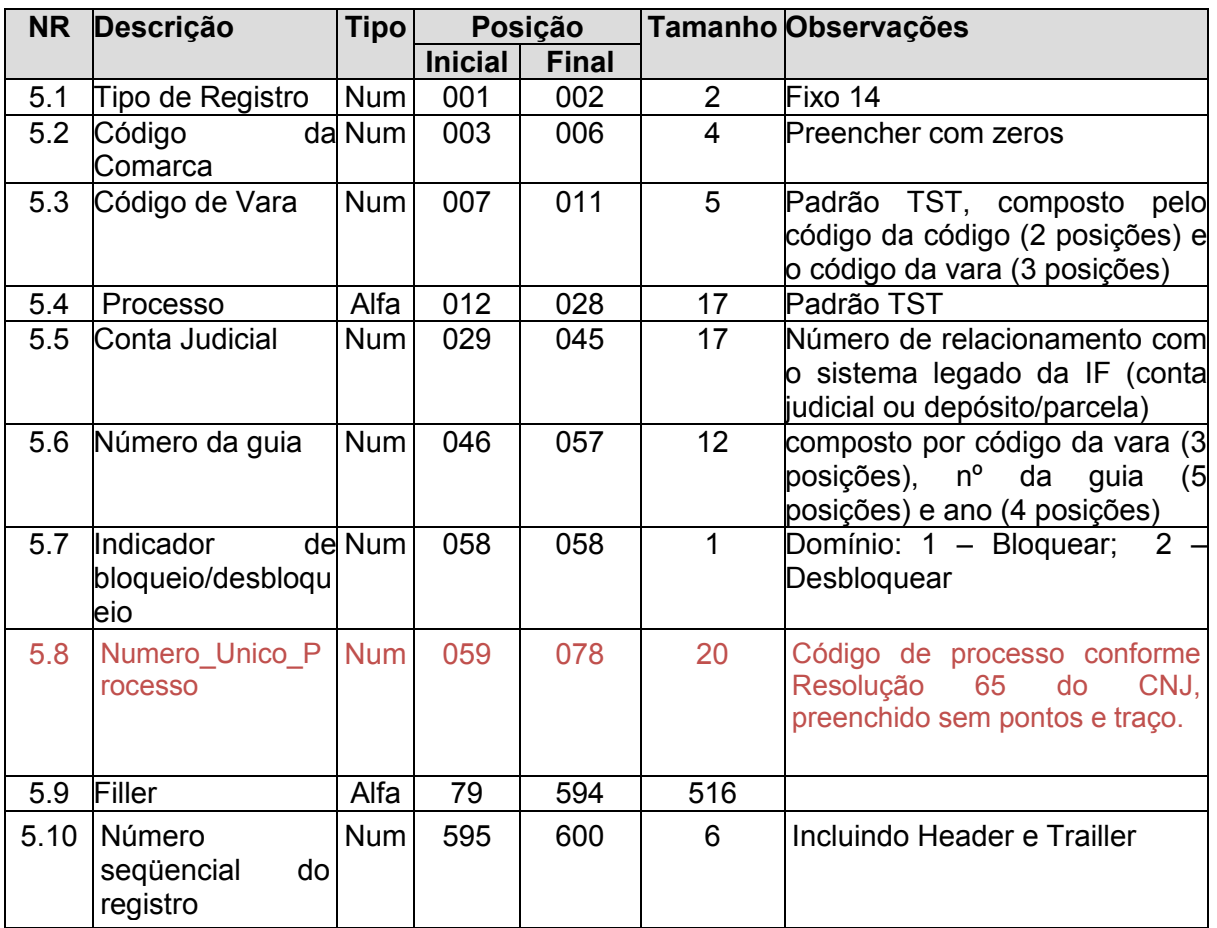

Obs.: A Instituição Financeira não efetuará o pagamento de Alvará vinculado a um depósito bloqueado. Deverá o TRT encaminhar uma ordem de desbloqueio.

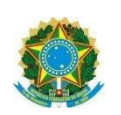

### **4.3. Arquivos gerados pelas Instituições Financeiras**

Nome do Arquivo para o BB: djo700.NomeUsuarioFTP.DDMMAAAAHHMMSS.bco001 Nome do Arquivo para a CEF: djt003.TRTXX.DDMMAAAHHMMSS.bco104

#### **4.3.1. Arquivo retorno de autorização de recebimento de depósito**

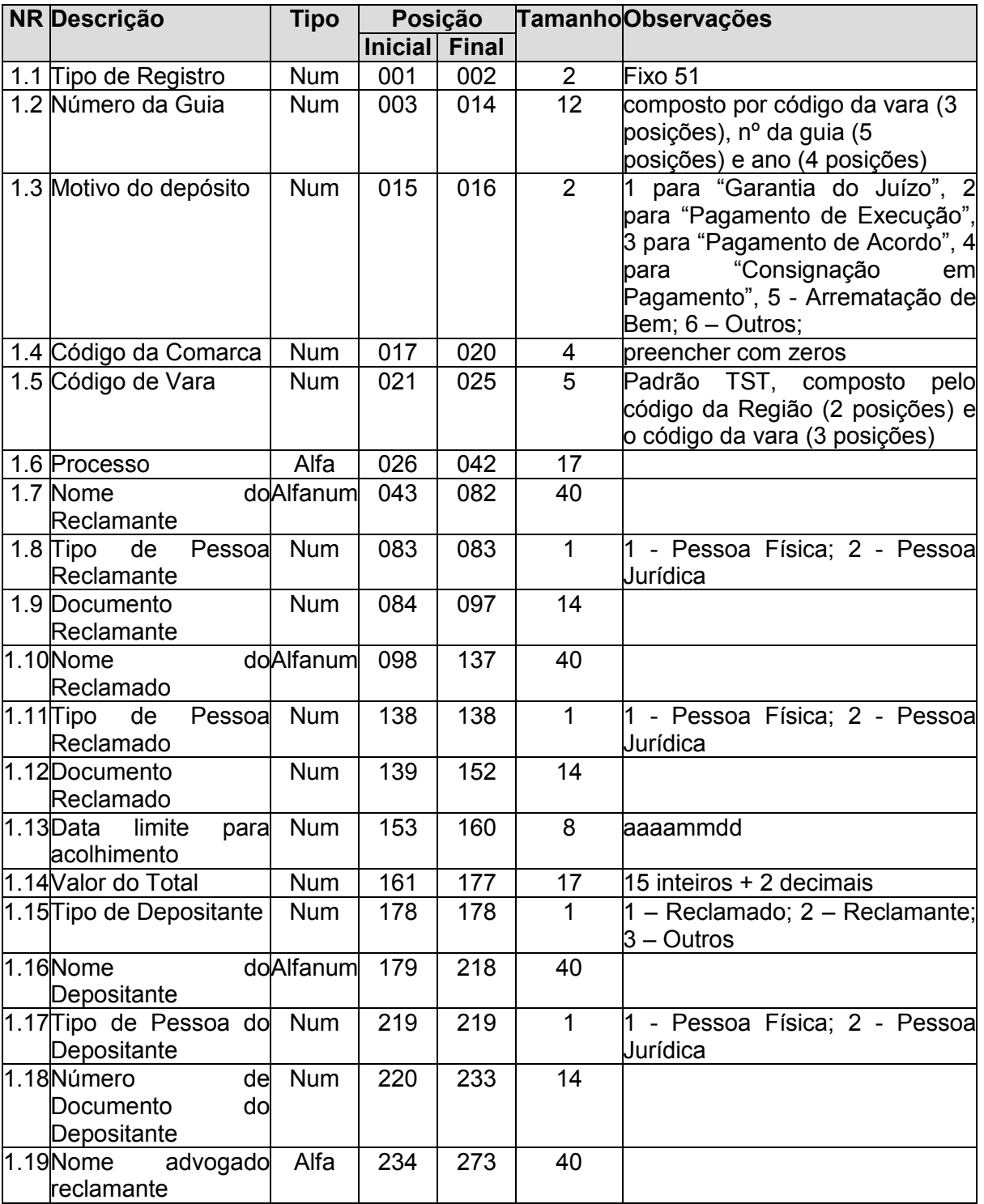

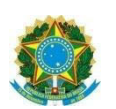

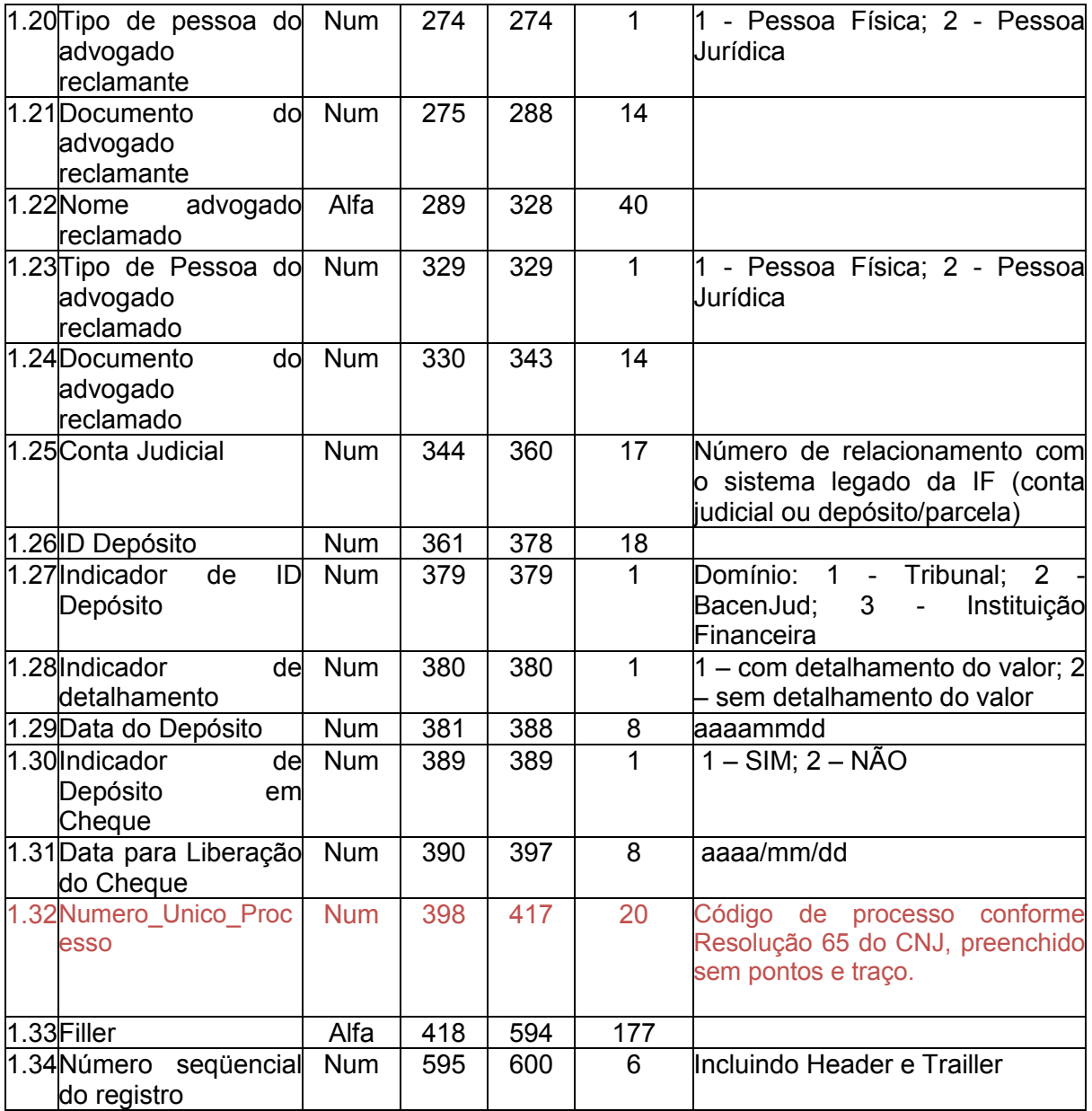

Obs.: enviado com dados completos em função do acolhimento de depósitos sem utilização do ID gerado pelo Tribunal

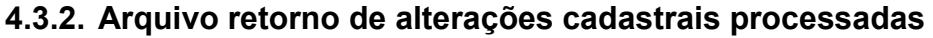

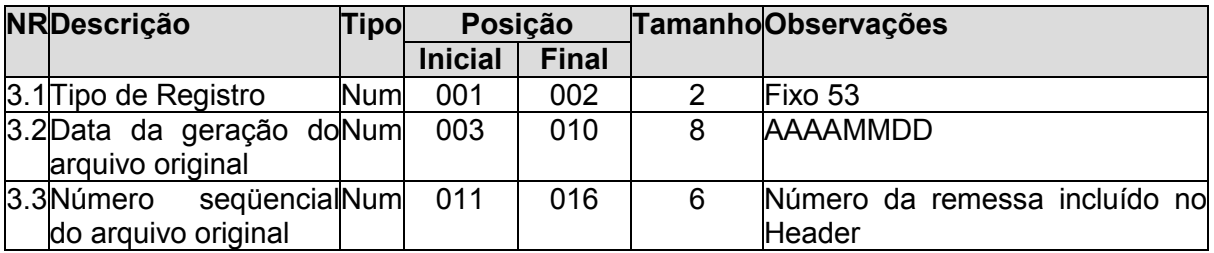

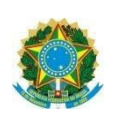

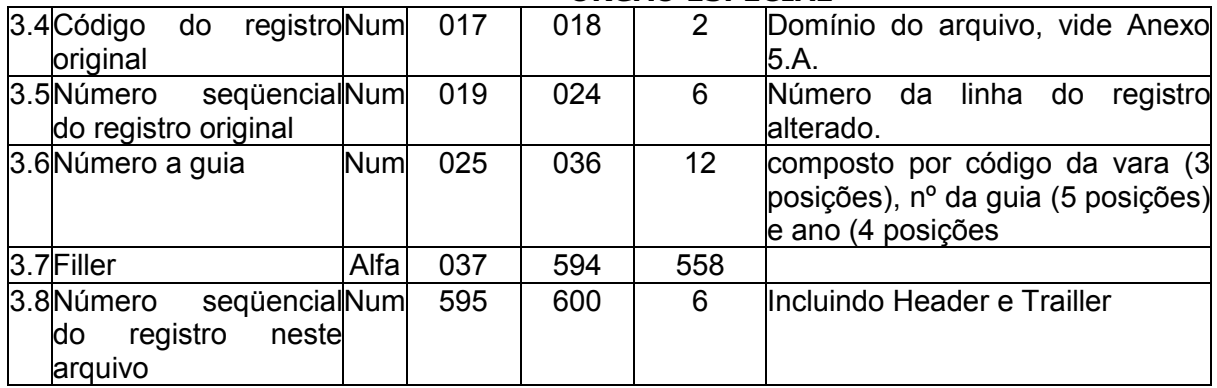

#### **4.3.3. Arquivo retorno da devolução do depósito recebido em cheque**

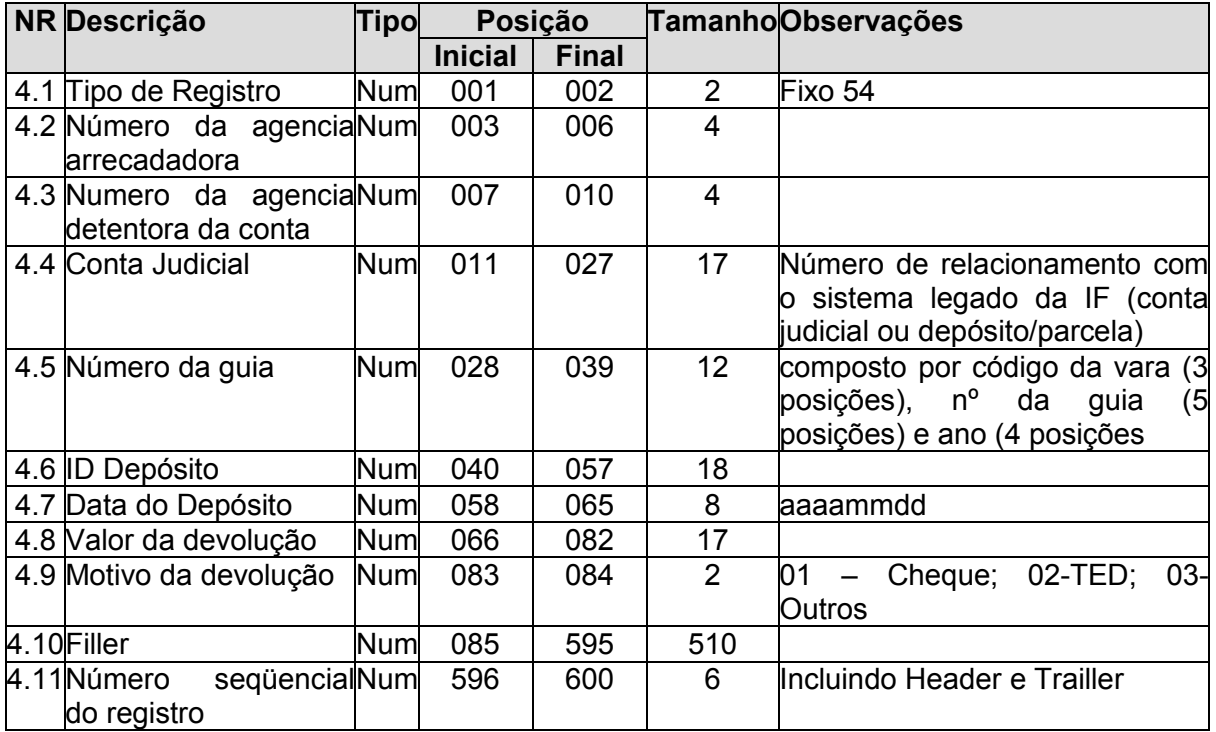

### **4.4. Arquivos gerados pelas Instituições Financeiras – Processados imediatamente após a transmissão dos arquivos enviados pelo TRT**

Nome do Arquivo para o BB: djo702.NomeUsuarioFTP.DDMMAAAAHHMMSS.bco001 Nome do Arquivo para a CEF: djt002.TRTXX.DDMMAAAHHMMSS.bco104

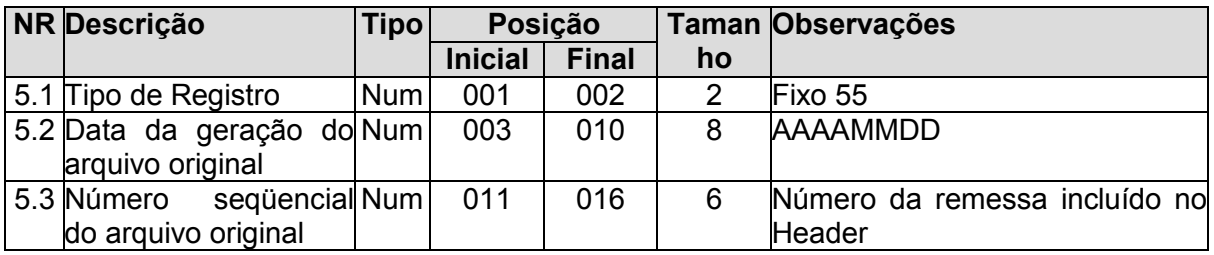

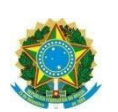

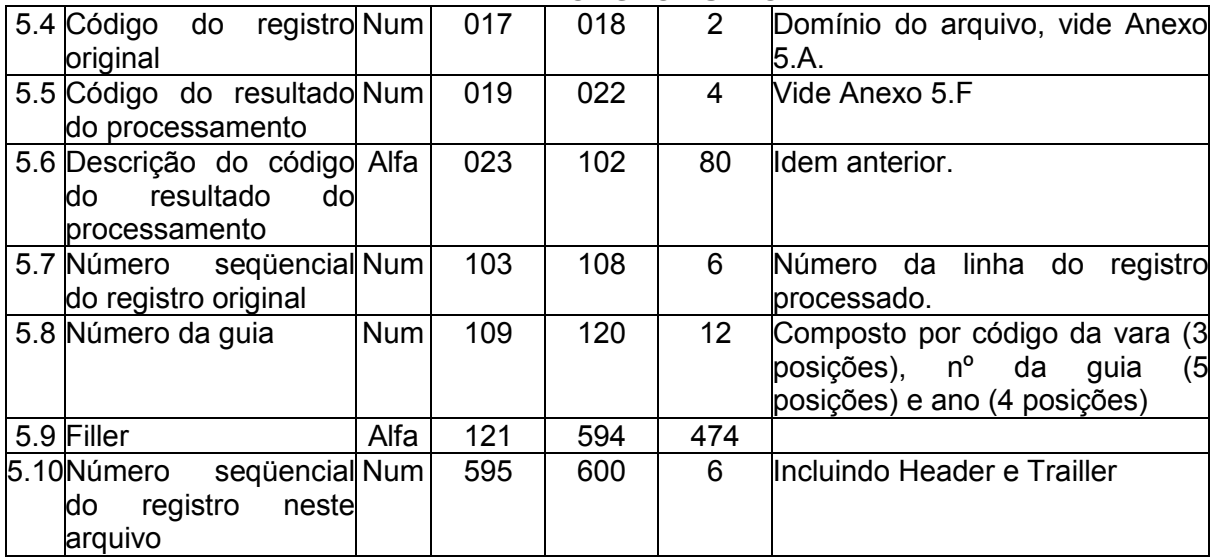

Para cada registro dos tipos 10, 11, 13, 14 e 15 será gerado um registro 55 correspondente aceito ou rejeitado. No caso de registro rejeitado, será gerado registro 55 com código de erro correspondente ao primeiro erro identificado.

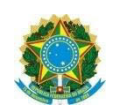

## **Anexo 5.A – Domínio do campo "Tipo de Registro!"**

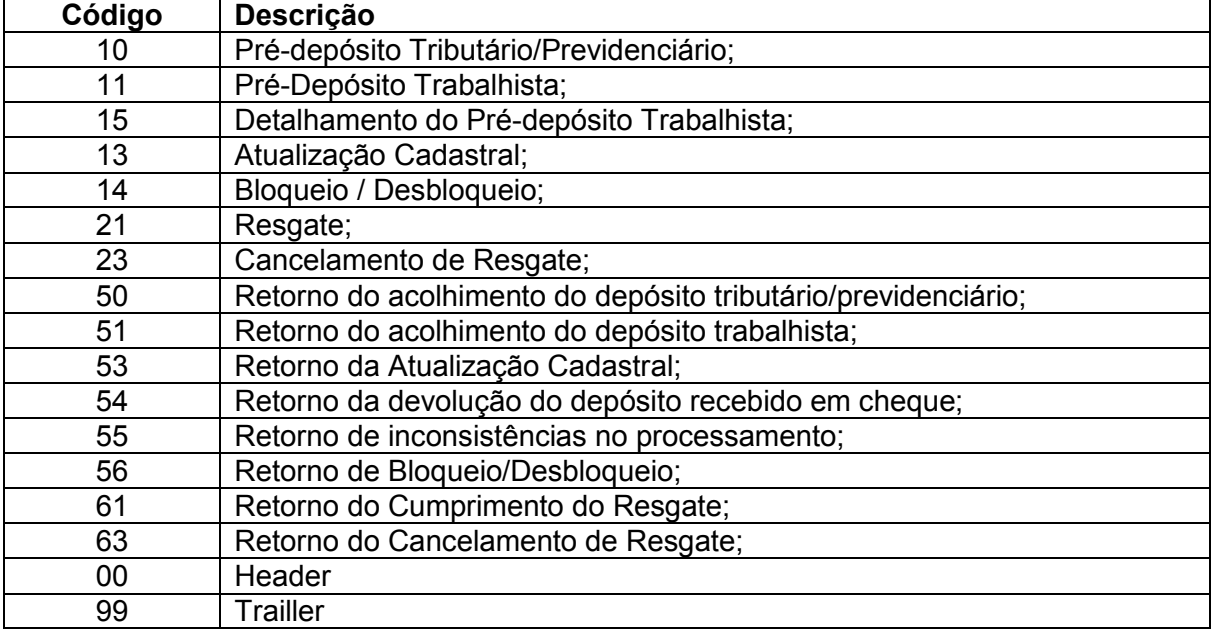

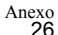

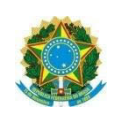

## **Anexo 5.B – Algoritmo para geração do ID para depósito**

1 Algoritmo para geração de ID do Banco do Brasil

#### **Formato: 083XXTTTTTTTTTTTTD**

Onde:

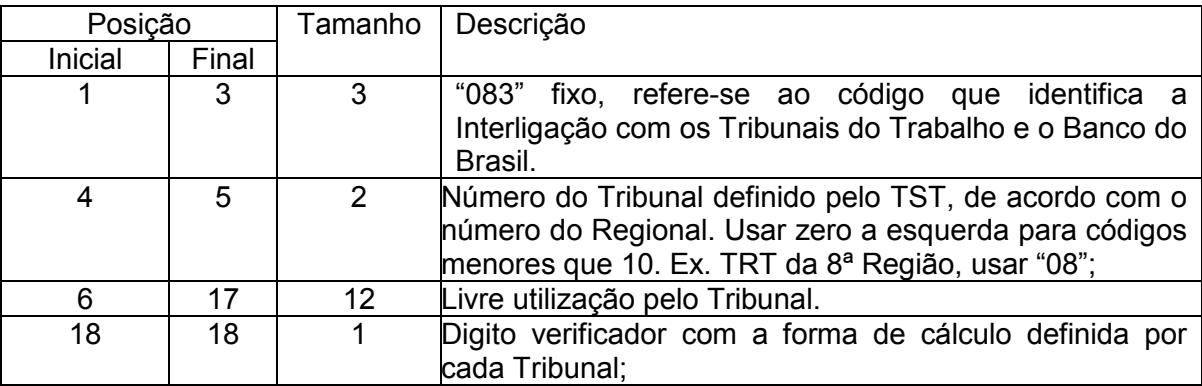

Ressalva: O ID Depósito deverá ser único por guia de depósito judicial, ou seja, cada ID gerado poderá ser utilizado uma única vez para a efetivação de depósito judicial no BB e não deverá ser repetido.

2 Algoritmo para geração de ID da Caixa Econômica Federal

#### **Formato: 039TTSSSSSSAAMMDDV**

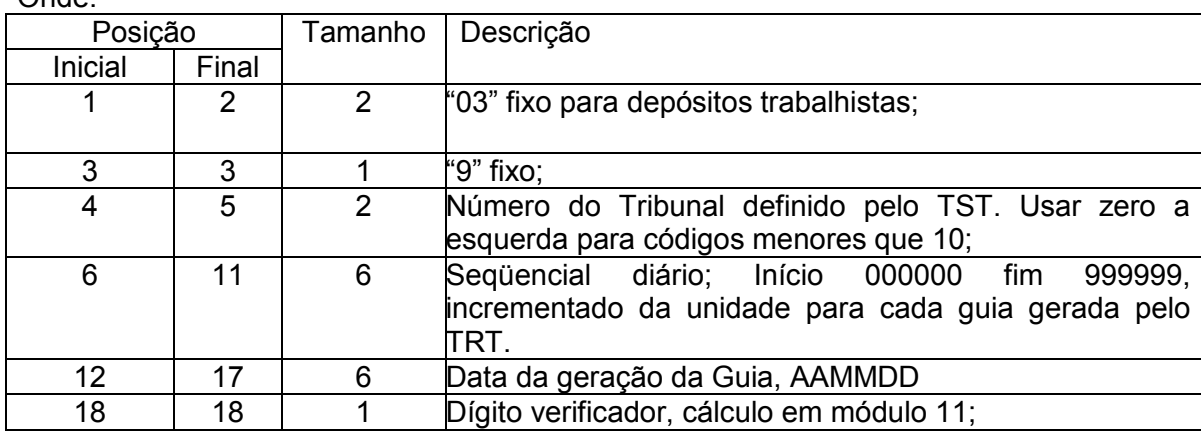

Onde:

Cálculo do dígito verificador:

Calculado com peso 2 a 9, módulo 11 e 0 (zero) no resto 10.

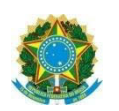

## **Anexo 5.Cv – Cálculo do dígito verificador do Módulo 11**

- Módulo 11 (peso de 2 a 9)
- Exemplo: 100000000000/6

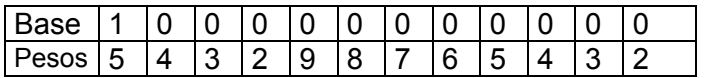

 $-$  (5x1 + 4x0 + 3x0 + 2x0 + 9x0 + 8x0 + 7x0 + 6x0 + 5x0 + 4x0 + 3x0 + 2x0) = 5

 $-5 : 11 =$  Resto 5

 $-11 - 5 = 6$  Dígito Verificador

Obs.: Se resto zero (0) ou um (1) DV = 0

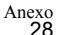

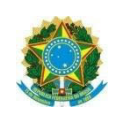

## **Anexo 5.D – Tabelas com os códigos de Clientes na Instituição Financeira**

1 Código dos Tribunais do Trabalho junto ao Banco do Brasil

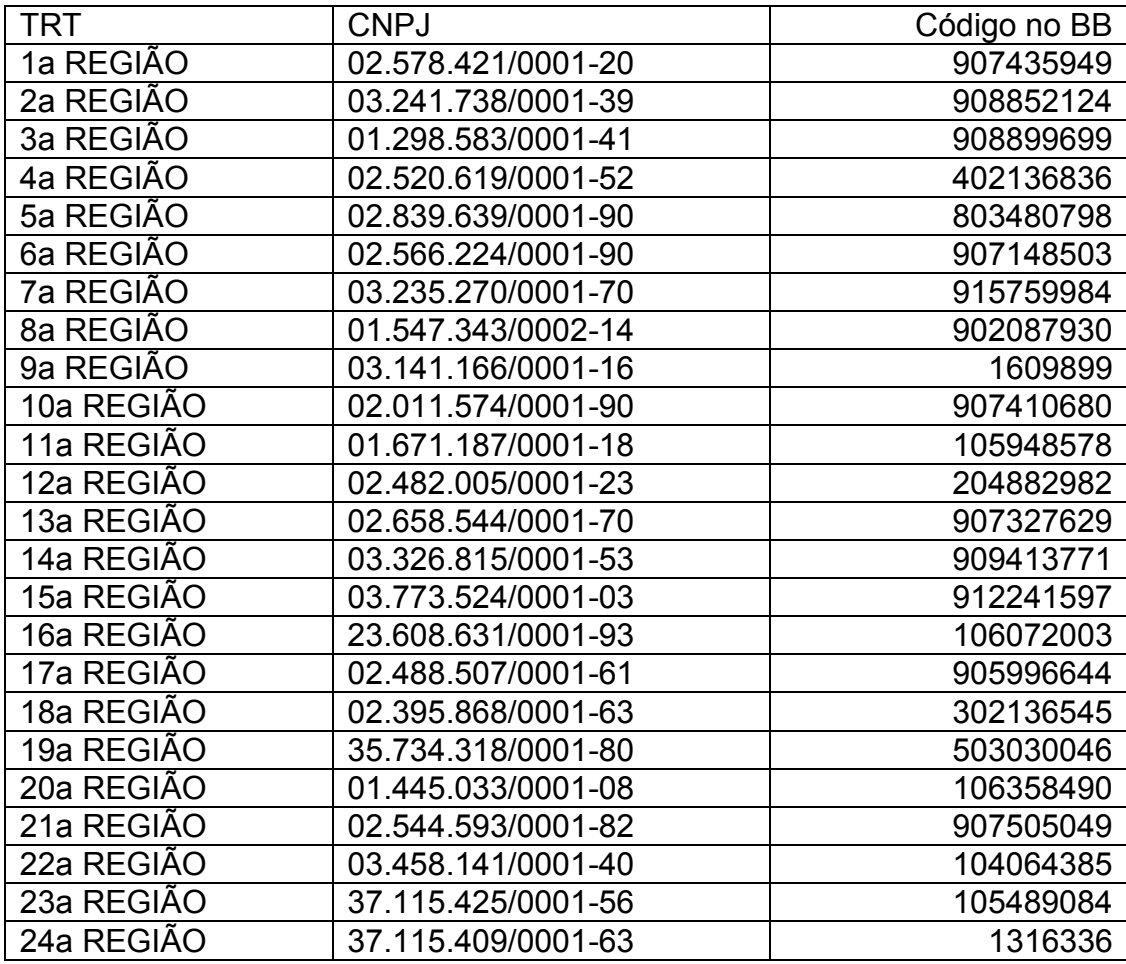

2 Código dos Tribunais do Trabalho junto a Caixa Econômica Federal

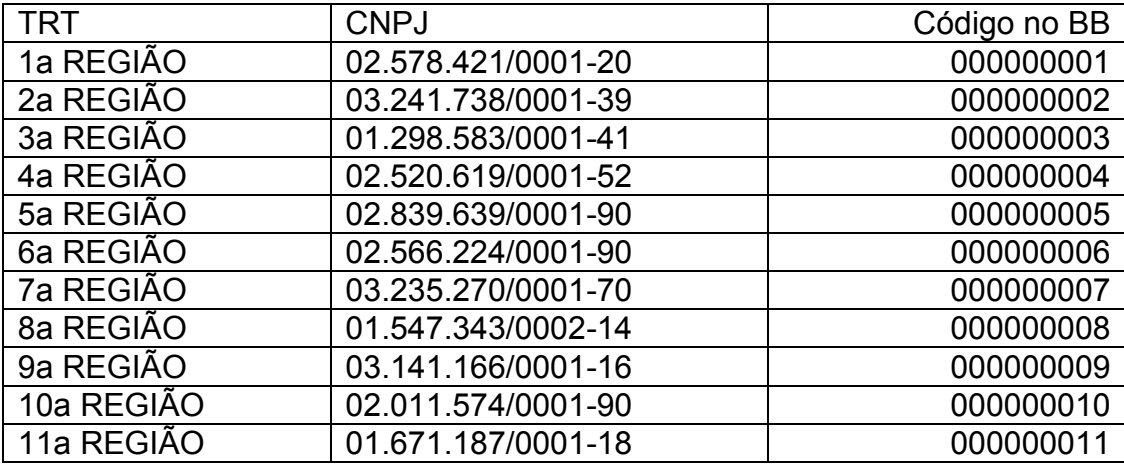

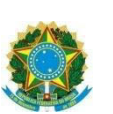

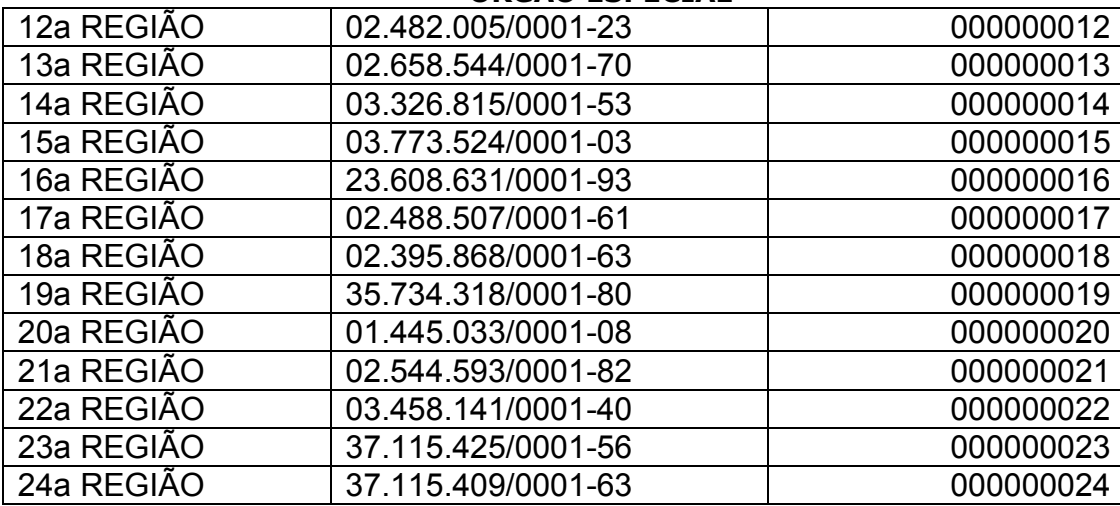

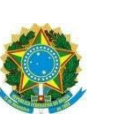

### **Anexo 5.E – Protótipo de telas sugeridas para os Tribunais disponibilizarem em seus Portais o serviço de Emissão de Guia de Depósito Judicial**

**1. Tela 1 – Apresentação** 

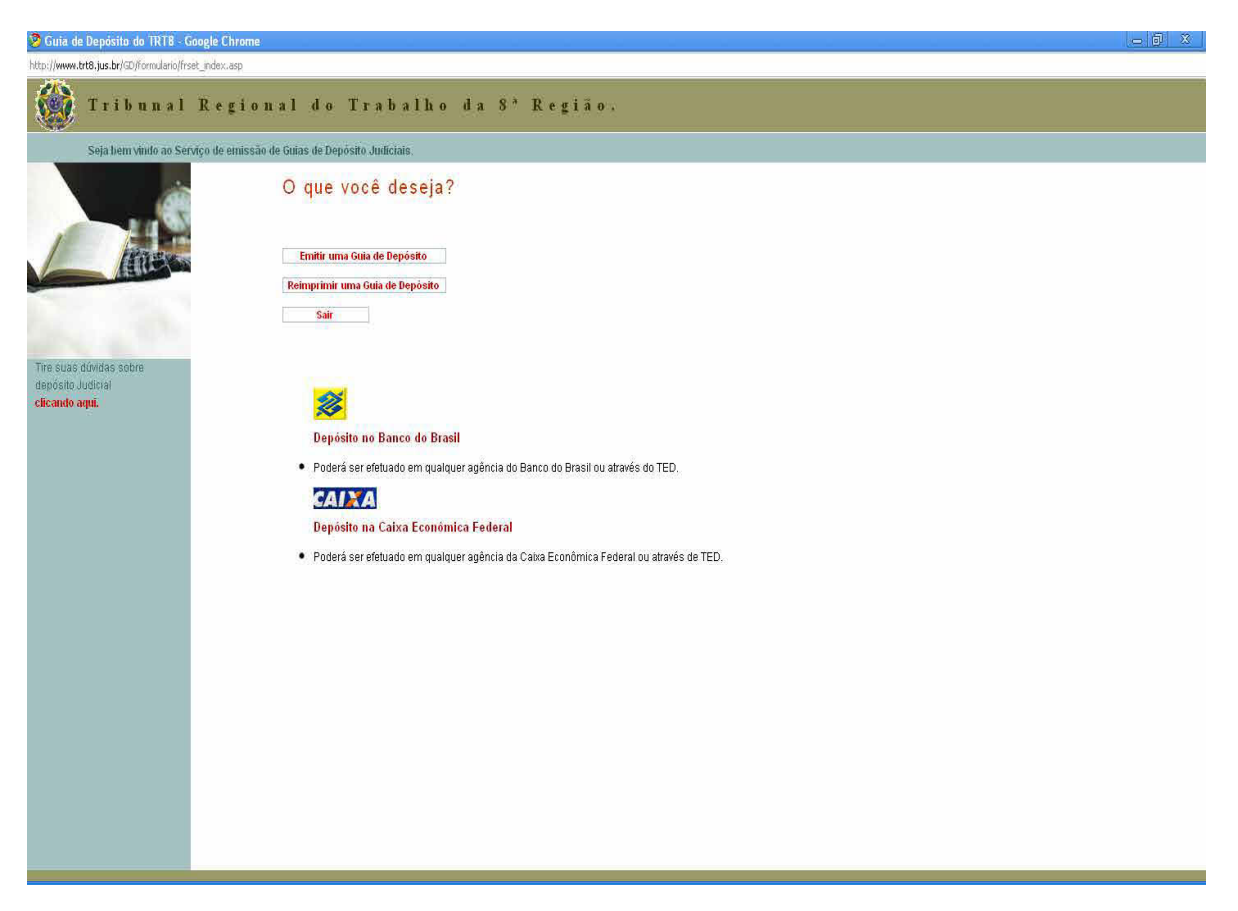

Além de permitir a emissão de Guias de Depósito é fundamental a possibilidade de reimpressão de Guias ainda não recebidas pela Instituição Financeira.
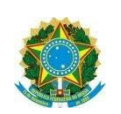

**2. Emissão de Guia de Depósito 2.1. Informação do número do processo** 

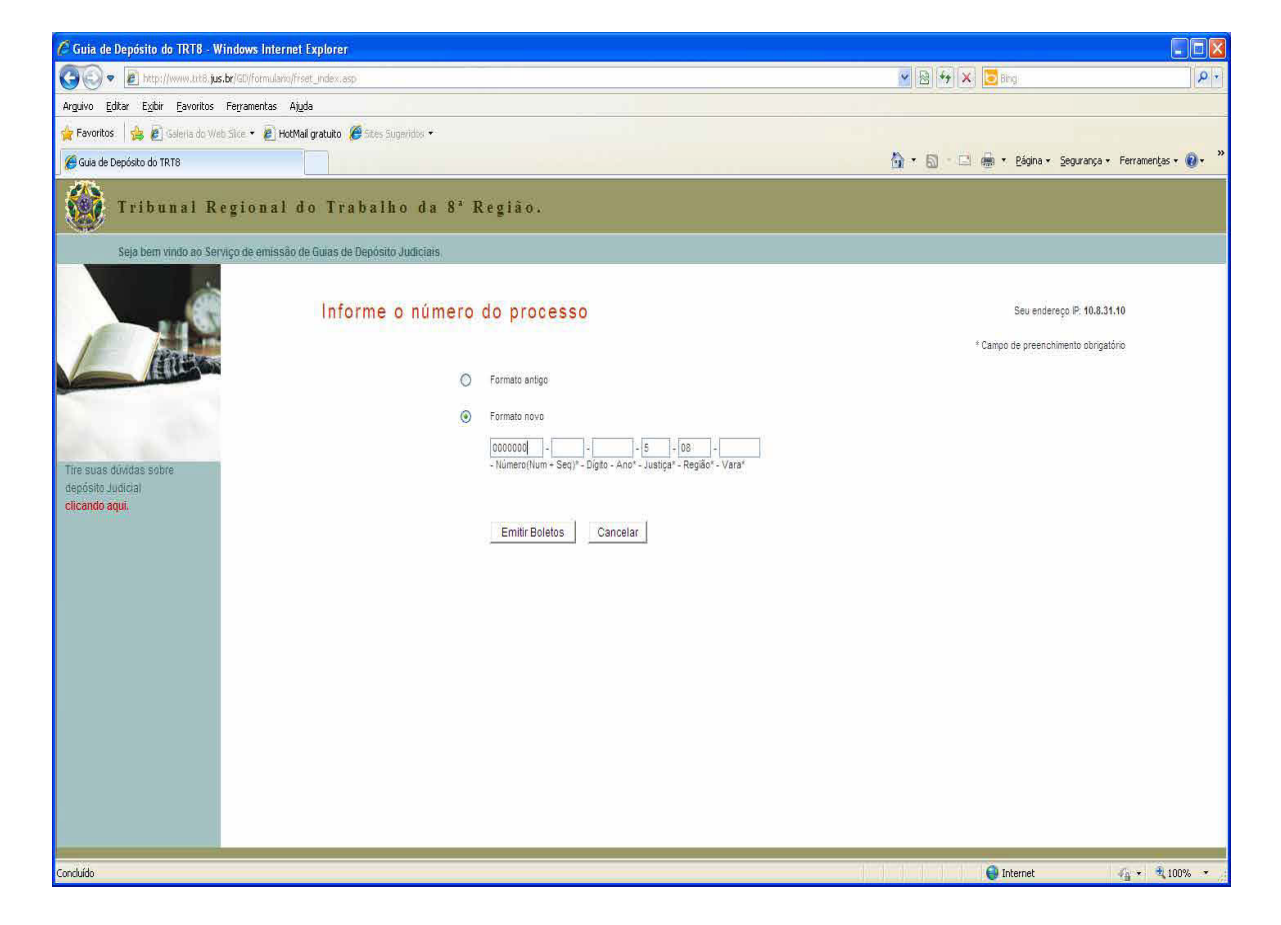

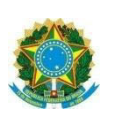

#### **TRIBUNAL SUPERIOR DO TRABALHO ÓRGÃO ESPECIAL 2.2. Preenchimento da Guia de Depósito – Depósito Judicial**

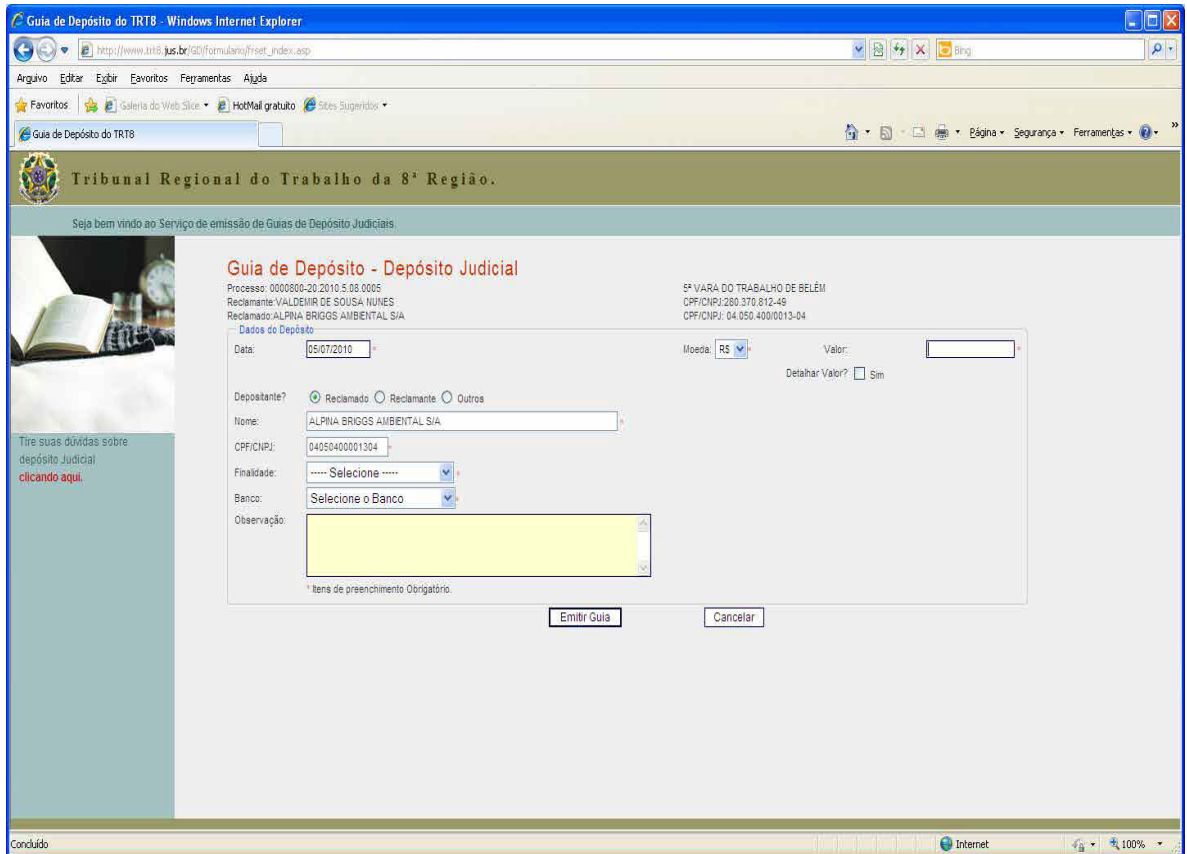

Caso o TRT opte por permitir ao usuário, depositante, fazer depósitos em continuação, o sistema de emissão de guias de depósito deverá informar o número da conta gerada pelo banco na ocasião do primeiro depósito.

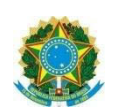

### **3. Reimpressão Guia de Depósito**

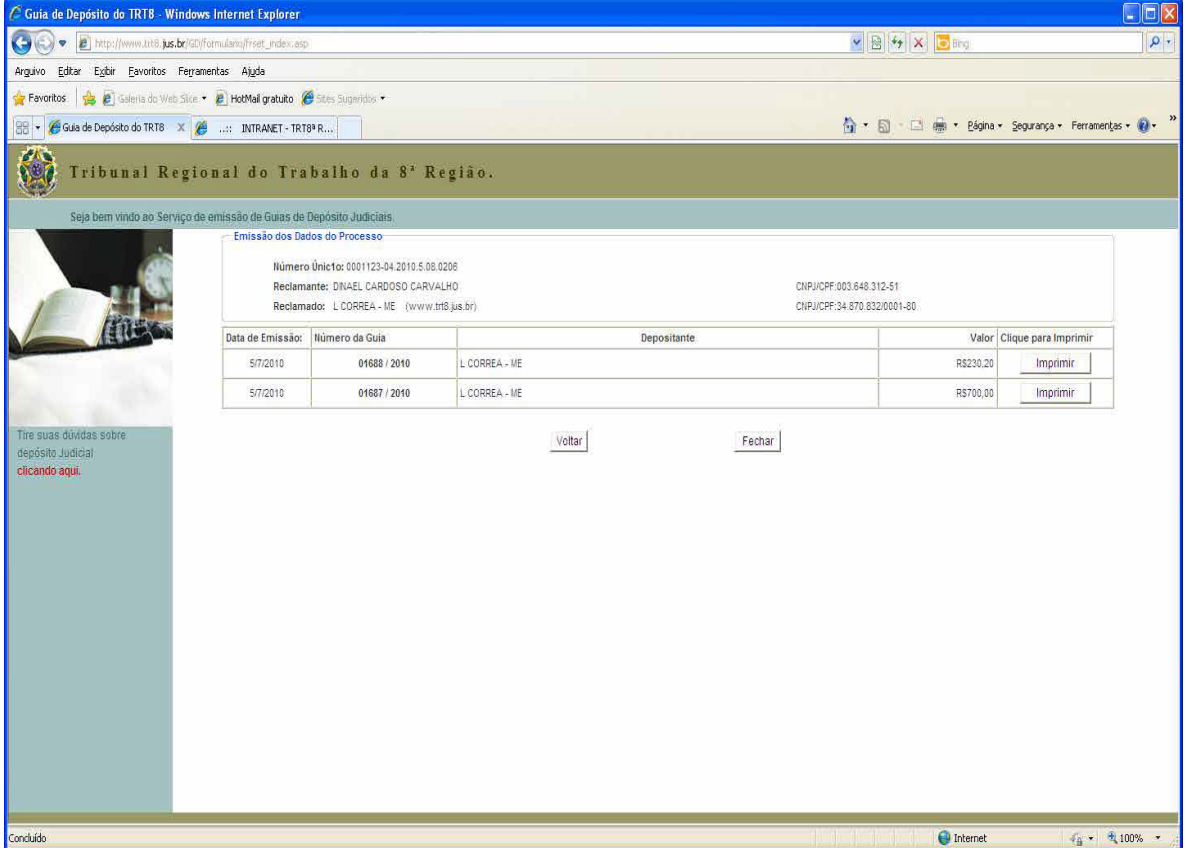

Disponibilizar apenas Guias de Depósitos ainda não confirmadas pela Instituição Financeira.

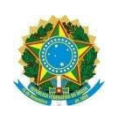

# **Anexo 5.F – Mensagens de retorno de processamento da Instituição Financeira para os Tribunais Regionais do Trabalho.**

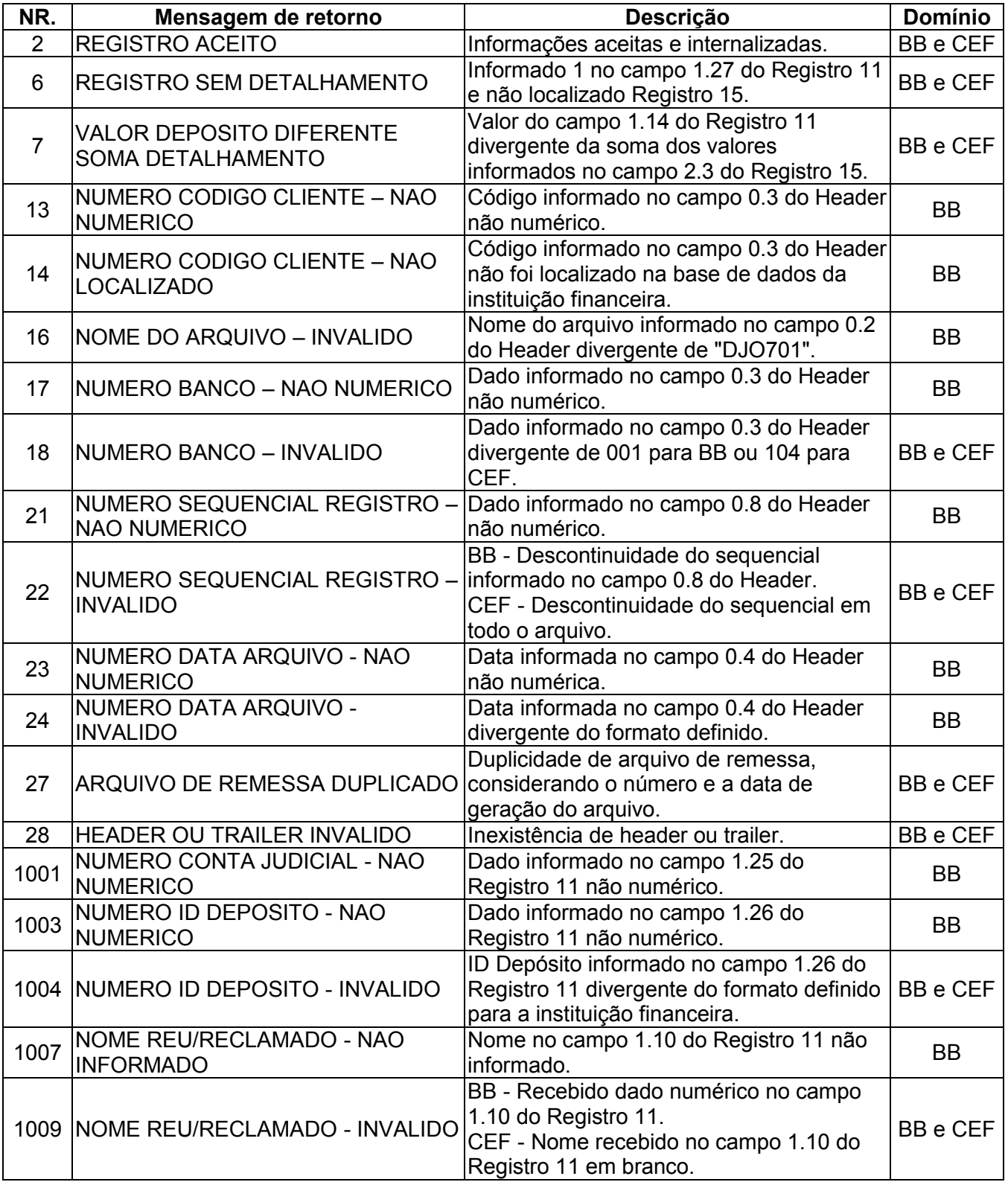

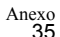

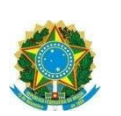

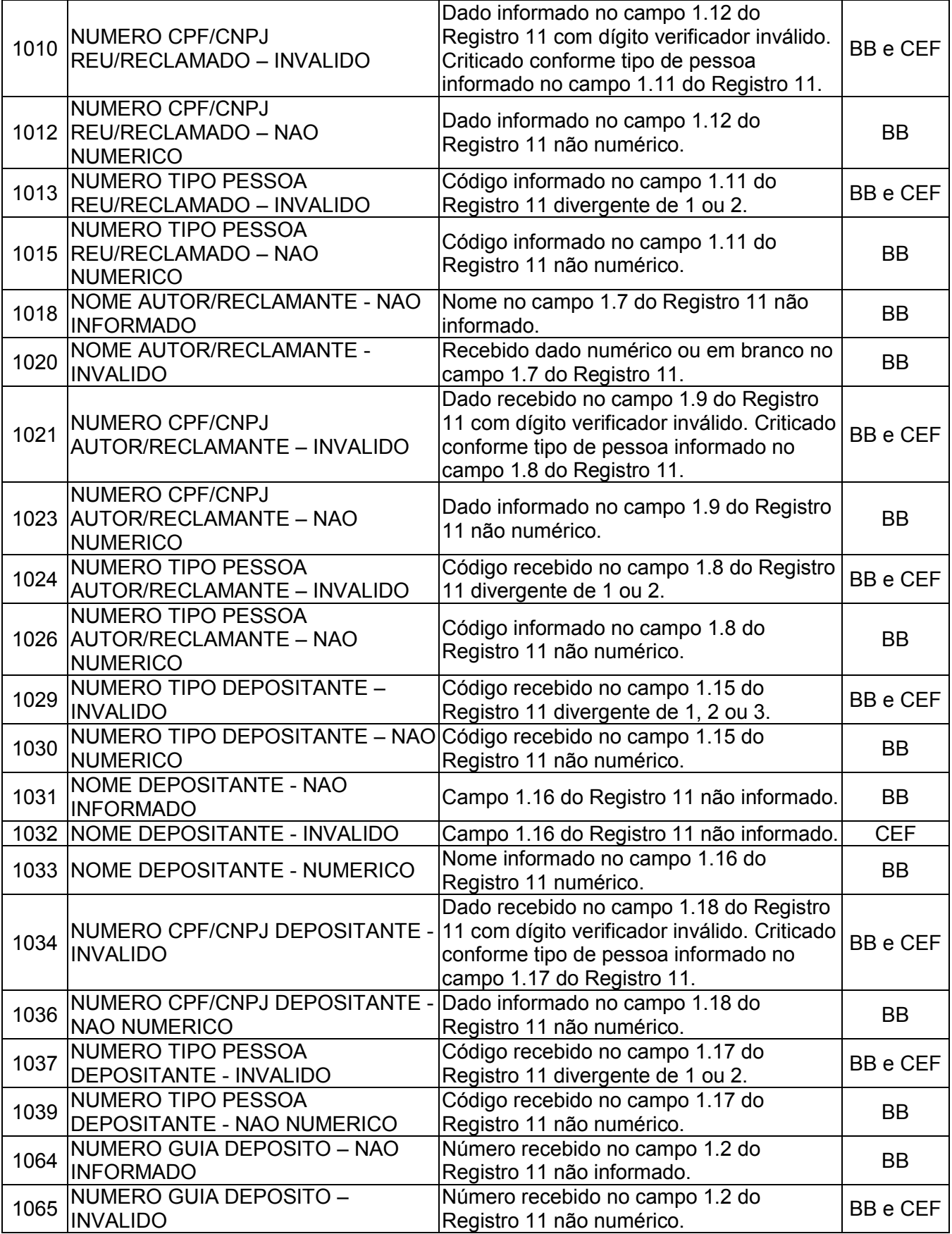

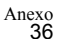

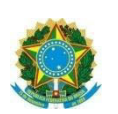

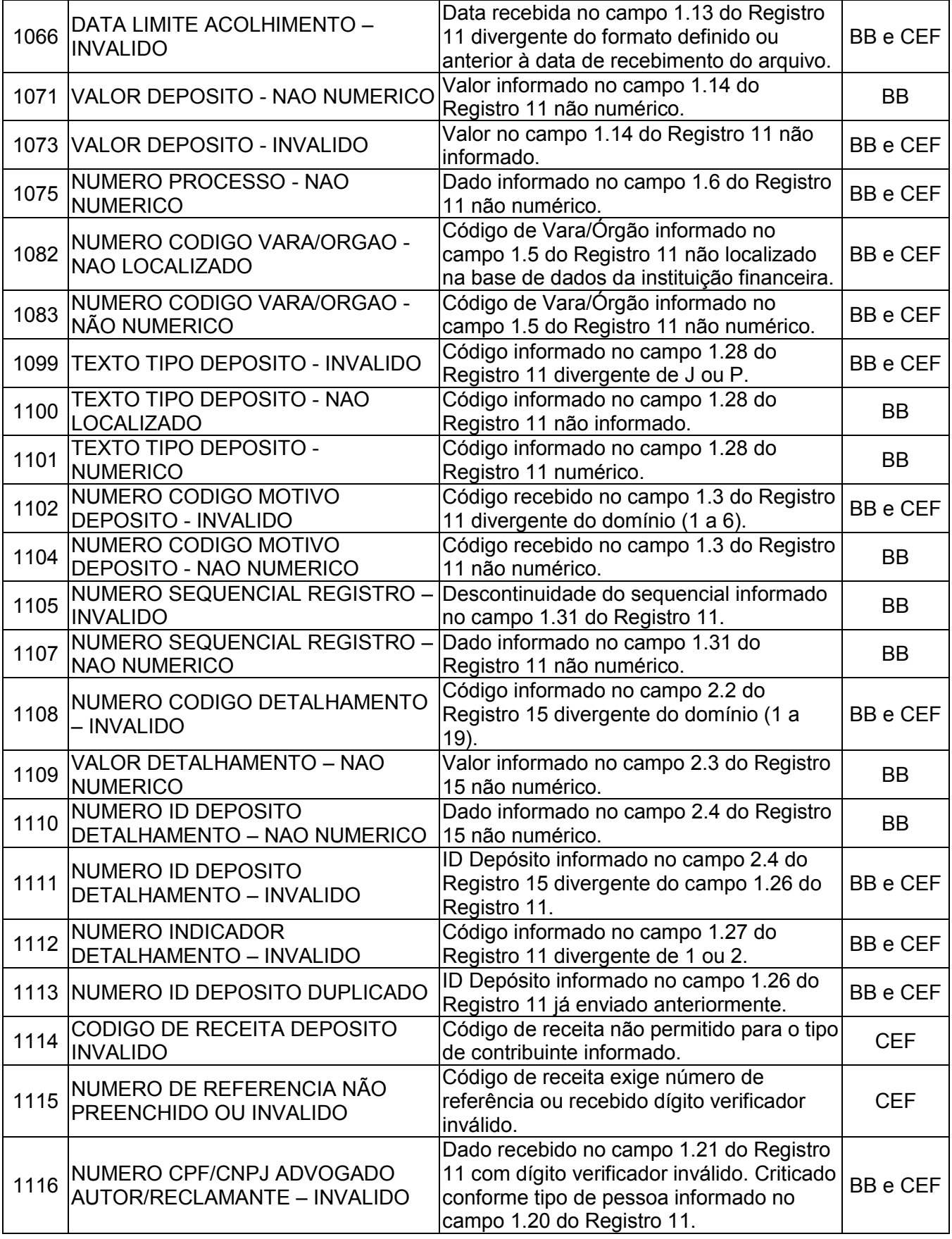

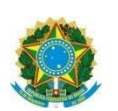

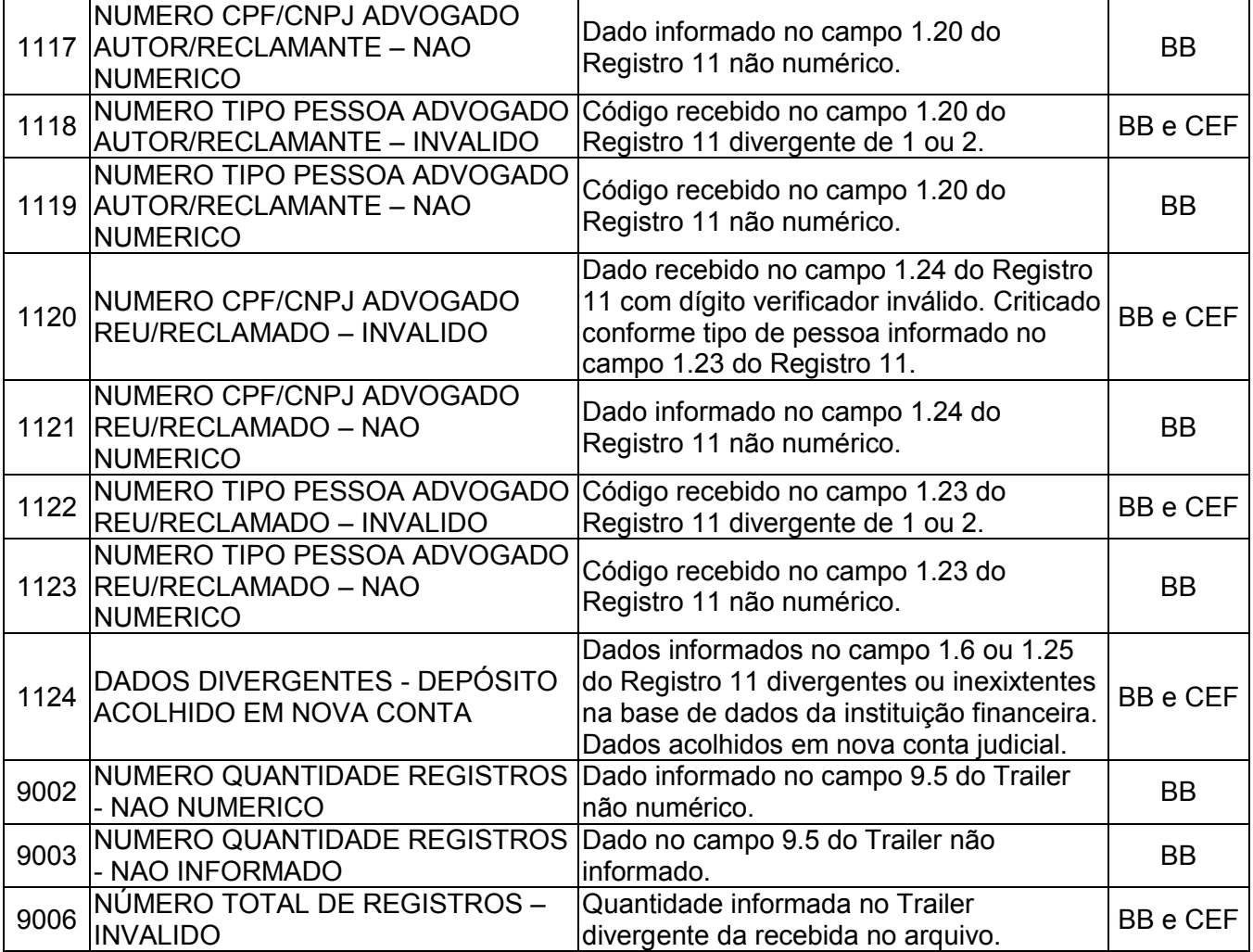

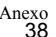

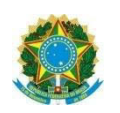

# **ANEXO VI**

# Manual para troca de Arquivos entre Tribunais e Instituições Financeiras – Levantamento

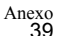

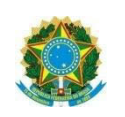

# **Objetivo do Documento**

Esse manual tem por objetivo apresentar todas as informações necessárias para subsidiar os Tribunais Regionais do Trabalho na troca de arquivos com as Instituições Financeiras (Banco do Brasil e Caixa Econômica Federal), no que tange ao Levantamento dos valores depositados judicialmente através de guias de depósito junto ao Banco do Brasil e a Caixa Econômica Federal para pagamentos de partes, peritos, advogados, imposto de renda, FGTS e INSS.

# **Informações Técnicas**

### **Forma de Transmissão e Recebimento dos Arquivos**

#### **CAIXA**

Via FTP, através de VPN configurada "site to site" entre o Tribunal e a Instituição financeira. Os arquivos trocados entre o TRT e a CAIXA serão criptografados, utilizando programa de criptografia disponibilizado pela CAIXA.

Contato na Caixa Econômica Federal:

- Responsável: Fábio Menezes Lopes
- Telefone: (61) 3206-6451

#### **BANCO DO BRASIL**

Via webService, através da internet, entre o Tribunal e o Banco.

Contato no Banco do Brasil:

- Responsável: Cristina Yue

- Telefone: (61) 3310-5631

# **Freqüência de transmissão dos arquivos (TRT –> IF)**

#### **Todos os arquivos**

Os arquivos gerados no Tribunal deverão ser transmitidos a cada 5 minutos para a Instituição Financeira, ou num tempo menor, caso seja viável para o Tribunal.

## **Freqüência para disponibilização de arquivos (IF)**

#### **Processamento dos arquivos encaminhados pelo TRT**

A Instituição Financeira disponibilizará arquivos para confirmação do processamento do que foi encaminhado pelos Tribunais a cada 5 minutos.

#### **Processamento da liquidação das Guias de Retirada, DARF e GPS.**

A Instituição financeira disponibilizará arquivo diariamente com todo o processamento feito no dia imediatamente anterior.

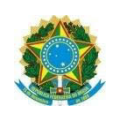

# **Diagrama Use-Case representativo da solução**

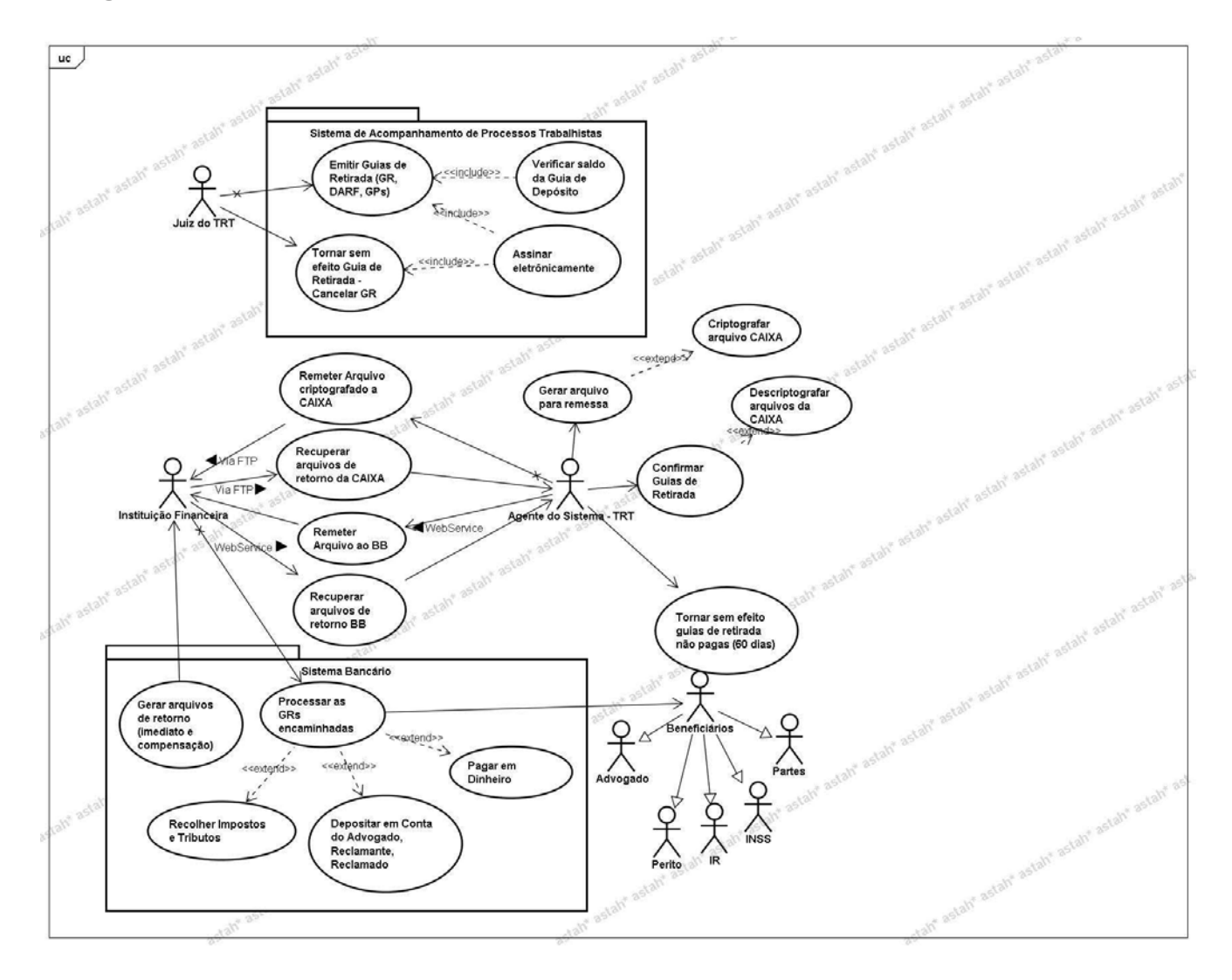

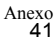

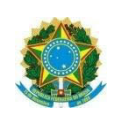

# **Layout para troca de Arquivos**

# **Descrição dos tipos de registros do layout**

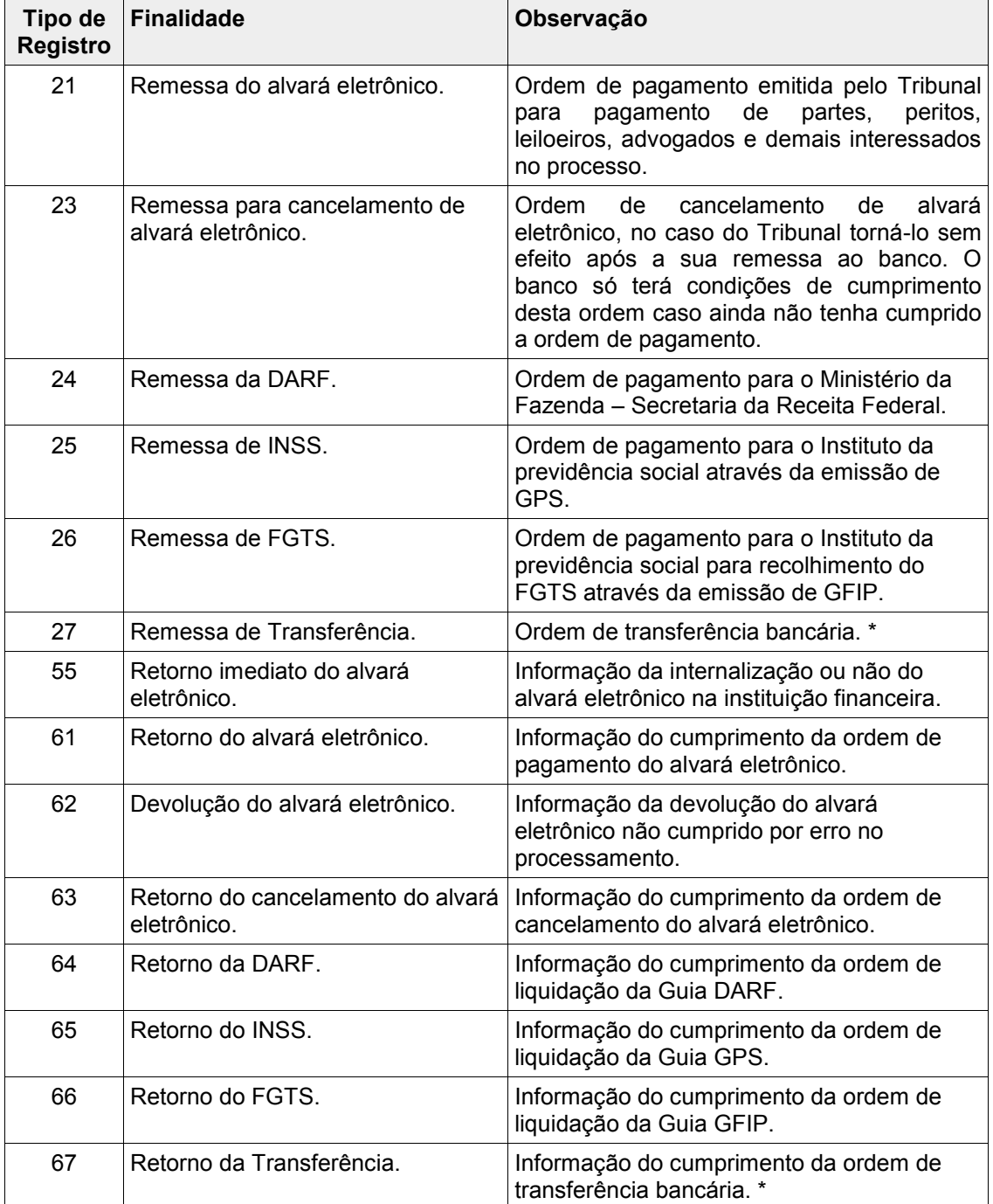

\* - Layout não utilizado até ulterior deliberação, tendo em vista a falta de definição sobre o responsável pelos custos da operação.

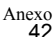

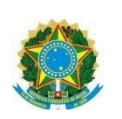

# **Registros comuns a todos os arquivos, tanto de remessa (TRT-IF) quanto de retorno (IF –TRT)**

#### 1 Header

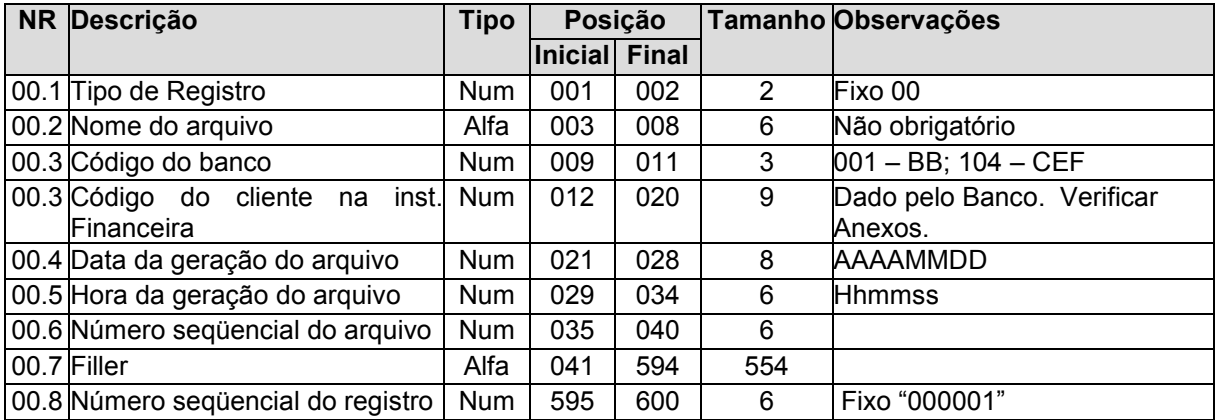

#### 2 Trailler

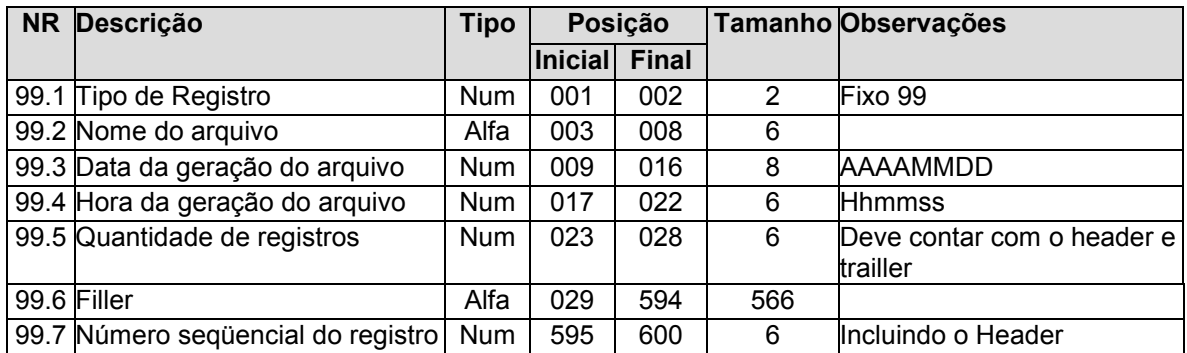

# **Arquivos gerados pelo Tribunal**

### **Nomenclatura dos arquivos CAIXA**

A CAIXA disponibilizará um programa de criptografia de arquivos, o qual, após executado, entregará três arquivos, conforme listados abaixo, para que estes sejam transmitidos via FTP à instituição financeira.

ojt001.trtXX.DDMMAAAAHHMMSS.bco104.k (binários) ojt001.trtXX.DDMMAAAAHHMMSS.bco104.s ojt001.trtXX.DDMMAAAAHHMMSS.bco104.d

### **Banco do Brasil**

### **TRANSMISSÃO VIA WEBSERVICE**

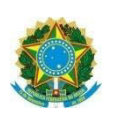

#### **TRIBUNAL SUPERIOR DO TRABALHO ÓRGÃO ESPECIAL Arquivo de autorização de pagamento de alvará eletrônico**

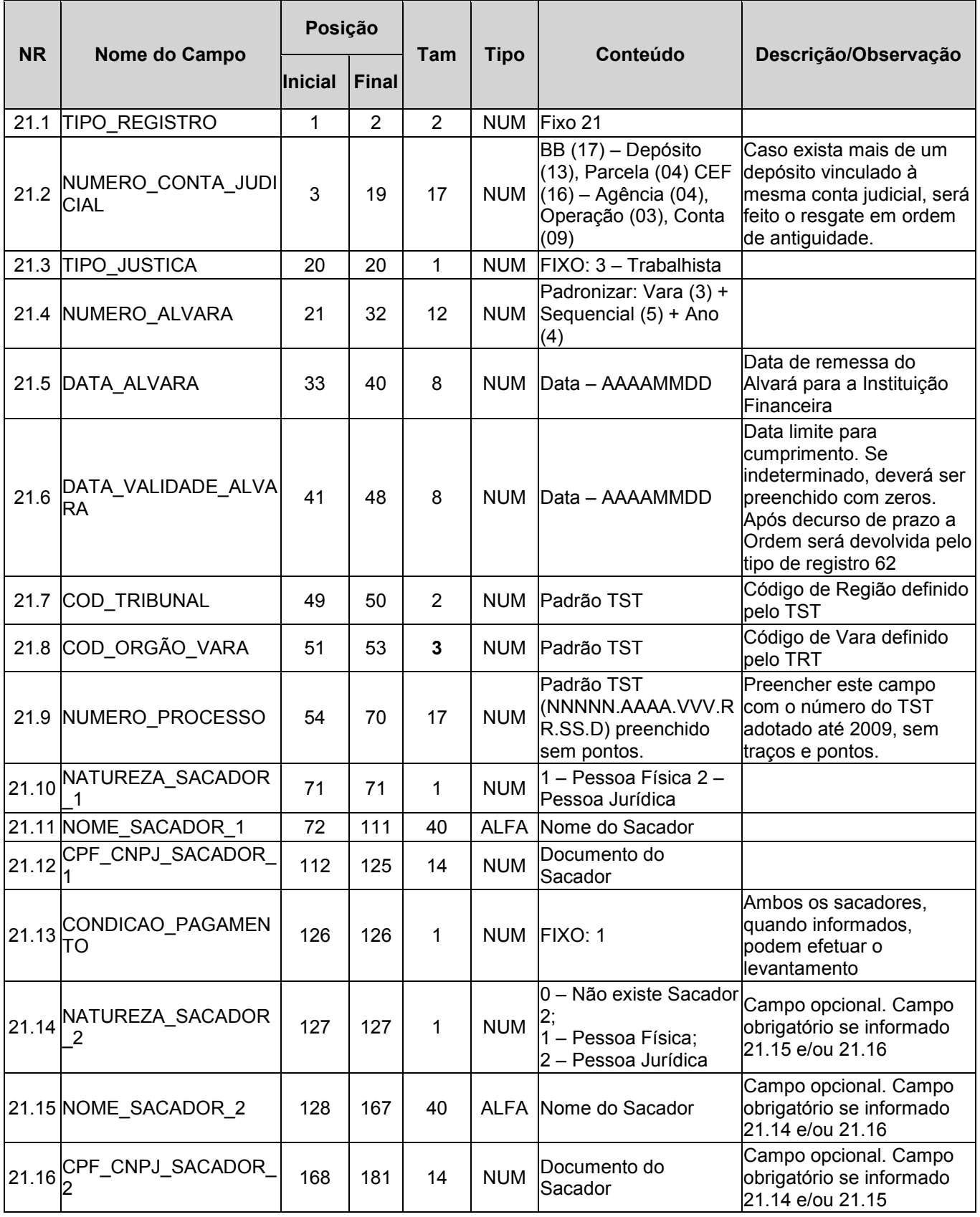

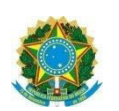

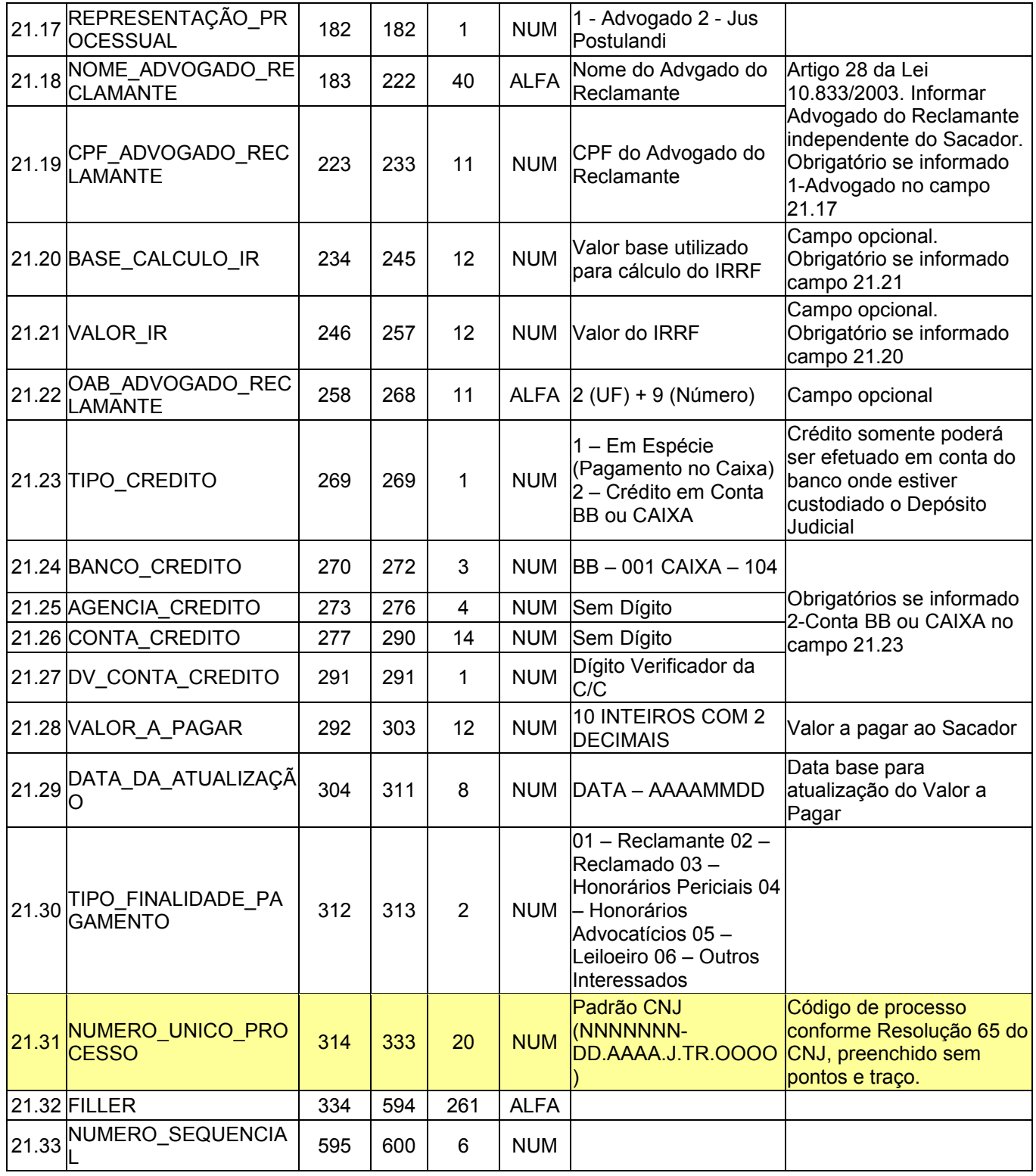

# **Arquivo de cancelamento de pagamento de alvará eletrônico**

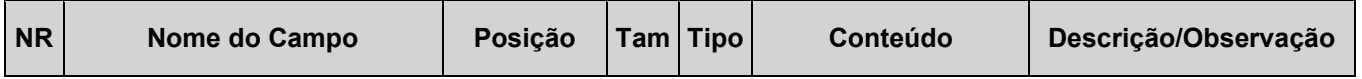

r

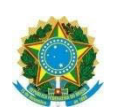

#### **TRIBUNAL SUPERIOR DO TRABALHO ÓRGÃO ESPECIAL**

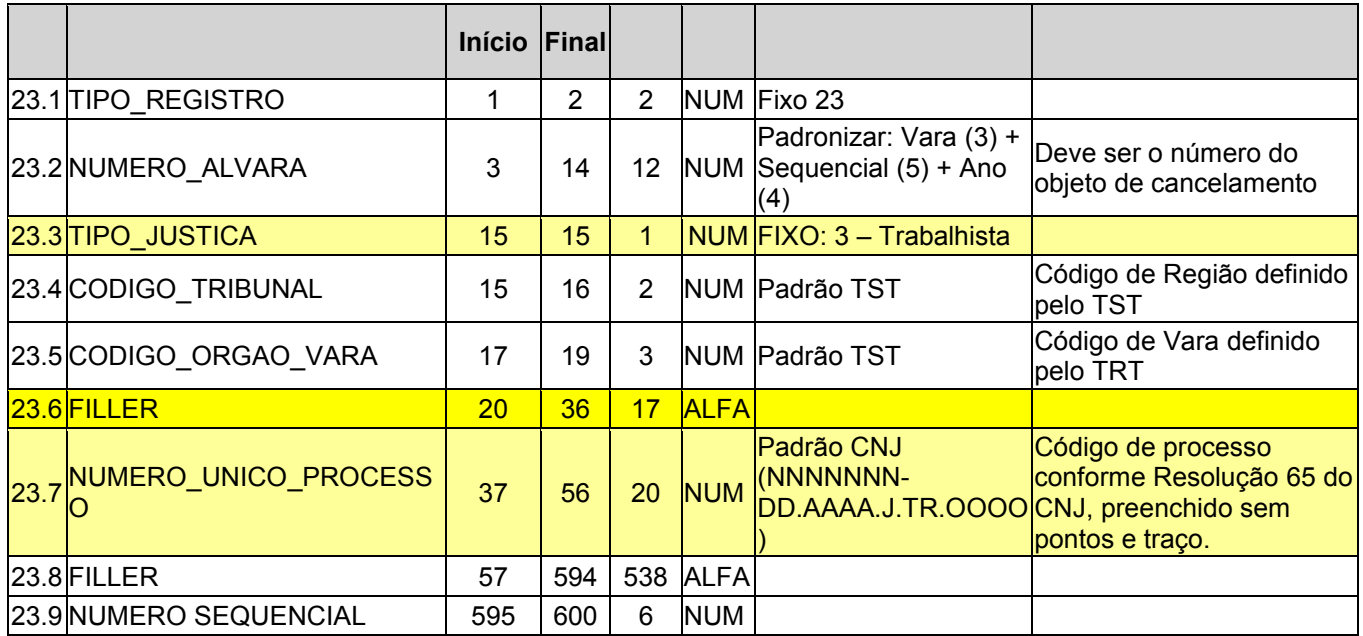

# **Arquivo de ordem de pagamento de DARF**

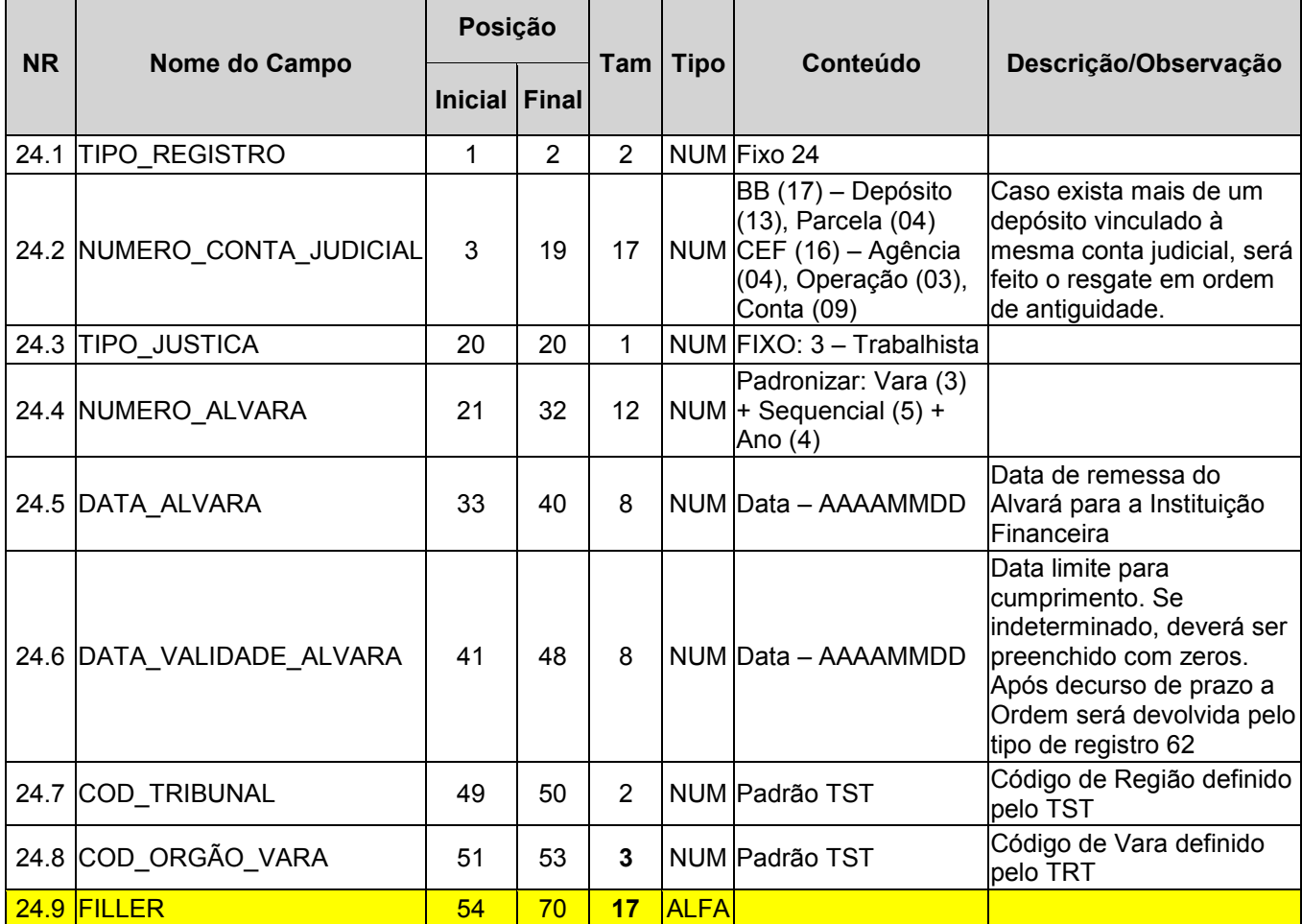

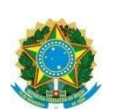

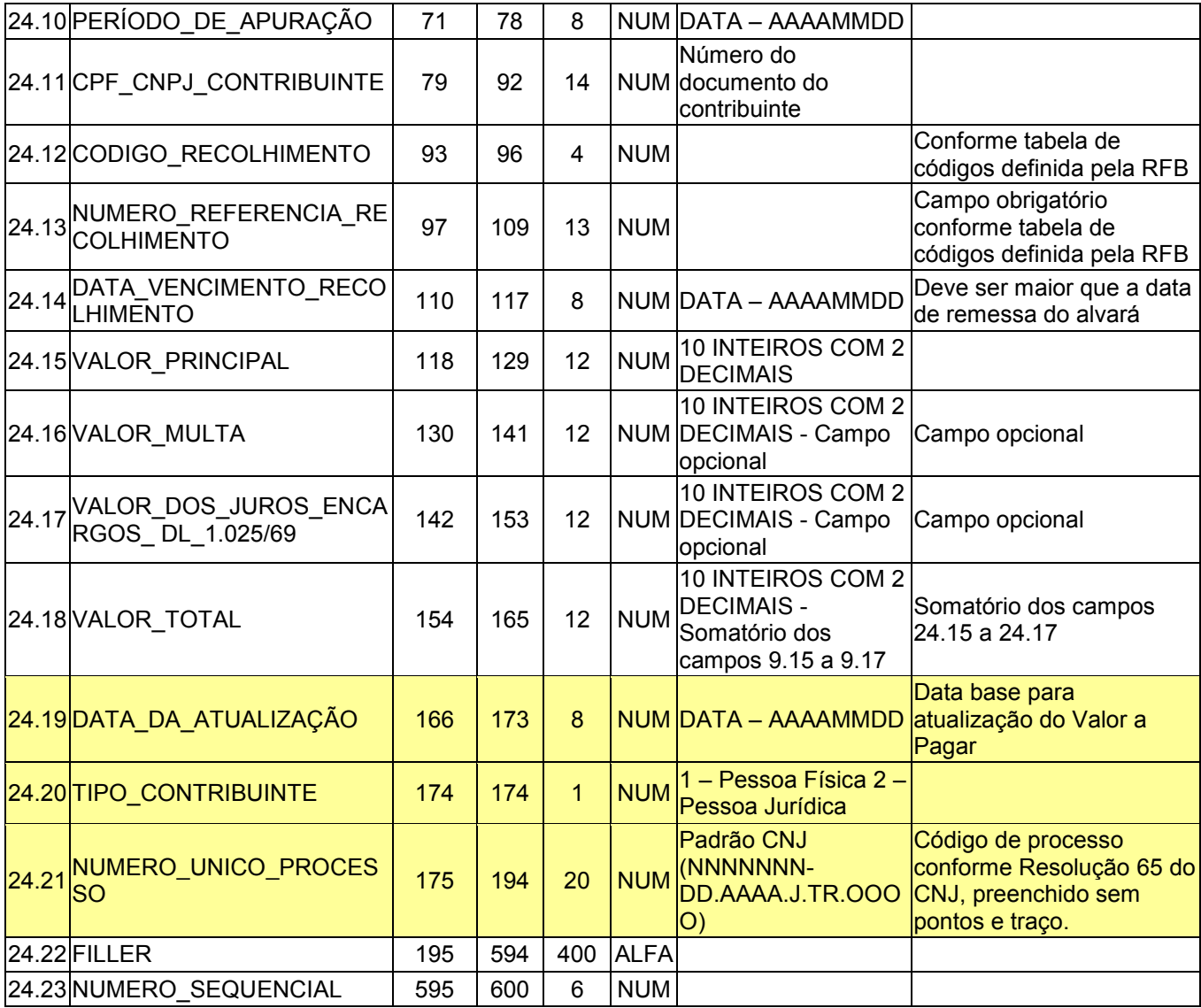

# **Arquivo de ordem de pagamento ao INSS via GPS**

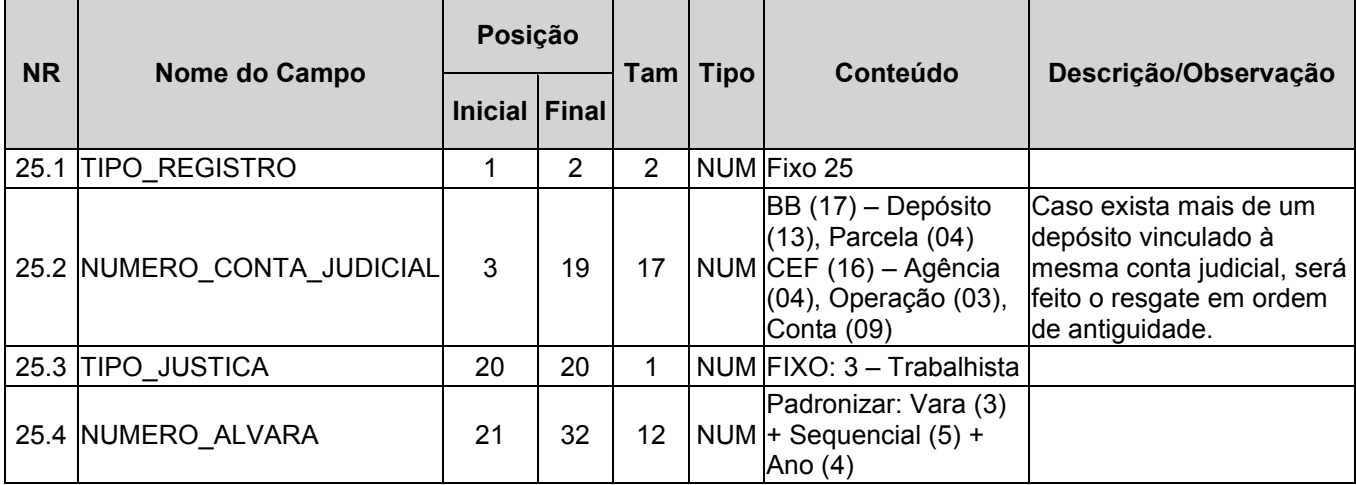

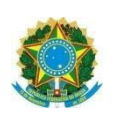

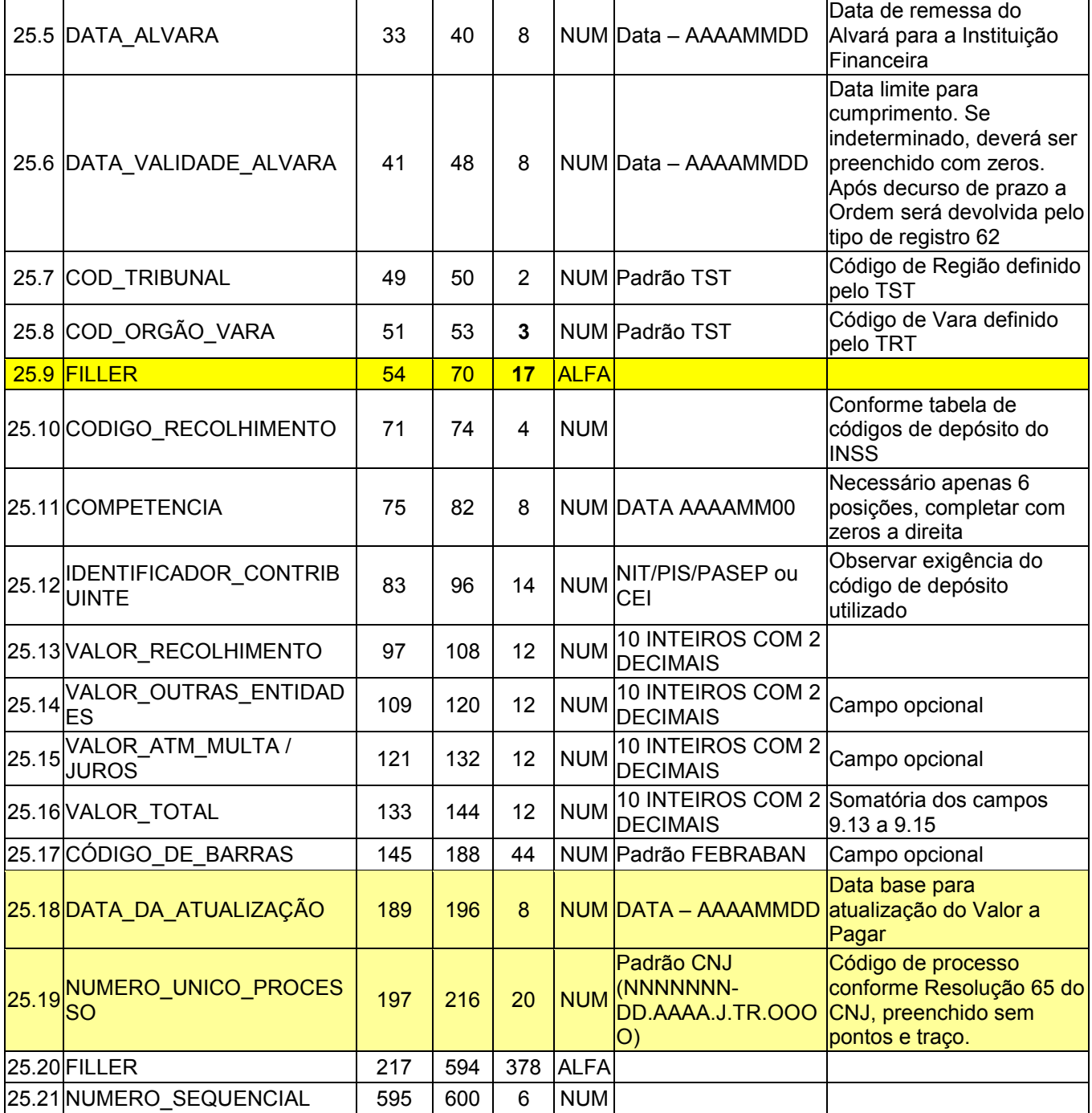

# **Arquivo de ordem de recolhimento ao FGTS via GFIP**

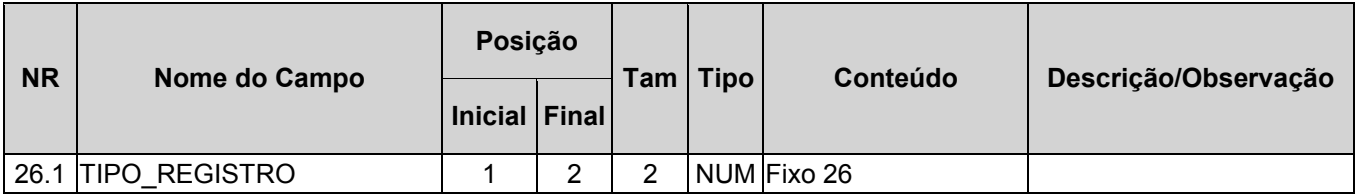

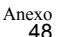

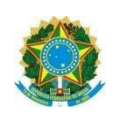

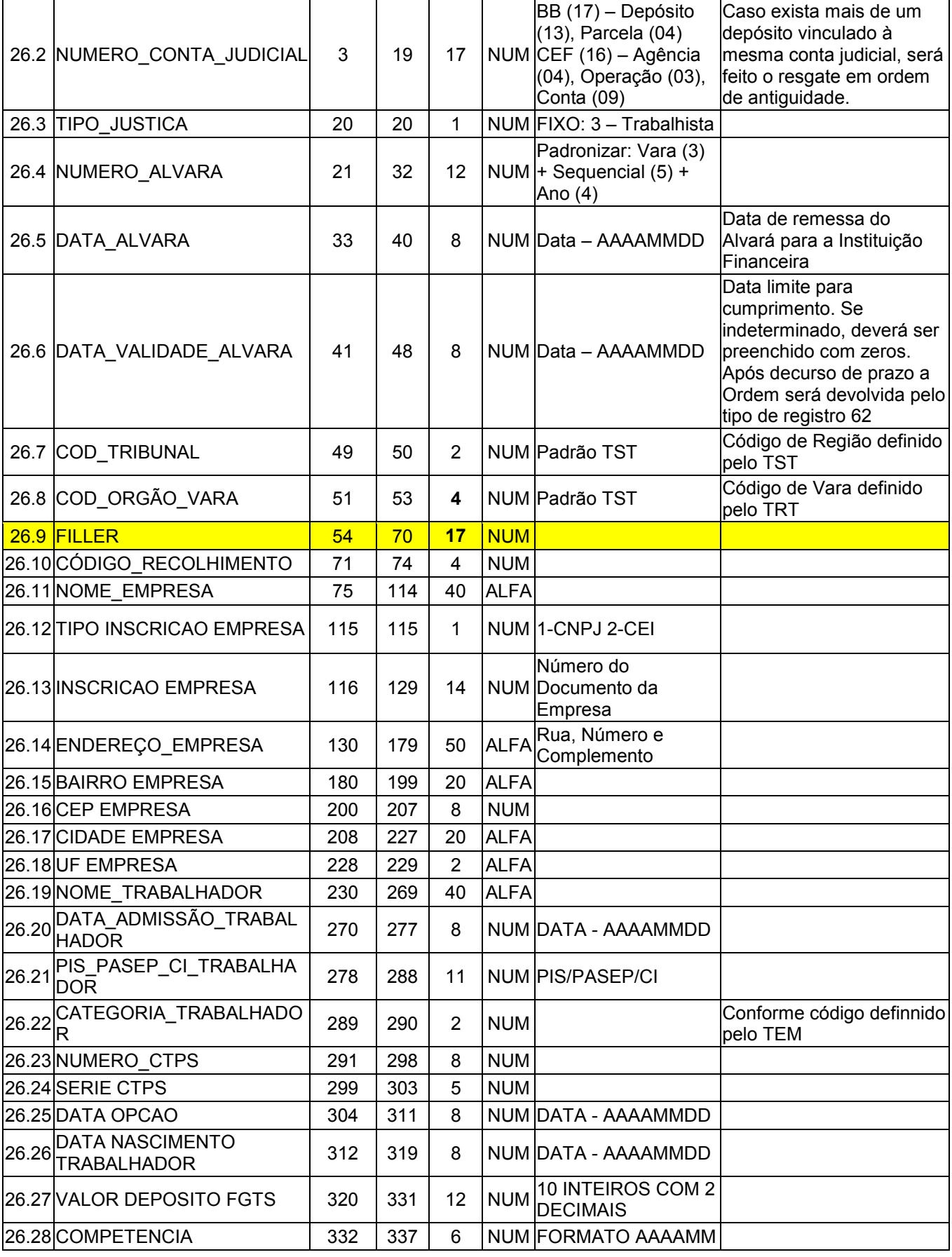

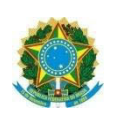

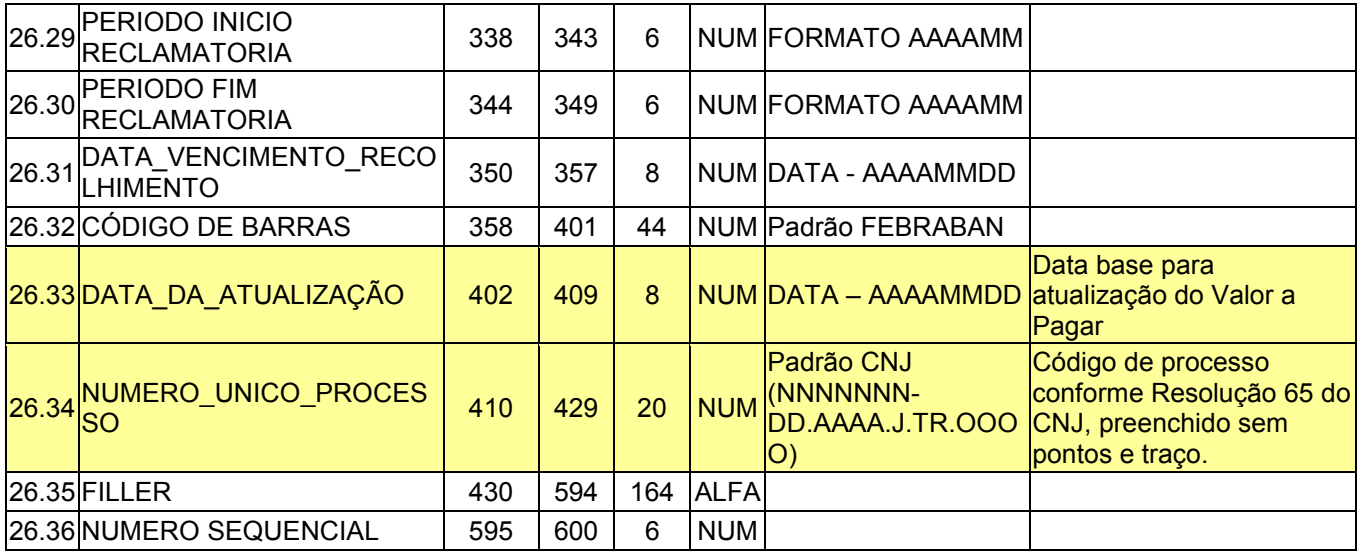

# **Arquivo de ordem de transferência bancária**

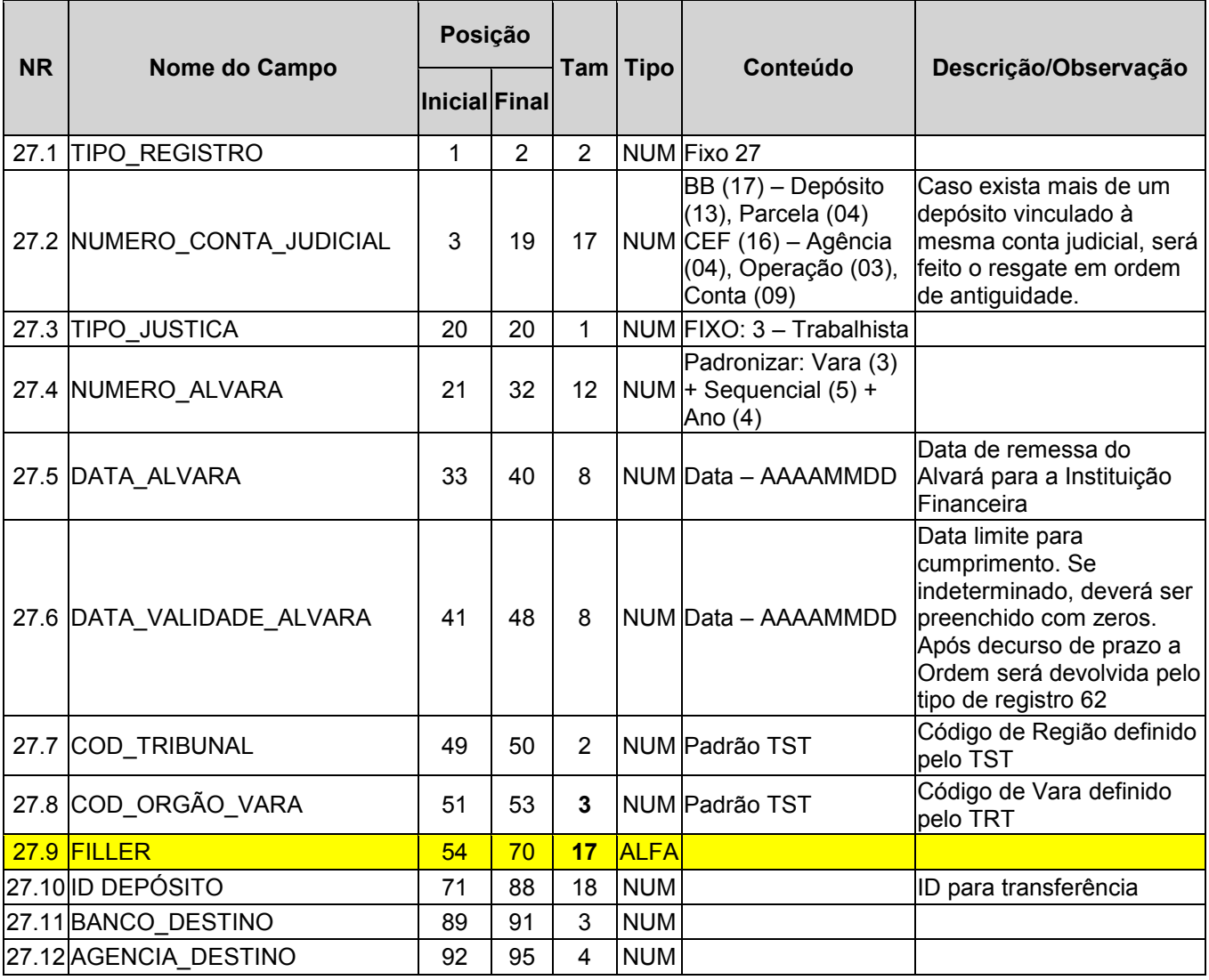

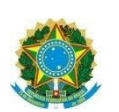

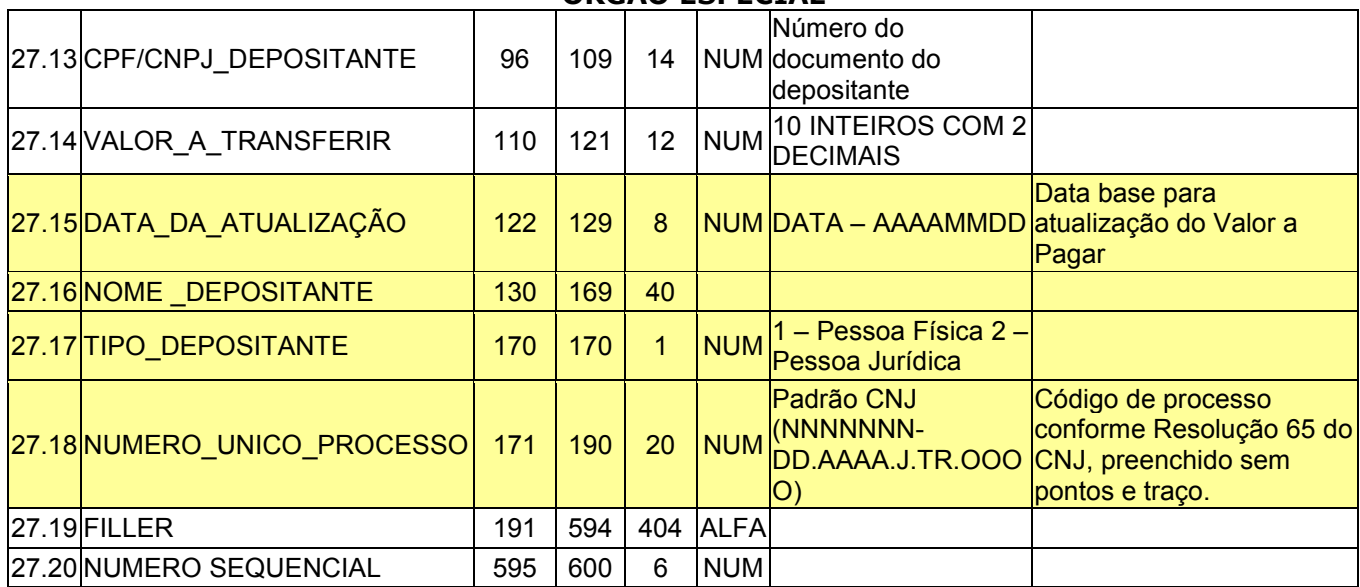

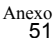

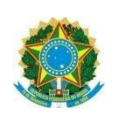

# **Arquivos gerados pelas Instituições Financeiras**

### **Nomenclatura dos arquivos**

**CAIXA** 

### djt003.trt08.DDMMAAAAHHMMSS.bco104

#### **Banco do Brasil**

### TRANSMISSÃO VIA WEBSERVICE

### **Arquivo de retorno do pagamento do alvará eletrônico**

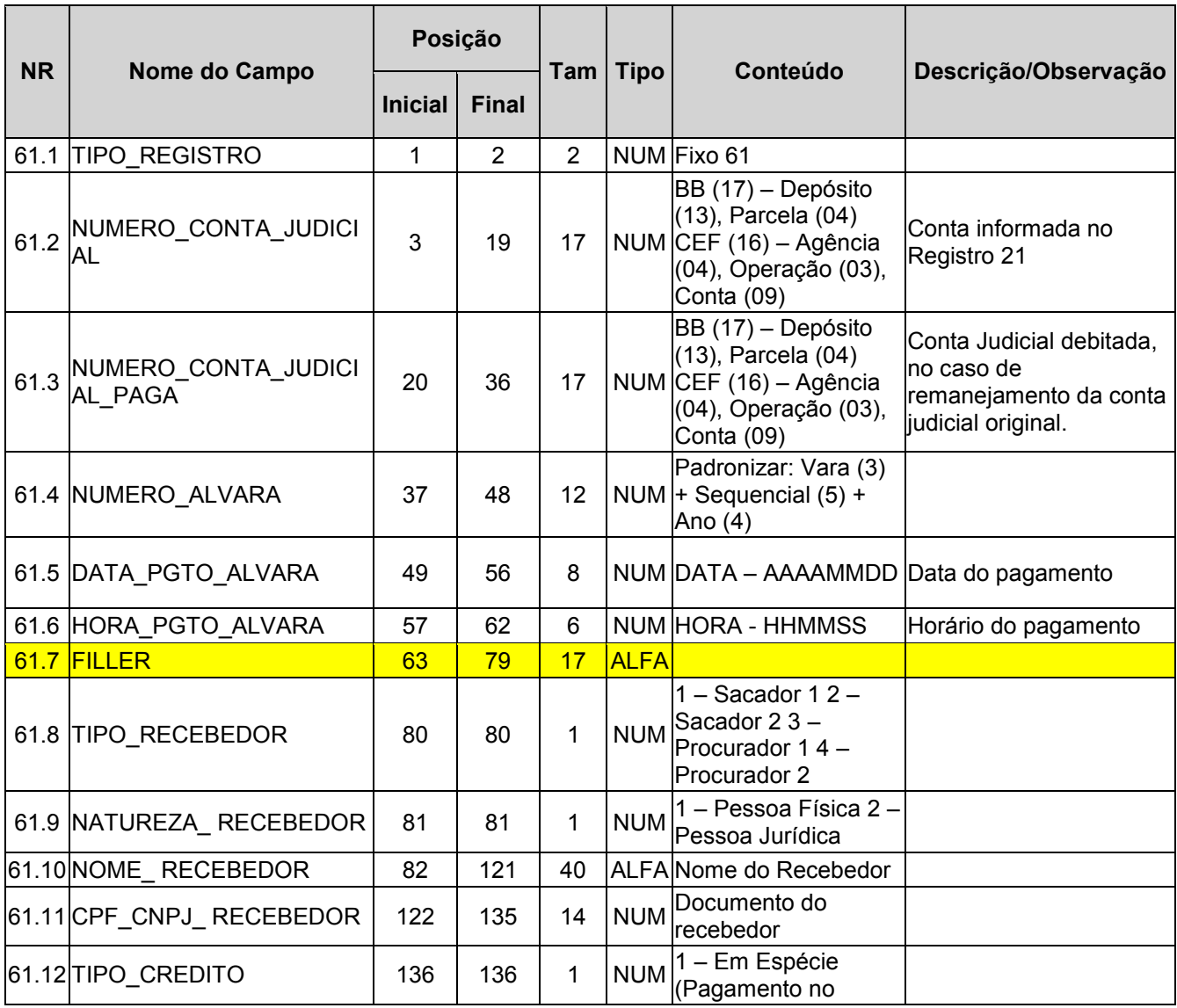

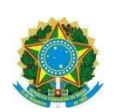

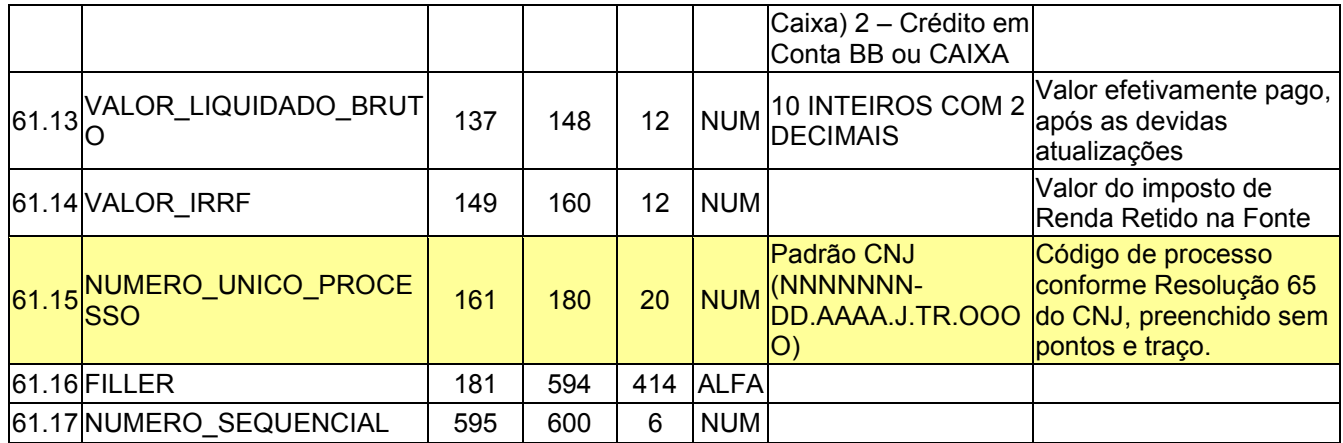

## **Arquivo de retorno de devolução de alvará eletrônico com erro no processamento**

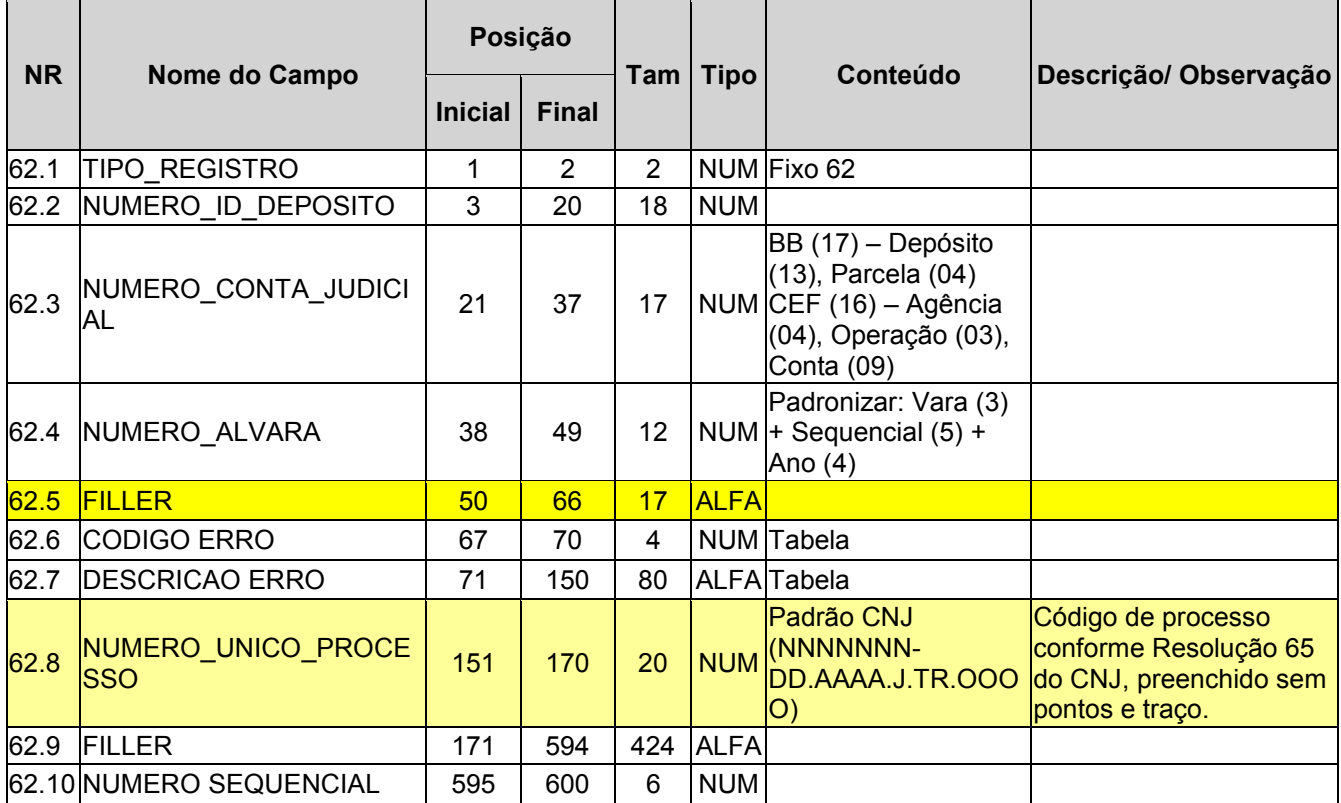

## **Arquivo de retorno do cumprimento da ordem de cancelamento**

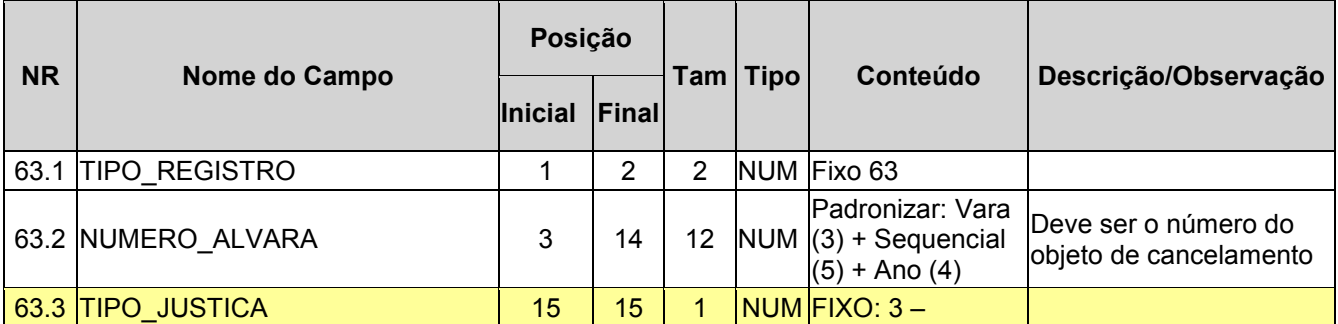

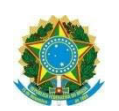

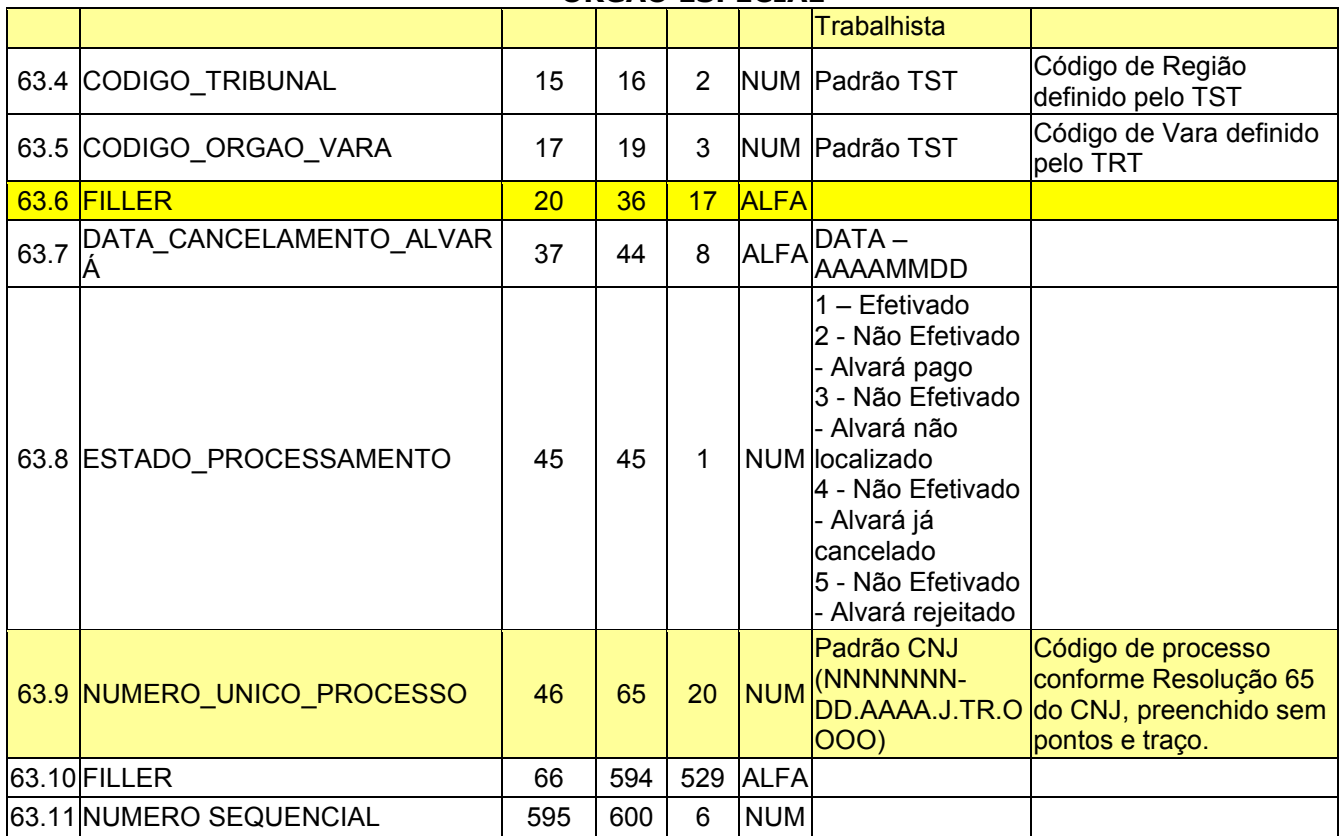

# **Arquivo de retorno da liquidação da DARF**

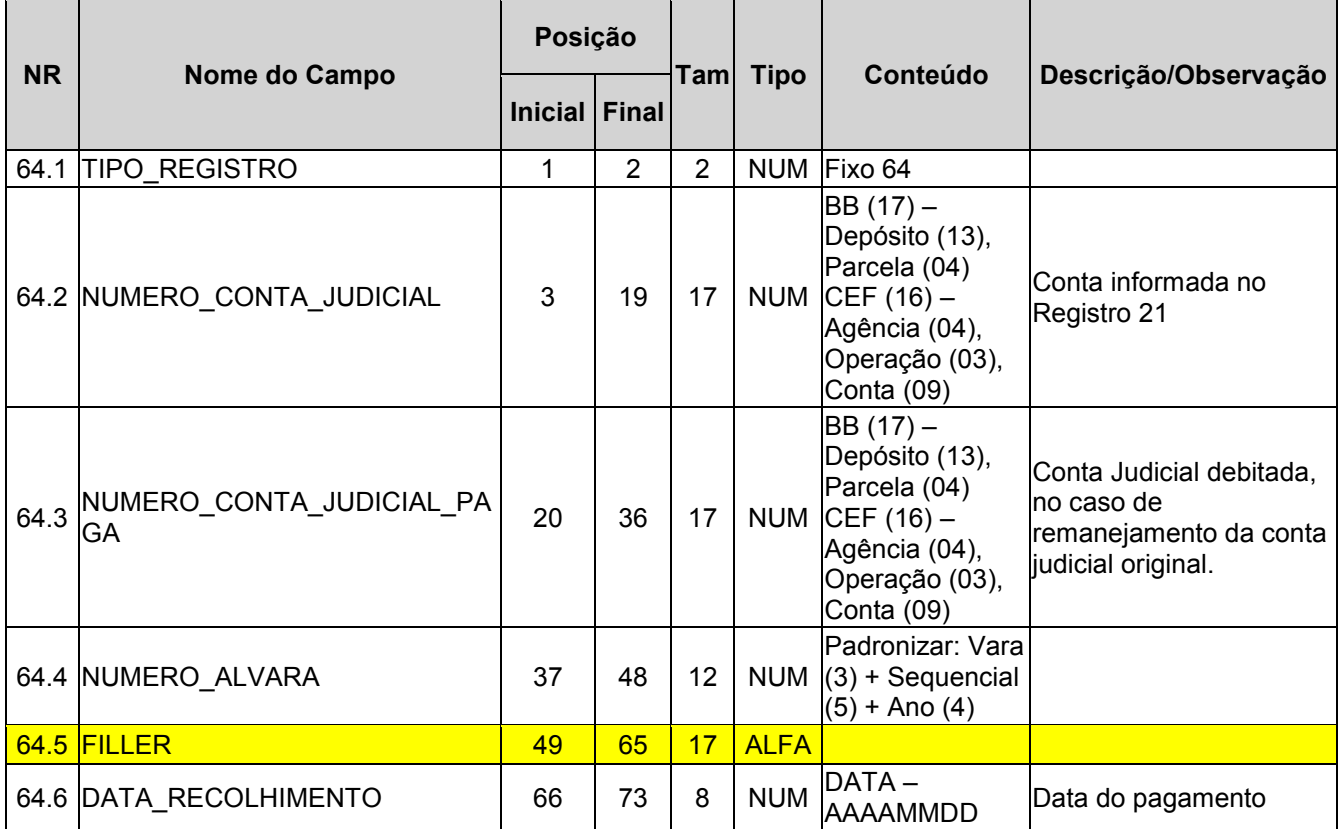

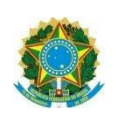

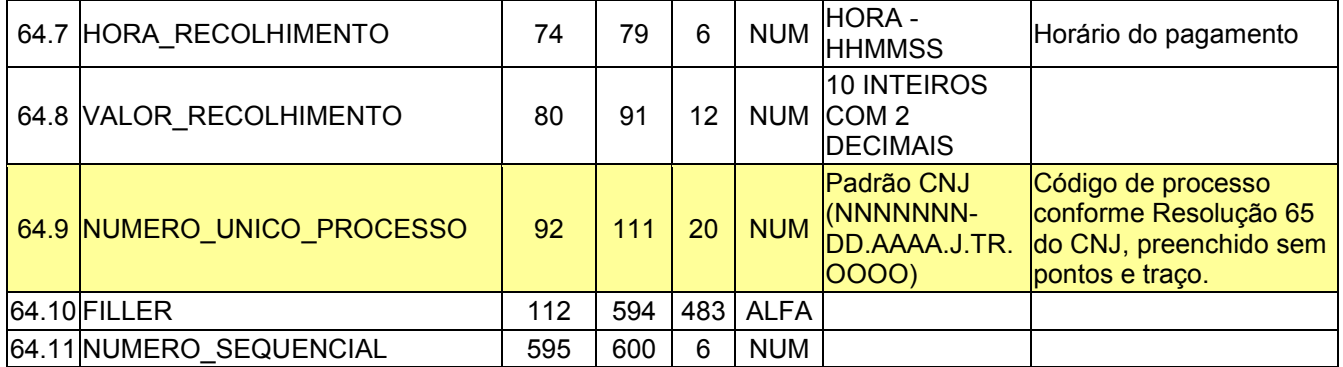

# **Arquivo de retorno da liquidação da GPS - INSS**

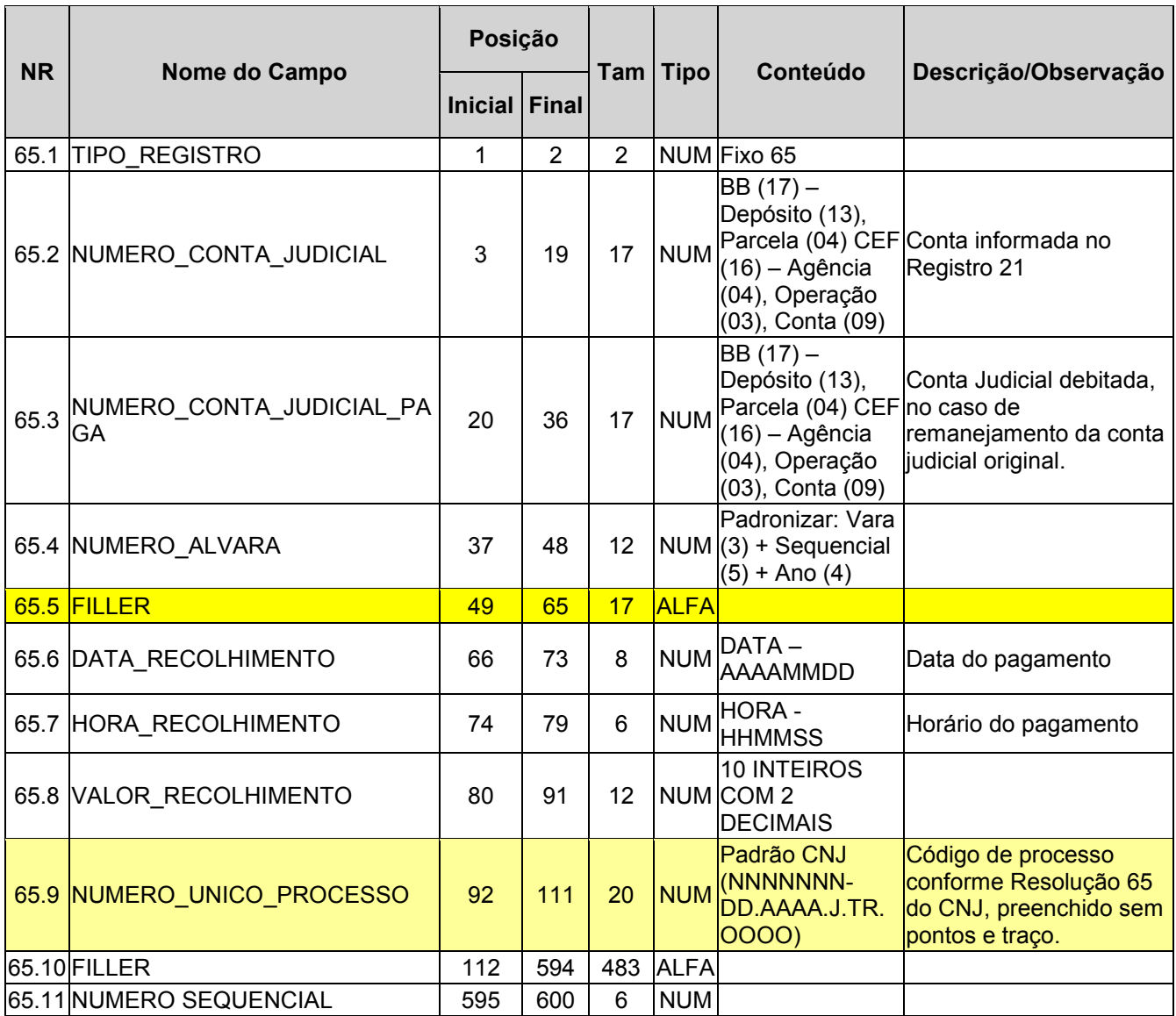

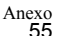

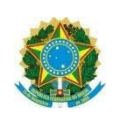

# **Arquivo de retorno da liquidação da GFIP - FGTS**

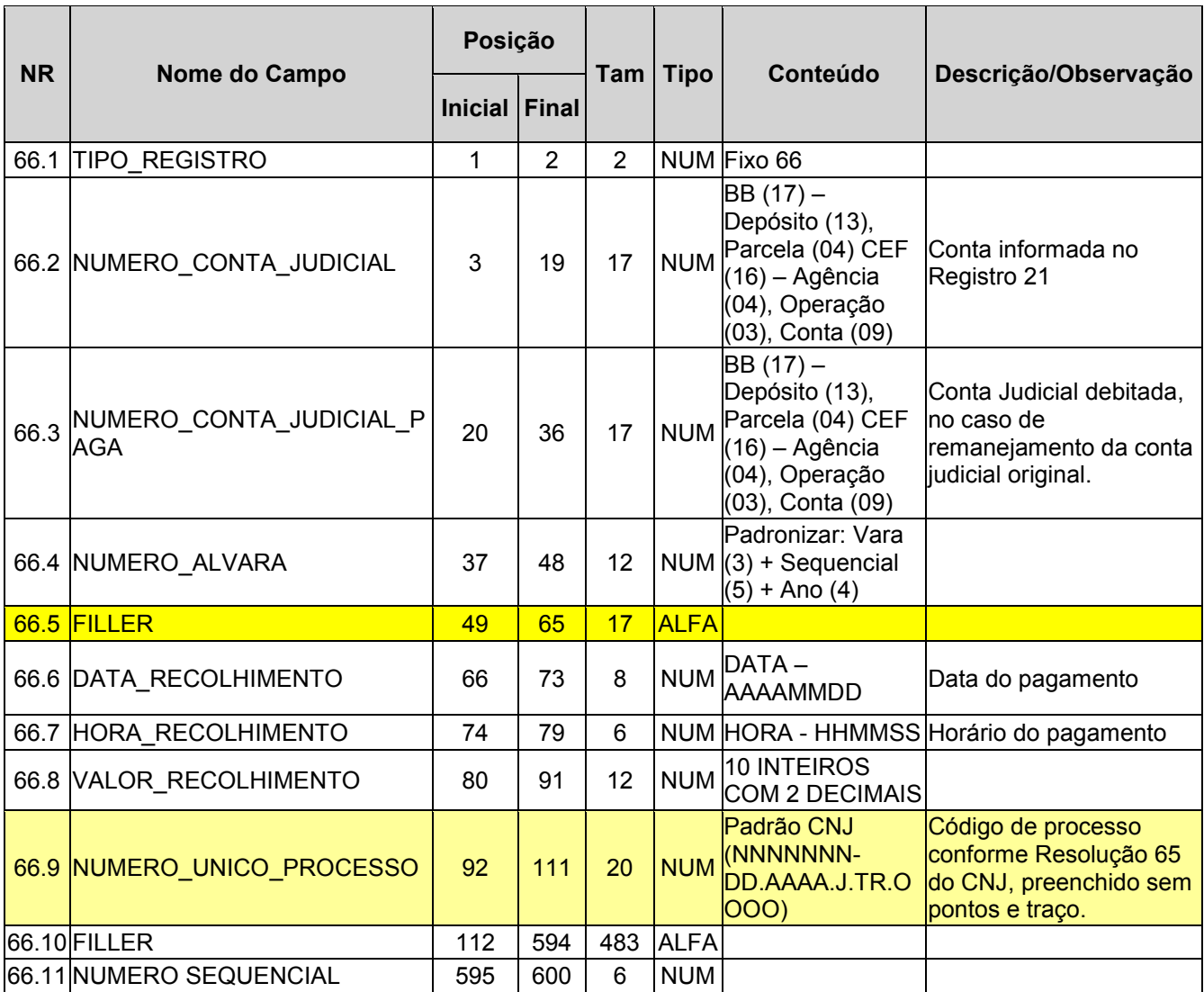

## **Arquivo de retorno do cumprimento da ordem de transferência bancária**

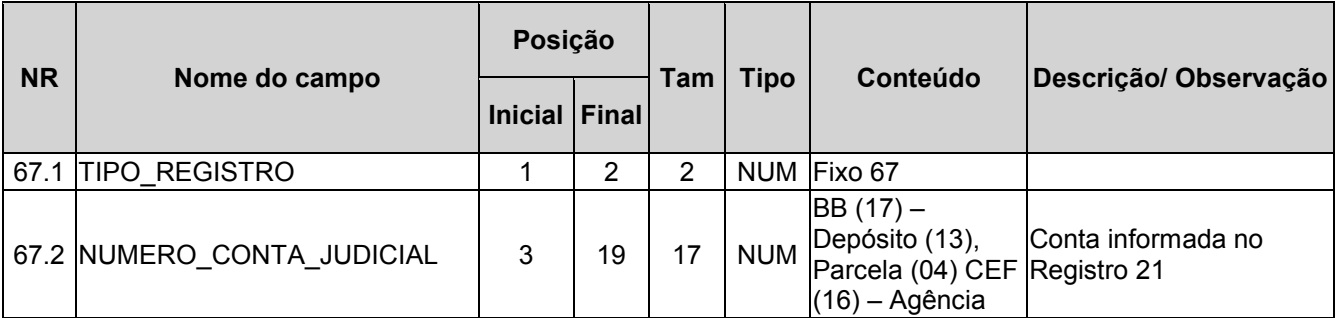

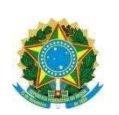

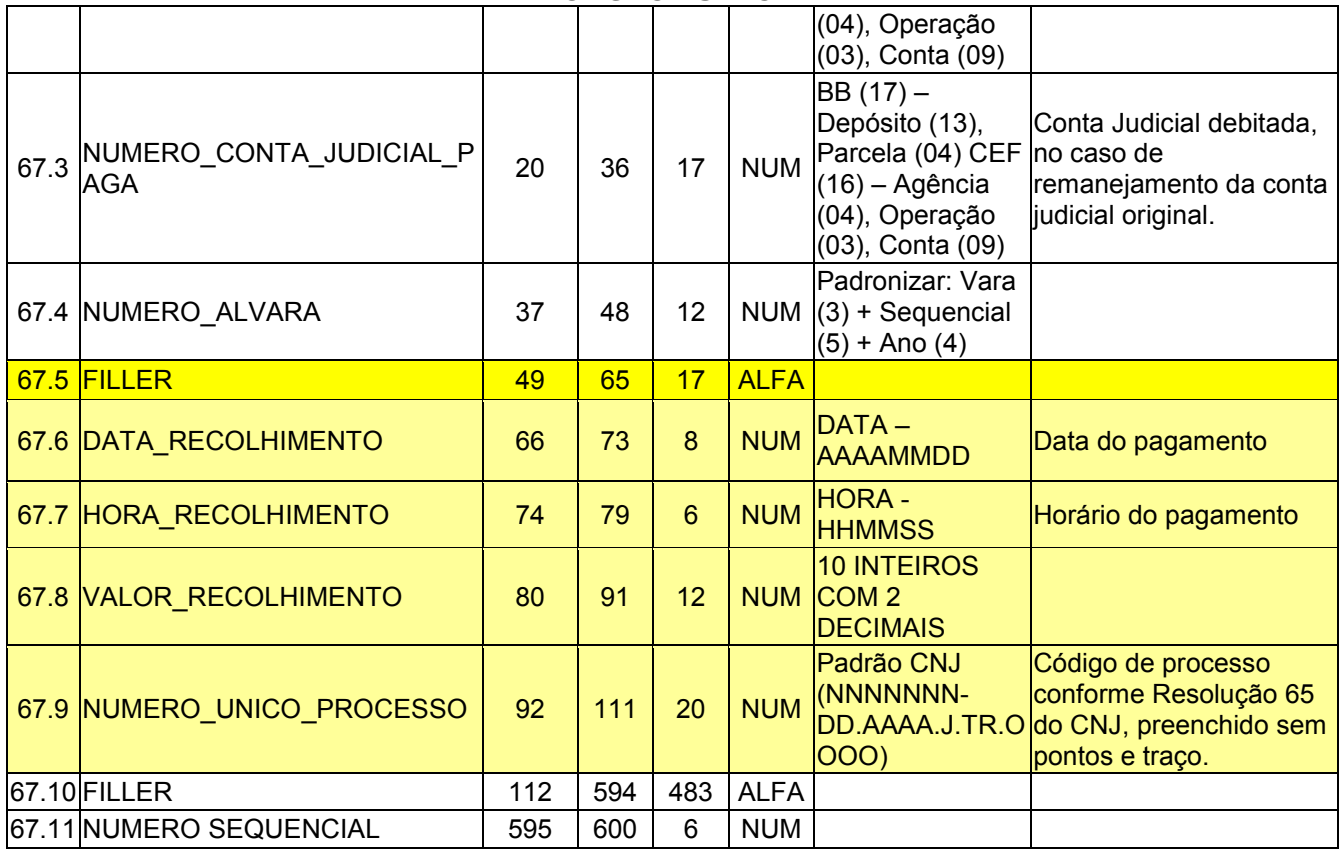

# **Arquivos gerados pelas Instituições Financeiras – Processados imediatamente após a transmissão dos arquivos enviados pelo TRT**

### **Nomenclatura dos arquivos**

### **CAIXA**

ojt002.trt08.DDMMAAAAHHMMSS.bco104.k (binários) ojt002.trt08.DDMMAAAAHHMMSS.bco104.s ojt002.trt08.DDMMAAAAHHMMSS.bco104.d

**Banco do Brasil** 

TRANSMISSÃO VIA WEBSERVICE

**Nomenclatura do arquivo** 

**Alvarás Eletrônicos:**

**Arquivo de retorno de imediato do alvará eletrônico** 

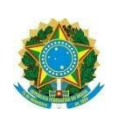

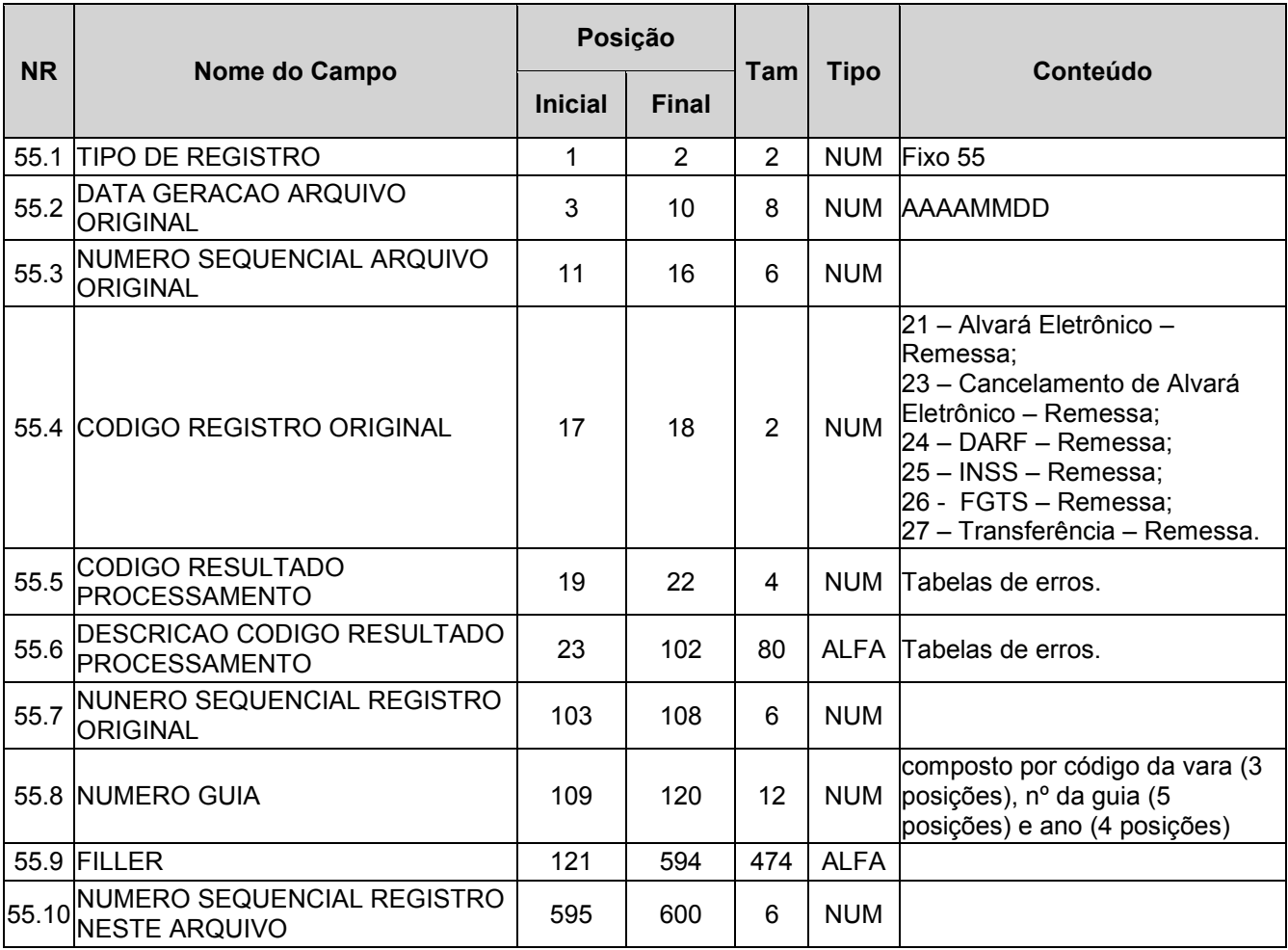

Para cada registro dos tipos 21, 23, 24, 25, 26 e 27 será gerado um registro 55 correspondente, informando se o respectivo registro foi aceito ou rejeitado. No caso de registro rejeitado, será gerado registro 55 com código de erro correspondente ao primeiro erro identificado.

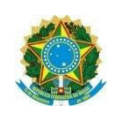

# **Anexo 6.A – Mensagens de retorno de processamento da Instituição Financeira para os Tribunais Regionais do Trabalho.**

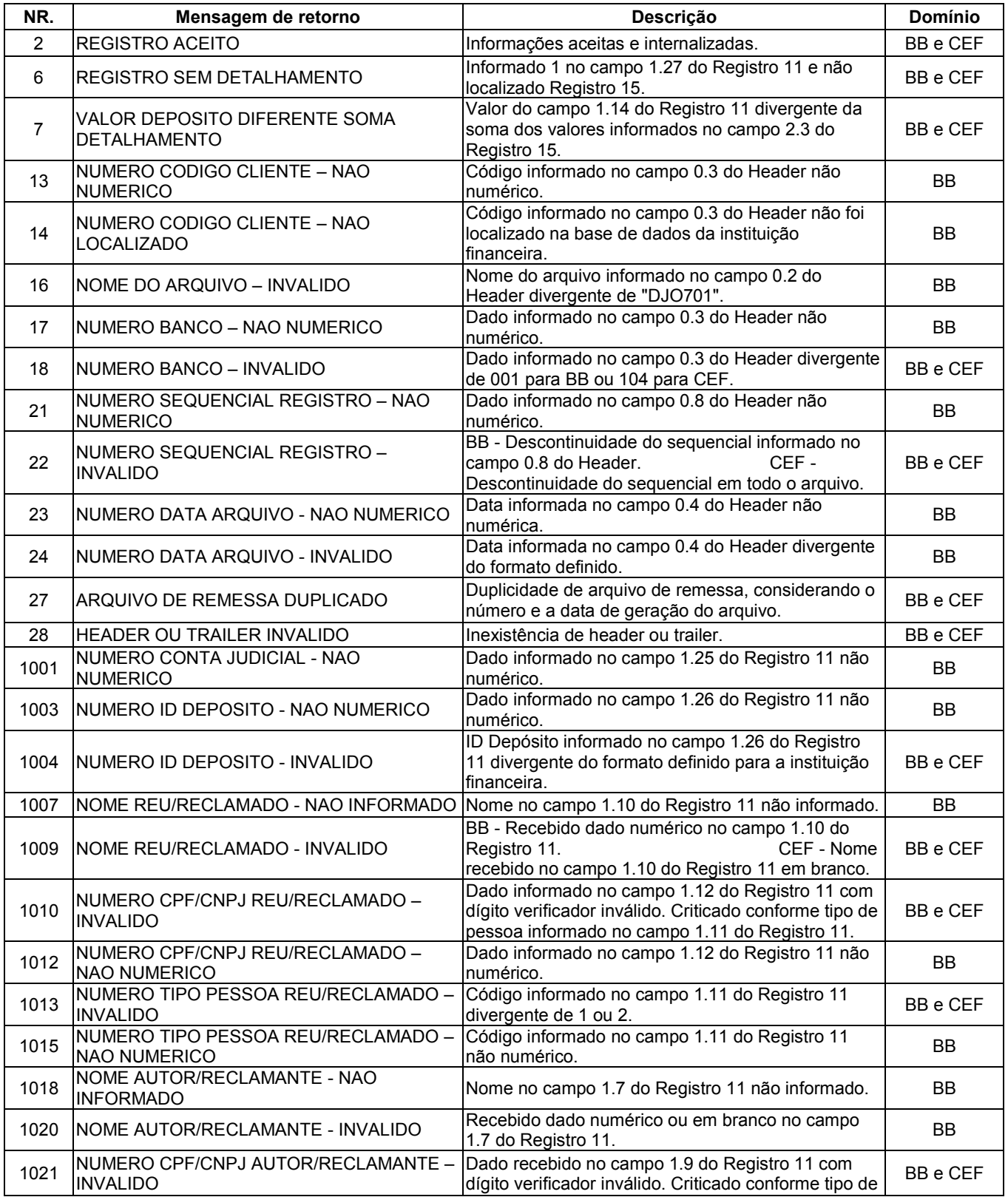

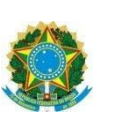

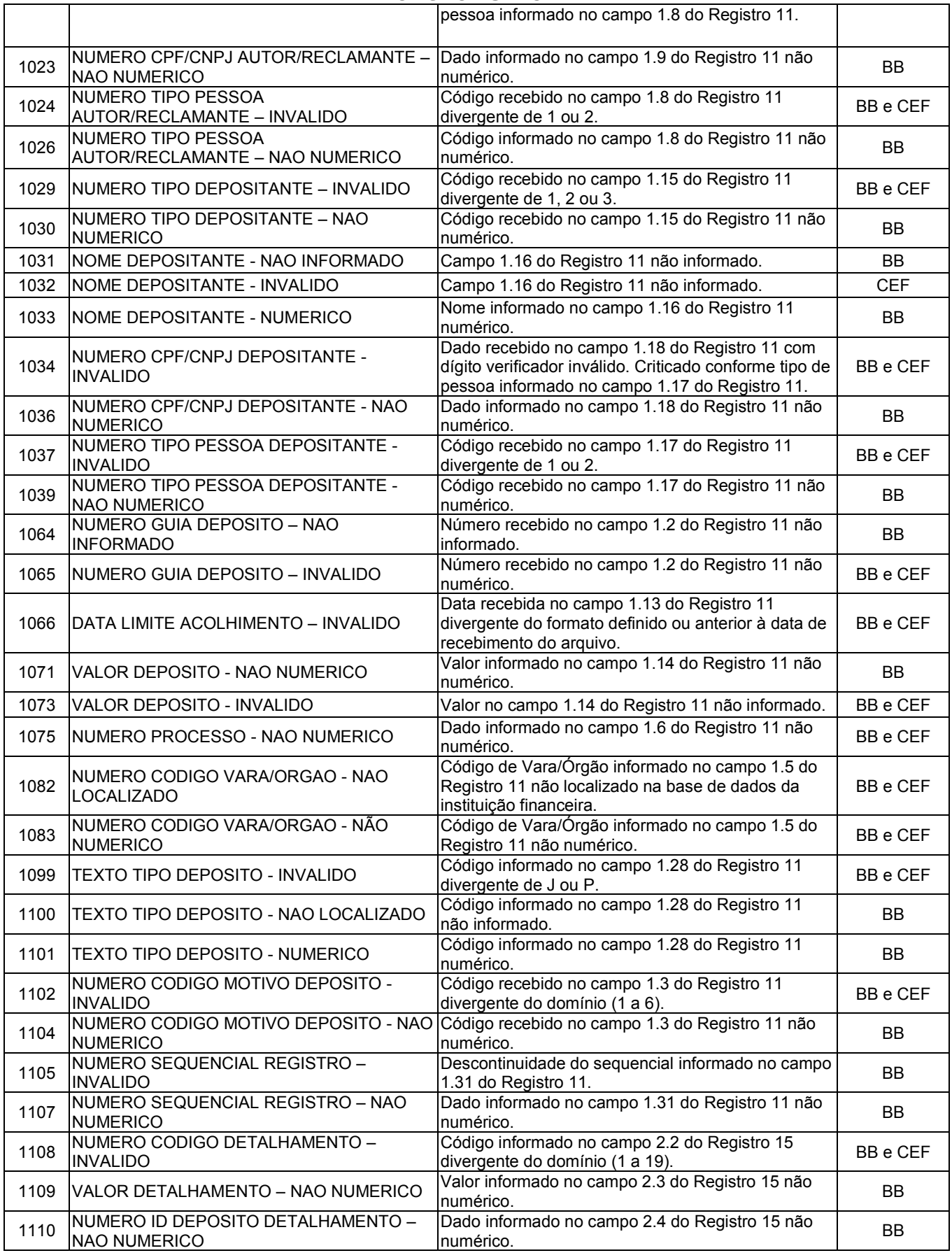

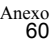

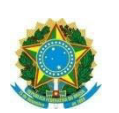

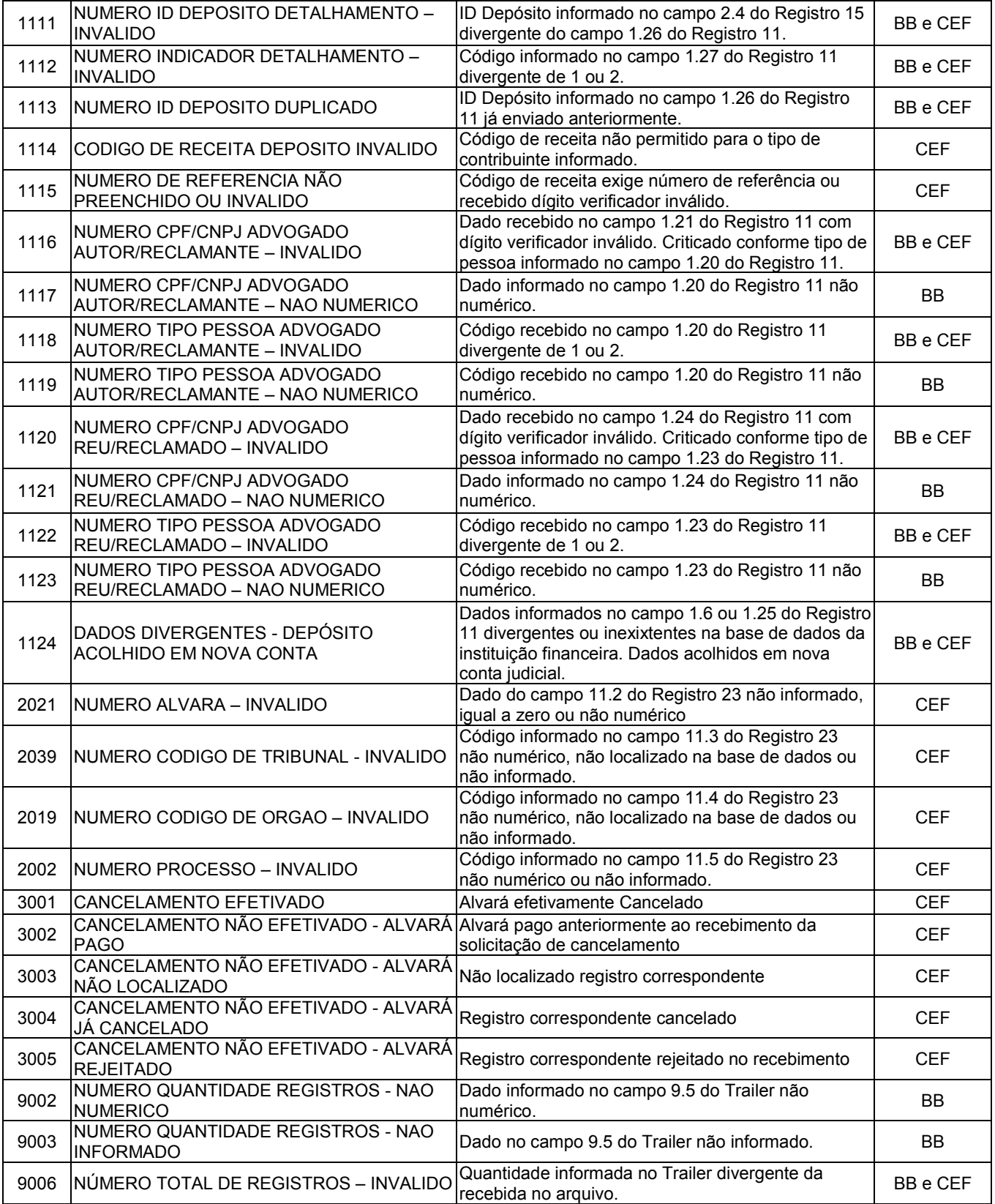

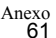

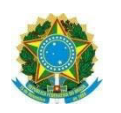

# **ANEXO VII**

# Manual para troca de informações via WebService entre Tribunais e Banco do Brasil

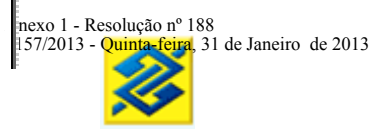

# **MANUAL INTEGRAÇÃO PARA DEPÓSITOS JUDICIAIS**

# Manual de Integração BB e TRT

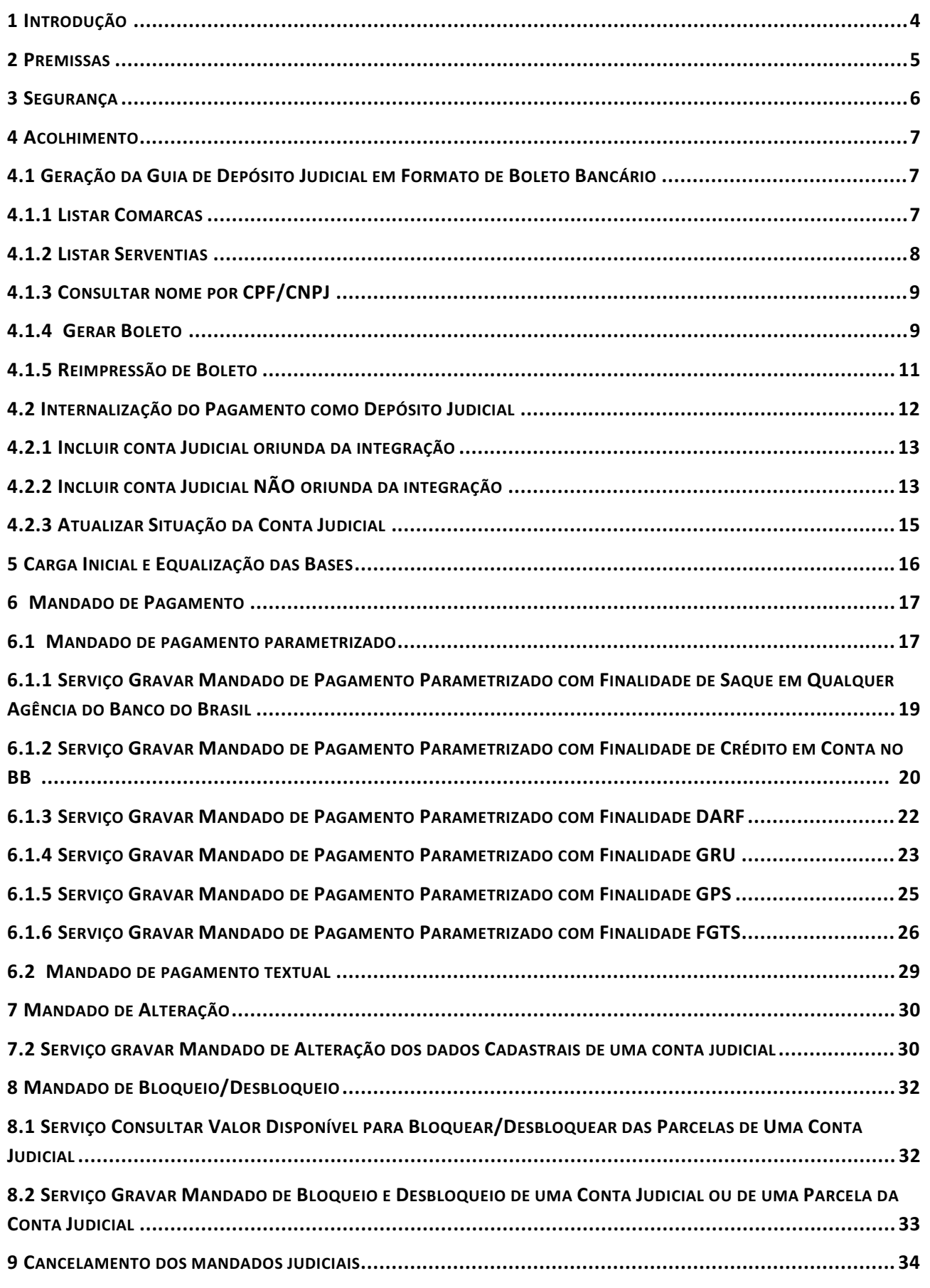

# Manual de Integração BB e TRT

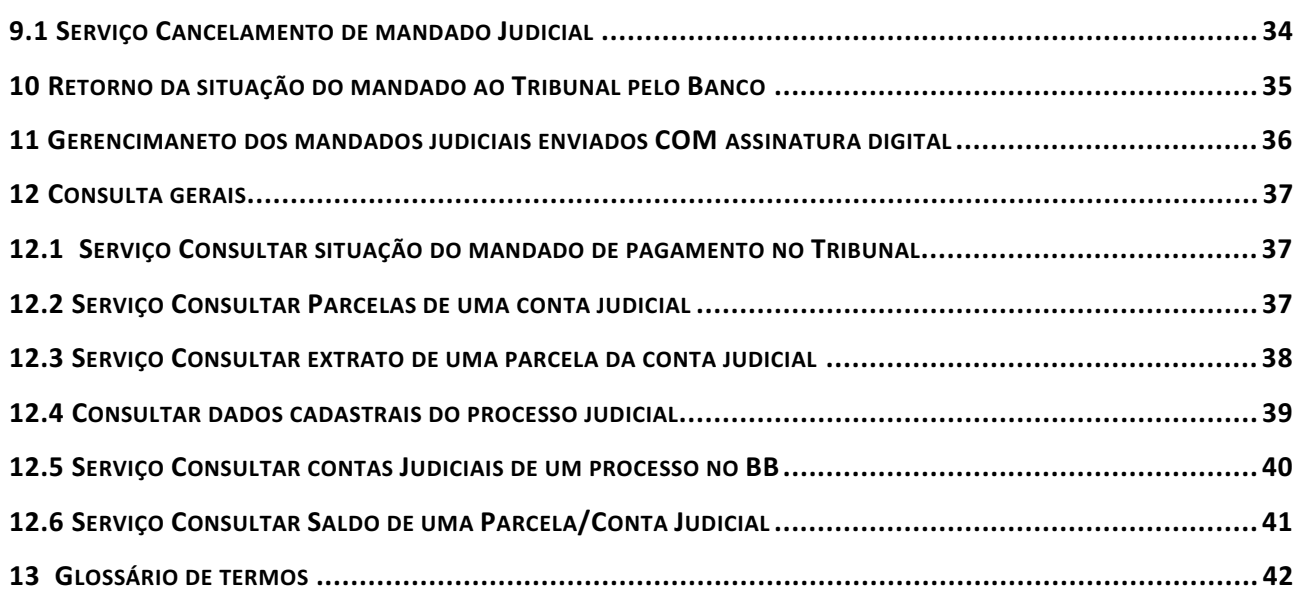

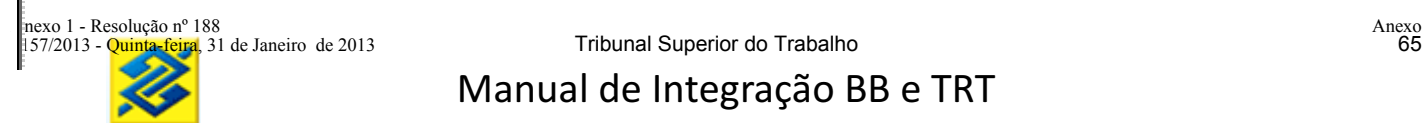

### **1 INTRODUÇÃO**

Atualmente o processo de acolhimento dos depósitos judiciais e de mandados é realizado através de documentos físicos, onerando o processamento e controle das informações tanto no Tribunal quanto no Banco do Brasil.

O objetivo da integração do sistema do Tribunal com o sistema do Banco é dar celeridade ao acolhimento e gerenciamento dos depósitos e mandados judiciais, além de contribuir para o aumento da qualidade das informações e segurança do processo.

A solução permitirá a melhoria no atendimento aos depositantes e beneficiários tendo em vista a rapidez e integridade das informações.

As macro funcionalidades abrangidas neste manual são:

a) geração eletrônica de guia de depósito judicial;

b) recepção eletrônica do mandado judicial, nas modalidades de pagamento, bloqueio e alteração judicial;

c) consulta saldos e extratos das contas judiciais.

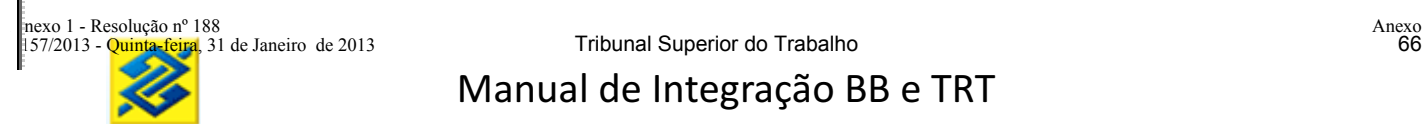

#### **2 PREMISSAS**

Para que as funcionalidades sejam atendidas, será preciso que a conexão com o Tribunal fique estabelecida 24 horas por dia e sete dias por semana.

O Banco e o Tribunal deverão registrar log de todas as transações trocadas entre si, para futuras consultas e respostas a questionamentos.

Cada magistrado/serventuário com poder para assinar eletronicamente um mandado judicial deverá possuir um cadastramento no Banco do seu certificado digital pessoal (certificado do tipo A3).

Havendo falha de comunicação entre o Banco e o Tribunal, será colocada em ação a contingência de recebimento de guias e atendimento de mandados em papel.
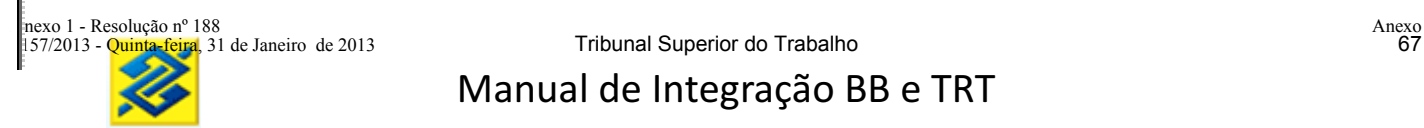

#### **3 SEGURANÇA**

O meio de comunicação do Banco com o Tribunal se dará através da internet com protocolo de segurança https (informação transitada na internet com criptografia).

Haverá regras de segurança para identificação dos servidores (computadores centrais) do tipo *Firewall.*

Serão utilizadas aplicações do tipo *Web service* com certificados digitais (certificados do tipo A1) para autenticação mútua*.*

Os *Web services* utilizarão o protocolo padrão SOAP (*Simple Object Access Protocol),* protocolo facilitador da comunicação remota de sistemas distintos via internet.

Tanto no Banco quanto no Tribunal deverá haver registro de todas as transações realizadas via *Web service* entre o Tribunal e o Banco, com informação do responsável (Tribunal e Banco) pelas alterações efetuadas.

As alterações referentes ao certificado de servidor deverão ser previamente comunicadas, com antecedência mínima de 15 (quinze) dias.

Os mandados judiciais só serão cumpridos pelo Banco após assinatura eletrônica do magistrado/serventuário.

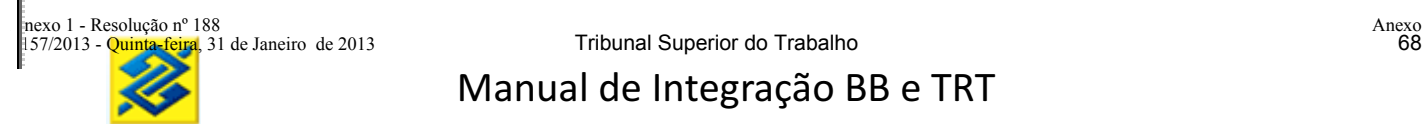

#### **4 ACOLHIMENTO**

Fase do processo em que o magistrado requer a uma das partes o depósito de certa quantia que ficará à disposição da justiça. A integração permitirá a automatização do acolhimento dos depósitos judiciais no Banco.

#### **4.1 GERAÇÃO DA GUIA DE DEPÓSITO JUDICIAL EM FORMATO DE BOLETO BANCÁRIO**

O Depositante acessará o sítio do Tribunal na internet para consulta aos dados do processo e solicitação de emissão de guia de depósito judicial. O Tribunal enviará ao Banco os dados necessários para geração do ID Depósito e guia de depósito, que será disponibilizada ao depositante em forma de boleto bancário, através do site do Tribunal.

O Tribunal não informará o número da conta judicial. O Banco validará os campos: tribunal, comarca, serventia, processo, reclamado e reclamante; caso seja localizada conta judicial no Banco com dados coincidentes, será aberta nova parcela vinculada à mesma conta judicial. Caso não localizados, será aberta nova conta judicial.

Os serviços necessários para a funcionalidade de acolhimento são:

- a) Listar Comarcas
- b) Listar Serventias
- c) Consultar nome por CPF/CNPJ
- d) Gerar Boleto
- e) Consultar link para reimpressão do Boleto

#### **4.1.1 LISTAR COMARCAS**

**Prestador do Serviço:** Tribunal

**Consumidor do Serviço:** Banco

**Disponibilidade:** 24 horas, sete dias por semana

**Objetivo:** Carregar a base do Banco com as comarcas do Tribunal para vinculação dos códigos do Banco com os do Tribunal.

### **Leiaute do Serviço Listar Comarcas**

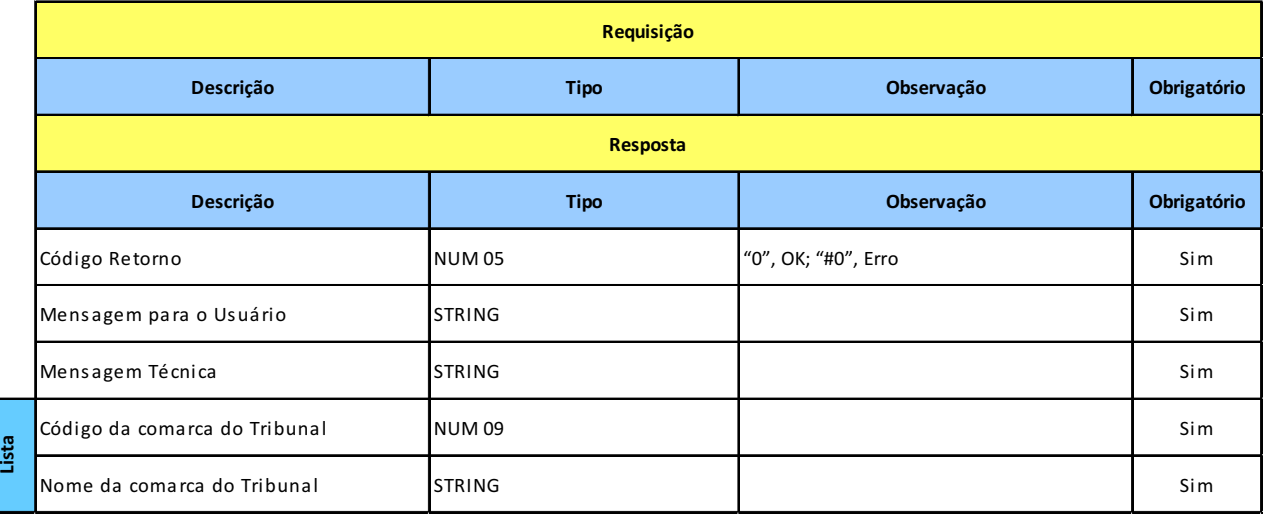

#### **4.1.2 LISTAR SERVENTIAS**

#### **Prestador do Serviço:** Tribunal

#### **Consumidor do Serviço:** Banco

### **Disponibilidade:** 24 horas, sete dias por semana

**Objetivo:** Carregar a base do Banco com as serventias do Tribunal para vinculação dos códigos do Banco com os do Tribunal.

#### **Leiaute do Serviço Listar Serventias**

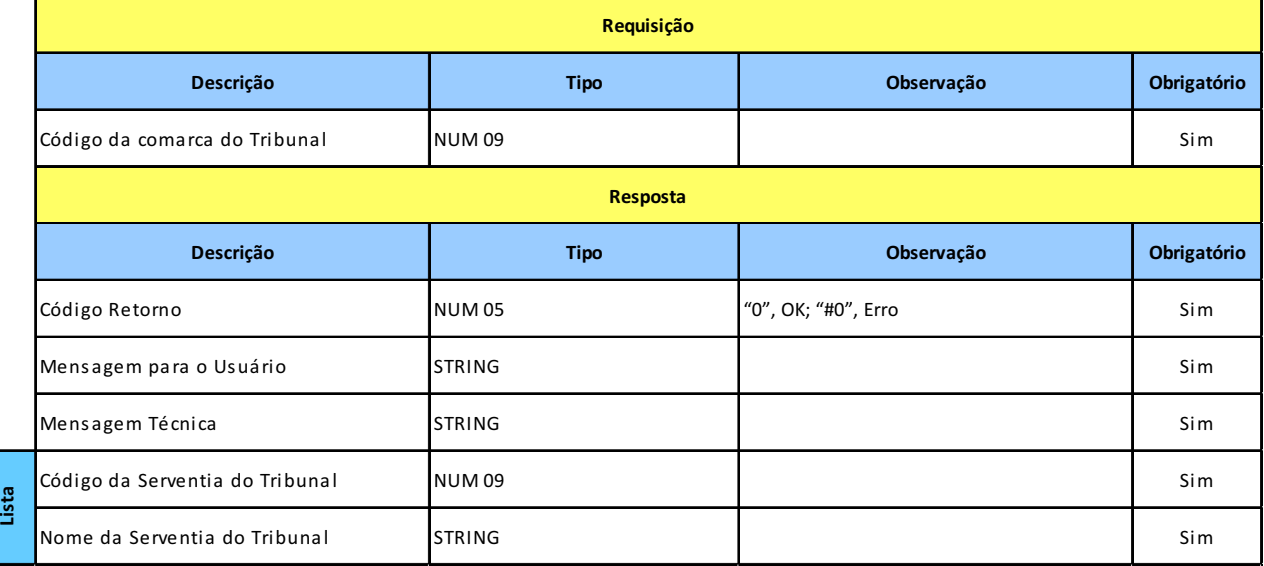

# **4.1.3 CONSULTAR NOME POR CPF/CNPJ**

# **Prestador do Serviço:** Banco

**Consumidor do Serviço**: Tribunal

**Disponibilidade:** 24 horas, sete dias por semana

**Objetivo:** Disponibilizar o nome da pessoa (física ou jurídica) de acordo com a base da receita federal cadastrada no Banco.

### **Leiaute do Serviço Consultar Nome por CPF/CNPJ**

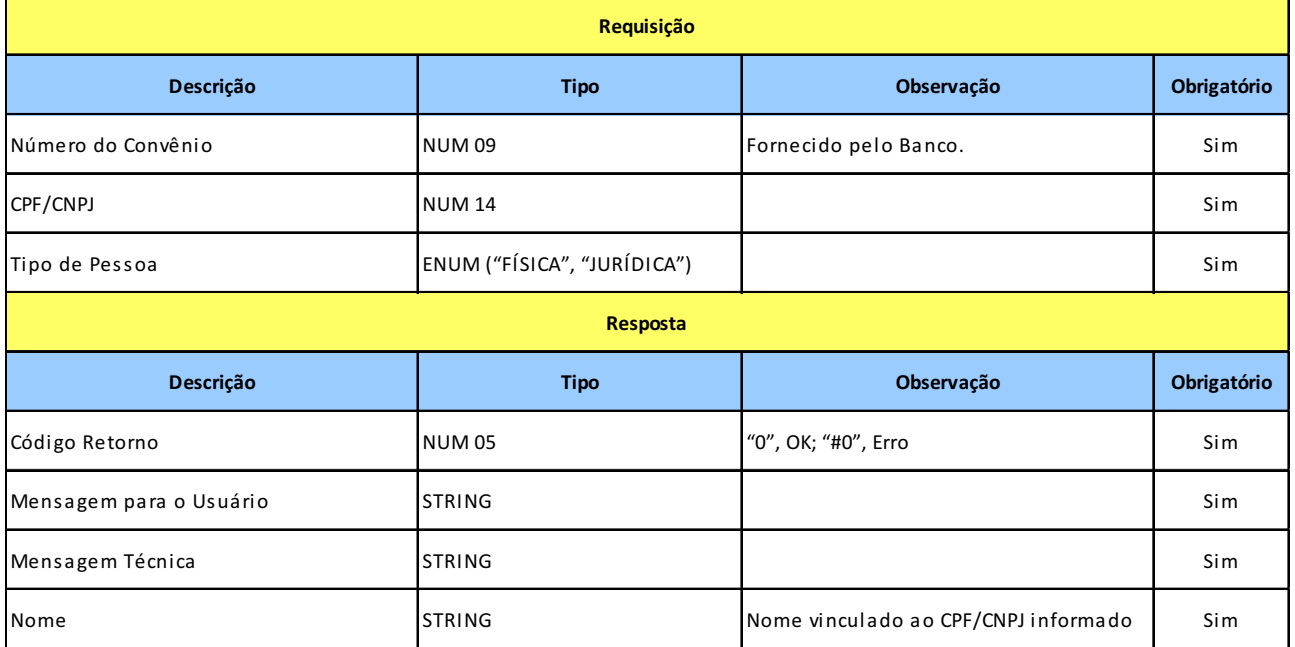

#### **4**.**1.4 GERAR BOLETO**

**Prestador do Serviço:** Banco

**Consumidor do Serviço:** Tribunal

**Disponibilidade:** 24 horas, sete dias por semana

**Objetivo:** Gravar um pré-depósito no Banco (ID) e gerar um boleto bancário vinculado.

### **Leiaute do Serviço Gerar Boleto**

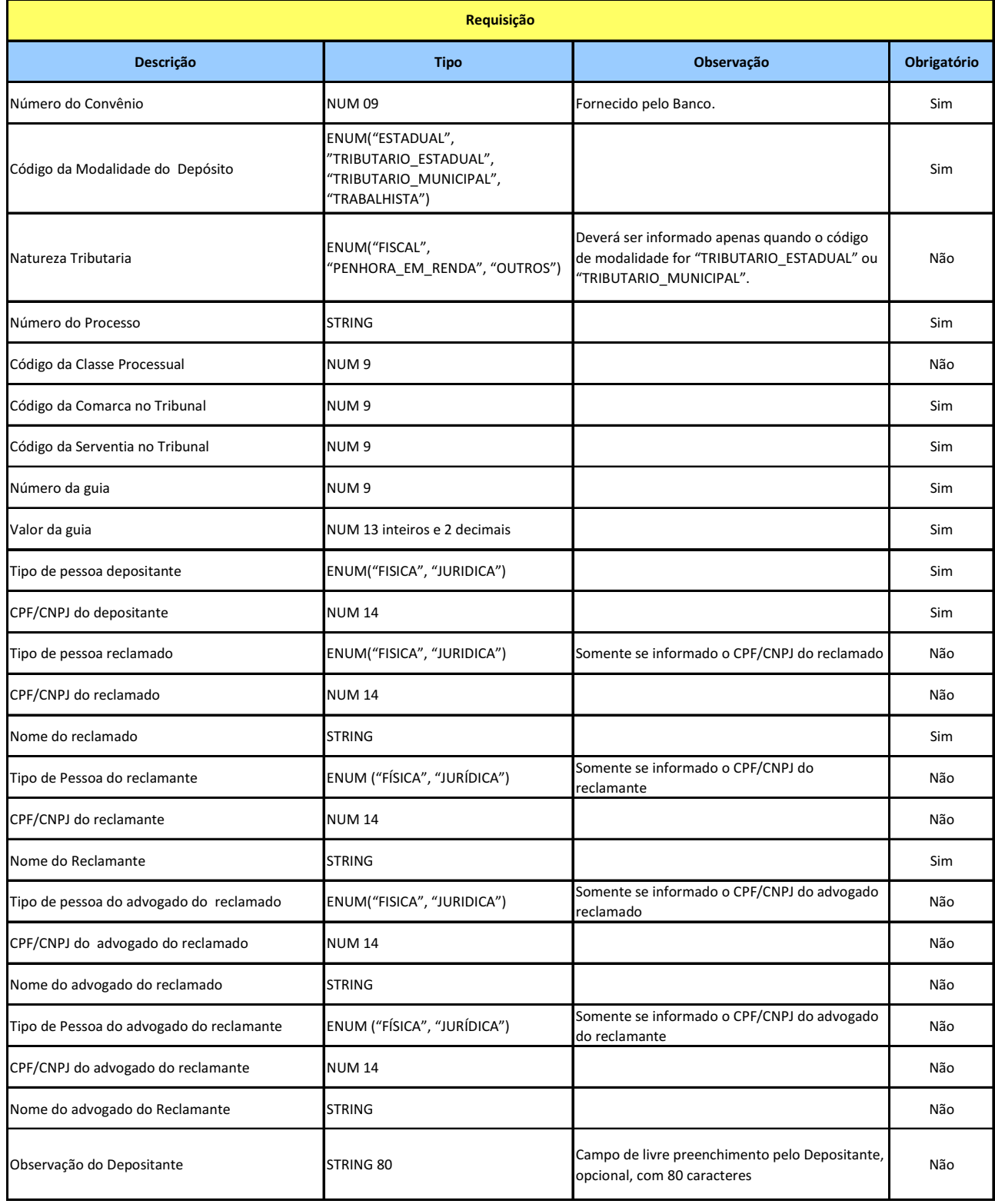

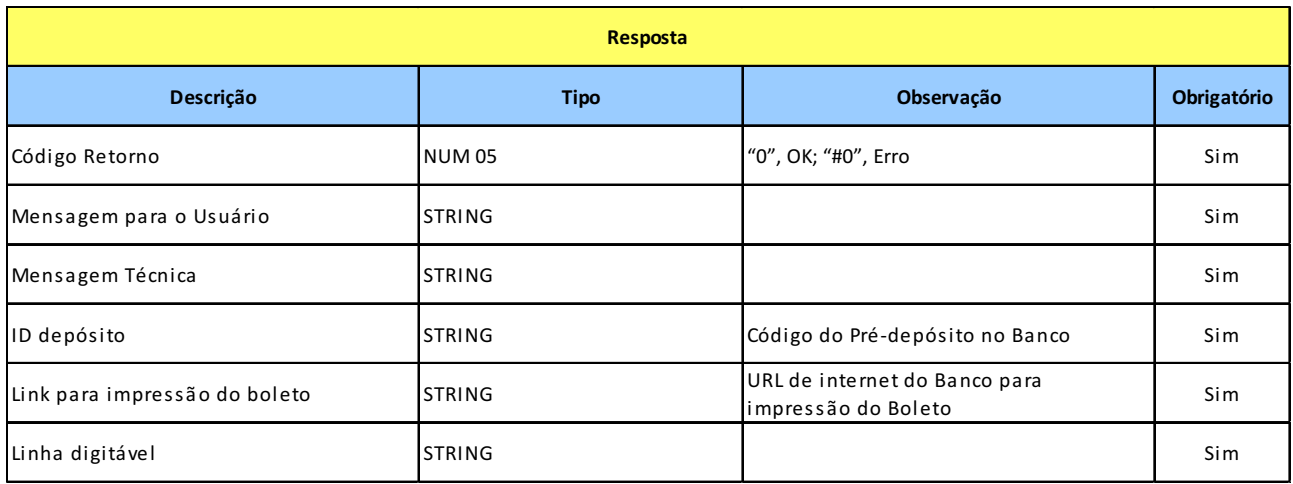

#### **4.1.5 REIMPRESSÃO DE BOLETO**

**Prestador do Serviço:** Banco

- **Consumidor do Serviço:** Tribunal
- **Disponibilidade:** 24 horas, sete dias por semana

**Objetivo:** Montar link do Banco para reimpressão do boleto bancário a partir de um ID.

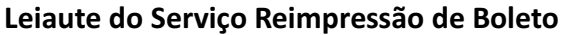

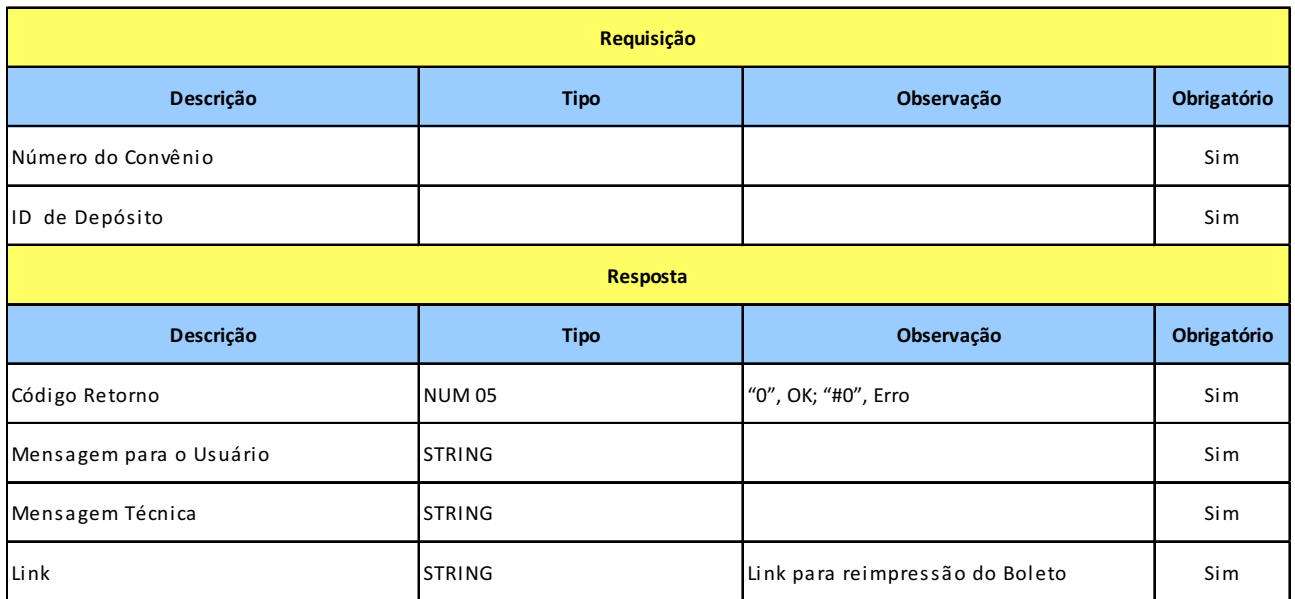

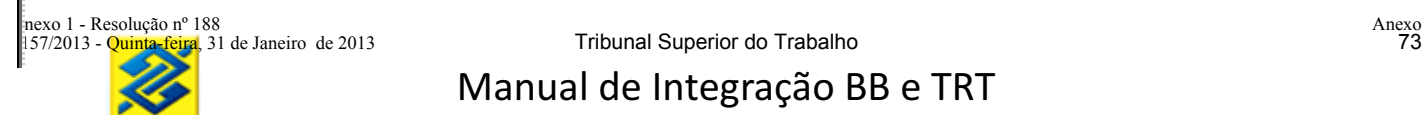

De posse do Boleto Judicial o depositante poderá utilizar as seguintes formas de pagamento:

- Por meio do código de barras do boleto:
	- a) em toda a rede bancária (qualquer banco);
	- b) correspondente bancário;
	- b) através de débito em conta na internet (qualquer banco).
- Por meio do número do ID Depósito constante no boleto bancário, sem utilização do código de barras:
	- a) No Banco do Brasil:
		- no ghichê de caixa;
		- no Terminal de Auto Atendimento
		- na Internet
	- b) Em outros Bancos:
		- através de TED Judicial.

Para pagamento no mesmo dia, o acolhimento via boleto bancário deverá obedecer aos horários disponíveis, possibilitando seu processamento para recebimento nas agências dentro do horário de expediente ao público, quando efetuado no terminal de caixa, e até às 21 horas nas demais formas de acolhimento (terminais de autoatendimento e internet).

De acordo com as regras de cobrança, o boleto bancário pode ser recebido e cancelado até às 21 horas do mesmo dia.

Caso o depósito judicial deva ser comprovado imediatamente, o depositante deverá ser orientado a utilizar a forma de pagamento via débito em conta no Banco do Brasil com ID Depósito, até às 21 horas, ou via TED Judicial em outro banco, até às 17 horas.

Para o recebimento de boleto por meio de cheque(s) o Banco repassará a informação ao Tribunal de que o depósito encontra-se "bloqueado". Após a compensação, por meio do serviço de "Atualizar Situação da Conta Judicial", o Banco informará a situação do depósito como "Disponível", se o cheque for compensado, ou "Cancelado", caso o cheque tenha sido devolvido.

Seguem os serviços utilizados para essa fase:

- a) Atualizar a Guia de Depósito Judicial
- b) Incluir Conta Judicial
- c) Atualizar Situação Conta Judicial

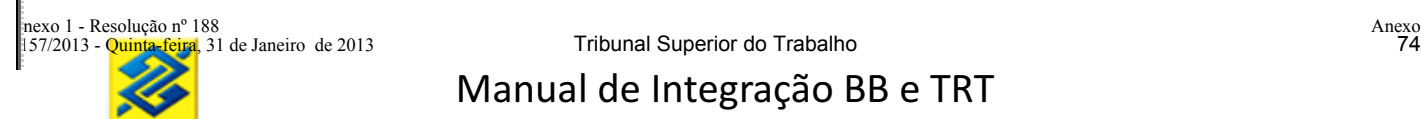

#### **4.2.1 INCLUIR CONTA JUDICIAL ORIUNDA DA INTEGRAÇÃO**

**Prestador do Serviço:** Tribunal

**Consumidor do Serviço:** Banco

**Disponibilidade:** 24 horas, sete dias por semana

**Objetivo:** Informar ao Tribunal os pagamentos internalizados no Banco para um ID gerado via serviço "Gerar Boleto" (Web service).

#### **Leiaute do Serviço Incluir Conta Judicial Oriunda da Integração**

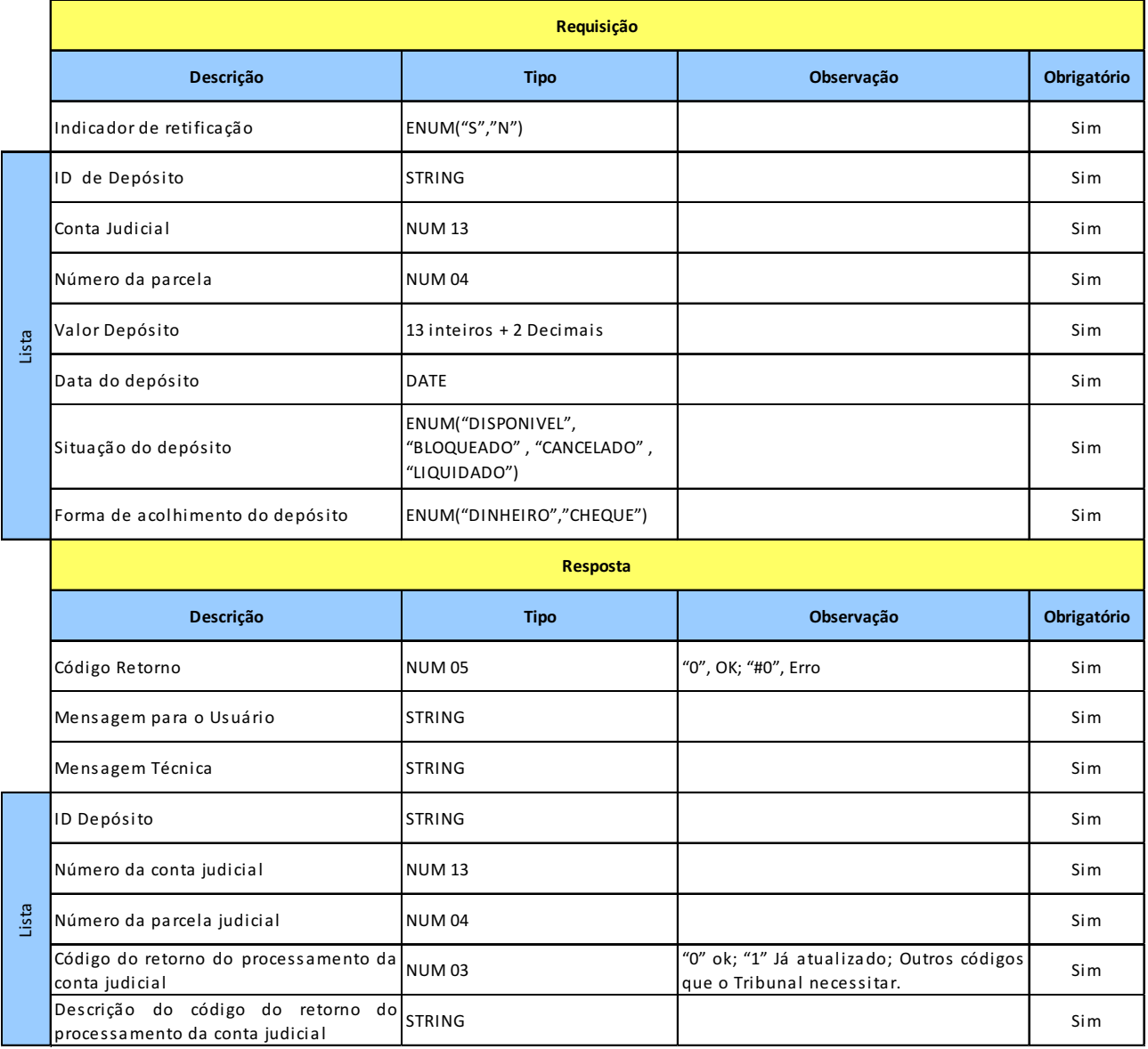

#### **4.2.2 INCLUIR CONTA JUDICIAL NÃO ORIUNDA DA INTEGRAÇÃO**

**Prestador do Serviço:** Tribunal **Consumidor do Serviço:** Banco

**Disponibilidade:** 24 horas, sete dias por semana

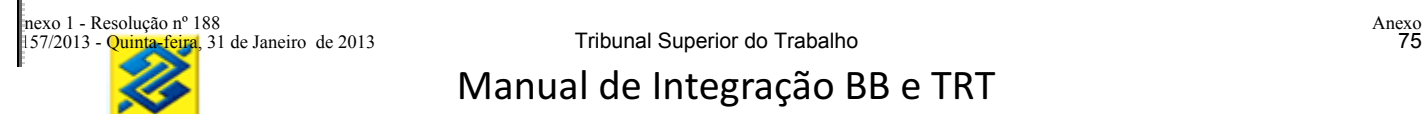

**Objetivo:** Informar ao Tribunal os depósitos judiciais que foram acolhidos no Banco diferentemente dos oriundos do serviço Web service "gerar boleto".

**Situações:** BacenJud, convênios do Banco com clientes e guias em papel.

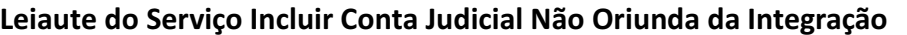

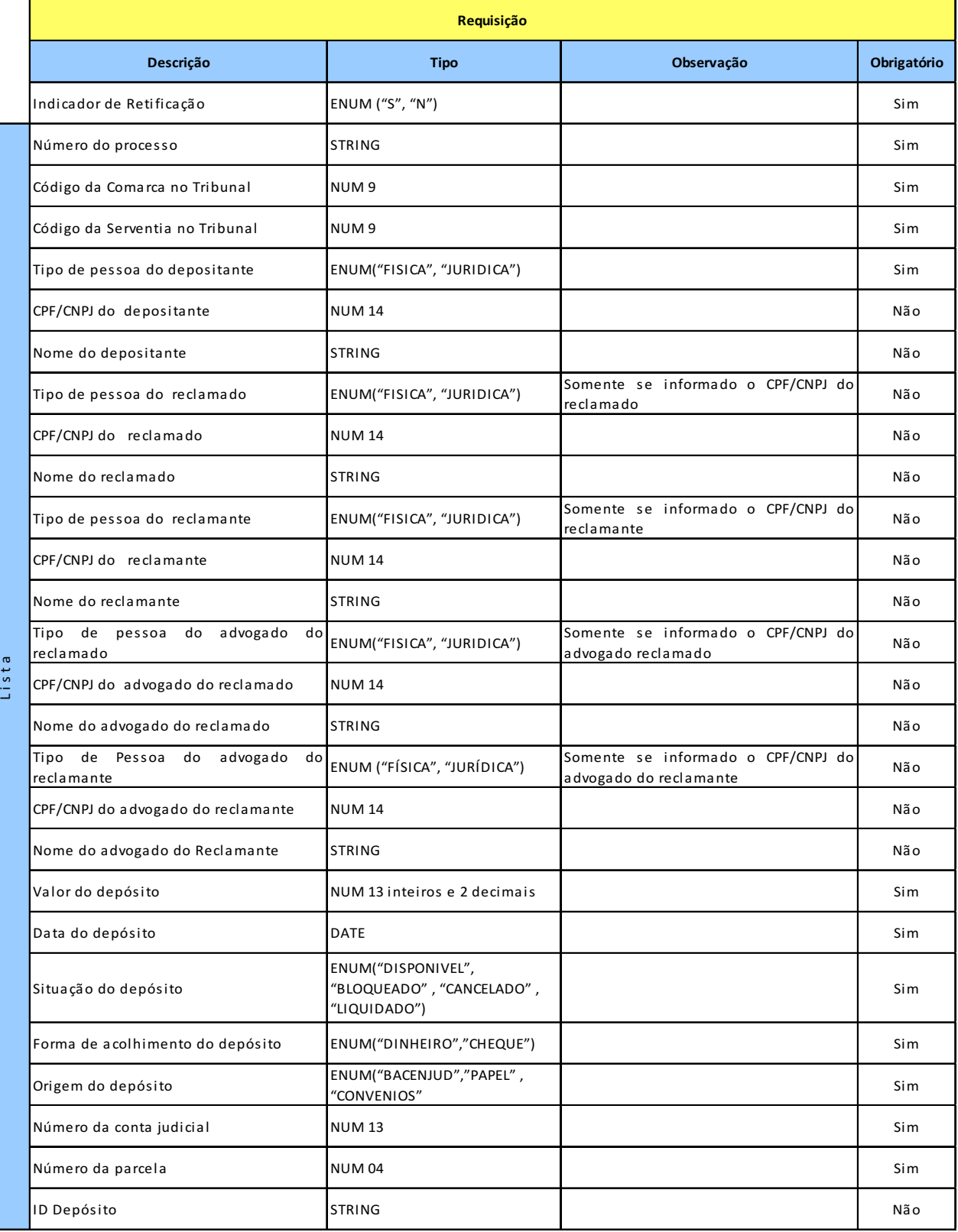

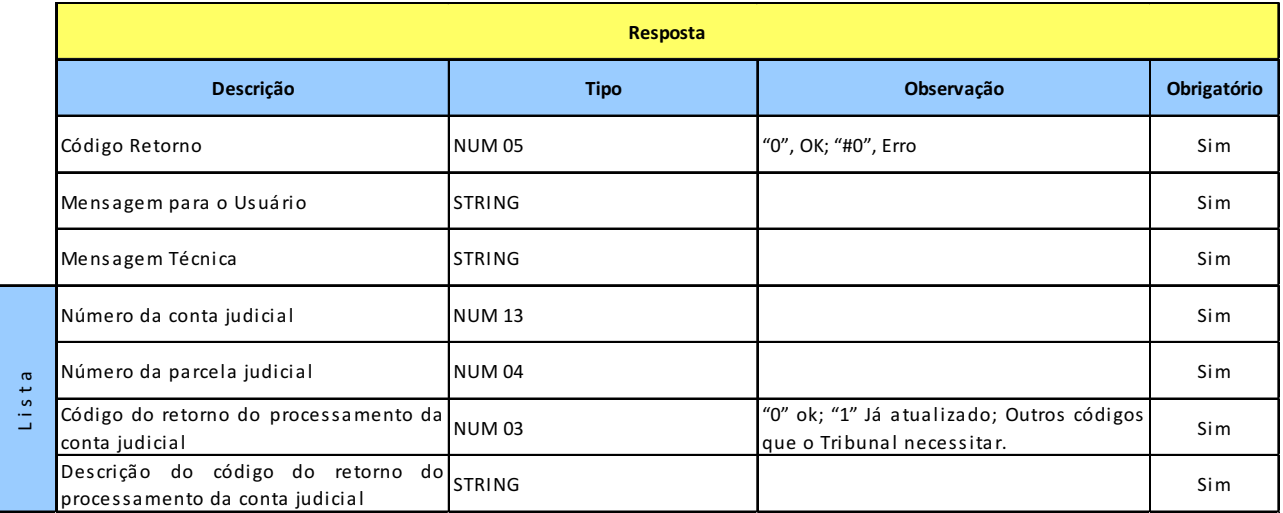

### **4.2.3 ATUALIZAR SITUAÇÃO DA CONTA JUDICIAL**

**Prestador do Serviço:** Tribunal

**Consumidor do Serviço:** Banco

**Disponibilidade:** 24 horas, sete dias por semana

**Objetivo:** Informar ao Tribunal a situação atual do Depósito Judicial.

**Situações:** Disponível, Bloqueado, Cancelado e Liquidado

### **Leiaute do Serviço Atualizar Situação da Conta Judicial**

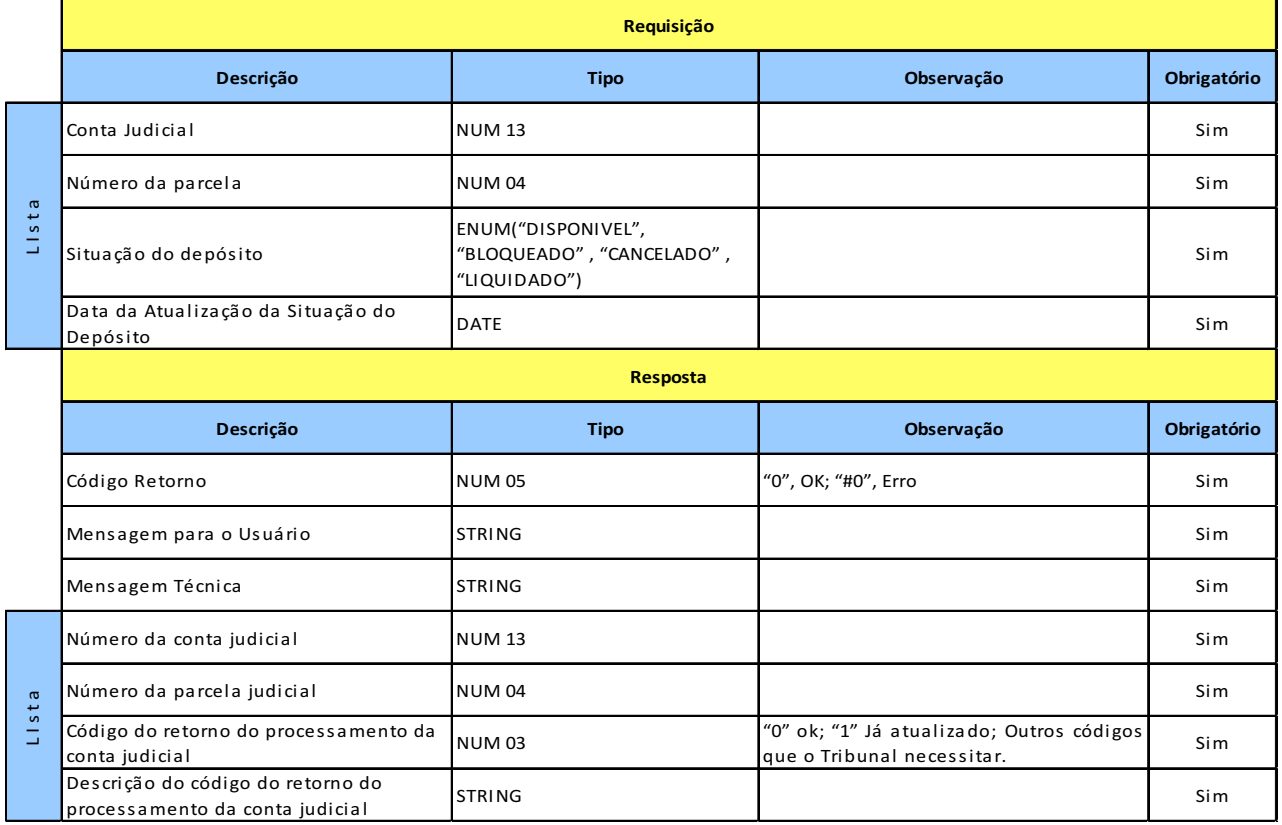

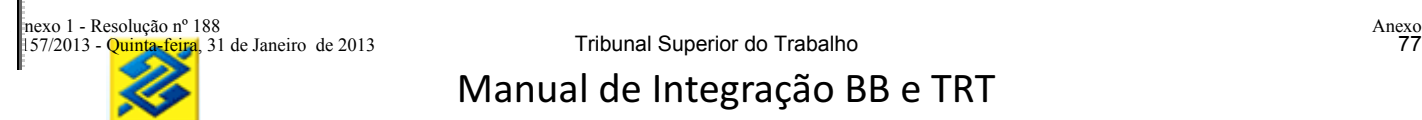

#### **5 CARGA INICIAL E EQUALIZAÇÃO DAS BASES**

O estoque dos depósitos existentes no Banco deverá ser carregado na base de dados do Tribunal para que seja viabilizada a automatização da etapa do mandado de pagamento. Como os depósitos em estoque são antigos, poderá haver incorreções ou falta de informações. Neste caso, o Tribunal não validará nenhum campo dos dados enviados na carga.

Os dados enviados através da carga inicial deverão sobrepor os dados enviados pelo Banco ao Tribunal durante a realização de piloto.

#### **6 MANDADO DE PAGAMENTO**

Cada mandado de pagamento – alvará de levantamento - deverá ter um beneficiário, uma conta judicial e a uma parcela. Caso a parcela não seja informada, o resgate do valor do depósito judicial ocorrerá proporcionalmente em todas as parcelas da conta judicial que possuírem saldo. Poderá ser informado um representante legal e/ou um procurador para o beneficiário.

O mandado de pagamento poderá ser cadastrado de duas formas:

- a) Mandado de pagamento parametrizado.
- b) Mandado de pagamento textual;

Os mandados de pagamento poderão ser cancelados se ainda não estiver sido cumprido no Banco. Para isso, haverá o serviço de cancelamento de mandado.

Os mandados com finalidade de pagamento de tributos incluídos pelo Tribunal não liberados pelo magistrado no mesmo dia ficarão com o status de vencido. O tribunal deverá ser avisado e o Mandado incluído novamente.

Se o tribunal incluir mandado com data de vencimento e se não for liberado antes do vencimento, ficará com status de vencido. O Tribunal deverá ser avisado e o Mandado incluído novamente.

Os mandados de pagamento sem data de vencimento cadastrada pelo Tribunal, deverá ficar disponível para liberação pelo magistrado em até 30 dias. Após 30 dias da inclusão sem liberação pelo magistrado, deverá ser alterado para "Cancelado por não liberação" e o tribunal deverá ser avisado.

#### **6.1 MANDADO DE PAGAMENTO PARAMETRIZADO**

É a modalidade de envio do mandado de pagamento onde são informados todos os campos necessários para a validação e cumprimento do mandado.

Para os mandados de pagamento parametrizados, independente da finalidade, serão validados os campos abaixo:

- **Número do Convênio:** Número de Convênio de Depósitos Judiciais firmado entre o Banco do Brasil e o Tribunal. Obrigatório. Se vier zerado o mandado será recusado.
- **CPF do Usuário:** CPF do usuário do domínio tribunal. Obrigatório. Se vier zerado o mandado será recusado.
- **Número do Mandado de Pagamento:** Número único gerado pelo tribunal. Será verificada a existência de mandado com número idêntico ao informado, se houver coincidência, o mandado será recusado.
- **Número do Processo:** Número que identifica o processo judicial. Caso o processo informado

seja divergente do existente na base de dados do Banco, o Banco recusará o mandado. O Tribunal poderá atualizar a base do Banco ou ajustar a informação enviada.

- **Comarca e serventia do processo judicial:** Valida estes dados nas bases do Banco que são atualizadas diariamente por transações *Web service* Banco – Tribunal. Caso não seja validado, o mandado será recusado.
- **Base de Cálculo:** Obrigatório. Só serão aceitos os valores "COM\_ACRESCIMOS" E "SEM\_ACRESCIMOS". Se a base de cálculo não for válida, o mandado judicial será recusado.
- **Tipo Qualificador do Valor:** Para resgate do valor total informar "RESGATE\_VALOR\_TOTAL" e para resgates parciais informar "RESGATE\_VALOR\_REAL\_INFORMADO".
- **Valor:** Obrigatório para mandados de pagamento cujo qualificador é "RESGATE\_VALOR\_REAL\_INFORMADO". Não deverá ser informado quando o qualificador for "RESGATE\_VALOR\_TOTAL".
- **Data de Validade:** Campo NÃO obrigatório. Se informado deve ser maior ou igual à data de envio do mandado. Se não informado o banco assumirá o prazo de 180 dias.
- **Conta Judicial:** Será validada a existência da conta judicial e se a mesma está vinculada ao processo informado. Se a conta judicial não existir, o mandado judicial será recusado. Se a conta judicial não estiver vinculada ao processo informado, o mandado será recusado e será devolvido o número do processo existente na base do Banco do Brasil. Caso a Serventia identifique a necessidade de ajustar a base cadastral do processo judicial no Banco, deverá ser iniciada transação específica para Atualização de Dados Cadastrais da Conta Judicial.
- **Parcela da Conta Judicial:** Campo NÃO obrigatório. Se informado o mandado de pagamento será cumprido utilizando apenas a parcela informada. Se NÃO informado o sistema do Banco irá utilizar todas as parcelas com saldo proporcionalmente para o cumprimento do mandado.

Os mandados de pagamento parametrizados poderão ser enviados ao BB somente no horário em que o sistema do BB estiver aberto. Geralmente aberto das 08h às 22h (horário de Brasília).

Os mandados de pagamento parametrizados serão caracterizados de acordo com sua finalidade de cumprimento. Segue as finalidades previstas:

- a) Saque em qualquer agência do BB no Brasil;
- b) Credito na conta no BB;
- c) Recolhimento de DARF;
- d) Recolhimento de GRU;
- e) Recolhimento de GPS;
- f) Depósito de FGTS.

Os mandados de pagamento parametrizados serão cumpridos de acordo com as finalidades.

**6.1.1 SERVIÇO GRAVAR MANDADO DE PAGAMENTO PARAMETRIZADO COM FINALIDADE DE SAQUE EM QUALQUER AGÊNCIA DO BANCO DO BRASIL**

# **Prestador do Serviço:** Banco

# **Consumidor do Serviço:** Tribunal

**Disponibilidade:** Das 08 às 22 horas, horário de Brasília, em dias úteis.

**Objetivo:** Permite o beneficiário sacar a importância em qualquer agência do BB no Brasil. A localização do pagamento será através do número do CPF/CNPJ do beneficiário, procurador ou representante legal. No momento do saque, será solicitado um documento de identificação.

## **Leiaute Serviço Gravar Mandado de Pagamento Parametrizado com Finalidade Saque**

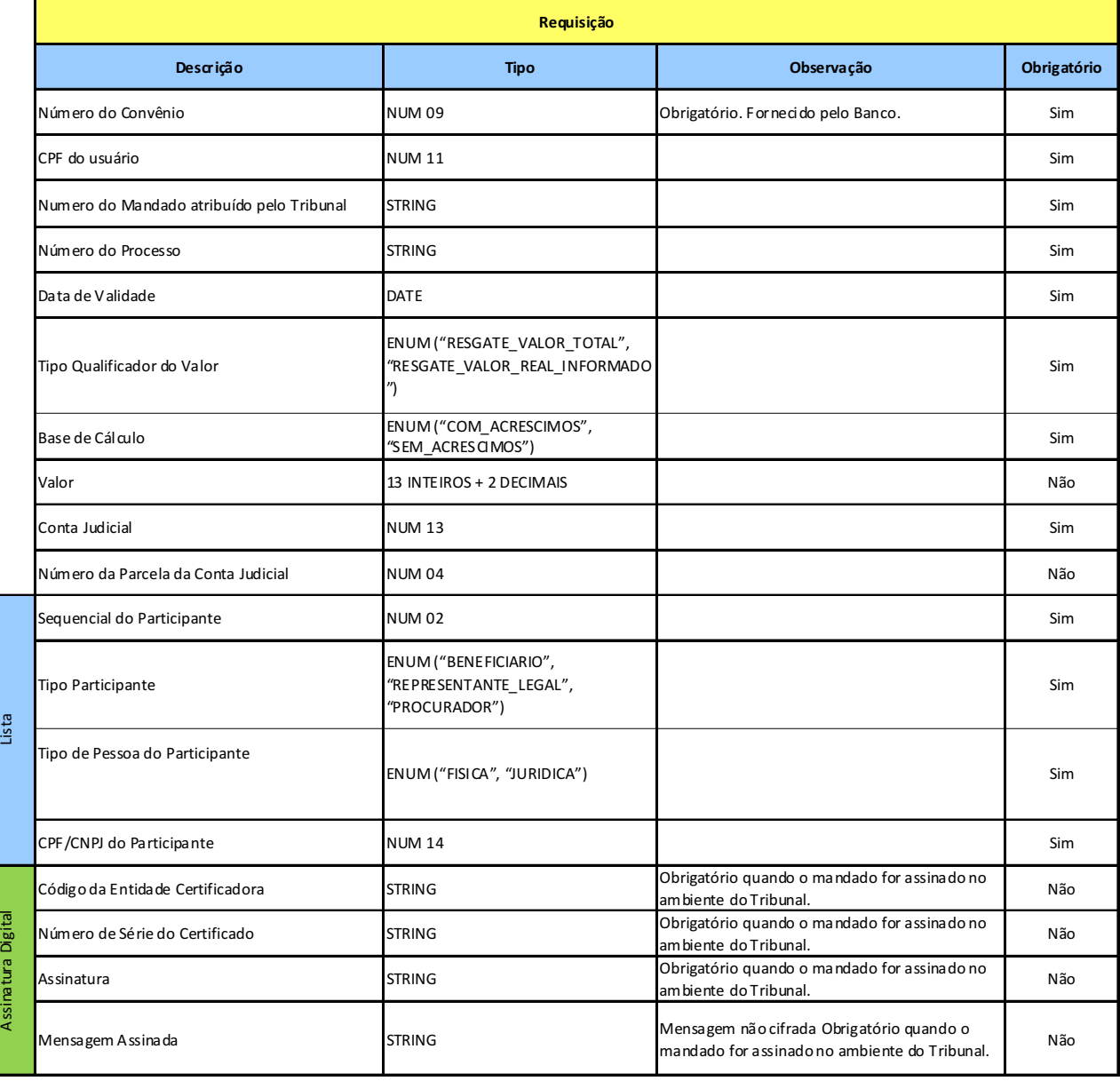

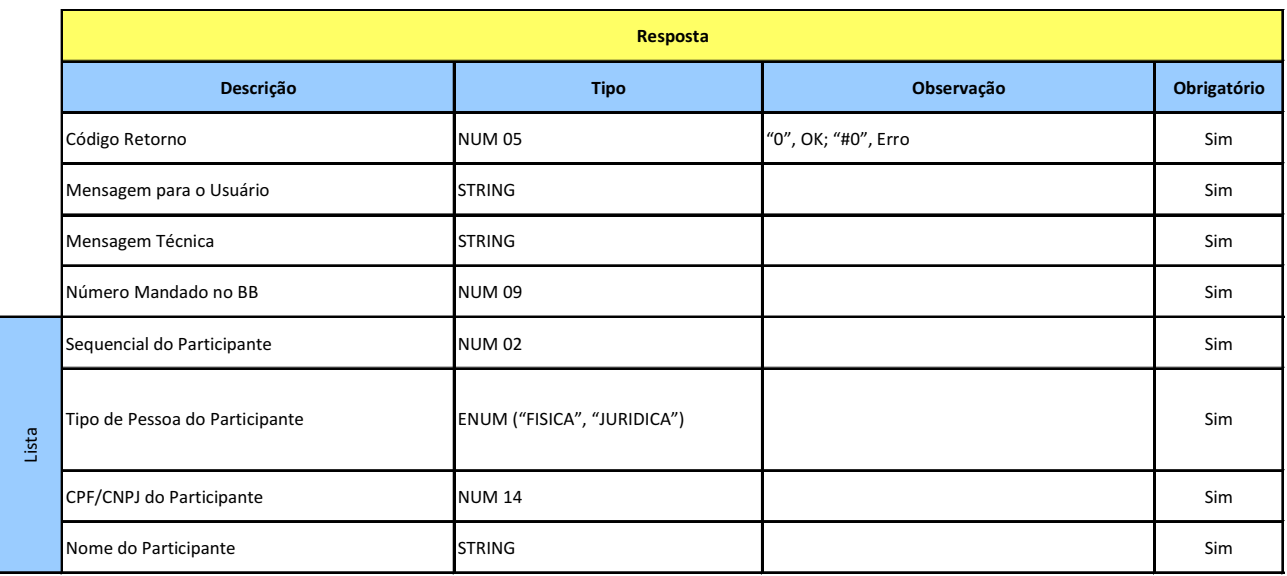

#### **6.1.2 SERVIÇO GRAVAR MANDADO DE PAGAMENTO PARAMETRIZADO COM FINALIDADE CRÉDITO EM CONTA NO BB**

#### **Prestador do Serviço:** Tribunal

#### **Consumidor do Serviço:** Banco

**Disponibilidade para gravação do mandado:** Das 08 às 22 horas, horário de Brasília, em dias úteis. **Objetivo:** Permite ao Tribunal informar uma conta corrente ou poupança no Banco do Brasil para crédito do valor do mandado.

# **Leiaute Serviço Gravar Mandado de Pagamento Parametrizado com Finalidade Crédito em conta BB**

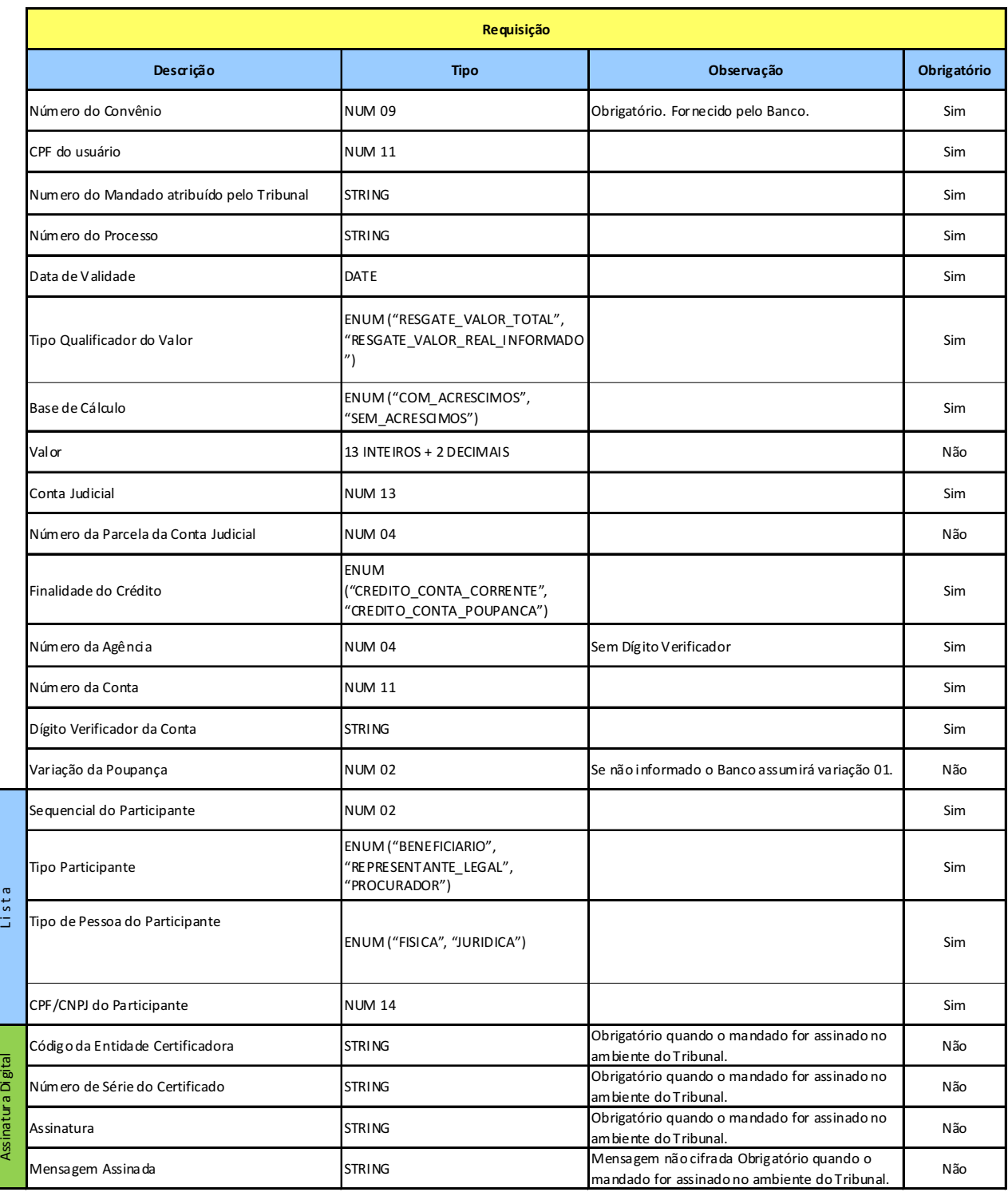

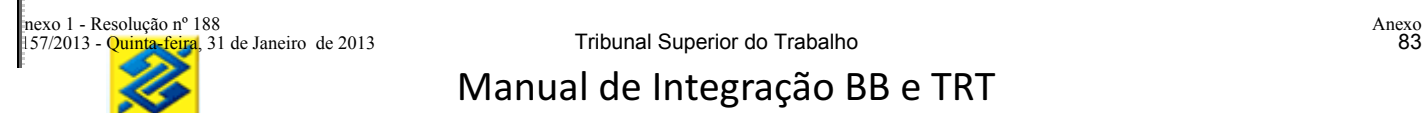

#### **6.1.3 SERVIÇO GRAVAR MANDADO DE PAGAMENTO PARAMETRIZADO COM FINALIDADE DARF**

**Prestador do Serviço:** Tribunal

#### **Consumidor do Serviço:** Banco

**Disponibilidade para gravação do mandado:** Das 08 às 22 horas, horário de Brasília, em dias úteis. **Objetivo:** Permite ao Tribunal utilizar o valor resgatado para recolhimento de DARF.

#### **Leiaute Serviço Gravar Mandado de Pagamento Parametrizado com Finalidade DARF**

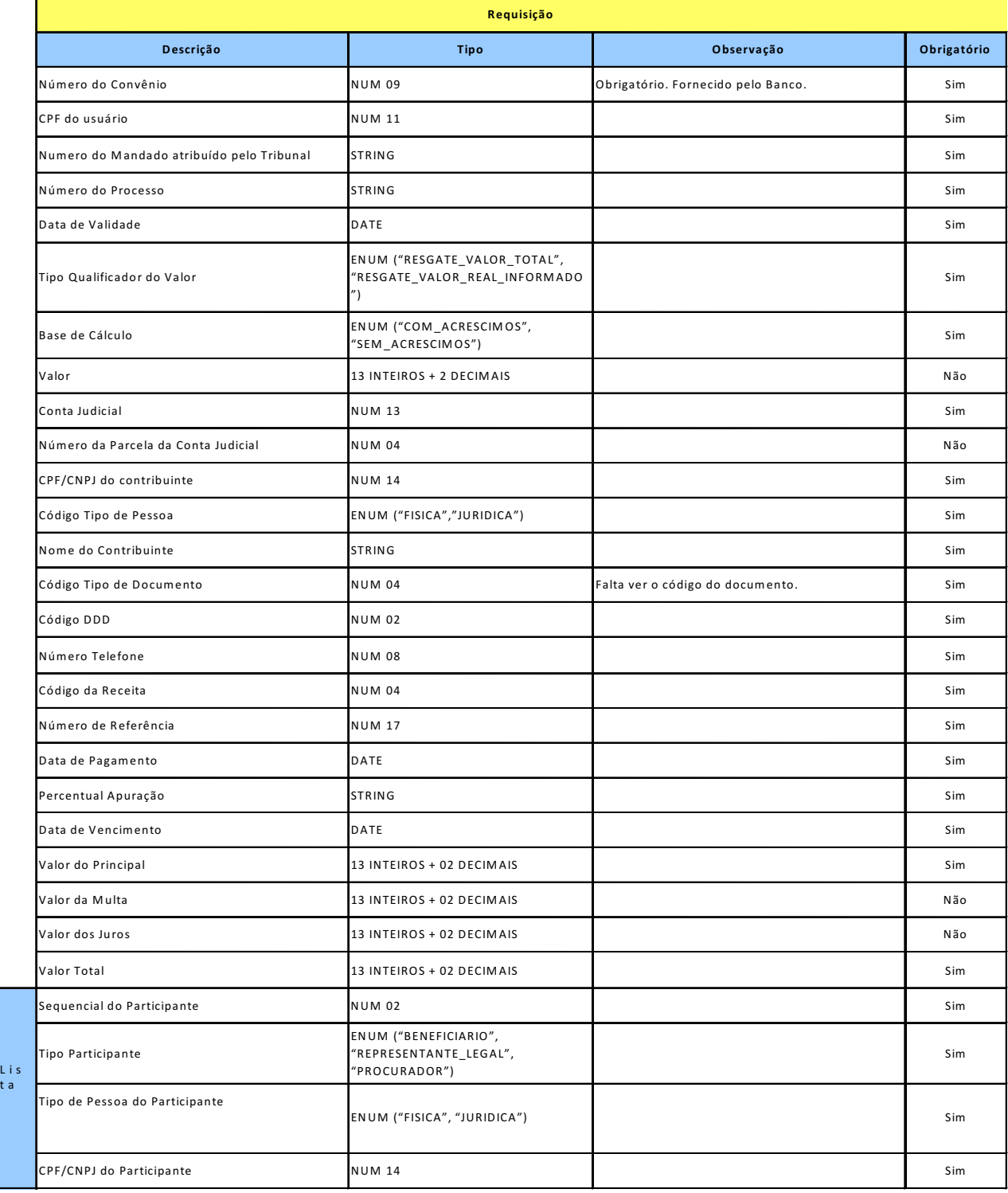

t a

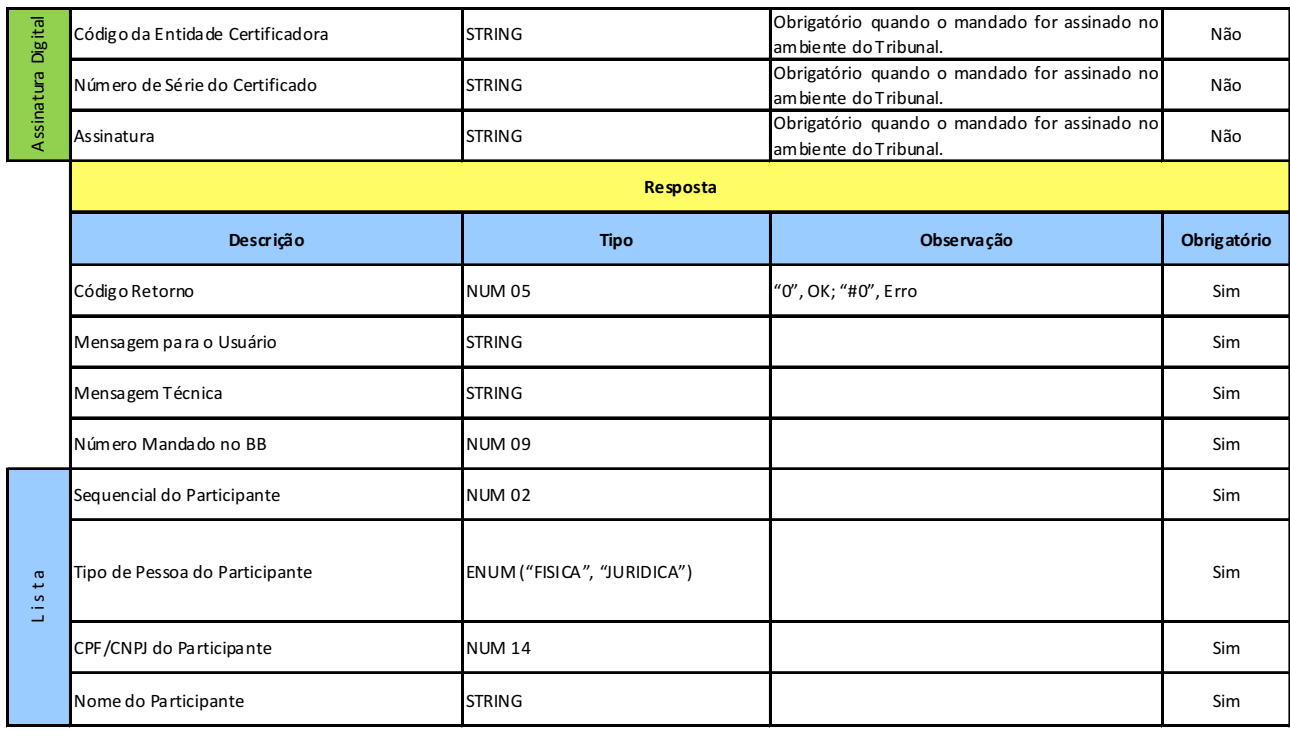

#### **6.1.4 SERVIÇO GRAVAR MANDADO DE PAGAMENTO PARAMETRIZADO COM FINALIDADE GRU**

Prestador do Serviço: Tribunal

Consumidor do Serviço: Banco

Disponibilidade para gravação do mandado: Das 08 às 22 horas, horário de Brasília, em dias úteis. Objetivo: Permite ao Tribunal utilizar o valor resgatado para recolhimento de GRU.

#### **Leiaute Serviço Gravar Mandado de Pagamento Parametrizado com Finalidade GRU**

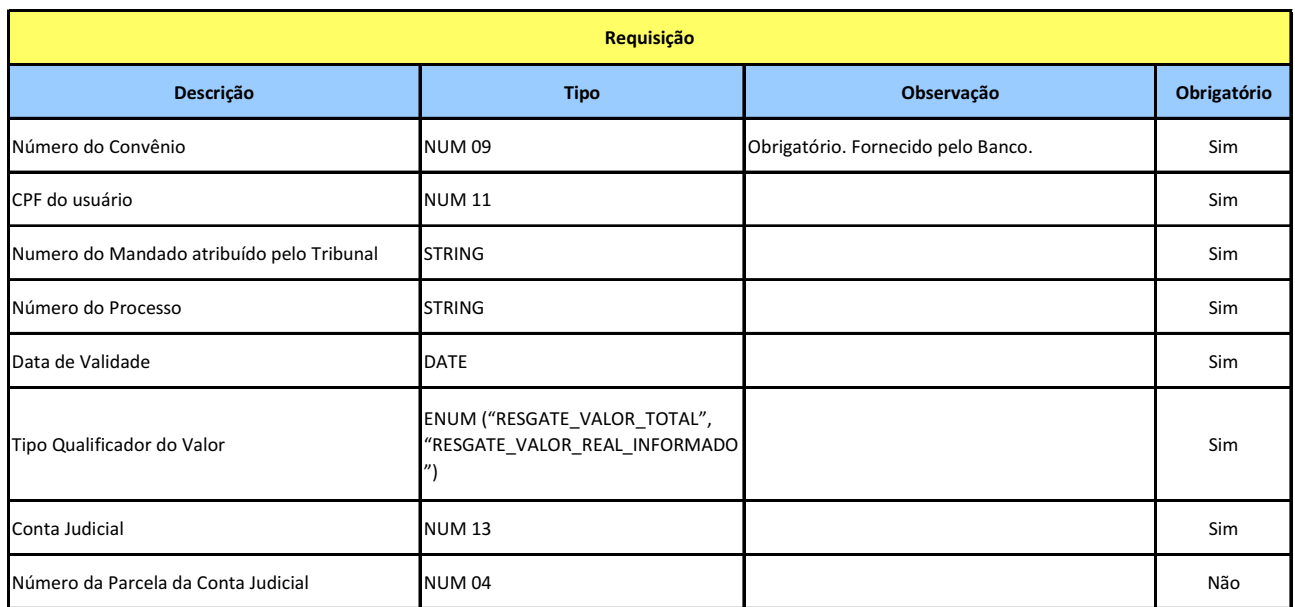

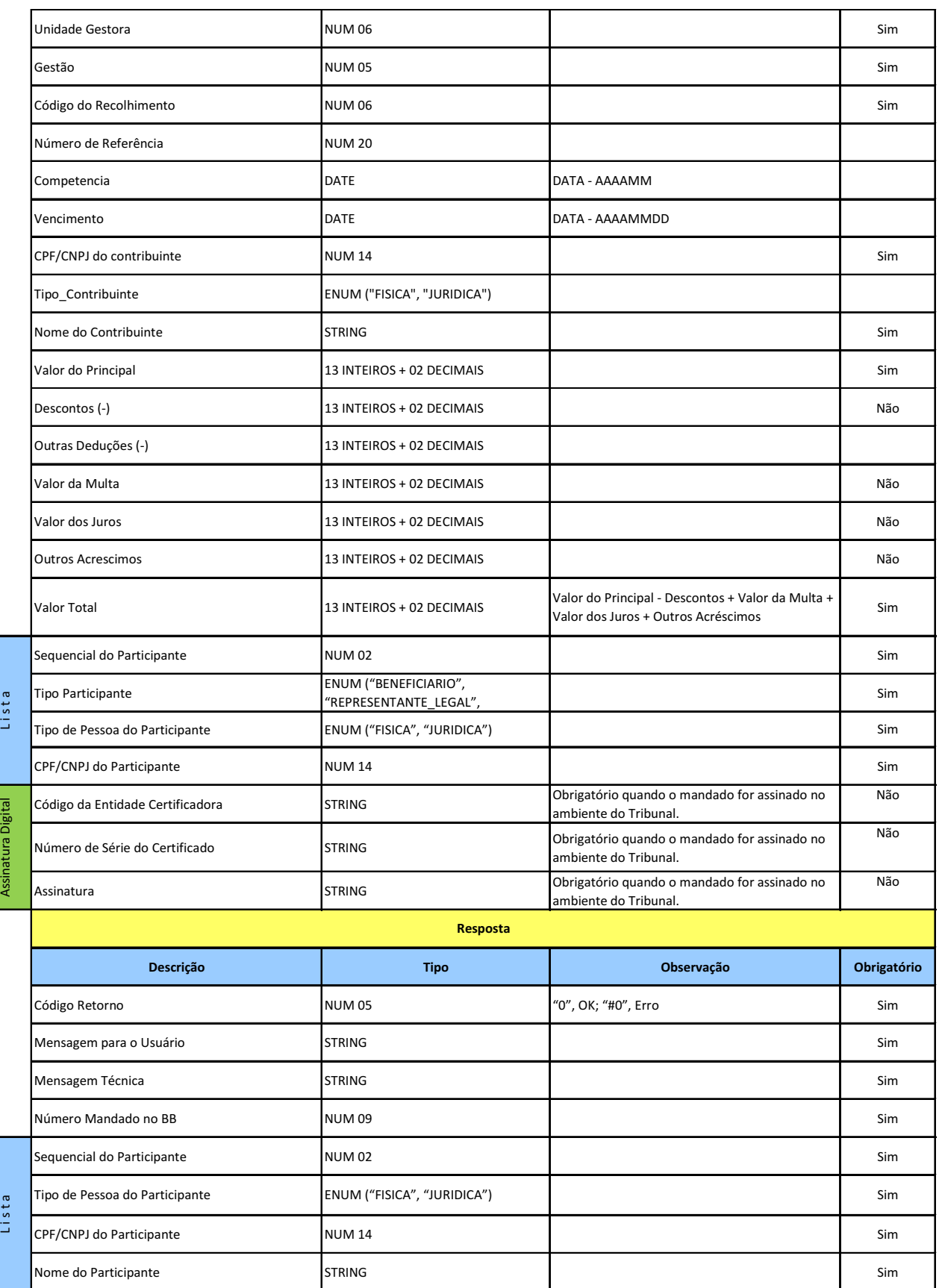

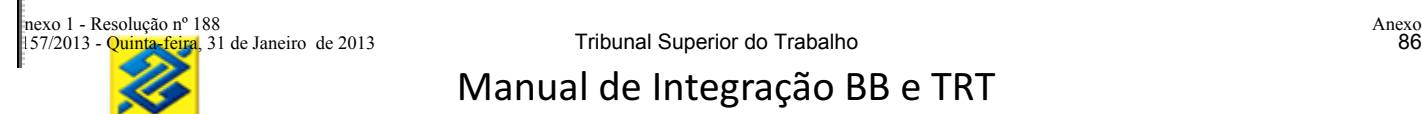

**6.1.5 SERVIÇO GRAVAR MANDADO DE PAGAMENTO PARAMETRIZADO COM FINALIDADE GPS**

**Prestador do Serviço:** Tribunal

**Consumidor do Serviço:** Banco

**Disponibilidade para gravação do mandado:** Das 08 às 22 horas, horário de Brasília, em dias úteis. **Objetivo:** Permite ao Tribunal utilizar o valor resgatado para recolhimento de GPS.

### **Descrição Tipo Observação Obrigatório** Número do Convênio **NUM 1990 ESC ENCOLOGÍA EN CONVERCIÓN EN EL ENCOLOGÍA EN EL ENCOLOGÍA EN EL ENCOLOGÍA EN EL E**<br>Notas en el entre el entre el entre el entre el entre el entre el entre el entre el entre el entre el establ CPF do usuário NUM 11 Sim Numero do Mandado atribuído pelo Tribunal STRING Sim Número do Processo STRING STRING STRING STRING SIMBLE SIMBLE STRING STRING STRING STRING STRING STRING STRING STR Data de Validade Simbo Contra de La Constantino de La Constantino de Simbo Constantino de Simbo Constantino de Tipo Qualificador do Valor ENUM ("RESGATE\_VALOR\_TOTAL", "RESGATE\_VALOR\_REAL\_INFORMADO ") Sim Base de Cálculo **ENUM ("COM\_ACRESCIMOS",** "SEM\_ACRESCIMOS") Sim Valor 13 INTEIROS + 2 DECIMAIS Não Conta Judicial NUM 13 Sim Número da Parcela da Conta Judicial NUM 04 Não e no novel no novel no novel na parcela da Conta Judicial Não Código Pagamento Sim Ano Competência **NUM 04** NUM 04 Sim Mês Competência STRING STRING STRING STRING STRING STRING STRING STRING STRING STRING STRING STRING STRING STRING STRING STRING STRING STRING STRING STRING STRING STRING STRING STRING STRING STRING STRING STRING STRING STR Identificador STRING Sim Valor Principal 13 INTEIROS + 02 DECIMAIS Sim Valor Outros 13 INTEIROS + 02 DECIMAIS Sim Valor de Juros e Encargos **13 INTEIROS + 02 DECIMAIS** Sim Sequencial do Participante **NUM 02** NUM 02 Sim Tipo Participante ENUM ("BENEFICIARIO", "REPRESENTANTE\_LEGAL", "PROCURADOR") Sim Tipo de Pessoa do Participante CPF/CNPJ do Participante **NUM 14** NUM 14 Sim **Requisição** L i s t a ENUM ("FISICA", "JURIDICA") Sim

#### **Leiaute Serviço Gravar Mandado de Pagamento Parametrizado com Finalidade GPS**

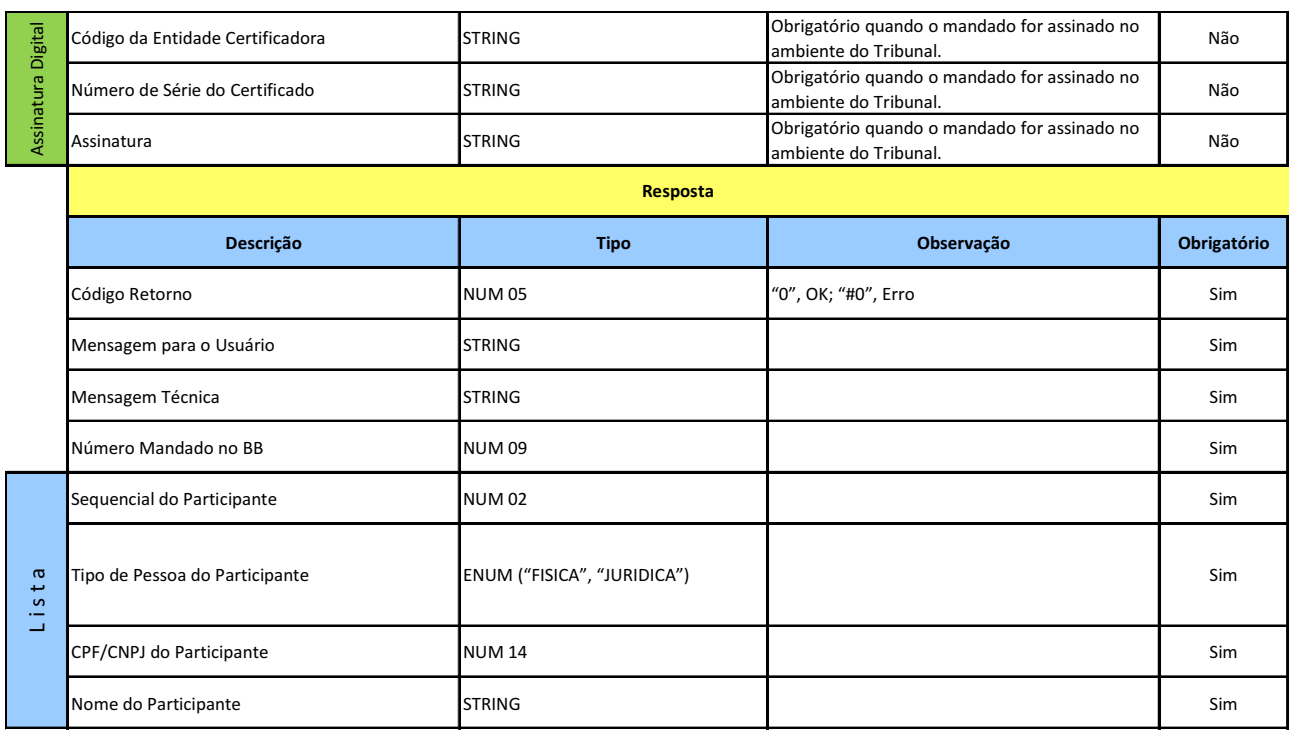

#### **6.1.6 SERVIÇO GRAVAR MANDADO DE PAGAMENTO PARAMETRIZADO COM FINALIDADE FGTS**

**Prestador do Serviço:** Tribunal

**Consumidor do Serviço:** Banco

**Disponibilidade para gravação do mandado:** Das 08 às 22 horas, horário de Brasília, em dias úteis. **Objetivo:** Permite ao Tribunal utilizar o valor resgatado para recolhimento de FGTS.

#### **Leiaute Serviço Gravar Mandado de Pagamento Parametrizado com Finalidade FGTS**

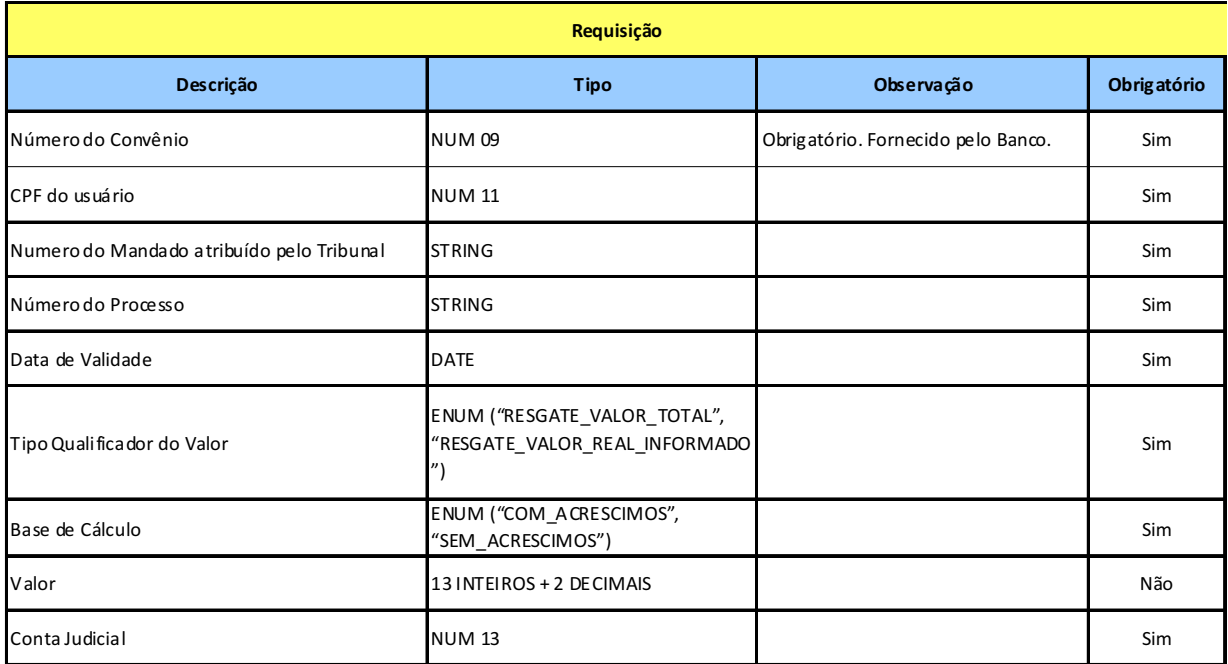

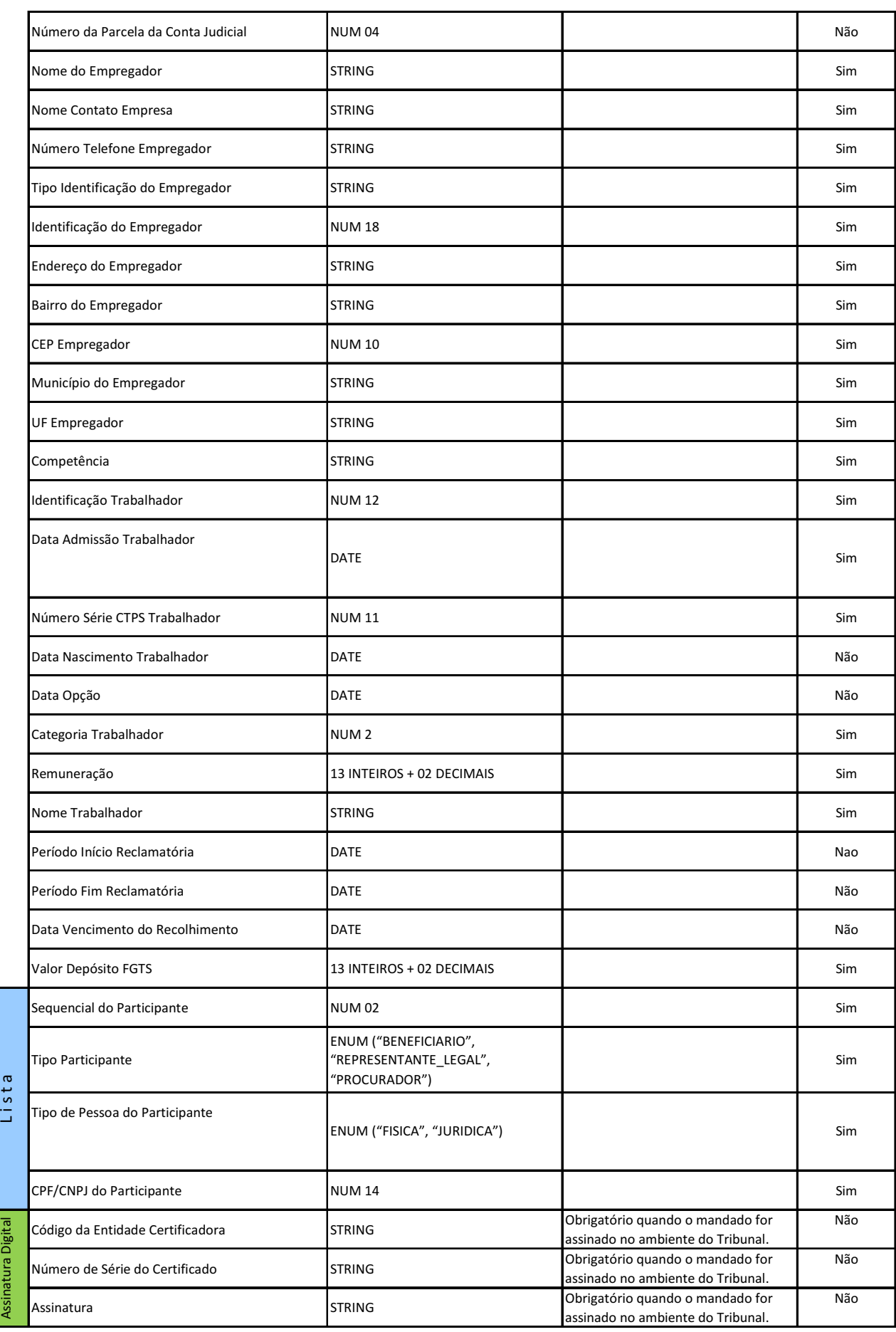

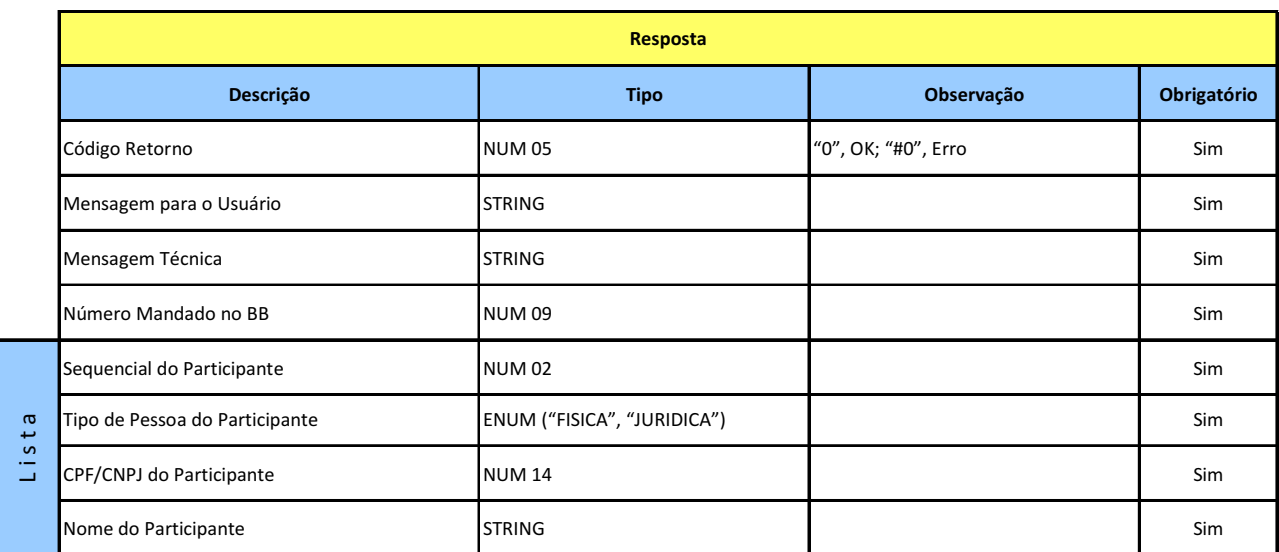

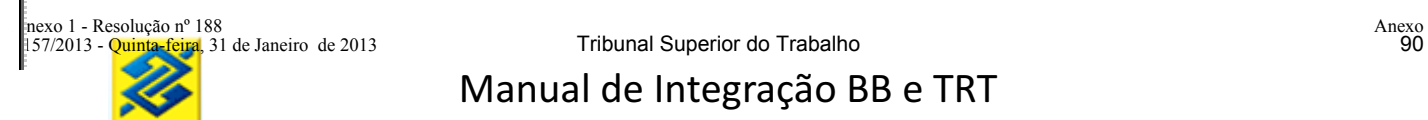

#### **6.2 MANDADO DE PAGAMENTO TEXTUAL**

Quando selecionada a opção de Mandado tipo texto, será aberta tela para impostação do mandado de forma textual. O texto deverá conter a informação da conta e parcela para resgate. Se o mandado não conter informação da parcela o sistema efetuará o resgate de todas as parcelas proporcionalmente.

**Prestador do Serviço:** Tribunal **Consumidor do Serviço:** Banco **Disponibilidade para gravação do mandado:** Das 08 às 22 horas, horário de Brasília, em dias úteis.

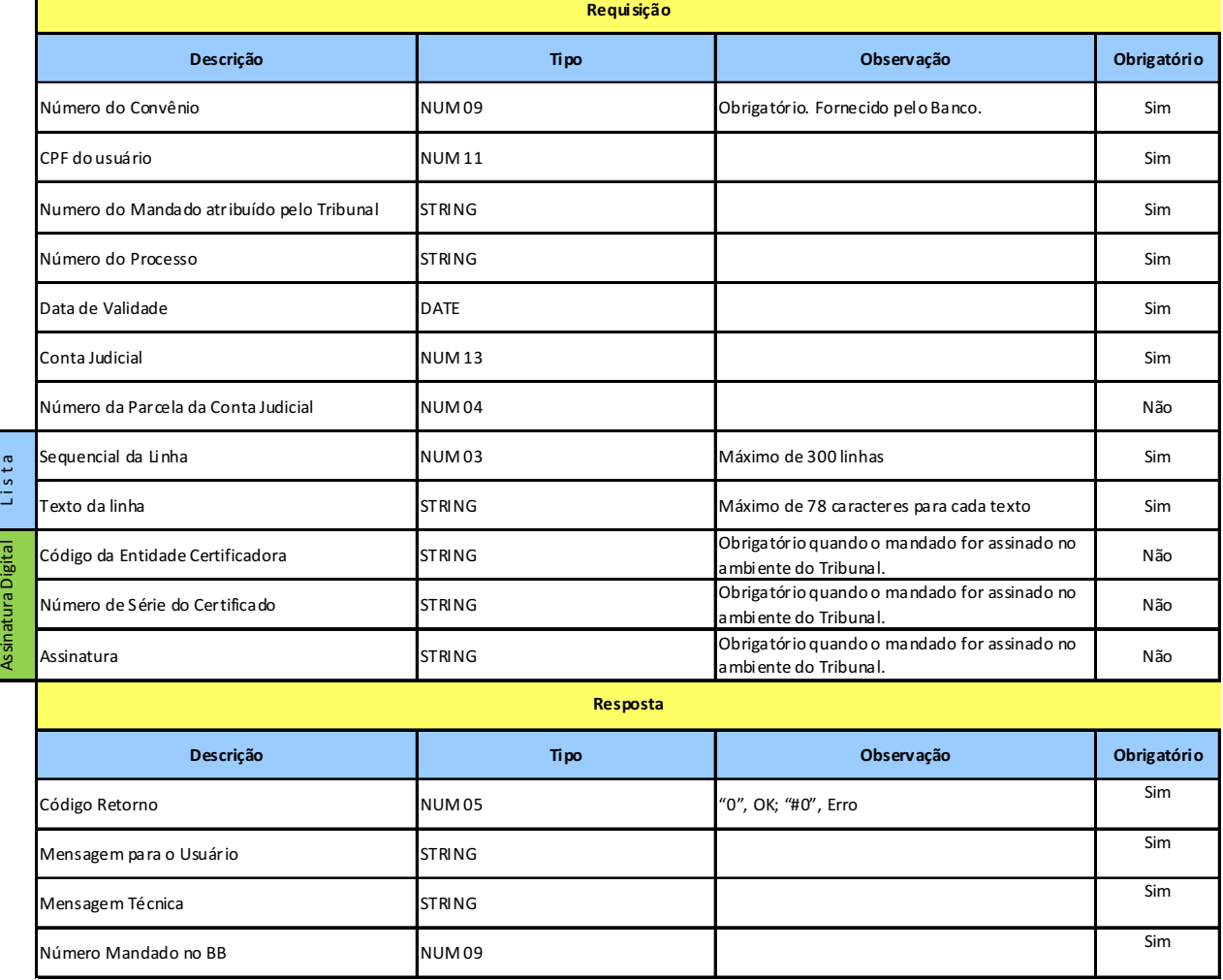

#### **Leiaute Mandado de pagamento textual**

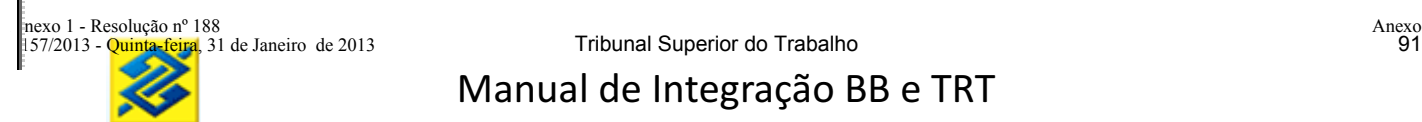

### **7 MANDADO DE ALTERAÇÃO**

Será disponibilizado ao Tribunal serviço de alteração dos dados cadastrais do processo vinculado a uma conta judicial. Para cada campo alterado, deverá ser ativado o indicador de alteração do referido campo.

**7.2 SERVIÇO GRAVAR MANDADO DE ALTERAÇÃO DOS DADOS CADASTRAIS DE UMA CONTA JUDICIAL**

## **Prestador do Serviço:** Banco

**Consumidor do Serviço:** Tribunal

**Disponibilidade para gravação do mandado:** Das 08 às 22 horas, horário de Brasília, em dias úteis. **Objetivo:** Permitir alteração dos dados do processo.

### **Leiaute Serviço Gravar Mandado de Alteração dos Dados Cadastrais de Uma conta Judicial**

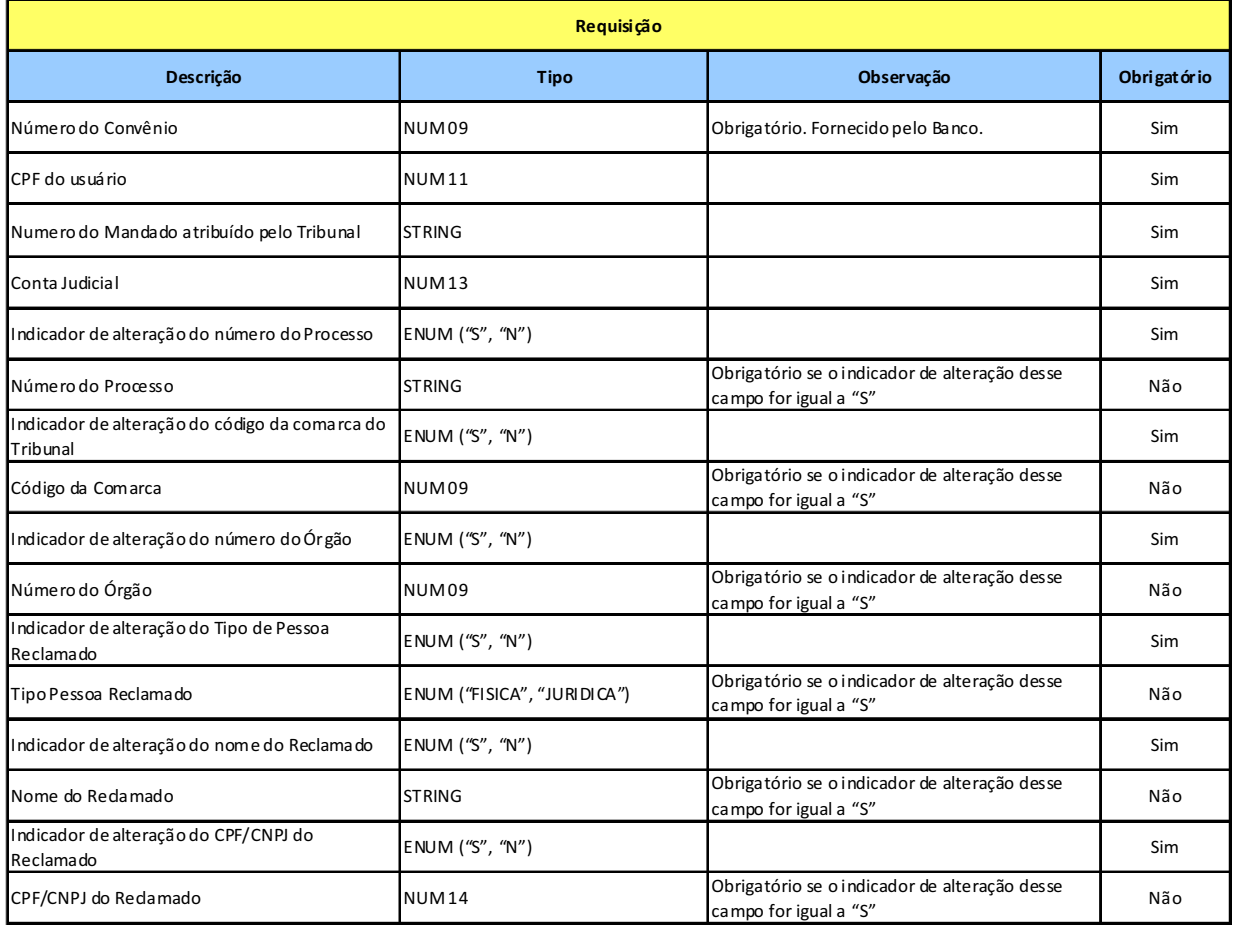

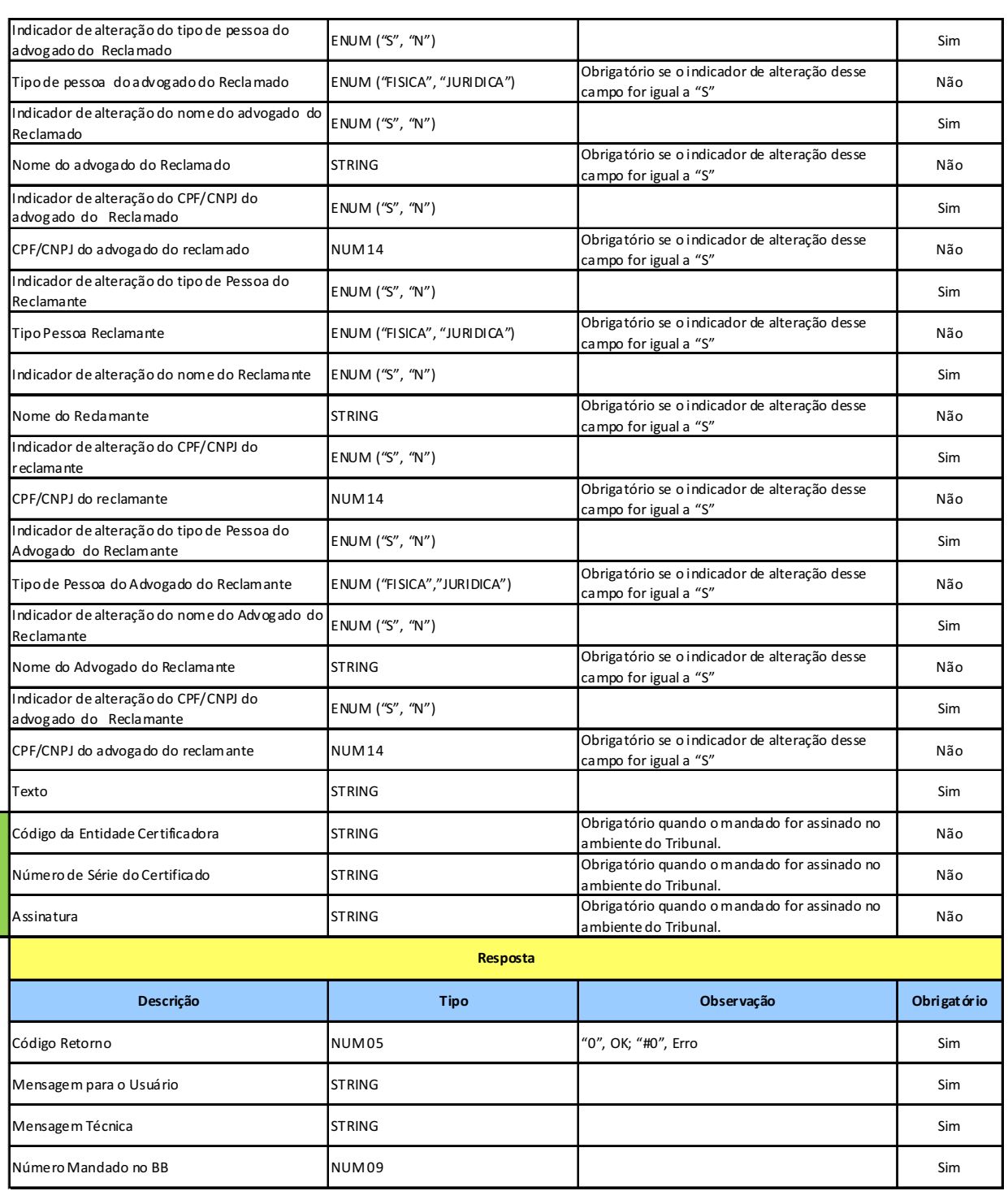

#### **8 MANDADO DE BLOQUEIO/DESBLOQUEIO**

O magistrado poderá bloquear ou desbloquear contas judiciais. *Web service*

O magistrado ou serventuário autorizado somente poderá efetuar o bloqueio/desbloqueio nas Varas ao qual este encontra-se vinculado.

Caso a conta judicial já esteja com bloqueio total, eventual recebimento de nova solicitação deverá ser recusada (com o motivo de recusa por existência de bloqueio).

# **8.1 SERVIÇO CONSULTAR VALOR DISPONÍVEL PARA BLOQUEAR/DESBLOQUEAR DAS PARCELAS DE UMA CONTA JUDICIAL**

#### **Prestador do Serviço:** Banco

#### **Consumidor do Serviço:** Tribunal

**Disponibilidade para gravação do mandado:** Das 08 às 22 horas, horário de Brasília, em dias úteis. **Objetivo:** Consultar/listar o saldo disponível para bloqueio ou saldo bloqueado das parcelas de uma conta judicial.

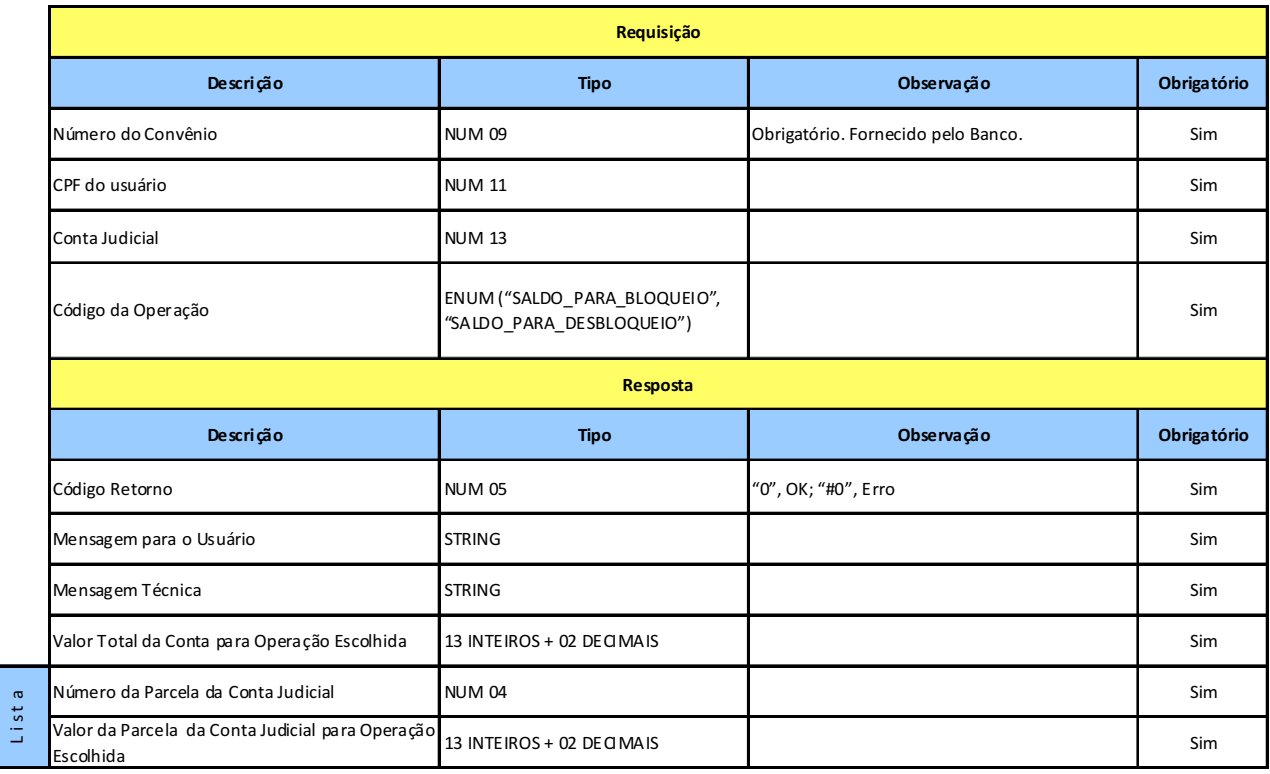

#### **LEIAUTE DO SERVIÇO CONSULTAR VALOR DISPONÍVEL PARA BLOQUEAR/DESBLOQUEAR DAS PARCELAS DE UMA CONTA JUDICIAL**

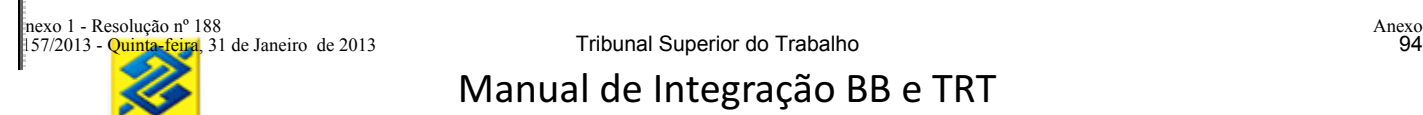

**8.2 SERVIÇO GRAVAR MANDADO DE BLOQUEIO E DESBLOQUEIO DE UMA CONTA JUDICIAL OU DE UMA PARCELA DA CONTA JUDICIAL**

#### **Prestador do Serviço:** Banco

#### **Consumidor do Serviço:** Tribunal

**Disponibilidade para gravação do mandado:** Das 08 às 22 horas, horário de Brasília, em dias úteis. **Objetivo:** Incluir mandado judicial de bloqueio/desbloqueio pelo valor total ou parcial da conta/parcela judicial.

#### **Leiautes do Serviço Gravar Mandado de Bloqueio e Desbloqueio de Uma Conta Judicil ou de Uma Parcela da Conta Judicial**

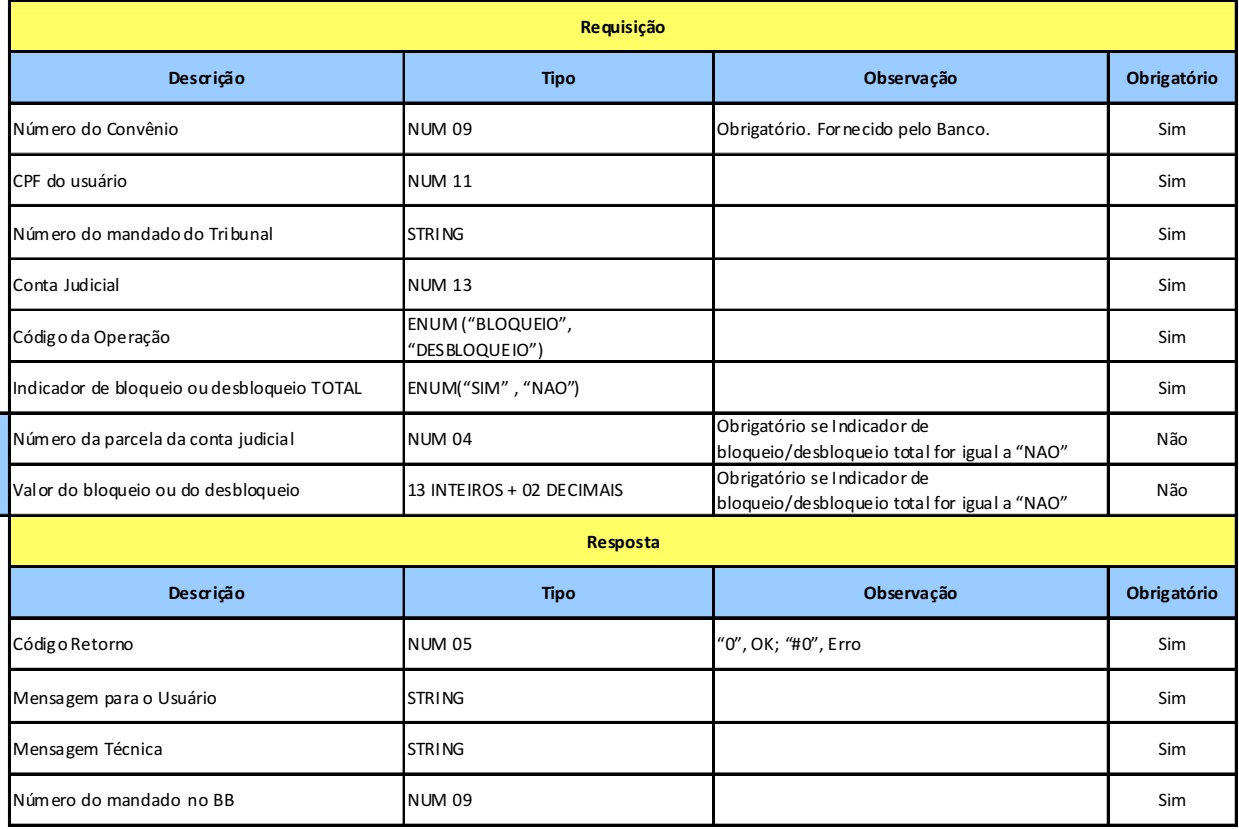

L i s t a

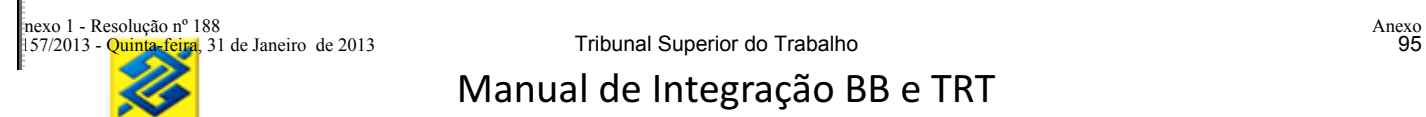

#### **9 CANCELAMENTO DOS MANDADOS JUDICIAIS**

O Tribunal poderá cancelar os mandados judiciais gravados no Banco desde que não estejam cumpridos.

#### **9.1 SERVIÇO CANCELAMENTO DE MANDADO JUDICIAL**

**Prestador do Serviço:** Banco

**Consumidor do Serviço:** Tribunal

**Disponibilidade para gravação do mandado:** Das 08 às 22 horas, horário de Brasília, em dias úteis. **Objetivo:** Cancelar mandados judiciais não cumpridos pelo Banco.

**Observação:** Os mandados assinados eletronicamente poderão ser cancelados se assinados eletronicamente o cancelamento. Os mandado não assinados poderão cancelados sem assinatura na transação de cancelamento.

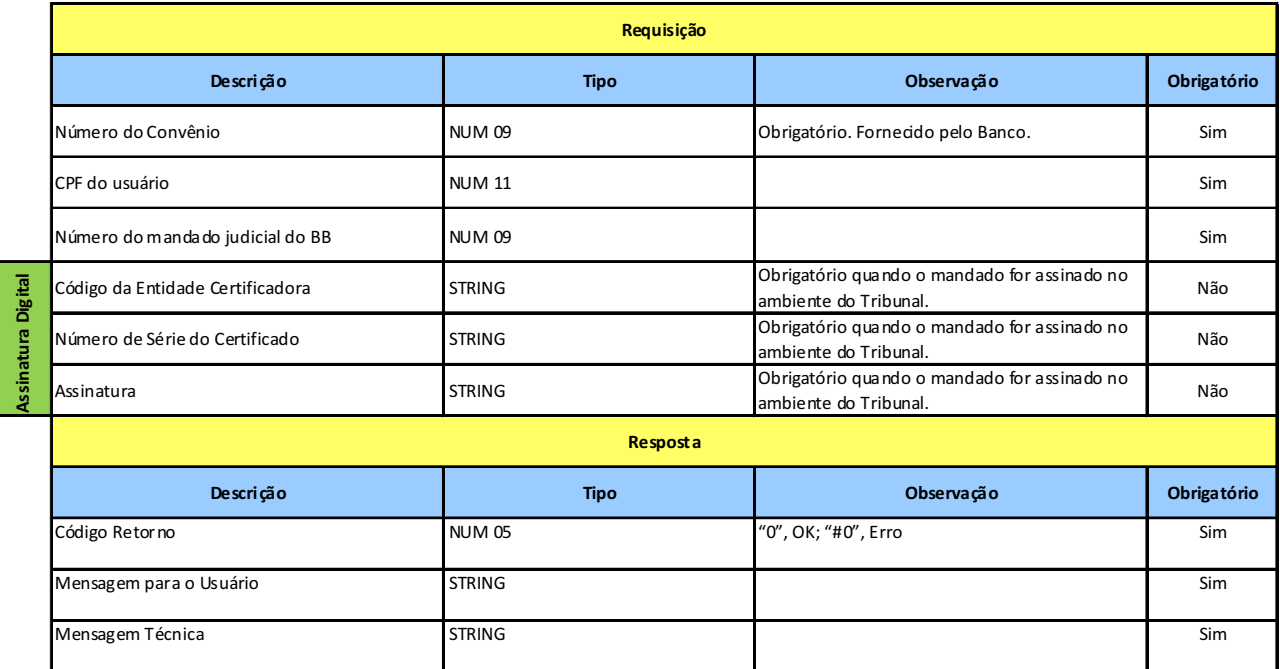

#### **Leiaute do Serviço Cancelamento dos Mandados Judiciais**

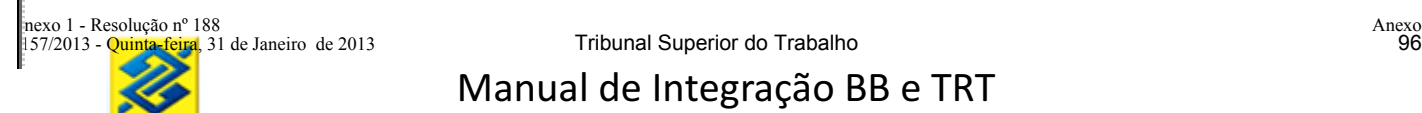

**10 RETORNO DA SITUAÇÃO DO MANDADO AO TRIBUNAL PELO BANCO**

**Prestador do Serviço:** Tribunal

**Consumidor do Serviço:** Banco

**Disponibilidade:** 24 horas, sete dias por semana

**Objetivo:** Informar ao Tribunal as alterações das situações em que a ordem judicial se encontra.

#### **Leiaute do Serviço Retorno da Situação do Mandado ao Tribunal pelo Banco**

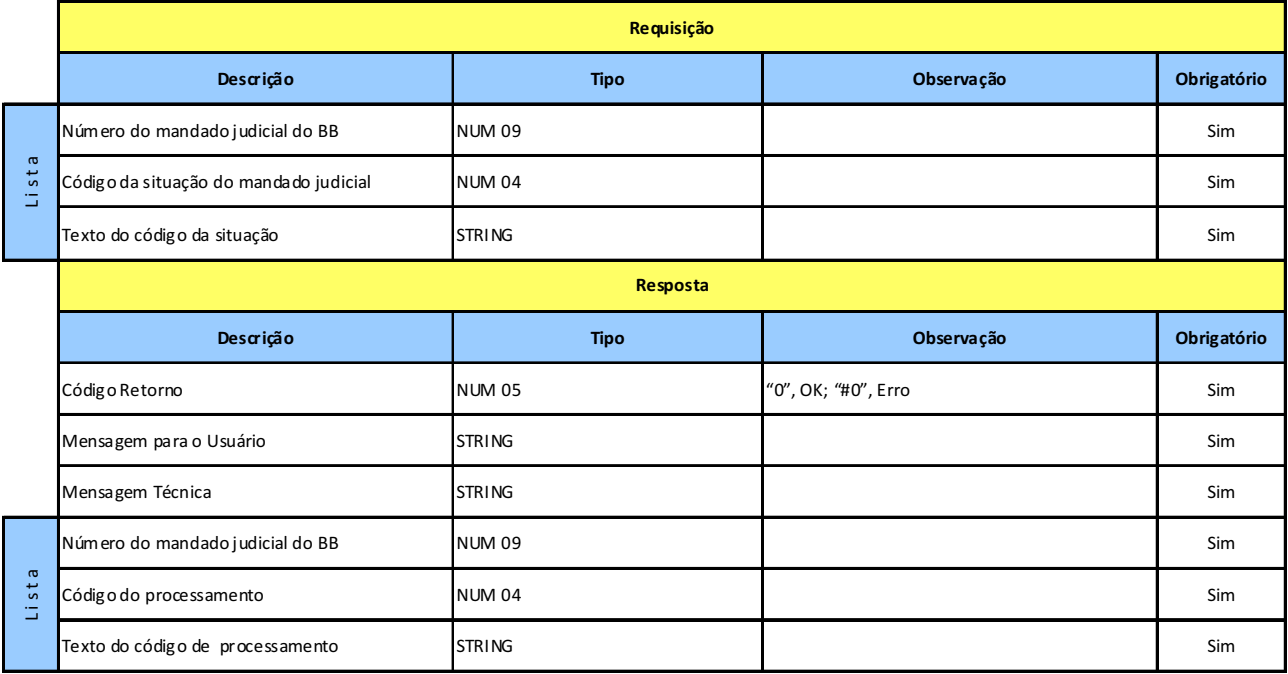

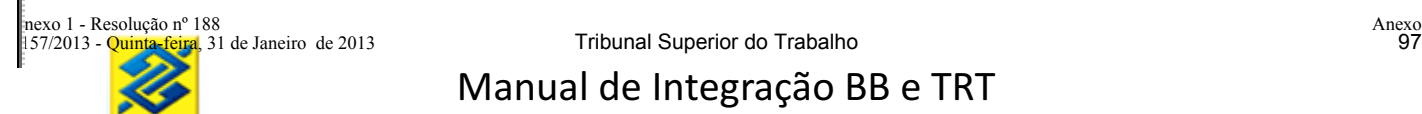

#### **11 Gerencimaneto dos mandados judiciais ENVIADOS COM ASSINATURA DIGITAL**

O Tribunal enviará os mandados assinados eletronicamente ao BB. O BB já poderá cumprir esse mandado assinado.

A assinatura deverá ser pelo certificado pessoal do magistrado ou funcionário do Tribunal com poder para assinar mandados judiciais. O certificador deverá ser da ICP Brasil .

A assinatura deverá utilizar o algorítimo hash SHA1.

O texto assinado deverá ter a seguinte estrutura de 67 posições:

**Número do convênio:** numérico de 9 posições - ex: "001122909" **Código da ordem judicial no Tribunal:** alfanumérico com 20 posições - ex: "2010/123456 "

**Data da assinatura:** alfanumérico com 10 posições no formato "DD/MM/YYYY" ex: "10/01/2010" **Horário da assinatura:** alfanumérico com 8 posições no formato "HH:MM:SS" ex: "18:36:20" **Número randômico (aleatório):** numérico com 9 posições ex: "000112233" **CPF do assinante:** numérico de 11 posições ex: "12345679812"

**Exemplo da mensagem com os dados acima:**

"0011229092010/123456 10/01/201018:36:2000011223312345679812"

## **12 CONSULTA GERAIS**

### **12.1 SERVIÇO CONSULTAR SITUAÇÃO DO MANDADO DE PAGAMENTO NO TRIBUNAL**

**Prestador do Serviço:** Tribunal

**Consumidor do Serviço:** Banco

**Disponibilidade:** 24 horas, sete dias por semana

**Objetivo:** Informar ao Banco a situação do mandado de pagamento no Tribunal.

# **Leiaute do Serviço Consultar Situação do Mandado de Pagamento no Tribunal**

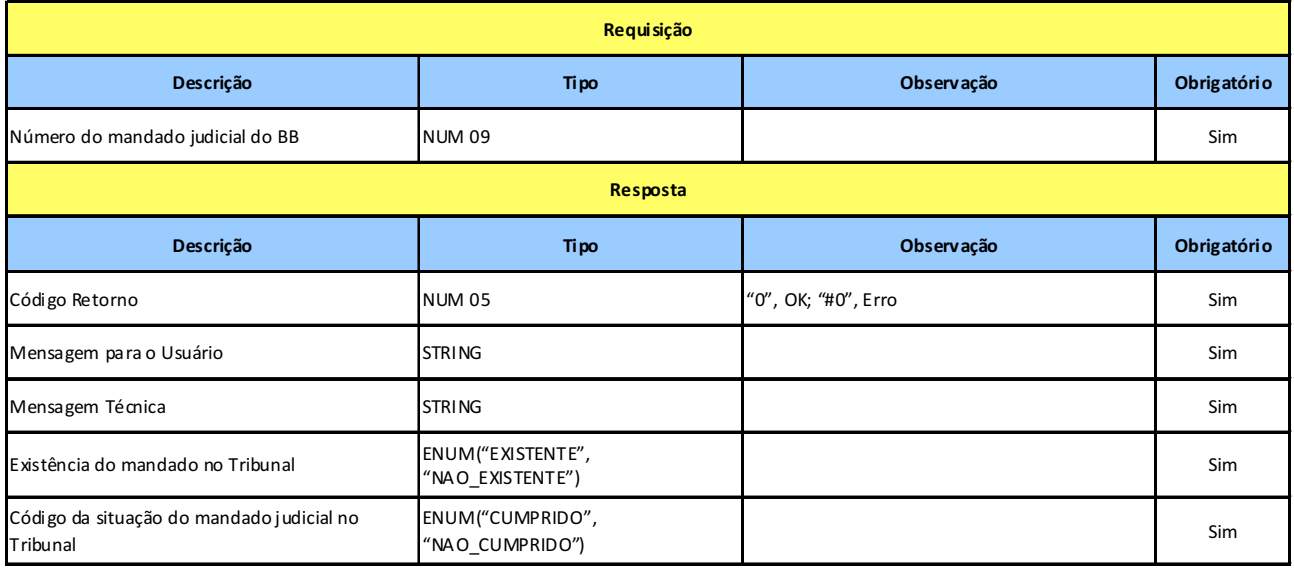

### **12.2 SERVIÇO CONSULTAR PARCELAS DE UMA CONTA JUDICIAL**

**Prestador do Serviço:** Banco

**Consumidor do Serviço:** Tribunal

**Disponibilidade:** 24 horas, sete dias por semana

**Objetivo:** Informar ao Tribunal dados das parcelas existentes de uma conta judicial

### **Leiaute do Serviço Consultar Parcelas de Uma Conta Judicial**

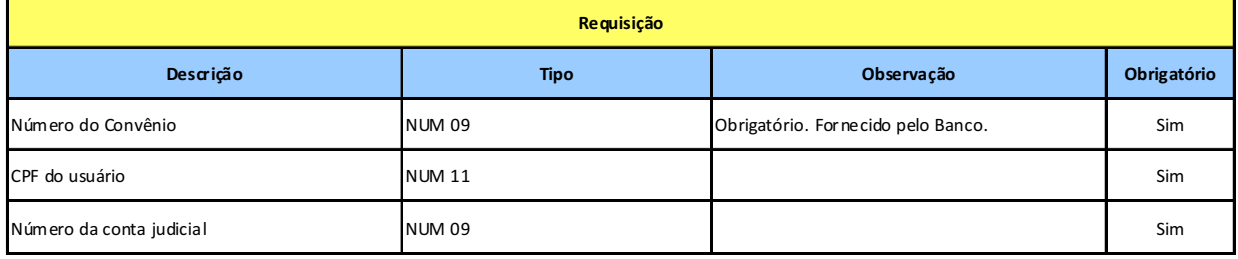

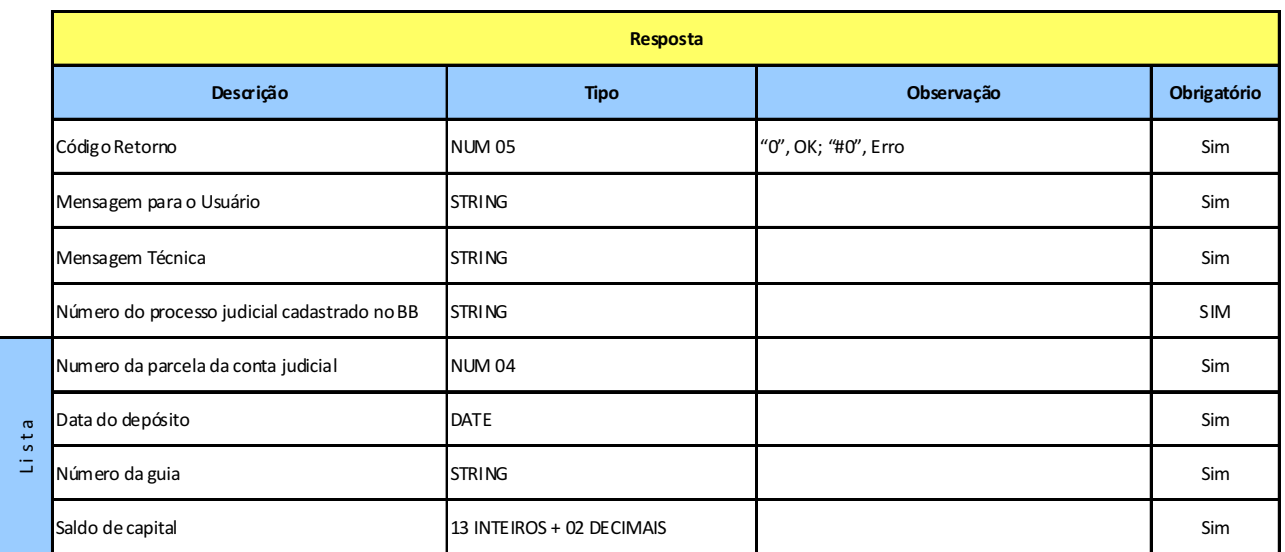

**12.3 SERVIÇO CONSULTAR EXTRATO DE UMA PARCELA DA CONTA JUDICIAL**

**Prestador do Serviço:** Banco

**Consumidor do Serviço:** Tribunal

**Disponibilidade:** 24 horas, sete dias por semana

**Objetivo:** Informar ao Tribunal o extrato (movimentações) de uma parcela da conta judicial

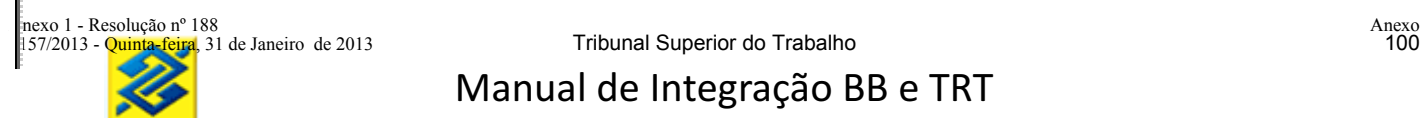

#### **Leiaute do Serviço Consultar Extrato de Uma Parcela da Conta Judicial**

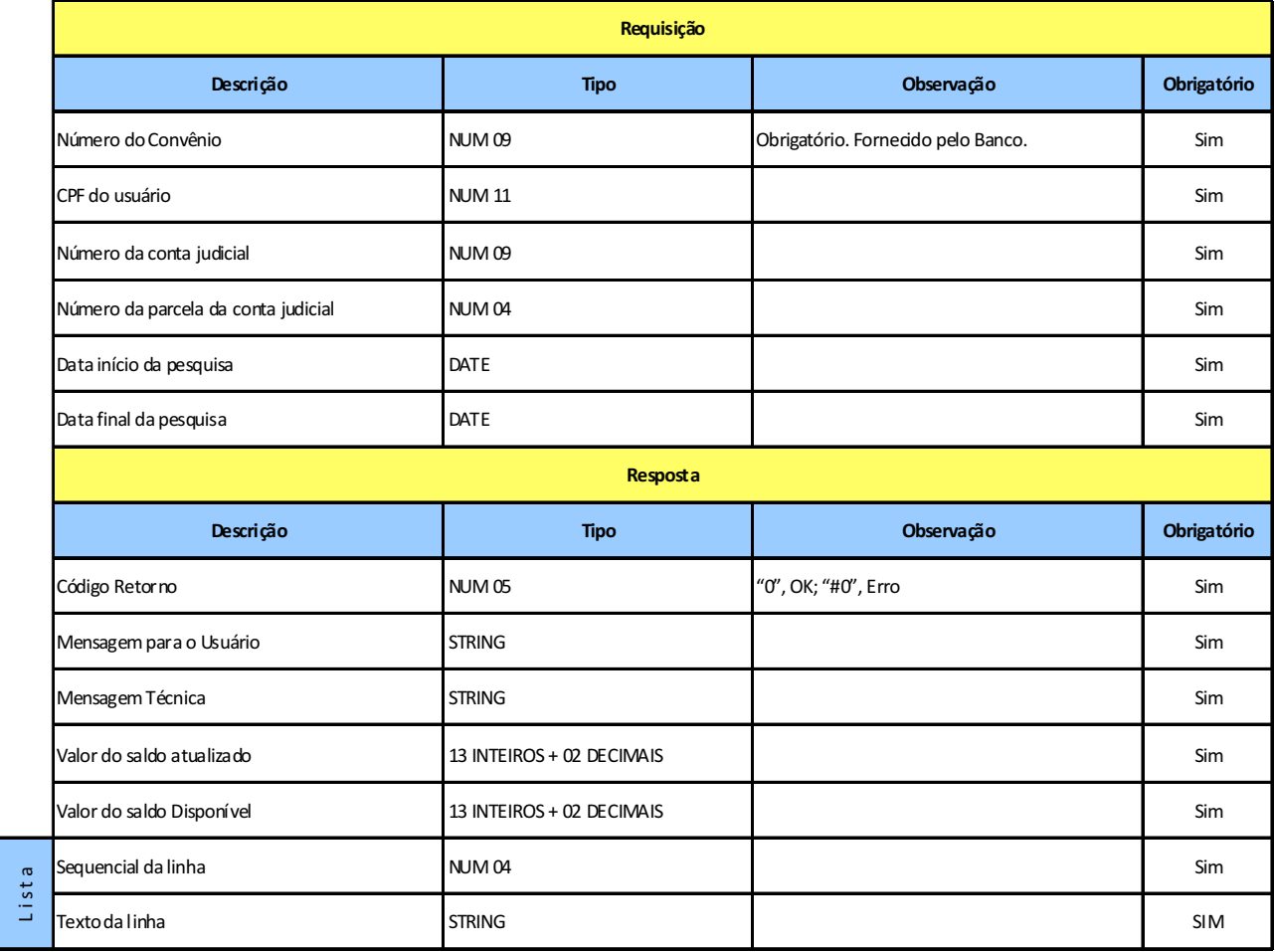

#### **12.4 CONSULTAR DADOS CADASTRAIS DO PROCESSO JUDICIAL**

**Prestador do Serviço:** Tribunal **Consumidor do Serviço:** Banco **Disponibilidade:** 24 horas, sete dias por semana **Objetivo:** Informar ao Banco os dados cadastrais do processo judicial

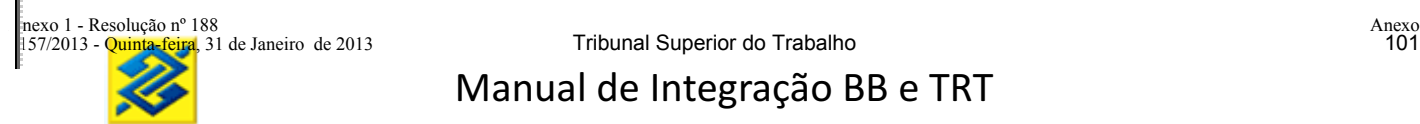

### **Leiaute do Serviço Consultar Dados Cadastrais do Processo Judicial**

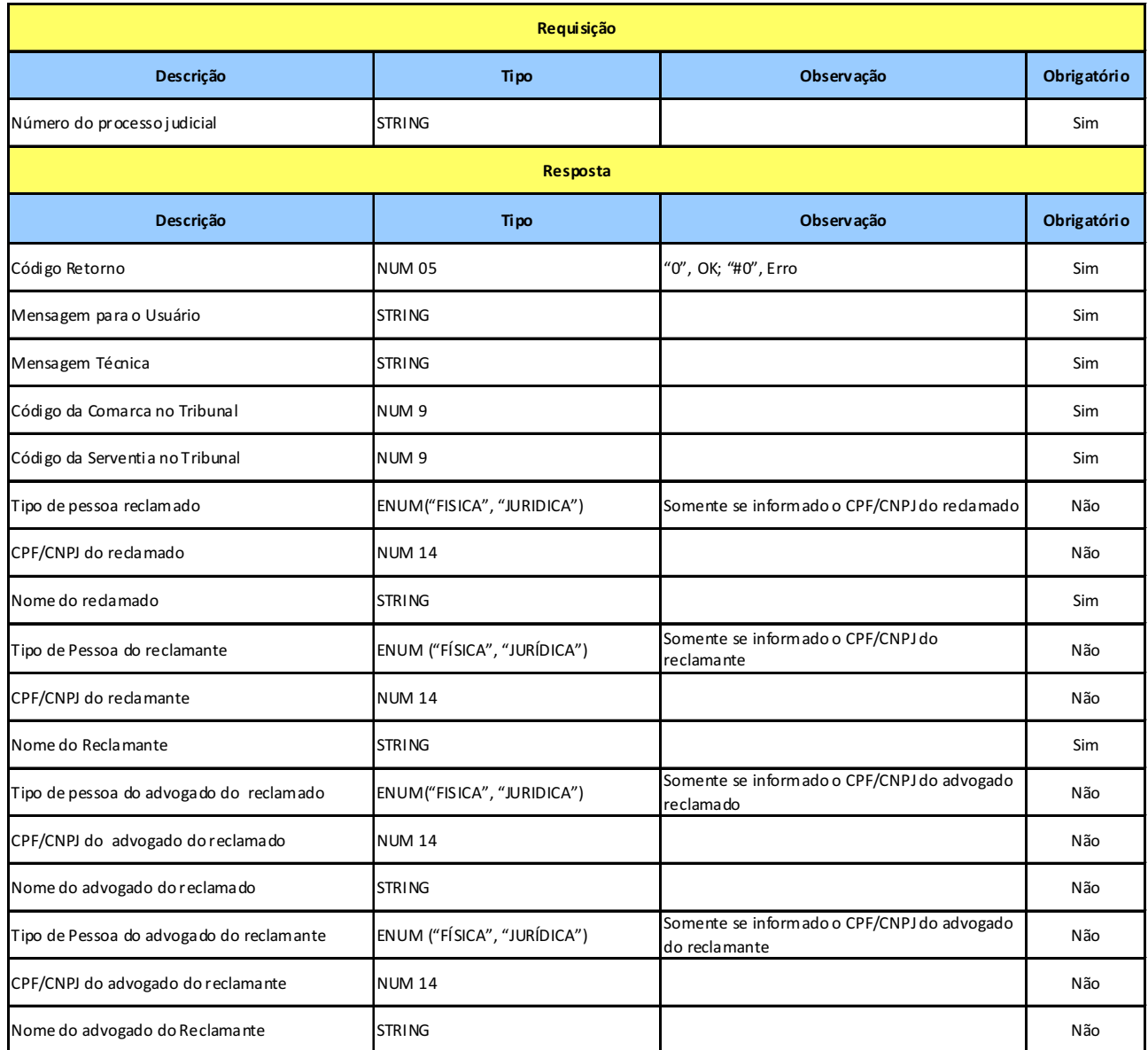

#### **12.5 SERVIÇO CONSULTAR CONTAS JUDICIAIS DE UM PROCESSO NO BB**

**Prestador do Serviço:** Banco

**Consumidor do Serviço:** Tribunal

**Disponibilidade:** 24 horas, sete dias por semana

**Objetivo:** Informar ao Tribunal as contas judiciais vinculadas a uma processo judicial nos BB.

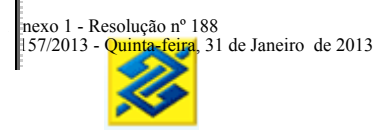

#### **Leiaute do Serviço Consultar Contas Judiciais de um Processo no BB**

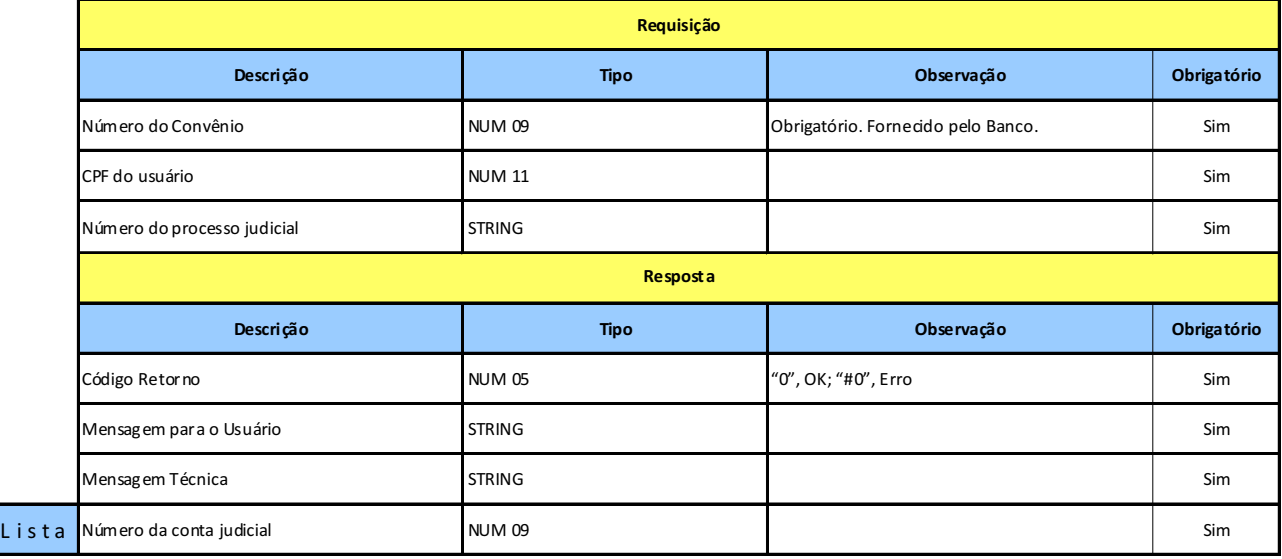

#### **12.6 SERVIÇO CONSULTAR SALDO DE UMA PARCELA/CONTA JUDICIAL**

#### **Prestador do Serviço:** Banco

**Consumidor do Serviço:** Tribunal

#### **Disponibilidade:** 24 horas, sete dias por semana

**Objetivo:** Informar ao Tribunal o saldo da conta judicial. Se informado o número da parcela será visualizado o saldo da parcela especificada. Se o número da parcela não for informado será fornecido saldo total da conta.

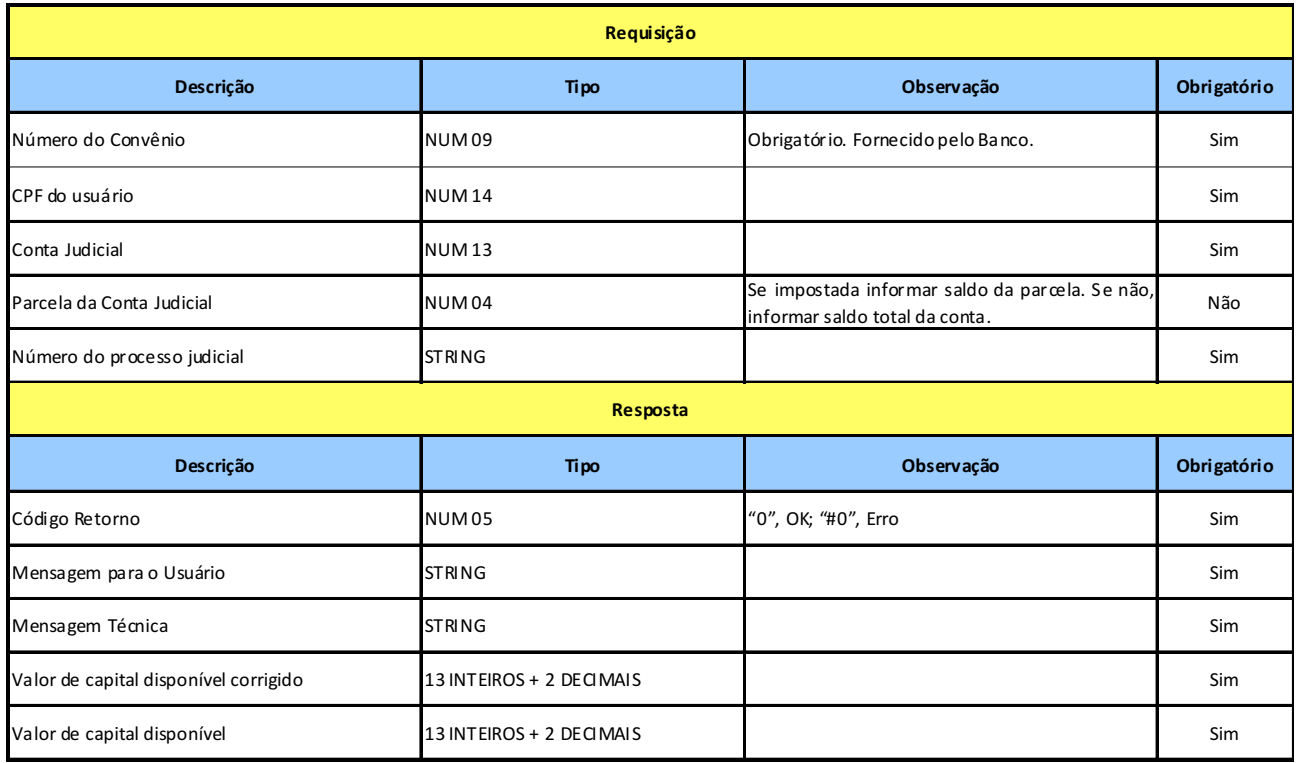
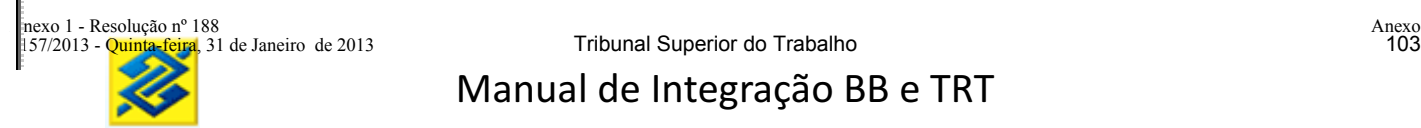

#### **13 GLOSSÁRIO DE TERMOS**

**BACENJUD:** sistema do Banco Central de envio de ordens judiciais via internet ao Sistema Financeiro Nacional.

**DOC:** Documento de Ordem de Crédito: transferência interbancária feita pelo banco emissor para o banco receptor (que credita o valor correspondente na conta do cliente destinatário). Segundo regulamentação do Banco Central, o DOC é destinado a valores inferiores a R\$ 3.000,00

**Firewall:** é o nome dado ao dispositivo de uma rede de computadores que tem por objetivo aplicar uma política de segurança a um determinado ponto de controle da rede. Sua função consiste em regular o tráfego de dados entre redes distintas e impedir a transmissão e/ou recepção de acessos nocivos ou não autorizados de uma rede para outra.

**HTTPS** (HyperText Transfer Protocol secure ): é uma implementação do protocolo HTTP sobre uma camada SSL ou do TLS. Essa camada adicional permite que os dados sejam transmitidos através de uma conexão criptografada e que se verifique a autenticidade do servidor e do cliente através de certificados digitais.

**ID DEPÓSITO:** O ID Depósito é um número de 18 dígitos que identificará o depósito judicial quando da entrada do recurso no Banco do Brasil.

**SPB - Sistema de Pagamentos Brasileiro:** Sistema eletrônico do Banco Central que visa permitir a transferência de recursos financeiros, o processamento e liquidação de pagamentos para pessoas físicas, jurídicas e entes governamentais.

**TED – Transferência Eletrônica Disponível:** é uma transferência interbancária feita pelo banco emissor para o banco receptor (que credita o valor correspondente na conta do cliente destinatário). Segundo regulamentação do Banco Central, a TED deve ser utilizada para transferências de valores igual ou superiores a R\$3.000,00. Transferência interbancária feita pelo banco emissor para o banco receptor para crédito em conta de depósito judicial será efetuada via TED Judicial, independente do valor.

**WEB SERVICES:** Os *Web services* são componentes que permitem às aplicações enviar e receber dados em formato XML. Cada aplicação pode ter a sua própria "linguagem", que é traduzida para uma linguagem universal, o formato *XML*.

**XML - Extensible Markup Language:** é a base em que os Web Services são construídos. O XML fornece a descrição, o armazenamento, o formato da transmissão para trocar os dados através dos Web Services e também para criar tecnologias Web Services para a troca dos dados.

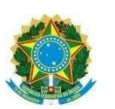

**TRIBUNAL SUPERIOR DO TRABALHO ÓRGÃO ESPECIAL**

## **ANEXO VIII**

## Manual de integração para Depósito **Judiciais**

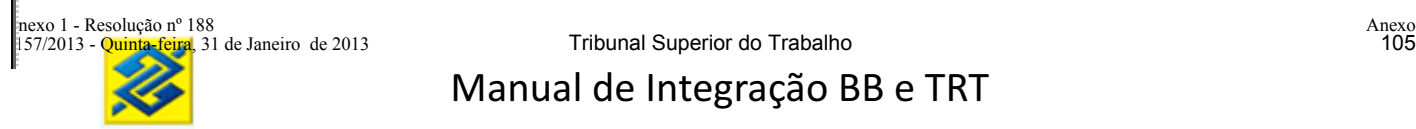

# **MANUAL INTEGRAÇÃO PARA DEPÓSITOS JUDICIAIS**

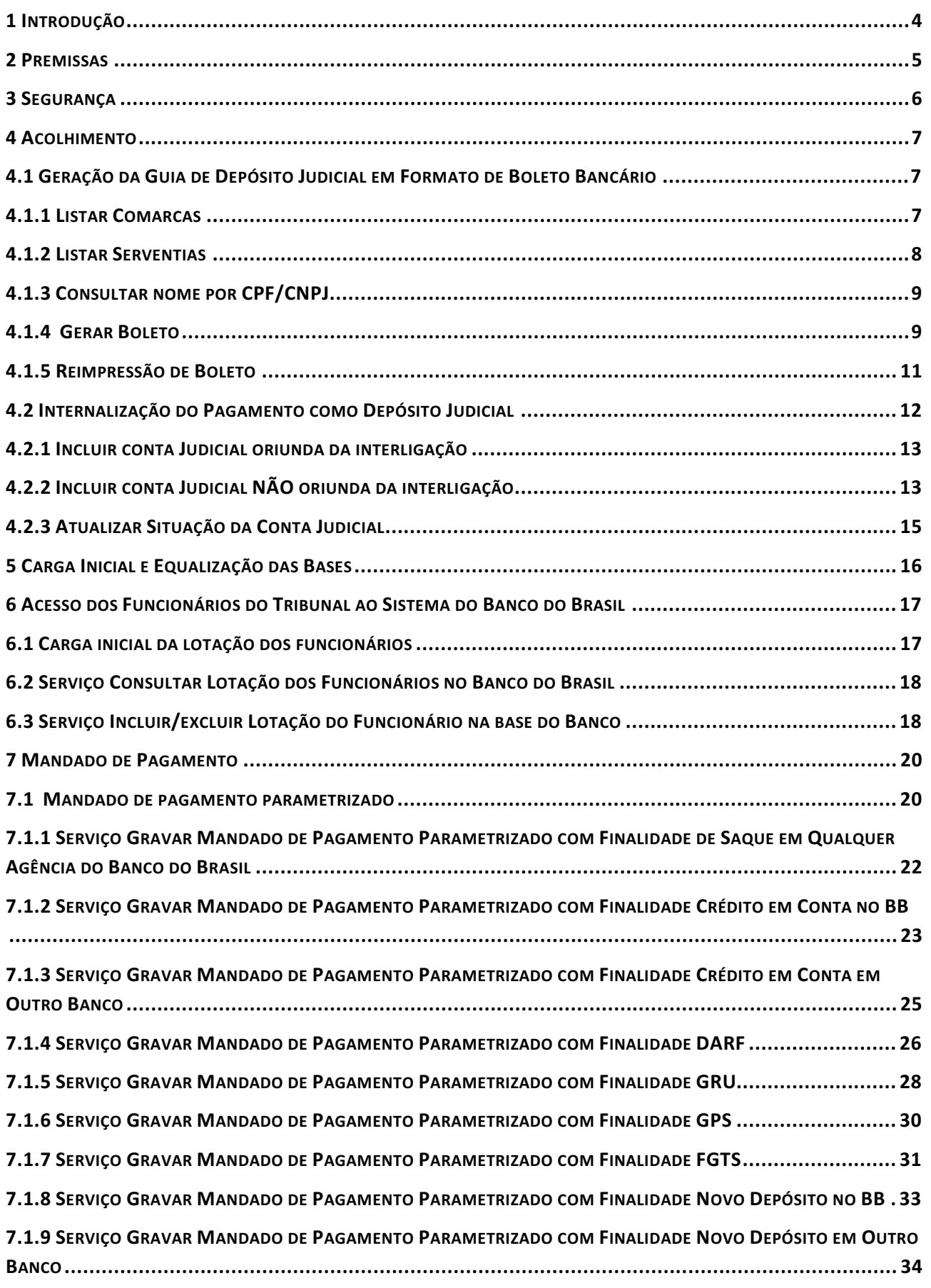

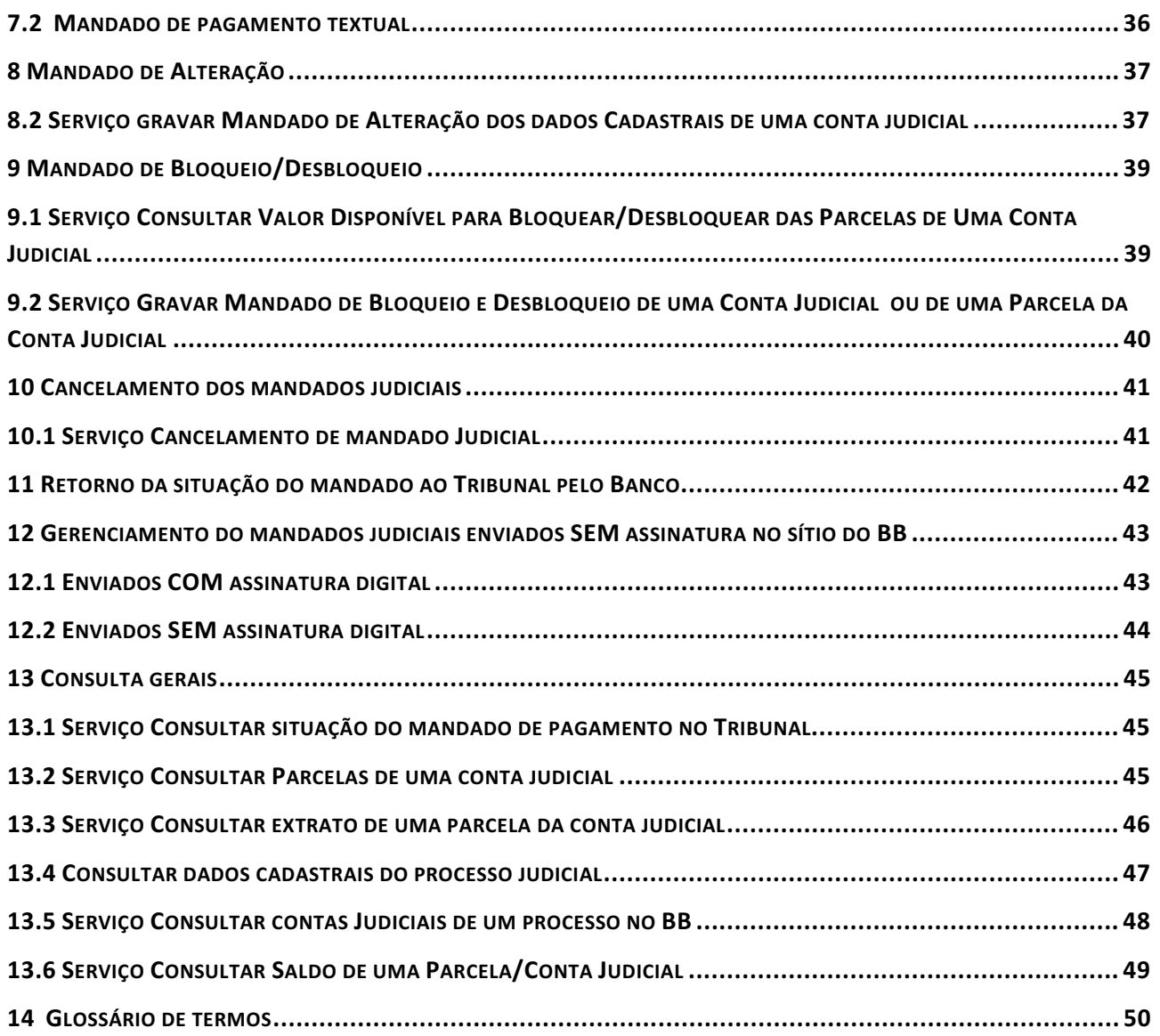

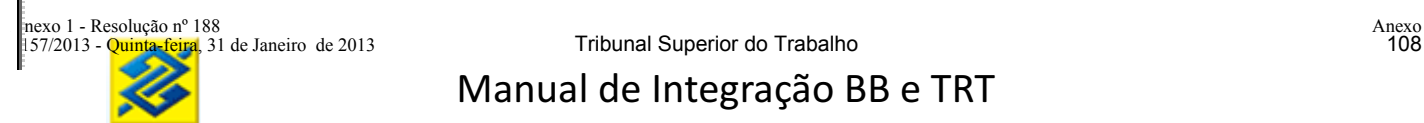

Atualmente o processo de acolhimento dos depósitos judiciais e de mandados é realizado através de documentos físicos, onerando o processamento e controle das informações tanto no Tribunal quanto no Banco do Brasil.

O objetivo da interligação do sistema do Tribunal com o sistema do Banco é dar celeridade ao acolhimento e gerenciamento dos depósitos e mandados judiciais, além de contribuir para o aumento da qualidade das informações e segurança do processo.

A solução permitirá a melhoria no atendimento aos depositantes e beneficiários tendo em vista a rapidez e integridade das informações.

As macro funcionalidades abrangidas neste manual são:

a) geração eletrônica de guia de depósito judicial;

b) recepção eletrônica do mandado judicial, nas modalidades de pagamento, bloqueio e alteração judicial;

c) consulta saldos e extratos das contas judiciais.

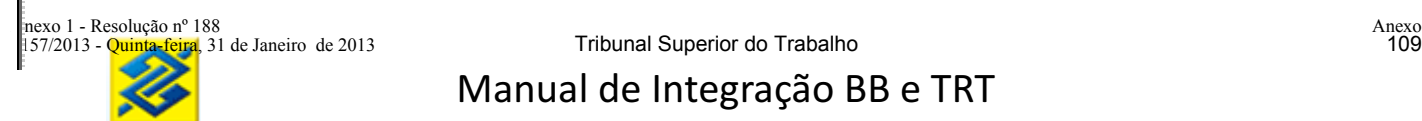

#### **2 PREMISSAS**

Para que as funcionalidades sejam atendidas, será preciso que a conexão com o Tribunal fique estabelecida 24 horas por dia e sete dias por semana.

O Banco e o Tribunal deverão registrar log de todas as transações trocadas entre si, para futuras consultas e respostas a questionamentos.

Cada magistrado/serventuário com poder para assinar eletronicamente um mandado judicial deverá possuir um cadastramento no Banco do seu certificado digital pessoal (certificado do tipo A3).

Quando a assinatura do mandado for realizada no ambiente do Banco, o magistrado/serventuário deverá possuir um *login* de acesso ao sítio do Banco (chave J).

Os demais serventuários sem poder para assinar eletronicamente o mandado judicial poderão consultar saldo/extrato de depósitos judiciais da Serventia em que está localizado, sem a necessidade de certificado A3.

Havendo falha de comunicação entre o Banco e o Tribunal, será colocada em ação a contingência de recebimento de guias e atendimento de mandados em papel.

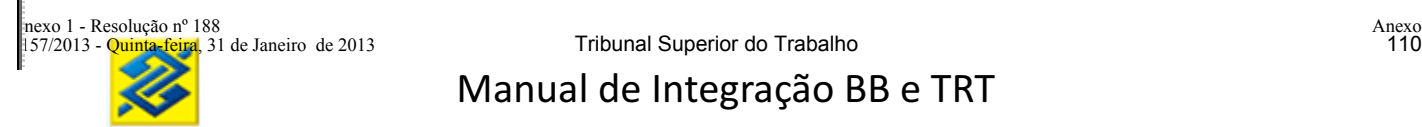

#### **3 SEGURANÇA**

O meio de comunicação do Banco com o Tribunal se dará através da internet com protocolo de segurança https (informação transitada na internet com criptografia).

Haverá regras de segurança para identificação dos servidores (computadores centrais) do tipo *Firewall.*

Serão utilizadas aplicações do tipo *webservice* com certificados digitais (certificados do tipo A1) para autenticação mútua*.* 

Os *webservices* utilizarão o protocolo padrão SOAP (*Simple Object Access Protocol),* protocolo facilitador da comunicação remota de sistemas distintos via internet.

Tanto no Banco quanto no Tribunal deverá haver registro de todas as transações realizadas via *webservice* entre o Tribunal e o Banco, com informação do responsável (Tribunal e Banco) pelas alterações efetuadas.

As alterações referentes ao certificado de servidor deverão ser previamente comunicadas, com antecedência mínima de 15 (quinze) dias.

Os mandados judiciais só serão cumpridos pelo Banco após assinatura eletrônica do magistrado/serventuário.

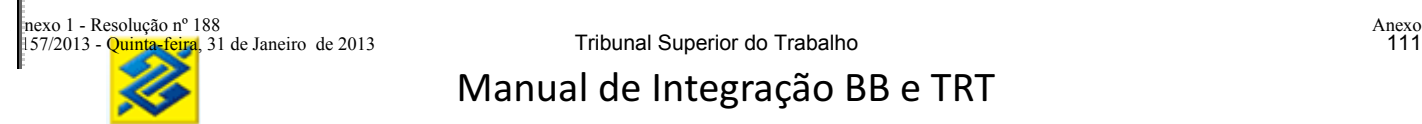

#### **4 ACOLHIMENTO**

Fase do processo em que o magistrado requer a uma das partes o depósito de certa quantia que ficará à disposição da justiça. A interligação permitirá a automatização do acolhimento dos depósitos judiciais no Banco.

#### **4.1 GERAÇÃO DA GUIA DE DEPÓSITO JUDICIAL EM FORMATO DE BOLETO BANCÁRIO**

O Depositante acessará o sítio do Tribunal na internet para consulta aos dados do processo e solicitação de emissão de guia de depósito judicial. O Tribunal enviará ao Banco os dados necessários para geração do ID Depósito e guia de depósito, que será disponibilizada ao depositante em forma de boleto bancário, através do site do Tribunal.

O Tribunal não informará o número da conta judicial. O Banco validará os campos: tribunal, comarca, serventia, processo, reclamado e reclamante; caso seja localizada conta judicial no Banco com dados coincidentes, será aberta nova parcela vinculada à mesma conta judicial. Caso não localizados, será aberta nova conta judicial.

Os serviços necessários para a funcionalidade de acolhimento são:

- a) Listar Comarcas
- b) Listar Serventias
- c) Consultar nome por CPF/CNPJ
- d) Gerar Boleto
- e) Consultar link para reimpressão do Boleto

#### **4.1.1 LISTAR COMARCAS**

**Prestador do Serviço:** Tribunal

**Consumidor do Serviço:** Banco

**Disponibilidade:** 24 horas, sete dias por semana

**Objetivo:** Carregar a base do Banco com as comarcas do Tribunal para vinculação dos códigos do Banco com os do Tribunal.

#### **Leiaute do Serviço Listar Comarcas**

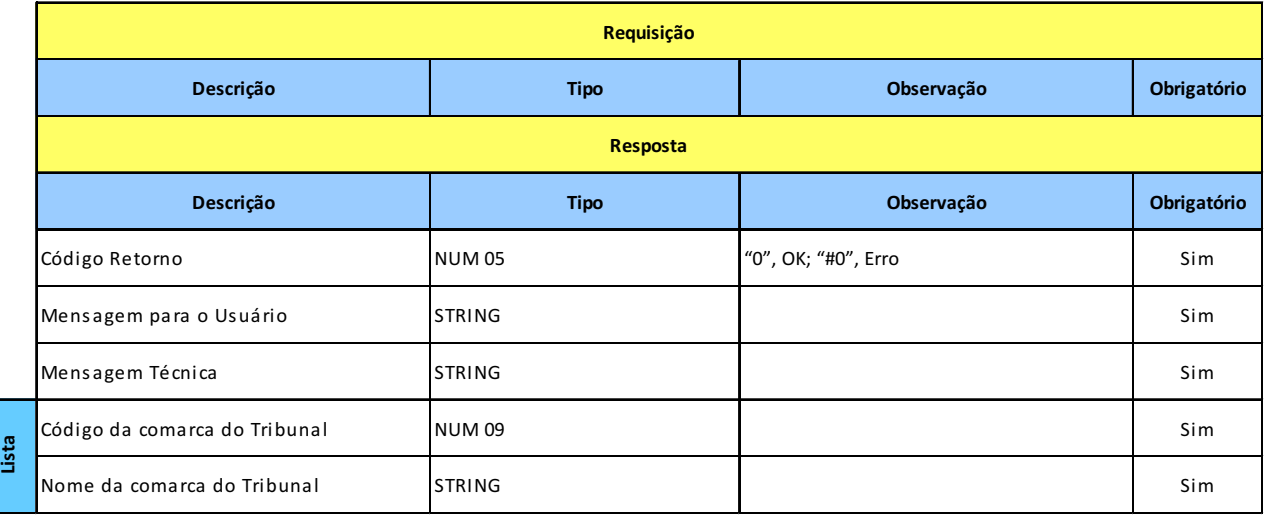

#### **4.1.2 LISTAR SERVENTIAS**

#### **Prestador do Serviço:** Tribunal

#### **Consumidor do Serviço:** Banco

#### **Disponibilidade:** 24 horas, sete dias por semana

**Objetivo:** Carregar a base do Banco com as serventias do Tribunal para vinculação dos códigos do Banco com os do Tribunal.

#### **Leiaute do Serviço Listar Serventias**

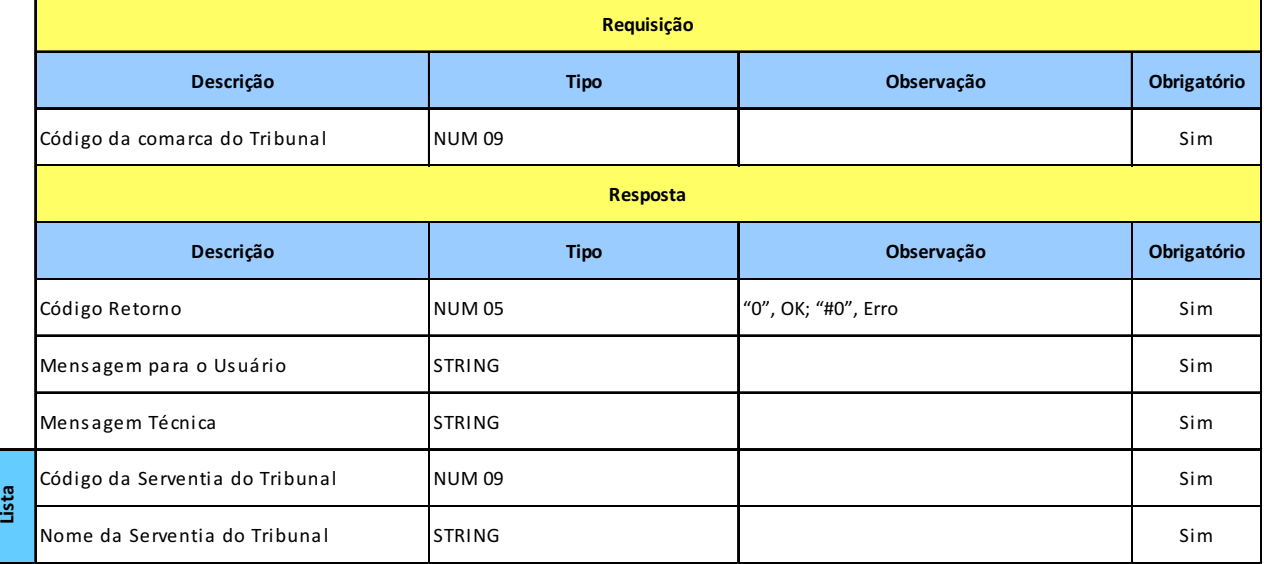

### **4.1.3 CONSULTAR NOME POR CPF/CNPJ**

#### **Prestador do Serviço:** Banco

**Consumidor do Serviço**: Tribunal

**Disponibilidade:** 24 horas, sete dias por semana

**Objetivo:** Disponibilizar o nome da pessoa (física ou jurídica) de acordo com a base da receita federal cadastrada no Banco.

#### **Leiaute do Serviço Consultar Nome por CPF/CNPJ**

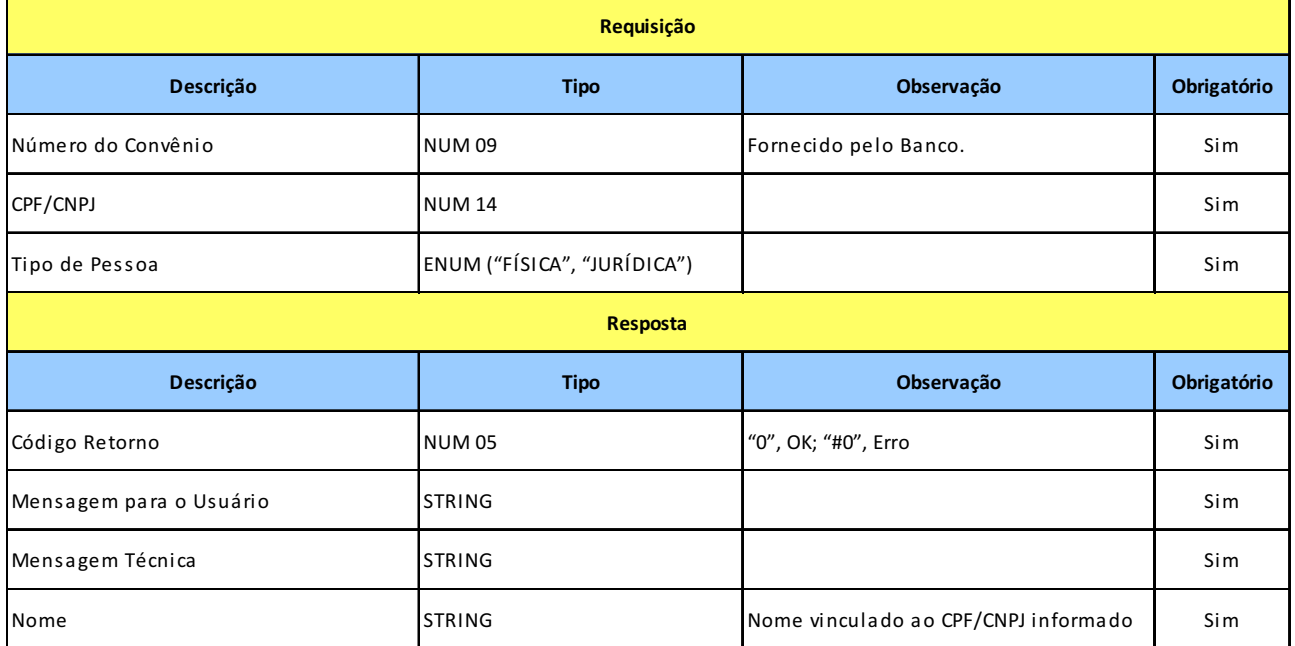

#### **4**.**1.4 GERAR BOLETO**

**Prestador do Serviço:** Banco

**Consumidor do Serviço:** Tribunal

**Disponibilidade:** 24 horas, sete dias por semana

**Objetivo:** Gravar um pré-depósito no Banco (ID) e gerar um boleto bancário vinculado.

#### **Leiaute do Serviço Gerar Boleto**

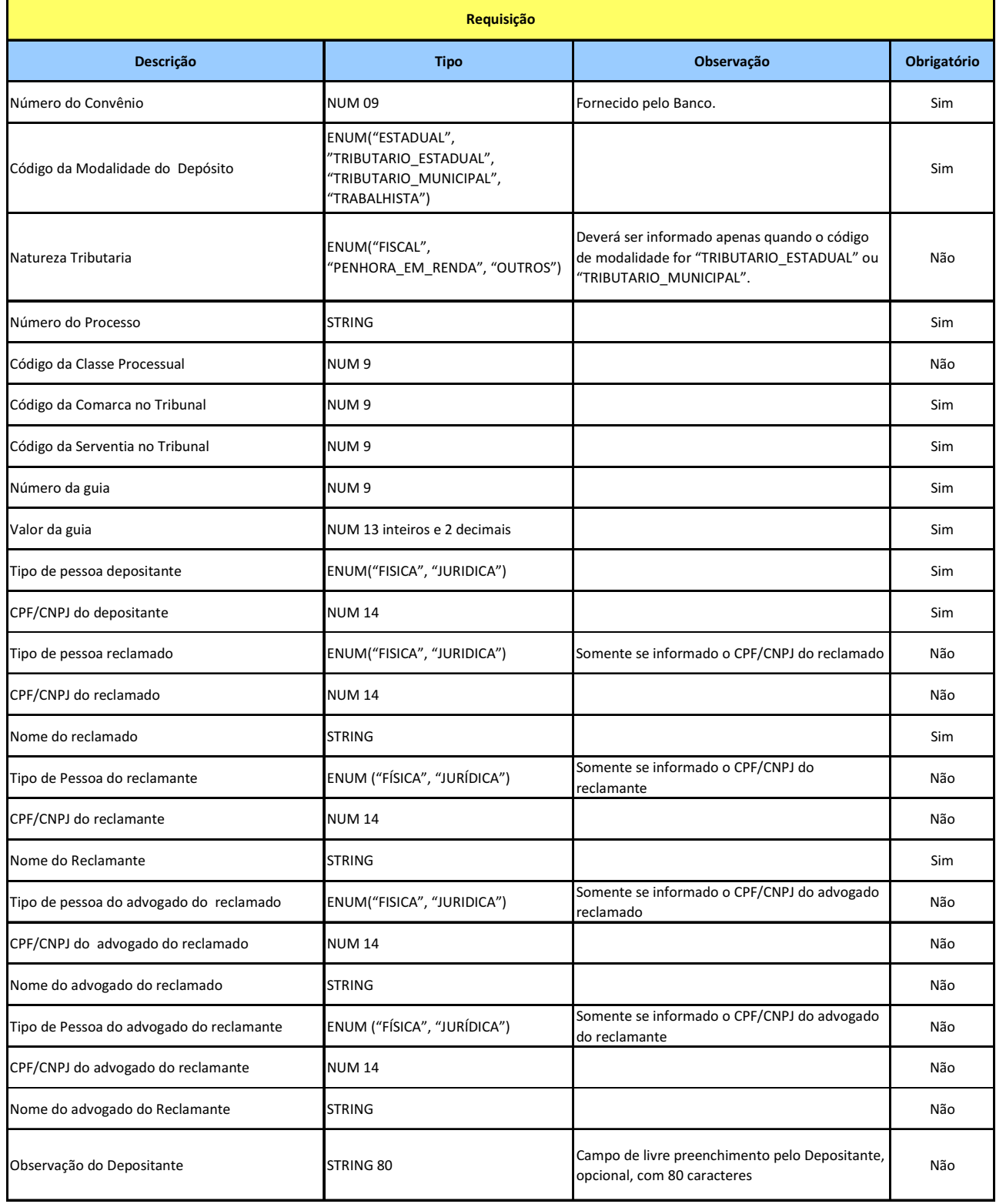

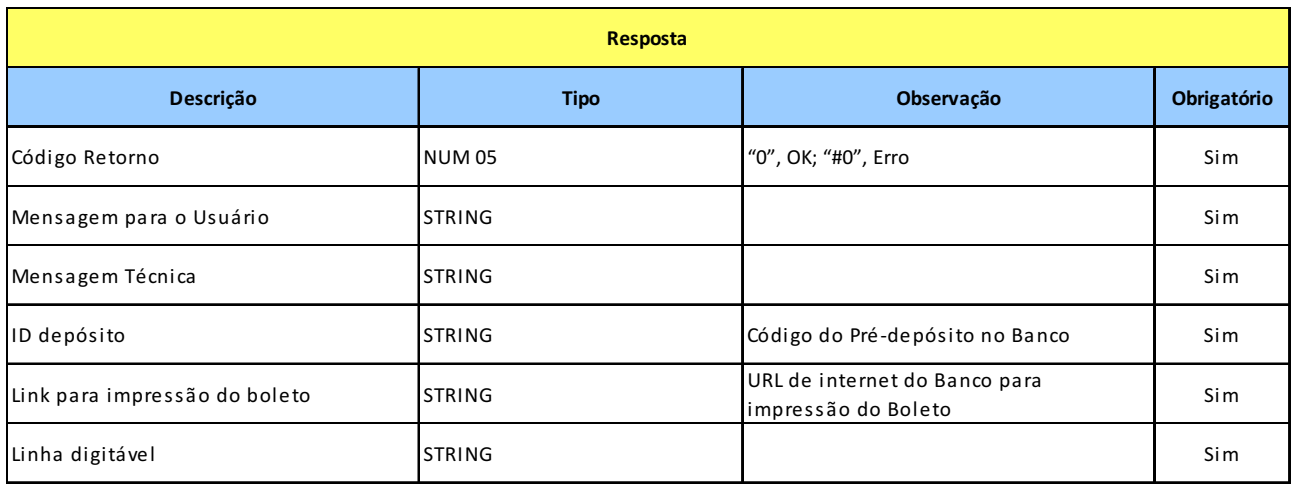

#### **4.1.5 REIMPRESSÃO DE BOLETO**

**Prestador do Serviço:** Banco

- **Consumidor do Serviço:** Tribunal
- **Disponibilidade:** 24 horas, sete dias por s

**Objetivo:** Montar link do Banco para reimpressão do boleto bancário a partir de um ID.

#### **Leiaute do Serviço Reimpressão de Boleto**

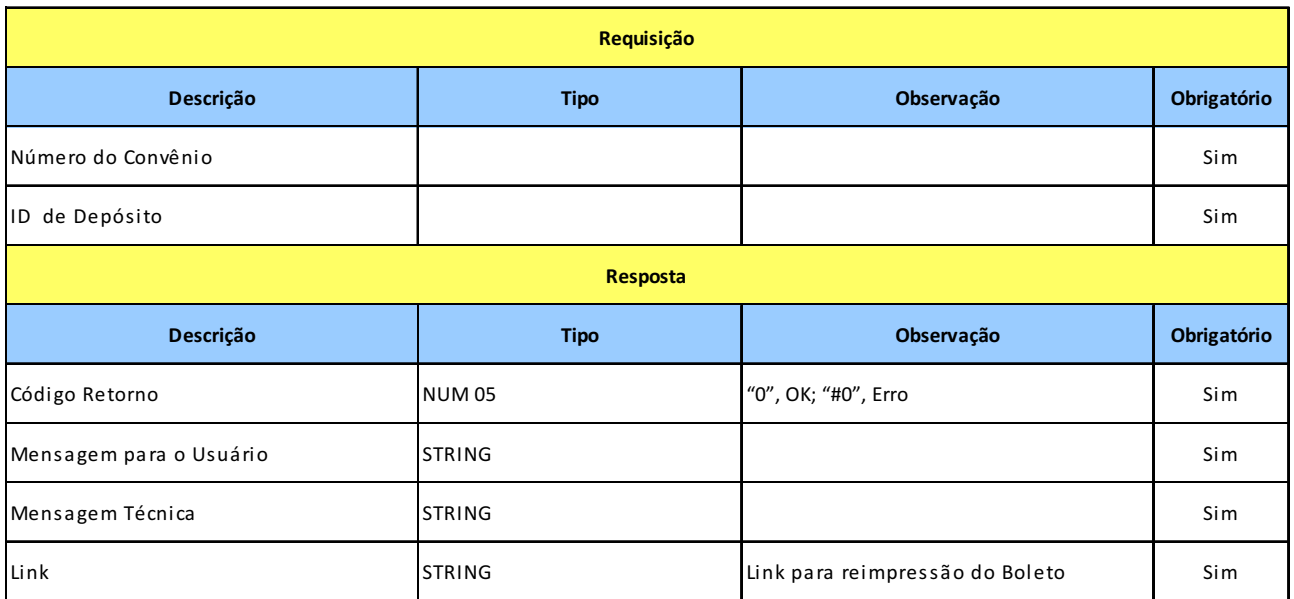

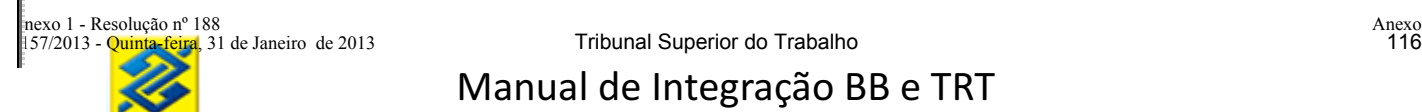

#### **4.2 INTERNALIZAÇÃO DO PAGAMENTO COMO DEPÓSITO JUDICIAL**

De posse do Boleto Judicial o depositante poderá utilizar as seguintes formas de pagamento:

- Por meio do código de barras do boleto:
	- a) em toda a rede bancária (qualquer banco);
	- b) através de débito em conta na internet (qualquer banco).
- Por meio do número do ID Depósito constante no boleto bancário, sem utilização do código de barras:
	- a) No Banco do Brasil:
		- no caixa;
		- no Terminal de Auto Atendimento
		- na Internet
	- b) Em outros Bancos:
		- através de TED Judicial.

Para pagamento no mesmo dia, o acolhimento via boleto bancário deverá obedecer aos horários disponíveis, possibilitando seu processamento para recebimento nas agências dentro do horário de expediente ao público, quando efetuado no terminal de caixa, e até às 21 horas nas demais formas de acolhimento (terminais de autoatendimento e internet).

De acordo com as regras de cobrança, o boleto bancário pode ser recebido e cancelado até às 21 horas do mesmo dia.

Caso o depósito judicial deva ser comprovado imediatamente, o depositante deverá ser orientado a utilizar a forma de pagamento via débito em conta no Banco do Brasil com ID Depósito, até às 21 horas, ou via TED Judicial em outro banco, até às 17 horas.

Para o recebimento de boleto por meio de cheque(s) o Banco repassará a informação ao Tribunal de que o depósito encontra-se "bloqueado". Após a compensação, por meio do serviço de "Atualizar Situação da Conta Judicial", o Banco informará a situação do depósito como "Disponível", se o cheque for compensado, ou "Cancelado" caso o cheque tenha sido devolvido.

Seguem os serviços utilizados para essa fase:

- a) Atualizar a Guia de Depósito Judicial
- b) Incluir Conta Judicial
- c) Atualizar Situação Conta Judicial

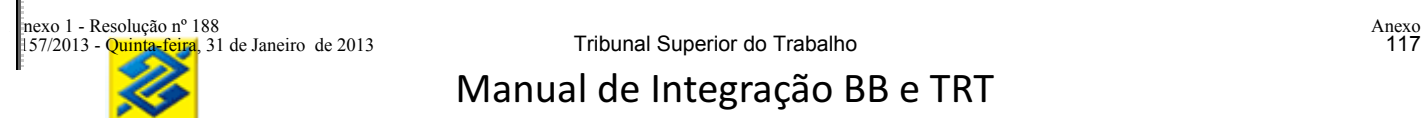

#### **4.2.1 INCLUIR CONTA JUDICIAL ORIUNDA DA INTERLIGAÇÃO**

**Prestador do Serviço:** Tribunal

**Consumidor do Serviço:** Banco

**Disponibilidade:** 24 horas, sete dias por semana

**Objetivo:** Informar ao Tribunal os pagamentos internalizados no Banco para um ID gerado via serviço "Gerar Boleto" (webservice).

#### **Leiaute do Serviço Incluir Conta Judicial Oriunda da Interligação**

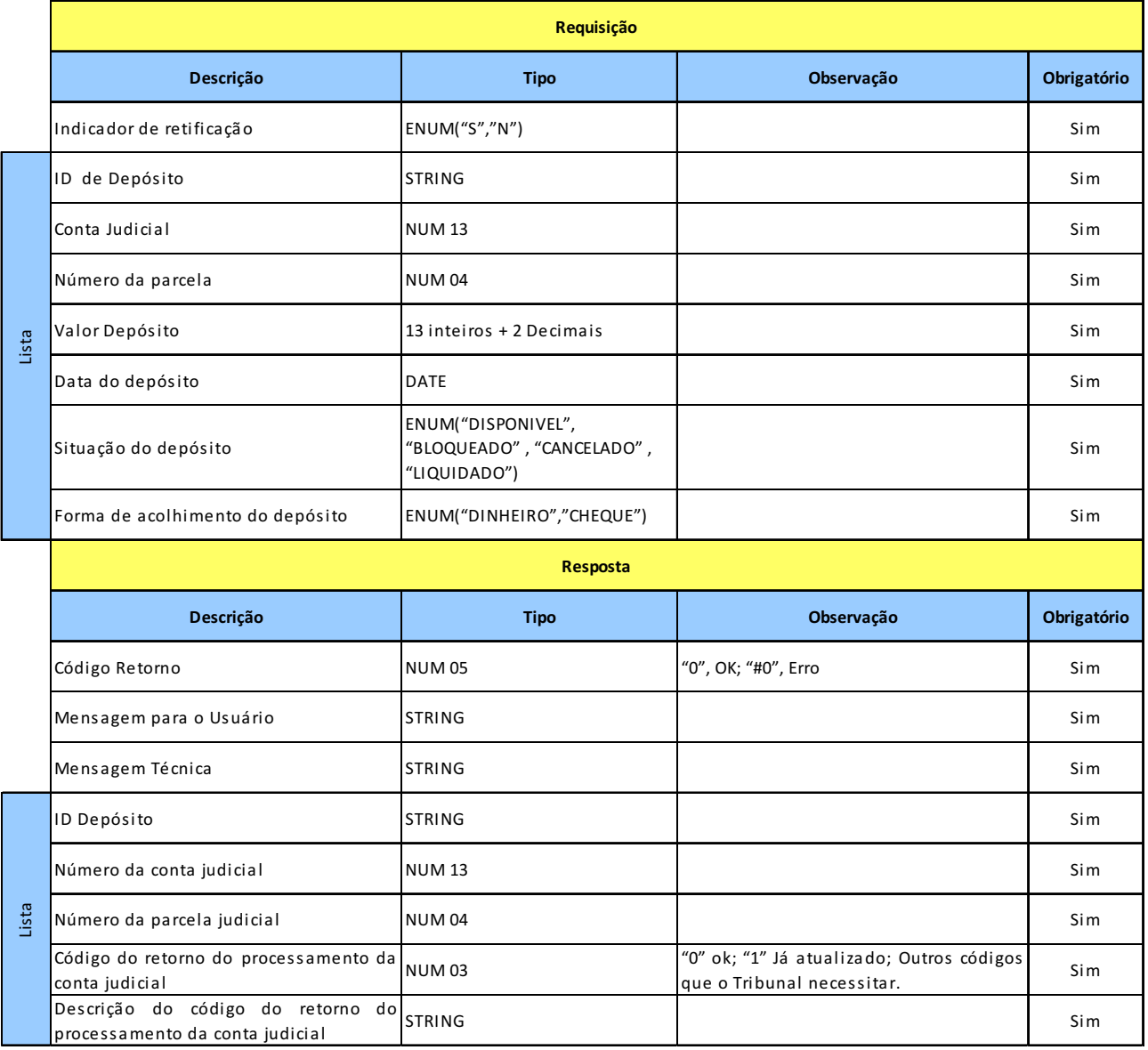

#### **4.2.2 INCLUIR CONTA JUDICIAL NÃO ORIUNDA DA INTERLIGAÇÃO**

**Prestador do Serviço:** Tribunal

**Consumidor do Serviço:** Banco

**Disponibilidade:** 24 horas, sete dias por semana

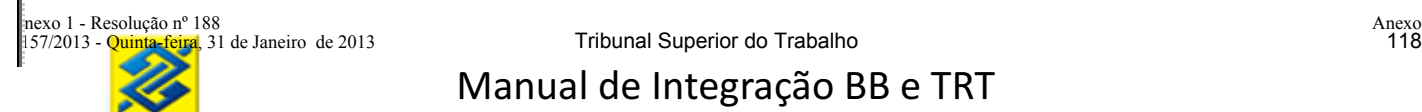

**Objetivo:** Informar ao Tribunal os depósitos judiciais que foram acolhidos no Banco diferentemente dos oriundos do serviço WebService "gerar boleto".

**Situações:** BacenJud, convênios do Banco com clientes e guias em papel.

#### **Leiaute do Serviço Incluir Conta Judicial Não Oriunda da Interligação**

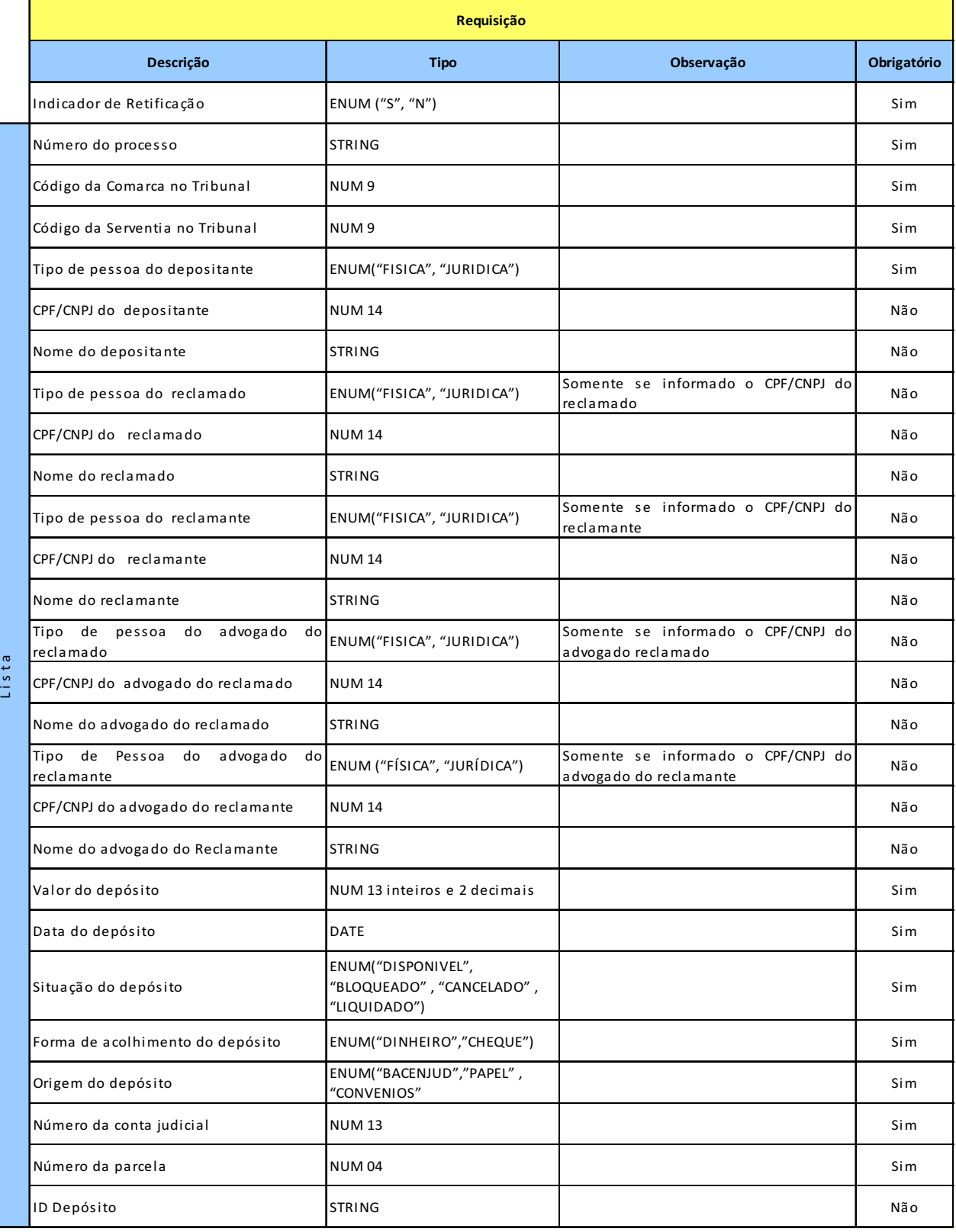

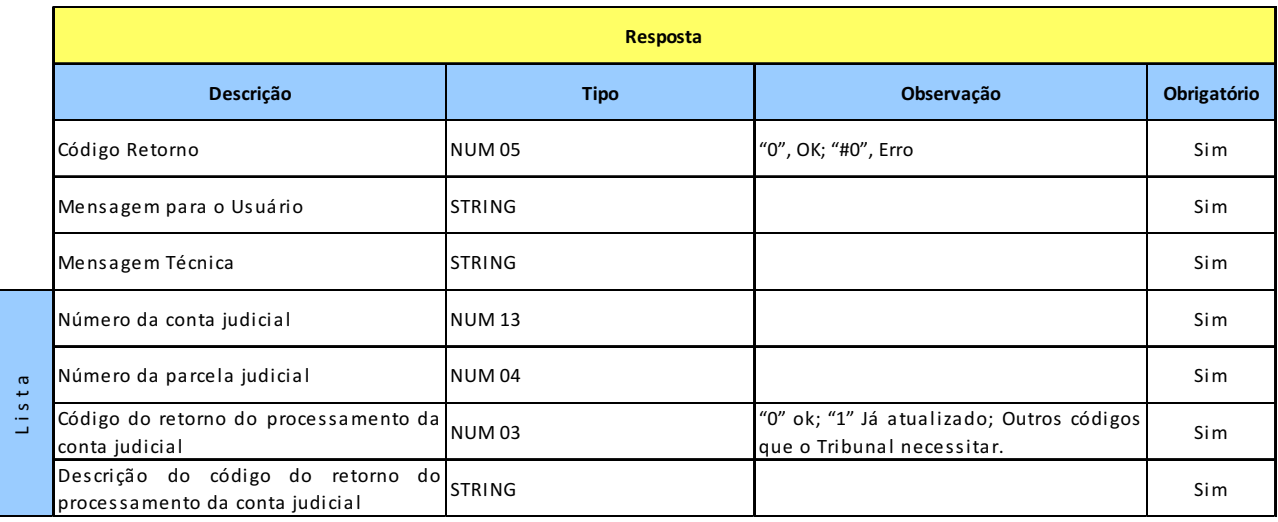

#### **4.2.3 ATUALIZAR SITUAÇÃO DA CONTA JUDICIAL**

**Prestador do Serviço:** Tribunal

**Consumidor do Serviço:** Banco

**Disponibilidade:** 24 horas, sete dias por semana

**Objetivo:** Informar ao Tribunal a situação atual do Depósito Judicial.

**Situações:** Disponível, Bloqueado, Cancelado e Liquidado

#### **Leiaute do Serviço Atualizar Situação da Conta Judicial**

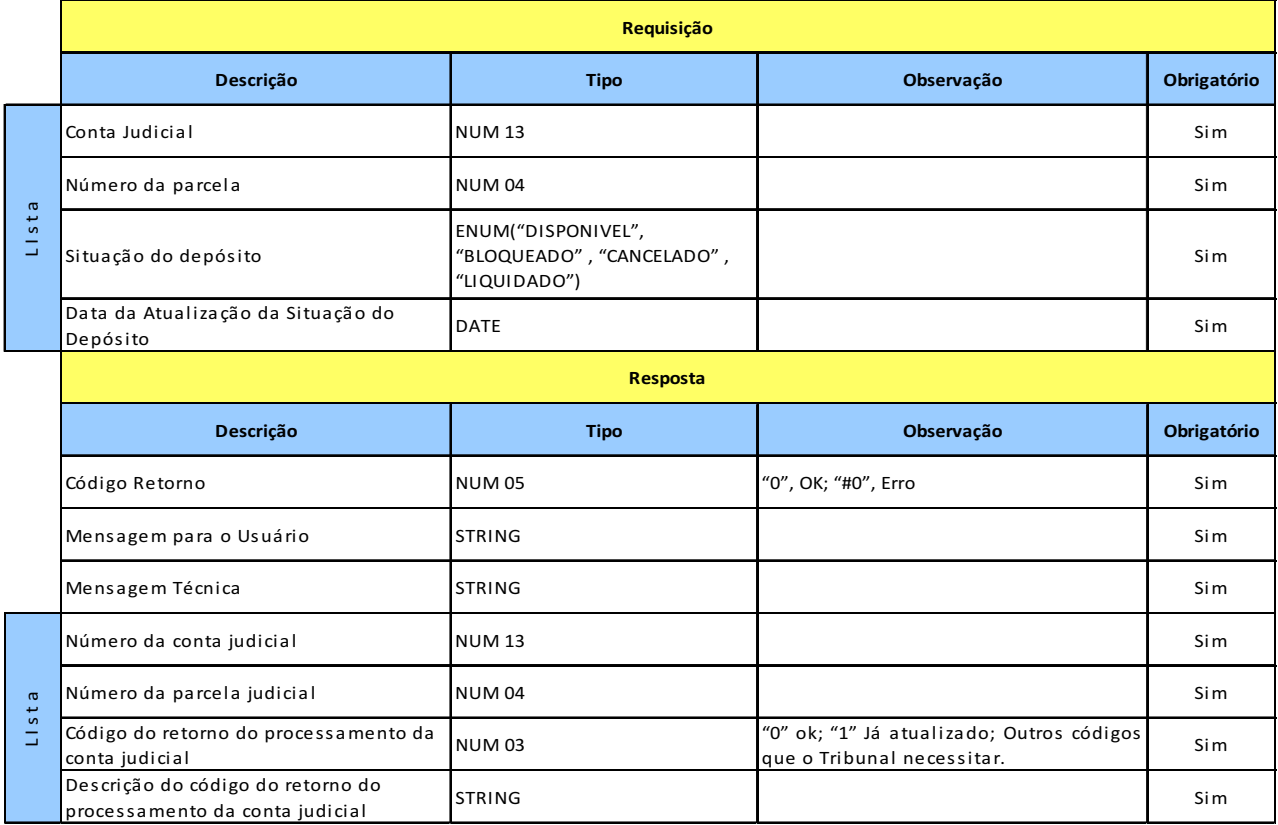

#### **5 CARGA INICIAL E EQUALIZAÇÃO DAS BASES**

O estoque dos depósitos existentes no Banco deverá ser carregado na base de dados do Tribunal para que seja viabilizada a automatização da etapa do mandado de pagamento. Como os depósitos em estoque são antigos, poderá haver incorreções ou falta de informações. Neste caso, o Tribunal não validará nenhum campo dos dados enviados na carga.

Os dados enviados através da carga inicial deverão sobrepor os dados enviados pelo Banco ao Tribunal durante a realização de piloto.

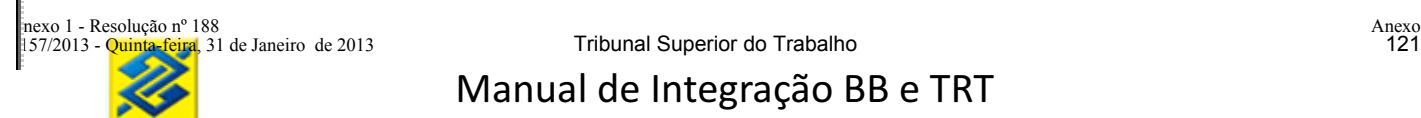

#### **6 ACESSO DOS FUNCIONÁRIOS DO TRIBUNAL AO SISTEMA DO BANCO DO BRASIL**

Para que o sistema do Banco permita consultas, gravação de mandados de pagamentos, gravação de mandado de alteração de dados cadastrais de uma conta judicial e gravação de mandado de bloqueio/desbloqueio, será necessário a informação da lotação dos funcionários do tribunal no Banco e se o funcionário possui poder para assinar os mandados judiciais.

Essas informações serão atualizadas e consultadas no banco das seguintes formas:

- a) Carga inicial
- b) Consulta lotação de um funcionário na base do BB.
- c) Atualização de lotação de funcionários do Tribunal.

#### **6.1 CARGA INICIAL DA LOTAÇÃO DOS FUNCIONÁRIOS**

O Tribunal deverá fornecer um arquivo inicial com a lotação (comarca e serventia) do funcionário (CPF) e se este possui acesso de assinar o mandados de pagamento.

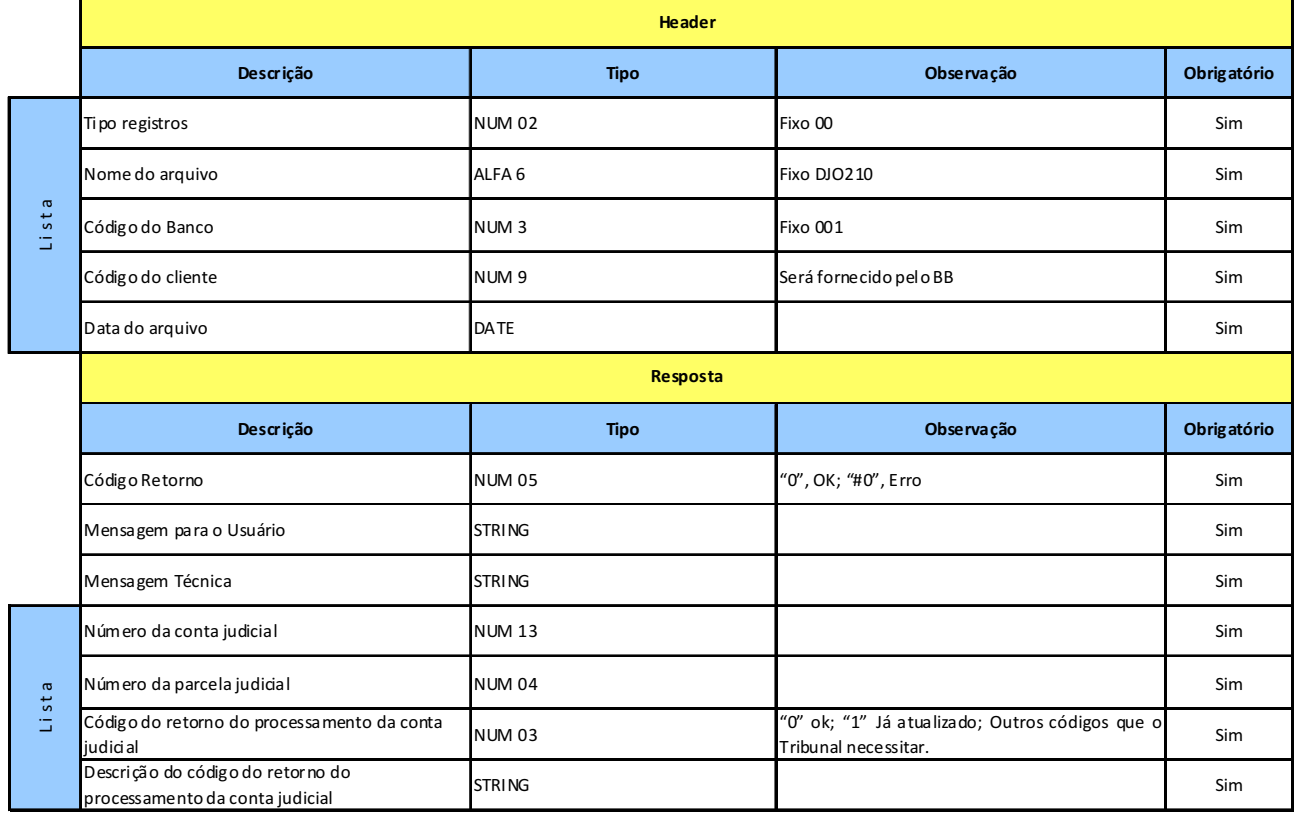

#### **Leiaute Arquivo Carga Inicial da Lotação dos Funcionários**

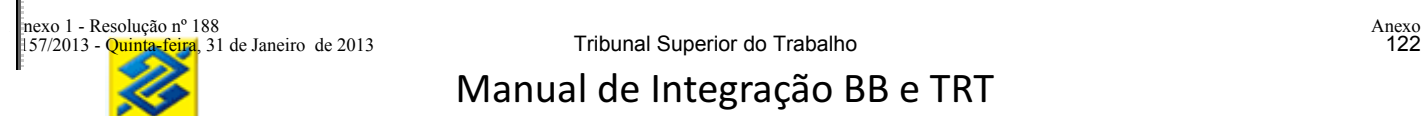

#### **6.2 SERVIÇO CONSULTAR LOTAÇÃO DOS FUNCIONÁRIOS NO BANCO DO BRASIL**

**Prestador do Serviço:** Tribunal

**Consumidor do Serviço:** Banco

**Disponibilidade:** 24 horas, sete dias por semana.

**Objetivo:** Informar ao Banco as serventias em que o juiz ou serventuário do Tribunal estão lotados.

#### **Leiaute Serviço Consultar Lotação dos Funcionários no Banco do Brasil**

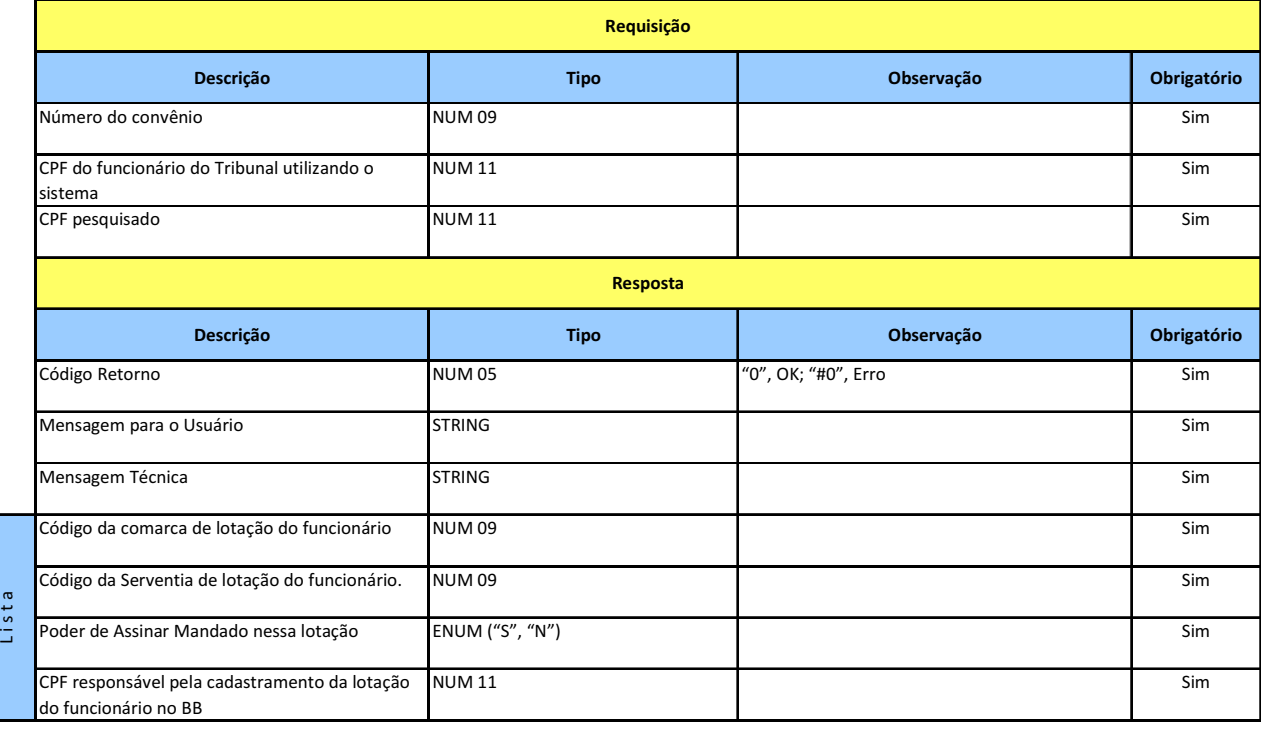

#### **6.3 SERVIÇO INCLUIR/EXCLUIR LOTAÇÃO DO FUNCIONÁRIO NA BASE DO BANCO**

**Prestador do Serviço:** Banco

**Consumidor do Serviço:** Tribunal

**Disponibilidade:** 24 horas, sete dias por semana.

**Objetivo:** Informar ao Banco as serventias em que o juiz ou serventuário do Tribunal estão lotados.

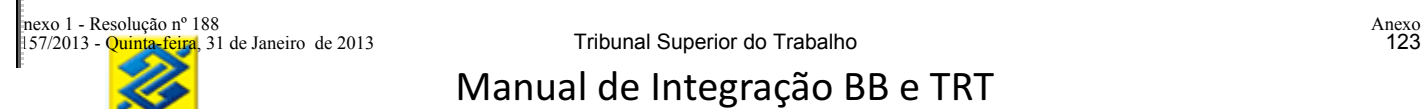

#### **Leiaute Serviço Incluir/Excluir Lotação do Funcionário na Base do Banco**

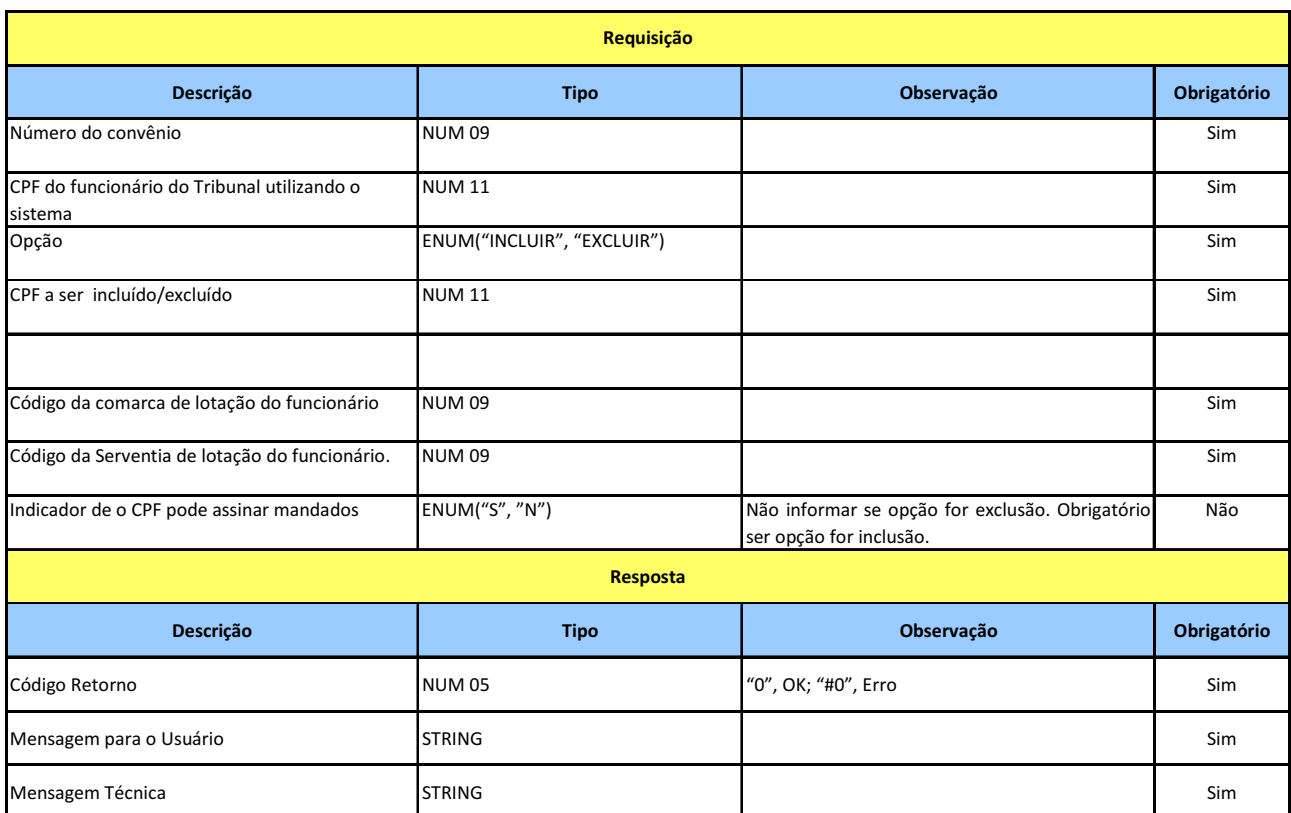

#### **7 MANDADO DE PAGAMENTO**

Cada mandado de pagamento – alvará de levantamento - deverá ter um beneficiário, uma conta judicial e a uma parcela. Caso a parcela não seja informada, o resgate do valor do depósito judicial ocorrerá proporcionalmente em todas as parcelas da conta judicial que possuírem saldo. Poderá ser informado um representante legal e/ou um procurador para o beneficiário.

- O mandado de pagamento poderá ser cadastrado de duas formas:
- a) Mandado de pagamento parametrizado.
- b) Mandado de pagamento textual;

Os mandados de pagamento poderão ser cancelados se o mandado ainda não estiver sido cumprido no Banco. Para isso, haverá o serviço de cancelamento de mandado.

Os mandados com finalidade de pagamento de tributos incluídos pelo Tribunal não liberados pelo magistrado no mesmo dia ficarão com o status de vencido. O tribunal deverá ser avisado e o Mandado incluído novamente.

Se o tribunal incluir mandado com data de vencimento e se não for liberado antes do vencimento, ficará com status de vencido. O Tribunal deverá ser avisado e o Mandado incluído novamente.

Os mandados de pagamento sem data de vencimento cadastrada pelo Tribunal, deverá ficar disponível para liberação pelo magistrado em até 30 dias. Após 30 dias da inclusão sem liberação pelo magistrado, deverá ser alterado para "Cancelado por não liberação" e o tribunal deverá ser avisado.

Os mandados não deverão ser excluídos fisicamente da base do DJO.

#### **7.1 MANDADO DE PAGAMENTO PARAMETRIZADO**

É a modalidade de envio do mandado de pagamento onde são informados todos os campos necessários para a validação e cumprimento do mandado.

Para os mandados de pagamento parametrizados, independente da finalidade, serão validados os campos abaixo:

- **Número do Convênio:** Número de Convênio de Depósitos Judiciais firmado entre o Banco do Brasil e o Tribunal. Obrigatório. Se vier zerado o mandado será recusado.
- **CPF do Usuário:** CPF do usuário do domínio tribunal. Obrigatório. Se vier zerado o mandado será recusado.
- **Número do Mandado de Pagamento:** Número único gerado pelo tribunal. Será verificada a existência de mandado com número idêntico ao informado, se houver coincidência, o

mandado será recusado.

- **Número do Processo:** Número que identifica o processo judicial. Caso o processo informado seja divergente do existente na base de dados do Banco, o Banco recusará o mandado. O Tribunal poderá atualizar a base do Banco ou ajustar a informação enviada.
- **Comarca e serventia do processo judicial:** Valida estes dados nas bases do Banco que são atualizadas diariamente por transações *webservice* Banco – Tribunal. Caso não seja validado, o mandado será recusado.
- **Base de Cálculo:** Obrigatório. Só serão aceitos os valores "COM\_ACRESCIMOS" E "SEM\_ACRESCIMOS". Se a base de cálculo não for válida, o mandado judicial será recusado.
- **Tipo Qualificador do Valor:** Para resgate do valor total informar "RESGATE\_VALOR\_TOTAL" e para resgates parciais informar "RESGATE\_VALOR\_REAL\_INFORMADO".
- **Valor:** Obrigatório para mandados de pagamento cujo qualificador é "RESGATE\_VALOR\_REAL\_INFORMADO". Não deverá ser informado quando o qualificador for "RESGATE\_VALOR\_TOTAL".
- **Data de Validade:** Campo NÃO obrigatório. Se informado deve ser maior ou igual à data de envio do mandado. Se não informado o banco assumirá o prazo de 180 dias.
- **Conta Judicial:** Será validada a existência da conta judicial e se a mesma está vinculada ao processo informado. Se a conta judicial não existir, o mandado judicial será recusado. Se a conta judicial não estiver vinculada ao processo informado, o mandado será recusado e será devolvido o número do processo existente na base do Banco do Brasil. Caso a Serventia identifique a necessidade de ajustar a base cadastral do processo judicial no Banco, deverá ser iniciada transação específica para Atualização de Dados Cadastrais da Conta Judicial.
- **Parcela da Conta Judicial:** Campo NÃO obrigatório. Se informado o mandado de pagamento será cumprido utilizando apenas a parcela informada. Se NÃO informado o sistema do Banco irá utilizar todas as parcelas com saldo proporcionalmente para o cumprimento do mandado.

Os mandados de pagamento parametrizado poderão ser enviados ao BB somente no horário em que o sistema do BB estiver aberto. Geralmente aberto das 08h às 22h (horário de Brasília).

Os mandados de pagamento parametrizados serão caracterizados de acordo com sua finalidade de cumprimento. Segue as finalidades previstas:

- a) Saque em qualquer agência do BB no Brasil;
- b) Credito na conta no BB;
- c) Credito na conta em outro Banco;
- d) Recolhimento de DARF;
- e) Recolhimento de GRU;
- f) Recolhimento de GPS;
- g) Depósito de FGTS;
- h) Com novo depósito judicial no BB;
- i) Com novo depósito judicial em outro Banco.

Os mandados de pagamento parametrizados serão cumpridos de acordo com as finalidades.

**7.1.1 SERVIÇO GRAVAR MANDADO DE PAGAMENTO PARAMETRIZADO COM FINALIDADE DE SAQUE EM QUALQUER AGÊNCIA DO BANCO DO BRASIL**

**Prestador do Serviço:** Banco

**Consumidor do Serviço:** Tribunal

**Disponibilidade:** Das 08 às 22 horas, horário de Brasília, em dias úteis.

**Objetivo:** Permite o beneficiário sacar a importância em qualquer agência do BB no Brasil. A localização do pagamento será através do número do CPF/CNPJ do beneficiário, procurador ou representante legal. No momento do saque, será solicitado um documento de identificação.

#### **Leiaute Serviço Gravar Mandado de Pagamento Parametrizado com Finalidade Saque**

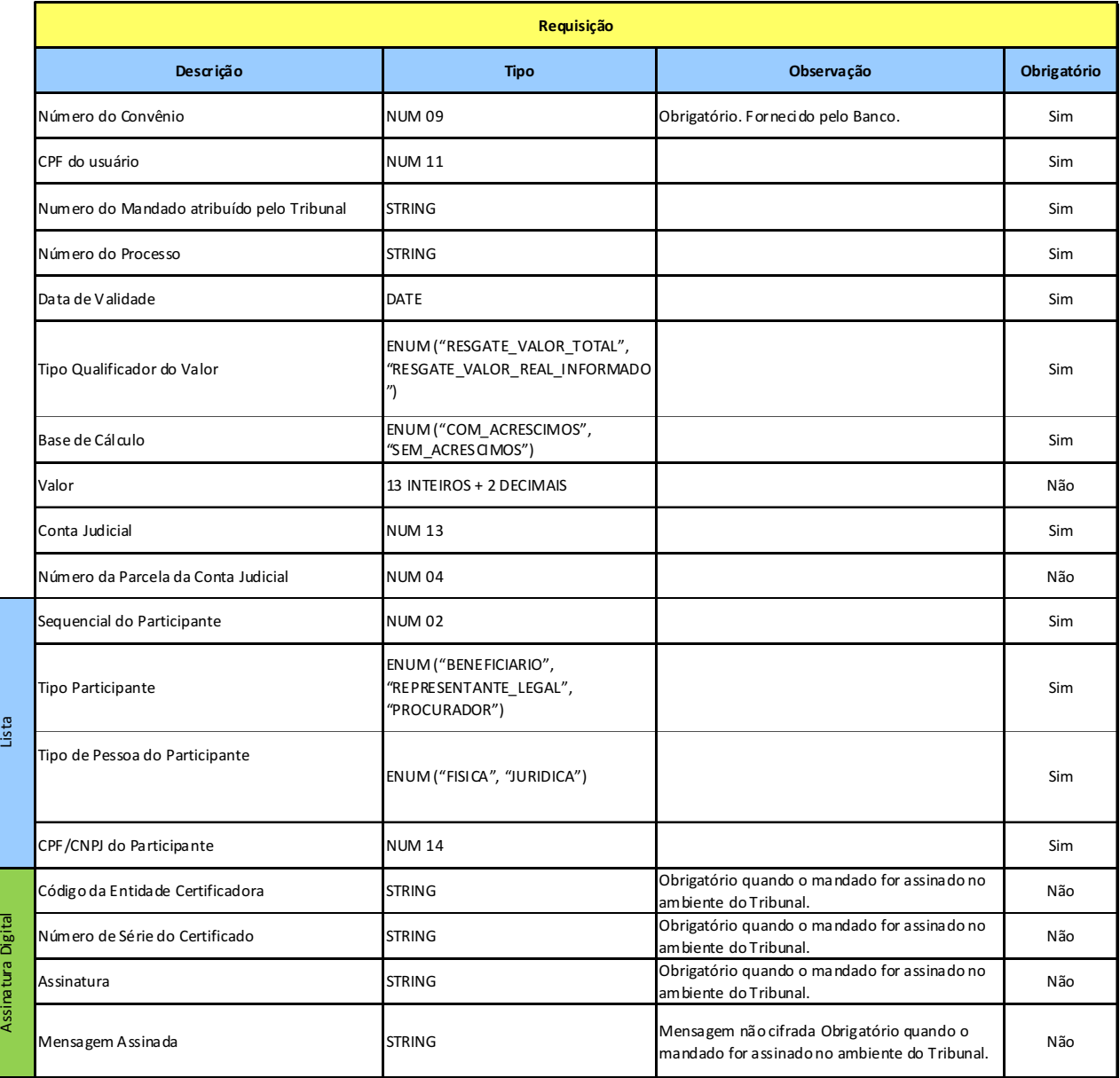

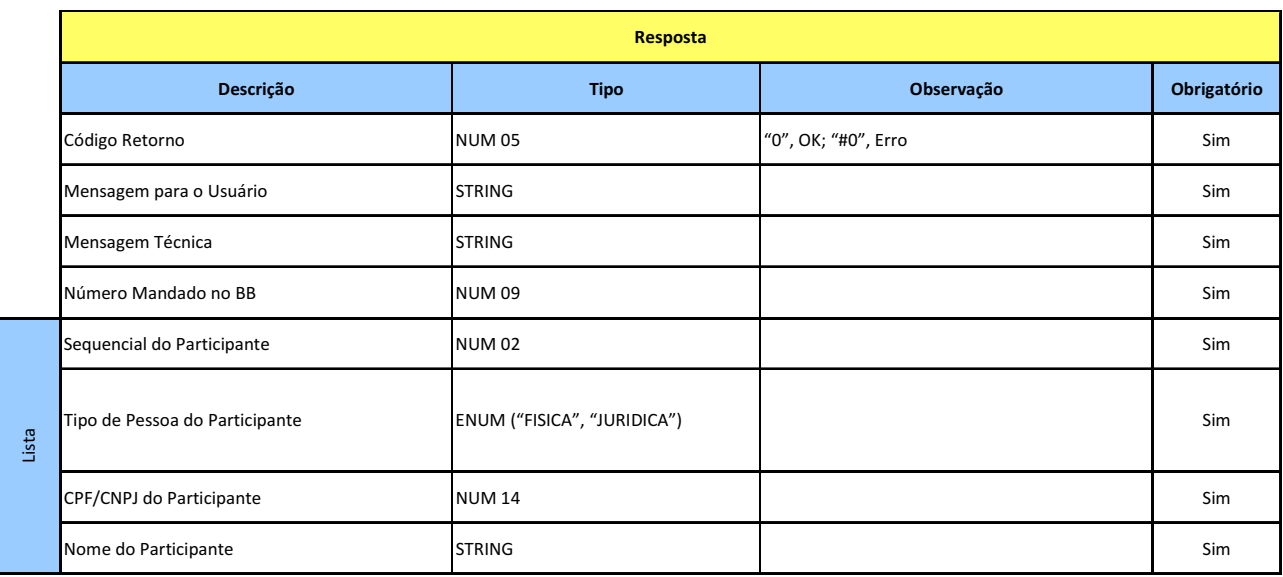

#### **7.1.2 SERVIÇO GRAVAR MANDADO DE PAGAMENTO PARAMETRIZADO COM FINALIDADE CRÉDITO EM CONTA NO BB**

#### **Prestador do Serviço:** Tribunal

#### **Consumidor do Serviço:** Banco

**Disponibilidade para gravação do mandado:** Das 08 às 22 horas, horário de Brasília, em dias úteis. Se o mandado estiver disponível para o cumprimento: Rotina batch diária (úteis) executa às 17h e 21h.

**Objetivo:** Permite ao Tribunal informar uma conta corrente ou poupança no Banco do Brasil para crédito do valor do mandado.

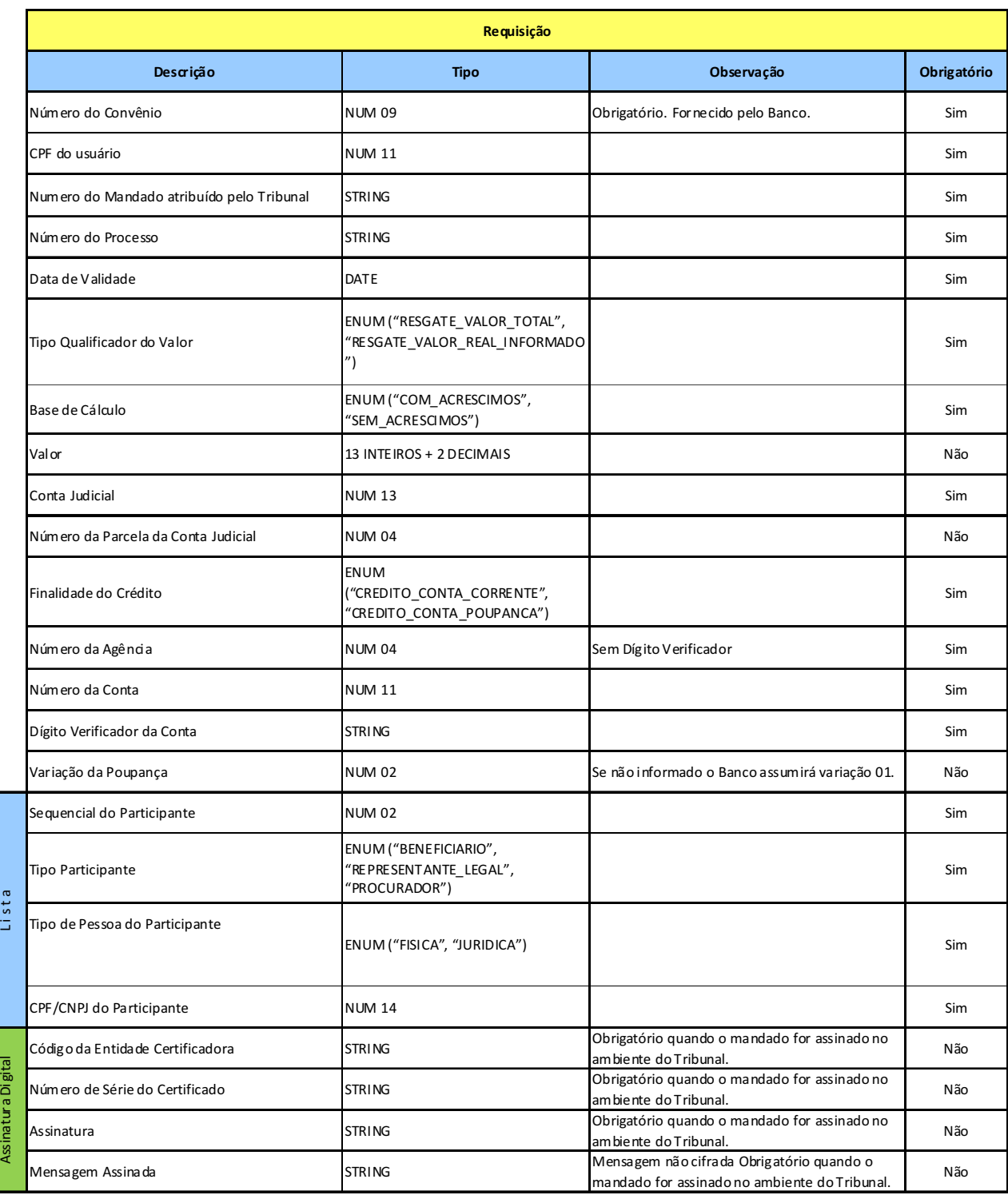

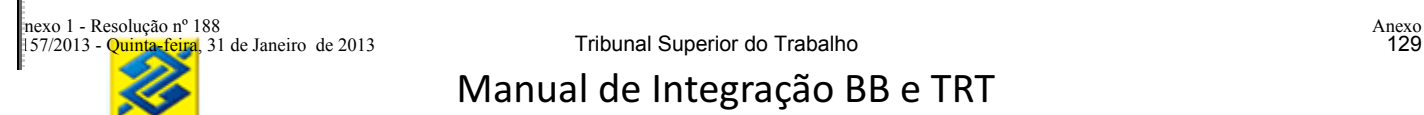

**7.1.3 SERVIÇO GRAVAR MANDADO DE PAGAMENTO PARAMETRIZADO COM FINALIDADE CRÉDITO EM CONTA EM OUTRO BANCO**

**Prestador do Serviço:** Banco

#### **Consumidor do Serviço:** Tribunal

**Disponibilidade para gravação do mandado:** Das 08 às 22 horas, horário de Brasília, em dias úteis. Se o mandado estiver disponível para o cumprimento: TED – A rotina executa das 11h às 17h e para DOC a rotina diária (batch) executa das 11h às 18h30, sendo:

**-** TED – para valores acima de R\$3.000,00

**-** DOC – para valores abaixo de R\$3.000,00

**Objetivo:** Permite ao Tribunal informar uma conta corrente ou poupança em outro Banco para crédito do valor do mandado.

**Observação:** Será cobrada tarifa para realização do serviço de transferência TED/DOC, conforme tabela vigente.

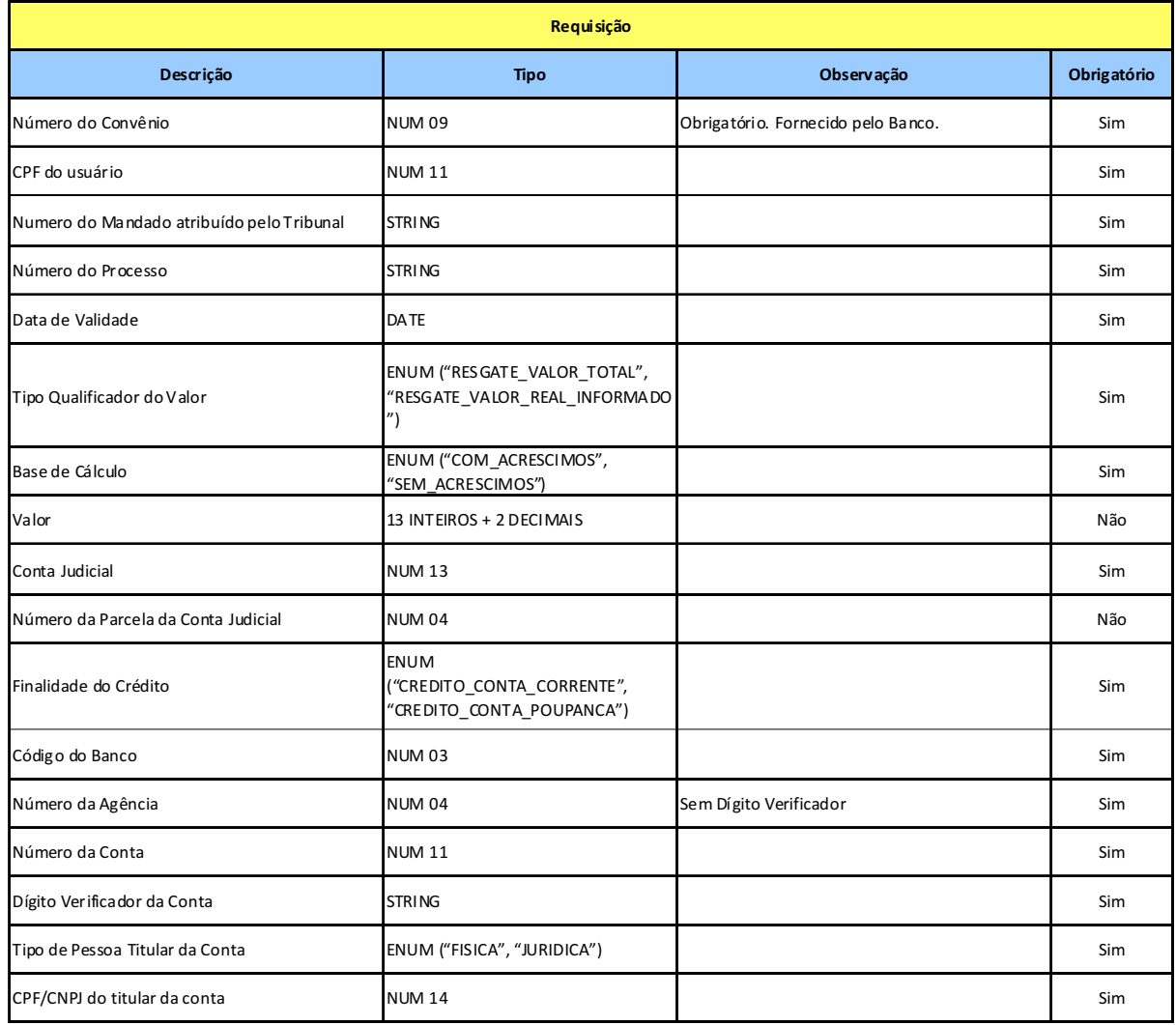

#### **Leiaute Serviço Gravar Mandado de Pagamento Parametrizado com Finalidade Crédito em Conta em Outro Banco**

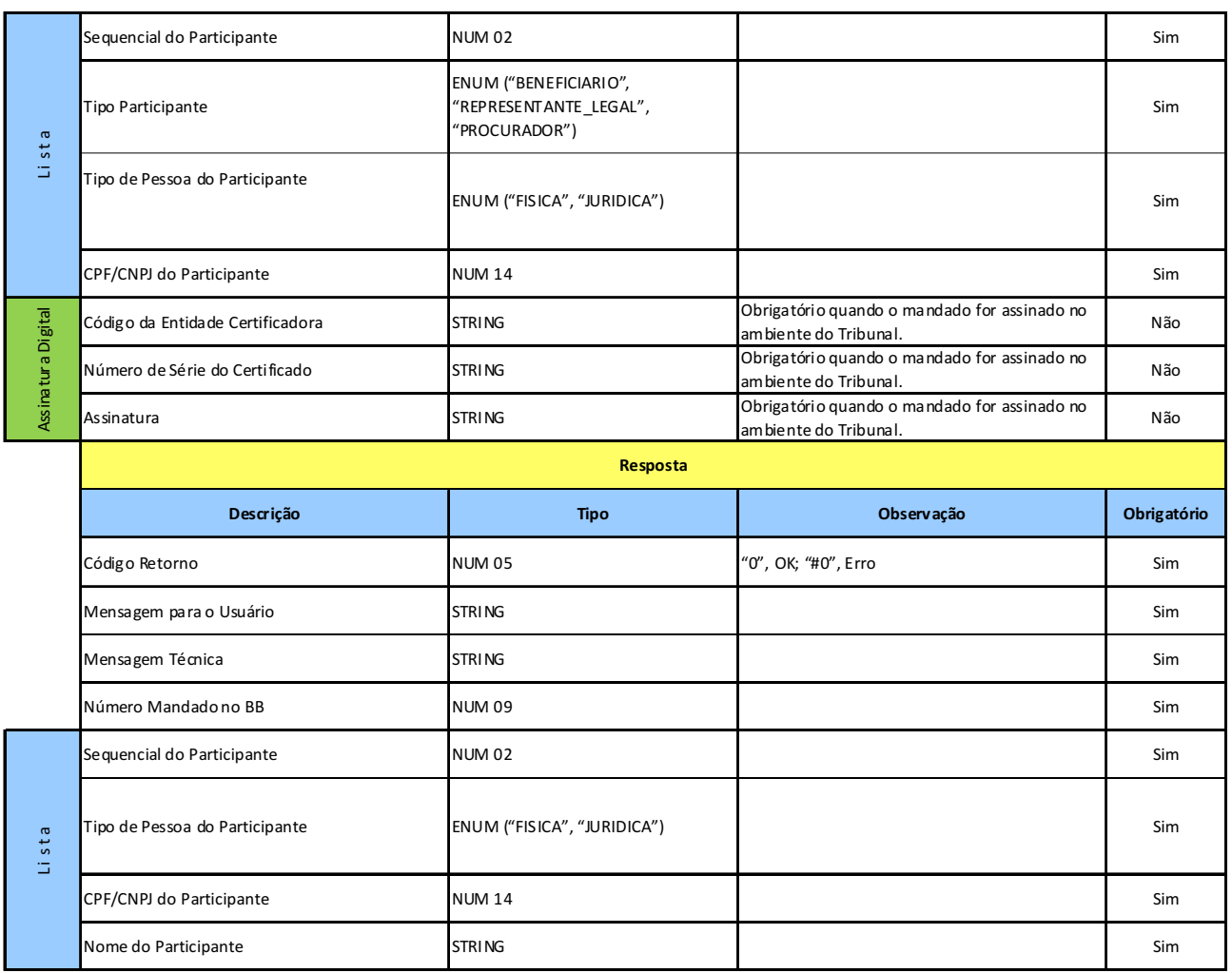

#### **7.1.4 SERVIÇO GRAVAR MANDADO DE PAGAMENTO PARAMETRIZADO COM FINALIDADE DARF**

**Prestador do Serviço:** Tribunal

**Consumidor do Serviço:** Banco

**Disponibilidade para gravação do mandado:** Das 08 às 22 horas, horário de Brasília, em dias úteis. **Objetivo:** Permite ao Tribunal utilizar o valor resgatado para recolhimento de DARF.

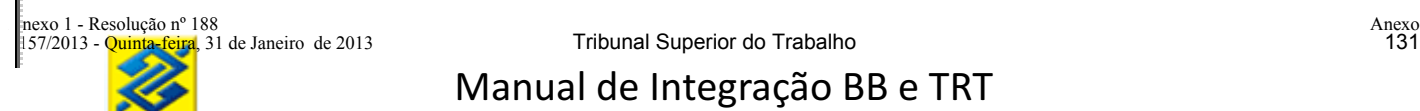

#### **Leiaute Serviço Gravar Mandado de Pagamento Parametrizado com Finalidade DARF**

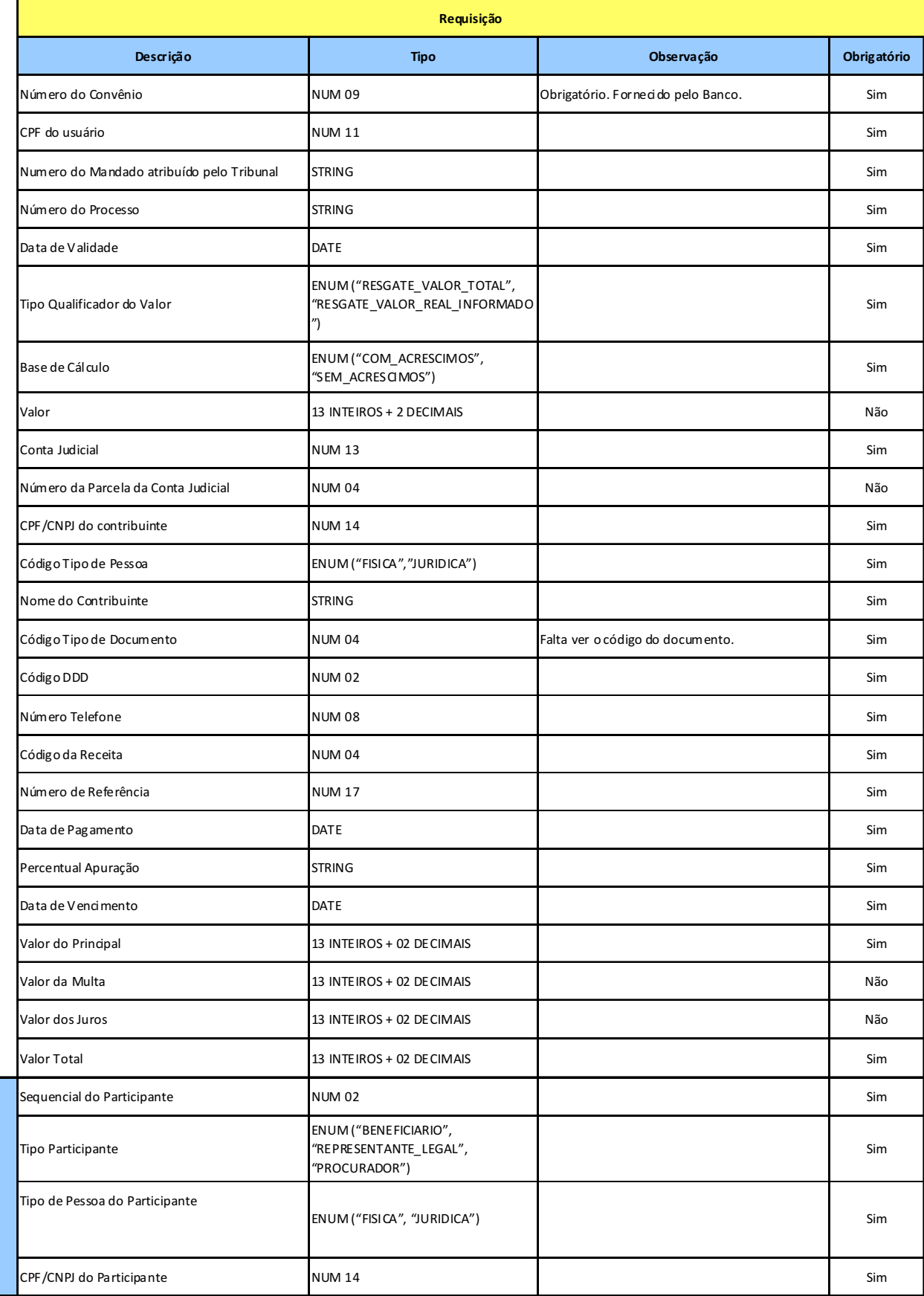

L i s t a

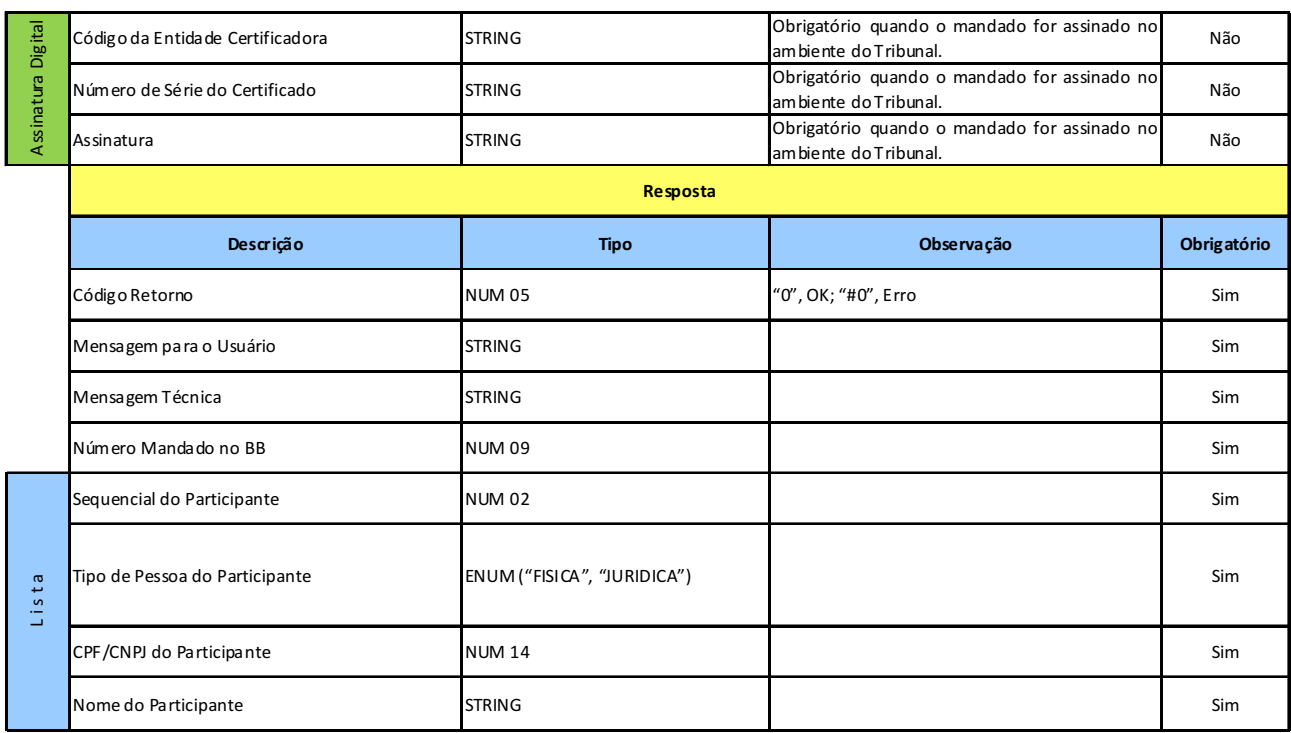

#### **7.1.5 SERVIÇO GRAVAR MANDADO DE PAGAMENTO PARAMETRIZADO COM FINALIDADE GRU**

Prestador do Serviço: Tribunal

Consumidor do Serviço: Banco

Disponibilidade para gravação do mandado: Das 08 às 22 horas, horário de Brasília, em dias úteis. Objetivo: Permite ao Tribunal utilizar o valor resgatado para recolhimento de GRU.

#### **Leiaute Serviço Gravar Mandado de Pagamento Parametrizado com Finalidade GRU**

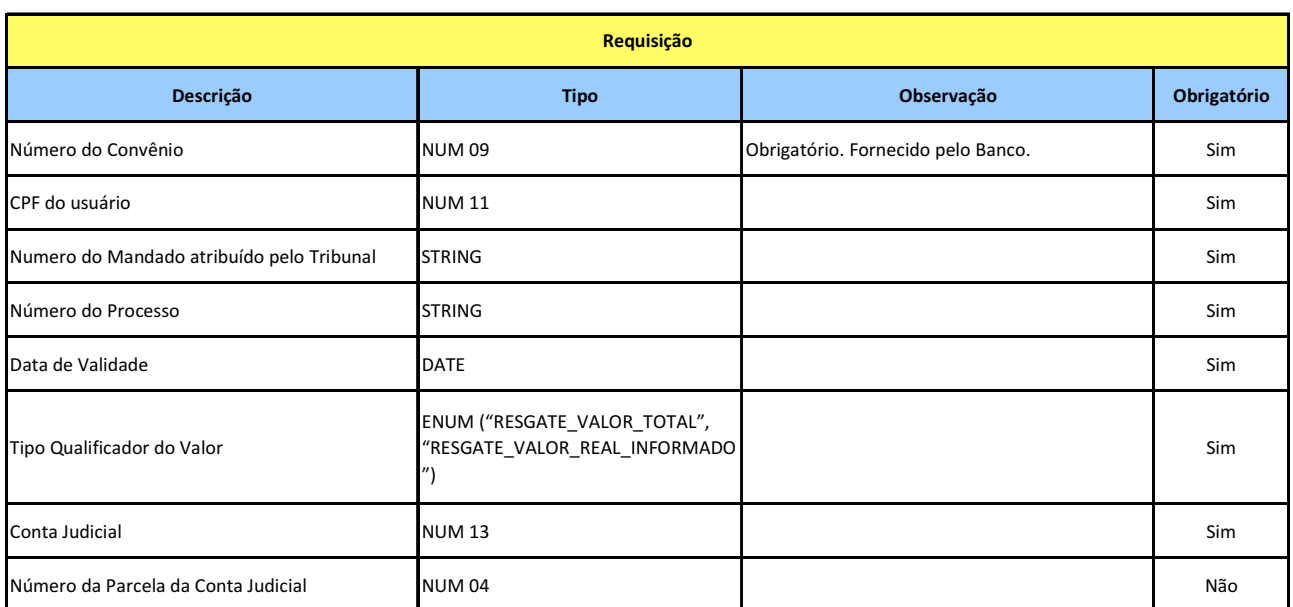

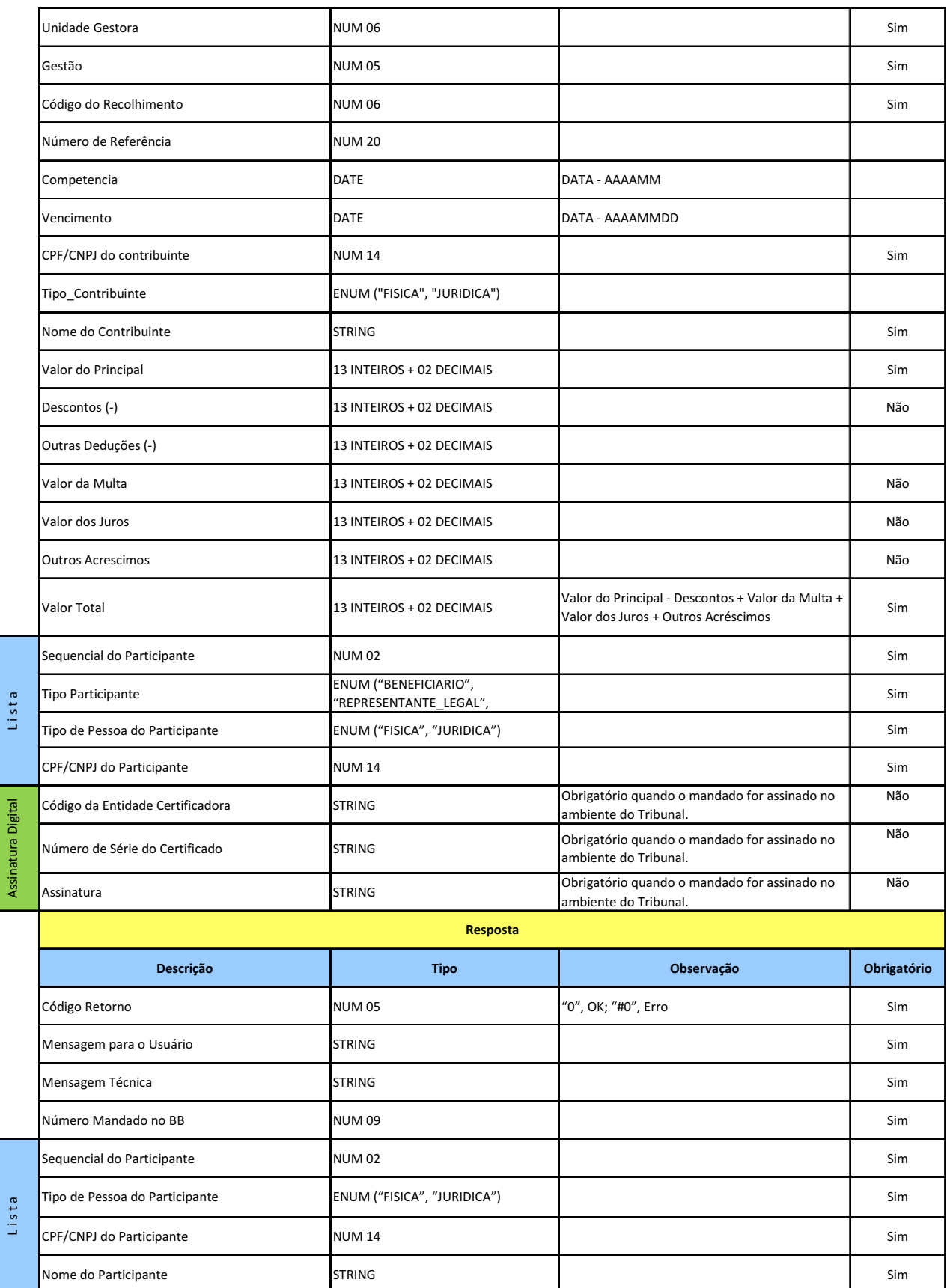

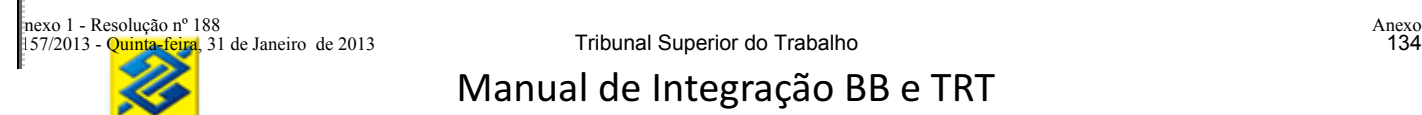

#### **7.1.6 SERVIÇO GRAVAR MANDADO DE PAGAMENTO PARAMETRIZADO COM FINALIDADE GPS**

**Prestador do Serviço:** Tribunal

**Consumidor do Serviço:** Banco

**Disponibilidade para gravação do mandado:** Das 08 às 22 horas, horário de Brasília, em dias úteis. **Objetivo:** Permite ao Tribunal utilizar o valor resgatado para recolhimento de GPS.

### **Leiaute Serviço Gravar Mandado de Pagamento Parametrizado com Finalidade GPS**

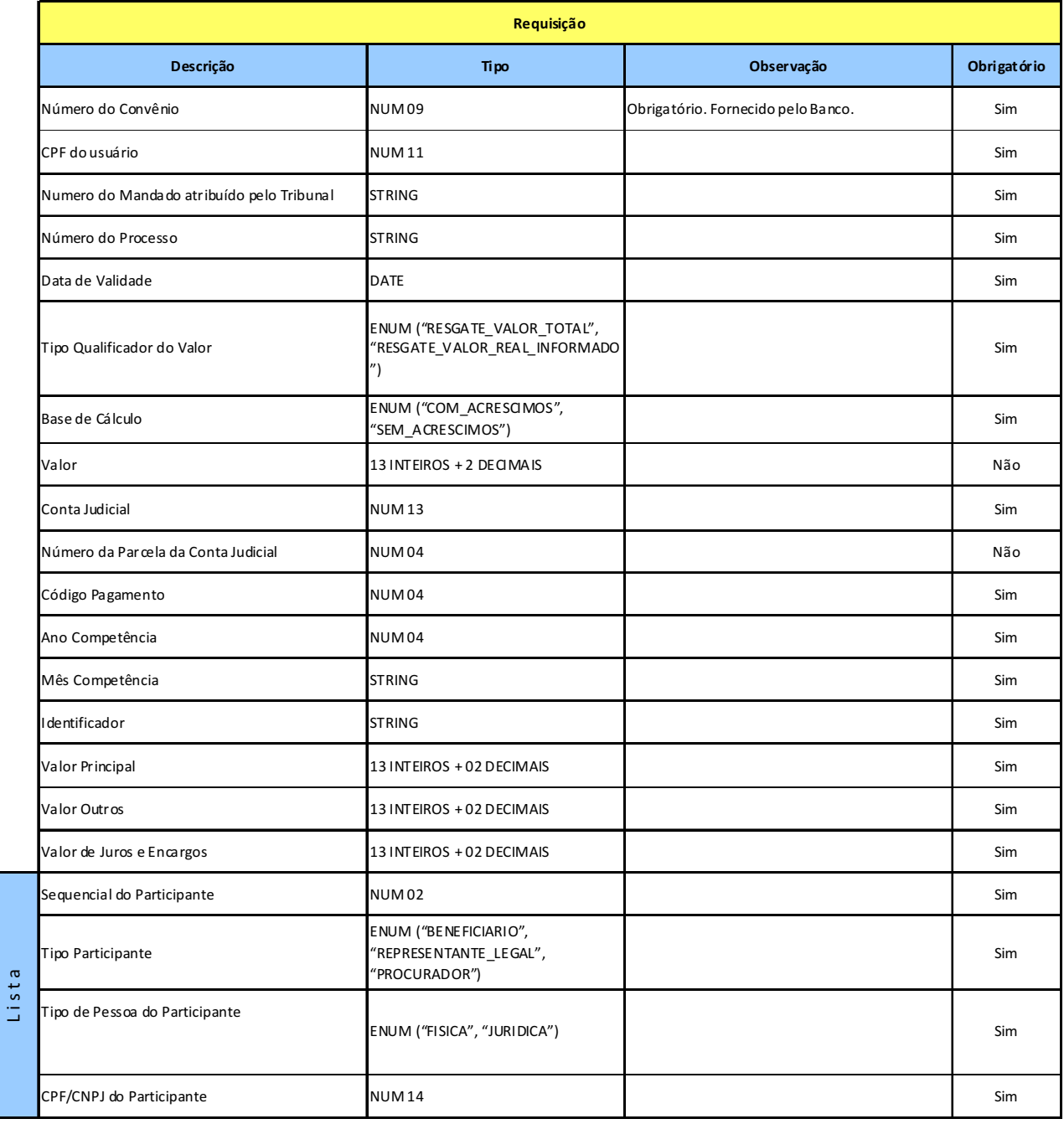

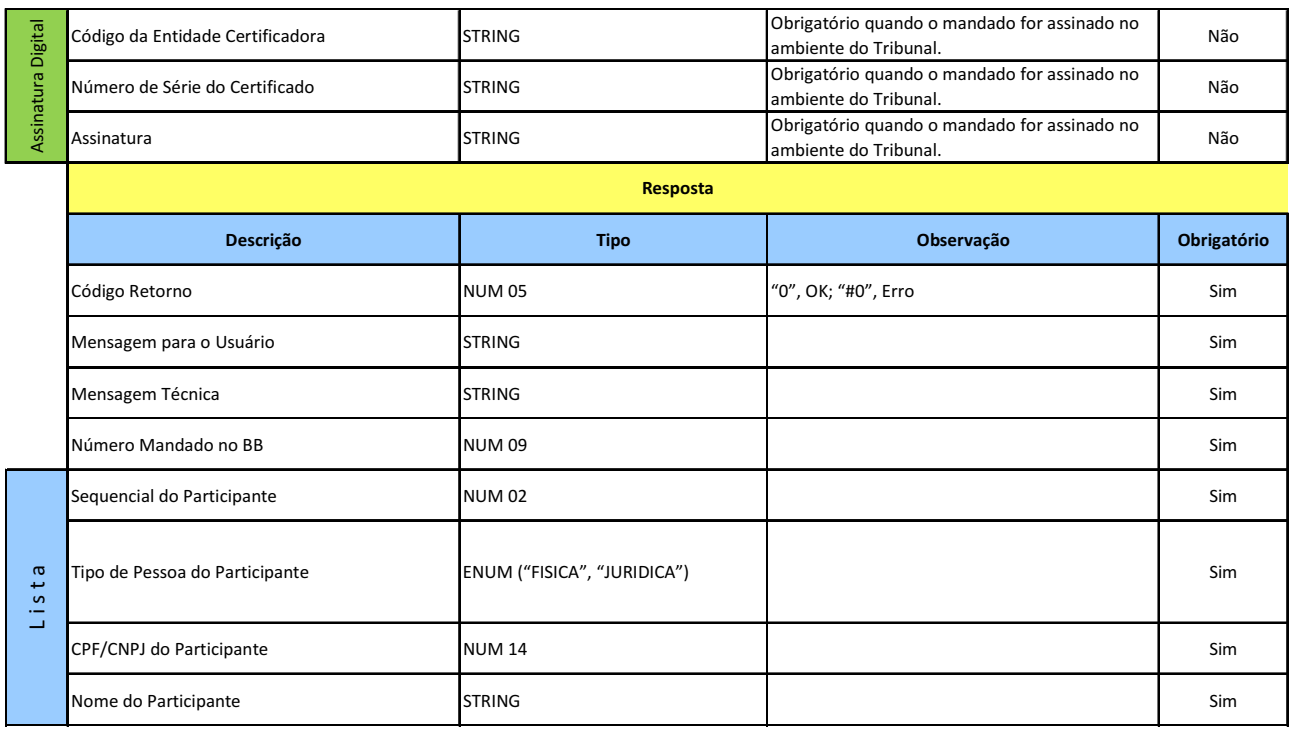

#### **7.1.7 SERVIÇO GRAVAR MANDADO DE PAGAMENTO PARAMETRIZADO COM FINALIDADE FGTS**

**Prestador do Serviço:** Tribunal

**Consumidor do Serviço:** Banco

**Disponibilidade para gravação do mandado:** Das 08 às 22 horas, horário de Brasília, em dias úteis. **Objetivo:** Permite ao Tribunal utilizar o valor resgatado para recolhimento de FGTS.

#### **Leiaute Serviço Gravar Mandado de Pagamento Parametrizado com Finalidade FGTS**

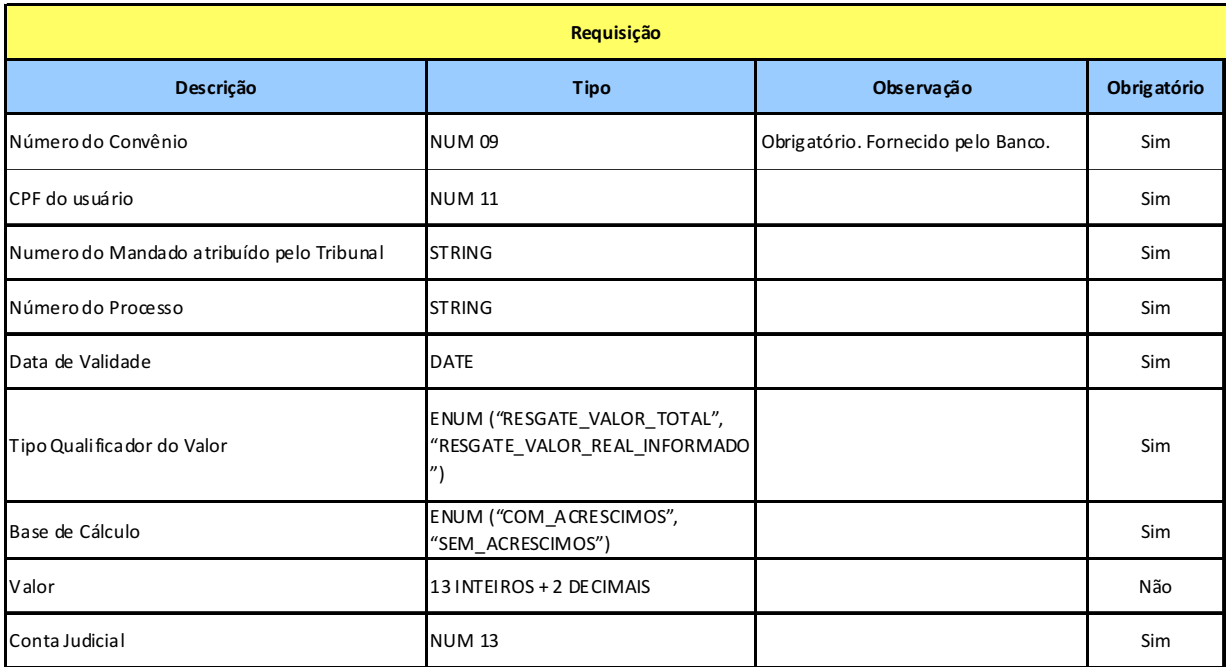

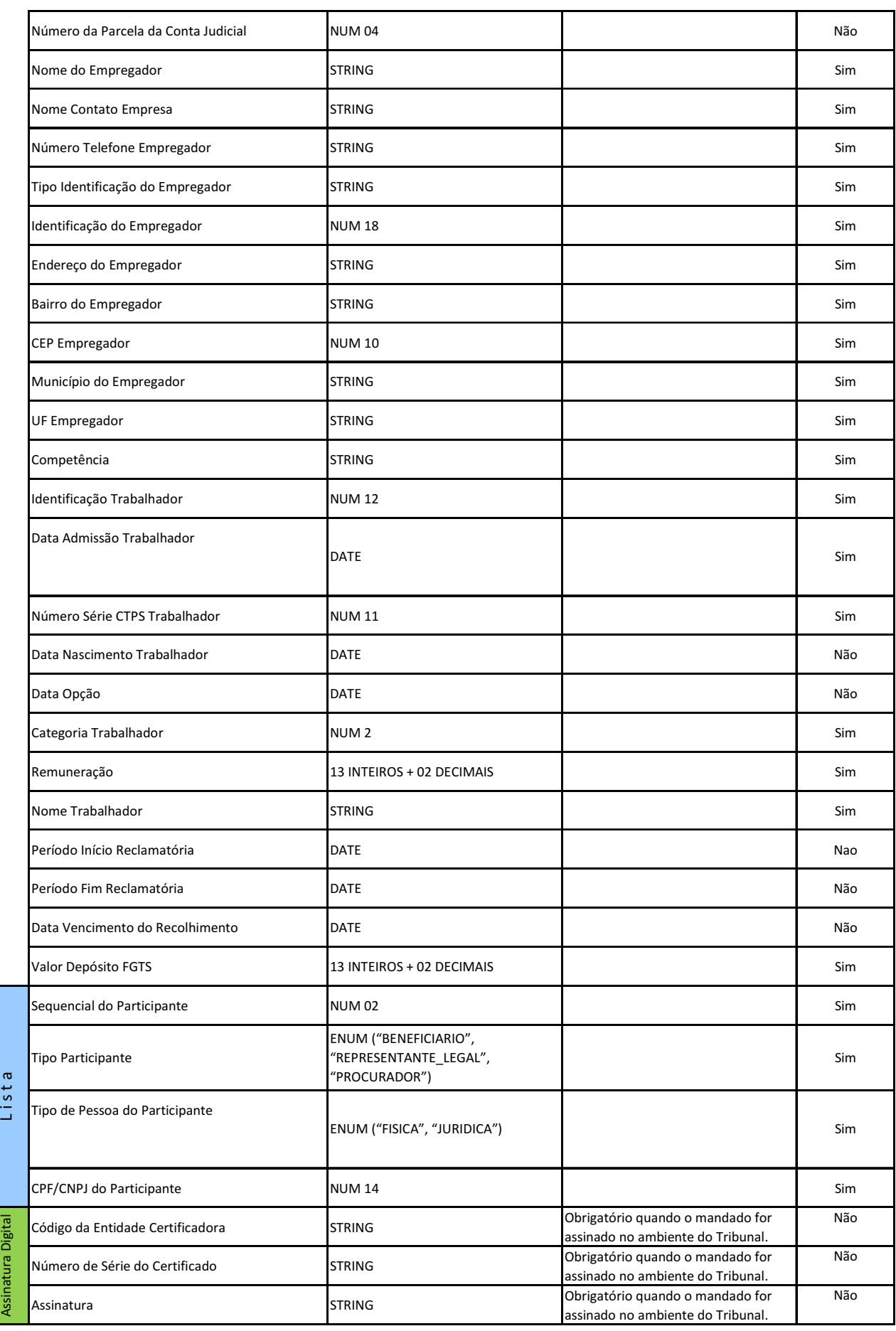

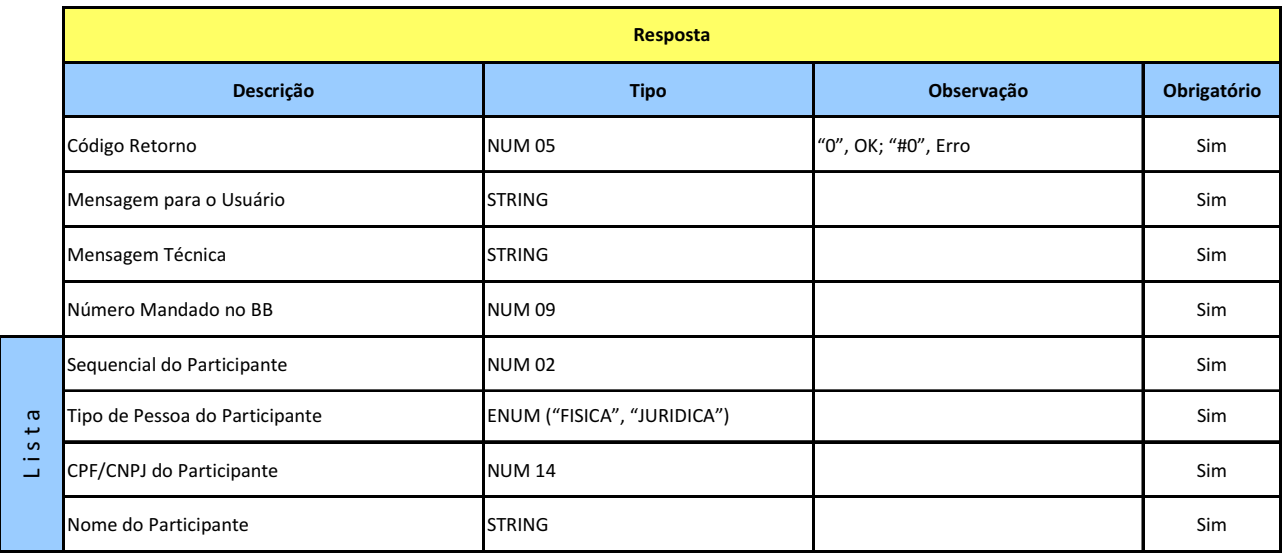

#### **7.1.8 SERVIÇO GRAVAR MANDADO DE PAGAMENTO PARAMETRIZADO COM FINALIDADE NOVO DEPÓSITO NO BB**

#### **Prestador do Serviço:** Tribunal

#### **Consumidor do Serviço:** Banco

**Disponibilidade para gravação do mandado:** Das 08 às 22 horas, horário de Brasília, em dias úteis. **Objetivo:** Permite ao Tribunal utilizar o valor resgatado abertura de outro Depósito Judicial no Banco do Brasil. Será necessário informar o número de Identificação do novo depósito, disponível no Boleto.

#### **Descrição Tipo Observação Obrigatório** Número do Convênio **NUM 09** NUM 09 Obrigatório. Fornecido pelo Banco. Sim CPF do usuário **NUM 11** NUM 11 Sim Numero do Mandado atribuído pelo Tribunal STRING **Strategia e a seu externa e a seu externa e seu externa e seu e** Número do Processo Simbo STRING Simbo Strike (Strike Simbo Simbo Simbo Simbo Sim Data de Validade DATE Sim Tipo Qualificador do Valor ENUM ("RESGATE\_VALOR\_TOTAL", "RESGATE\_VALOR\_REAL\_INFORMADO ") Sim Base de Cálculo **ENUM ("COM\_ACRESCIMOS",** SIMON' (COMEACHESCIMOS), SIMON COMEACHES (SEMINOLOGIC) SIMON COMEACHES (SIMON) SIMON COMEACHES (SIMON) SIMON COMEACHES (SIMON) SIMON COMEACHES (SIMON) SIMON COMEACHES (SIMON) SIMON COMEACHES (SIMON) SIMON COMEACHES (SIMON) Valor 13 INTEIROS + 2 DECIMAIS Não Conta Judicial **Similar Contact Contact Contact Contact Contact Contact Contact Contact Contact Contact Contact Contact Contact Contact Contact Contact Contact Contact Contact Contact Contact Contact Contact Contact Contac** Número da Parcela da Conta Judicial NUM 04 Não Código do ID de Depósito **STRING STRING STRING Simulat**um e a segundo de String Simulato Simulato Simulato Simulato Simulato Simulato Simulato Simulato Simulato Simulato Simulato Simulato Simulato Simulato Simulato Simulat **Requisição**

#### **Serviço Gravar Mandado de Pagamento Parametrizado com Finalidade Nova Depósito no BB**

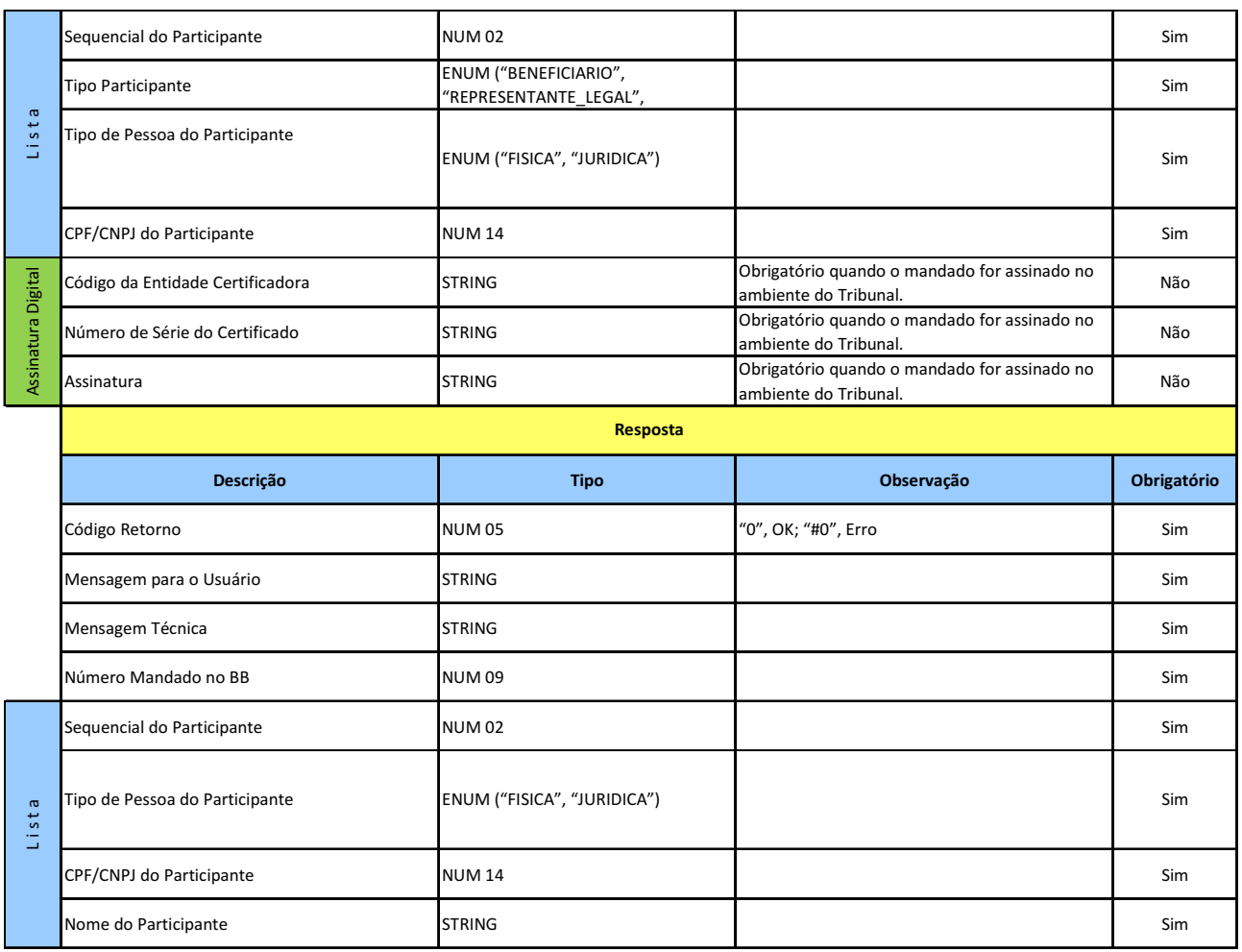

**7.1.9 SERVIÇO GRAVAR MANDADO DE PAGAMENTO PARAMETRIZADO COM FINALIDADE NOVO DEPÓSITO EM OUTRO BANCO**

**Prestador do Serviço:** Tribunal

**Consumidor do Serviço:** Banco

**Disponibilidade para gravação do mandado:** Das 08 às 22 horas, horário de Brasília, em dias úteis. **Objetivo:** Permite ao Tribunal utilizar o valor resgatado para abertura de Depósito Judicial em outra instituição financeira. Será necessário informar o número de Identificação do novo depósito.
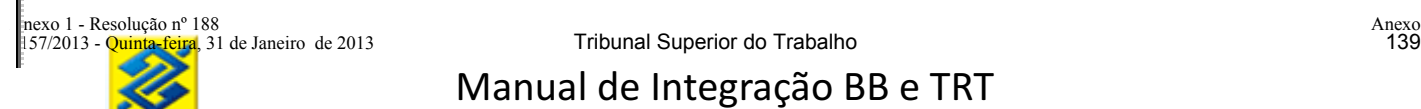

## **Leiaute do Serviço Gravar Mandado de Pagamento Parametrizado com Finalidade Novo Depósito em Outro Banco**

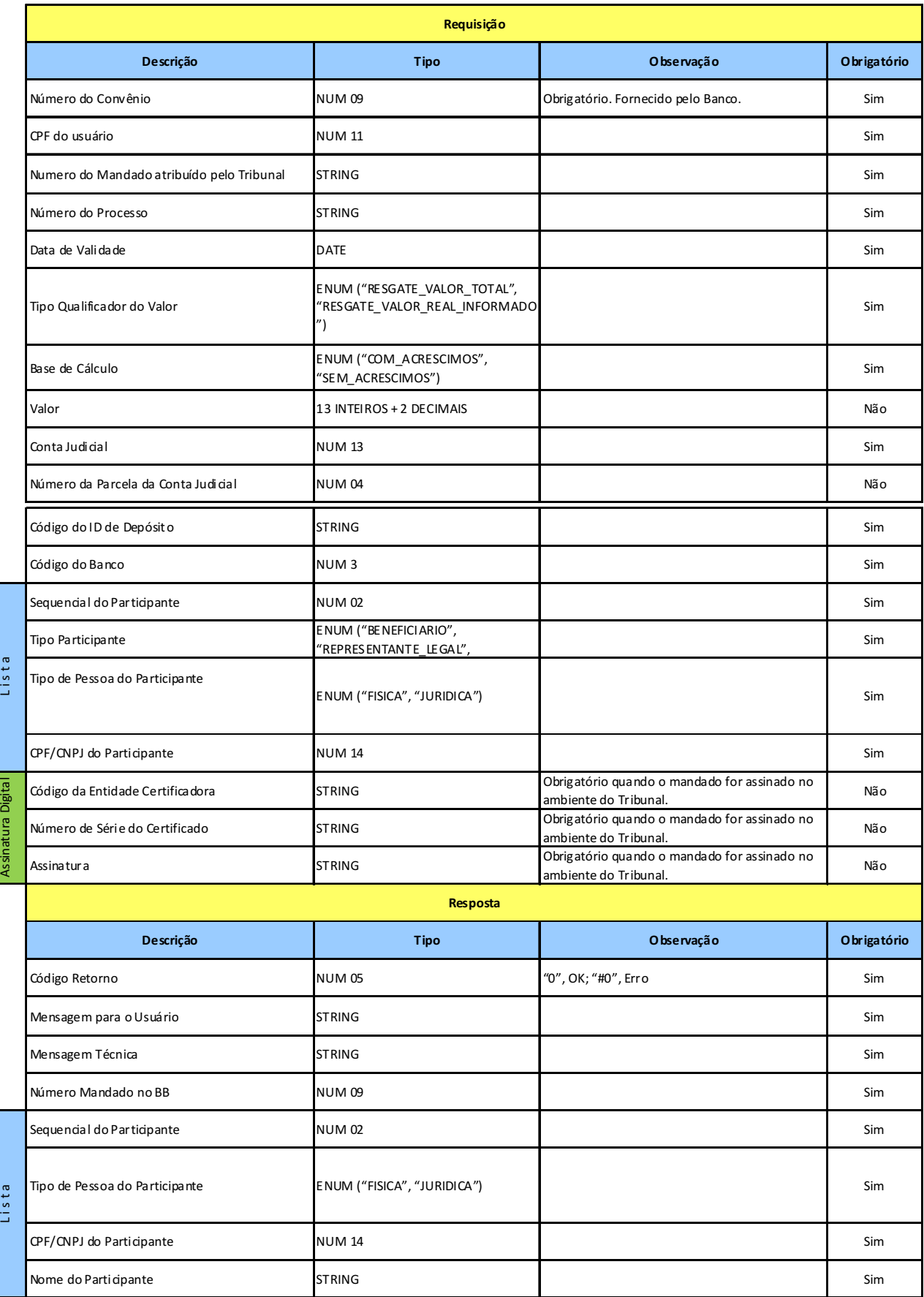

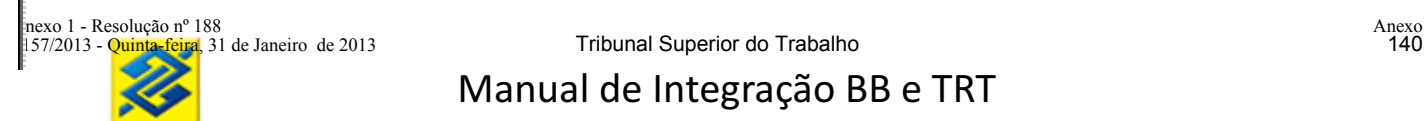

### **7.2 MANDADO DE PAGAMENTO TEXTUAL**

Quando selecionada a opção de Mandado tipo texto, será aberta tela para impostação do mandado de forma textual. O texto deverá conter a informação da conta e parcela para resgate. Se o mandado não conter informação da parcela o sistema efetuará o resgate de todas as parcelas proporcionalmente.

#### **Prestador do Serviço:** Tribunal

#### **Consumidor do Serviço:** Banco

**Disponibilidade para gravação do mandado:** Das 08 às 22 horas, horário de Brasília, em dias úteis. **Objetivo:** Permite ao Tribunal utilizar o valor resgatado abertura de outro Depósito Judicial no Banco do Brasil. Será necessário informar o número de Identificação do novo depósito, disponível no Boleto.

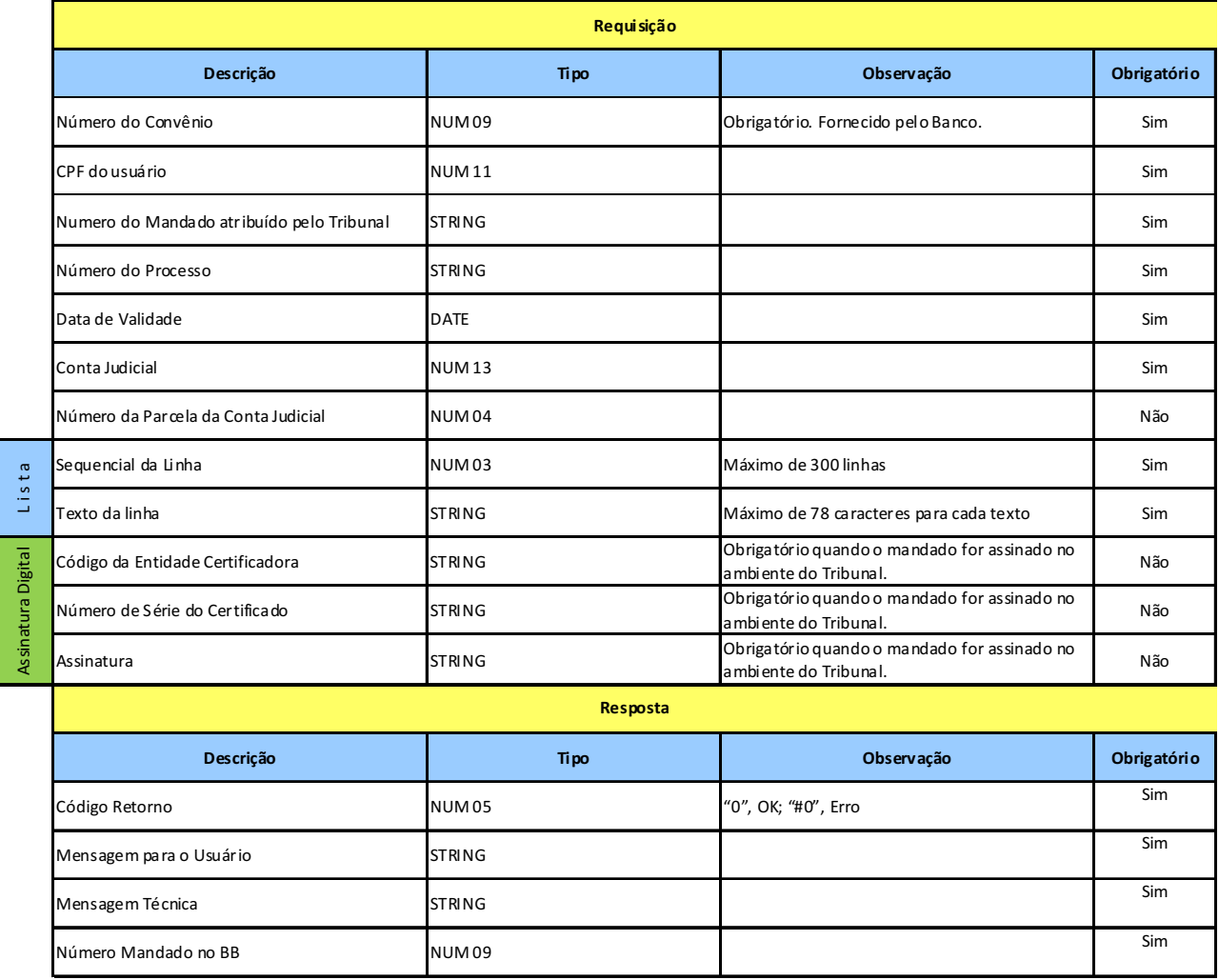

#### **Leiaute Mandado de pagamento textual**

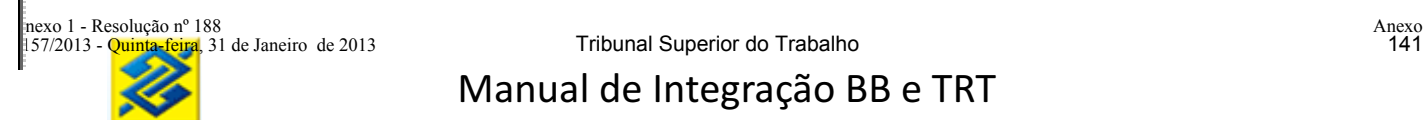

## **8 MANDADO DE ALTERAÇÃO**

Será disponibilizado ao Tribunal serviço de alteração dos dados cadastrais do processo vinculado a uma conta judicial. Para cada campo alterado, deverá ser ativado o indicador de alteração do referido campo.

Caso seja alterado a serventia (vara) do processo, os responsáveis no Tribunal pelo cadastramento e pela liberação deverão possuir uma lotação no BB vinculado a nova serventia.

## **8.2 SERVIÇO GRAVAR MANDADO DE ALTERAÇÃO DOS DADOS CADASTRAIS DE UMA CONTA JUDICIAL**

**Prestador do Serviço:** Banco

**Consumidor do Serviço:** Tribunal

**Disponibilidade para gravação do mandado:** Das 08 às 22 horas, horário de Brasília, em dias úteis. **Objetivo:** Permitir alteração dos dados do processo.

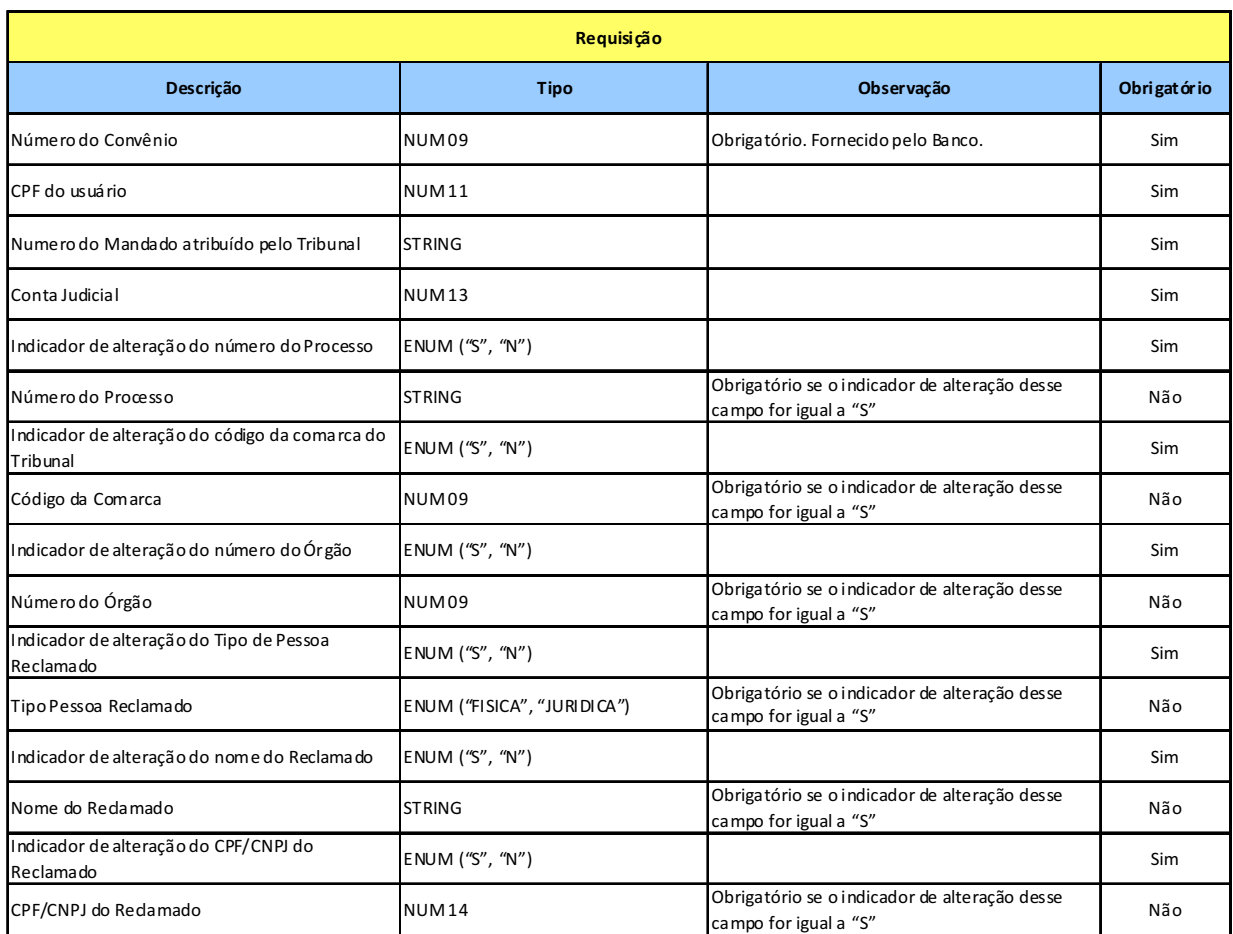

#### **Leiaute Serviço Gravar Mandado de Alteração dos Dados Cadastrais de Uma conta Judicial**

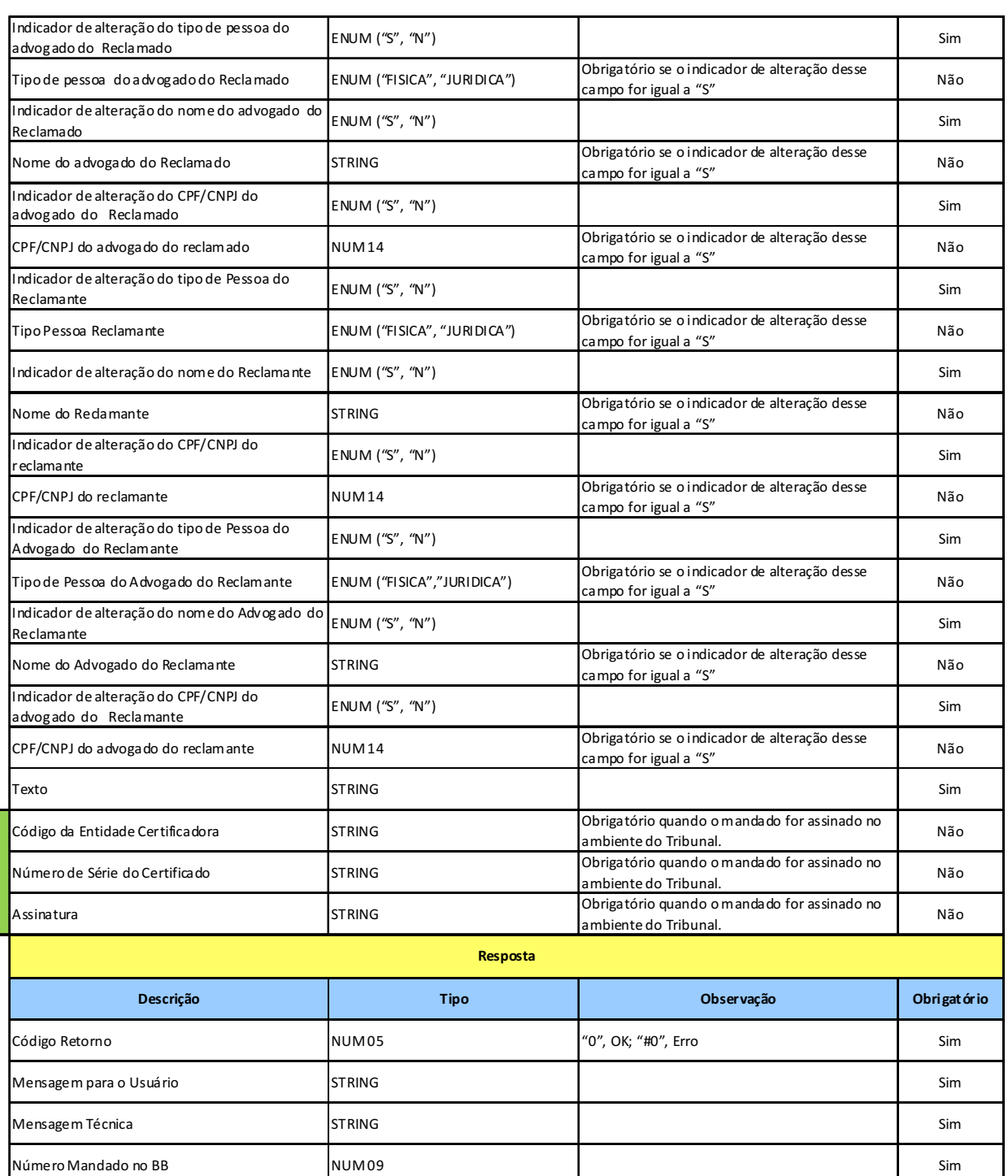

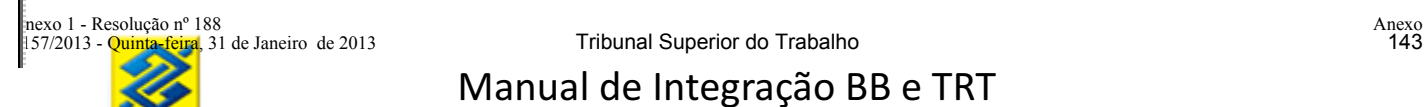

#### **9 MANDADO DE BLOQUEIO/DESBLOQUEIO**

O magistrado poderá bloquear ou desbloquear contas judiciais através do AASP ou transação via *webservice*.

Caso o bloqueio/desbloqueio seja efetuado via AASP, será validada a lotação do usuário, conforme lotação cadastrada no Banco. O magistrado ou serventuário autorizado somente poderá efetuar o bloqueio/desbloqueio nas Varas ao qual este encontra-se vinculado.

Caso a conta judicial já esteja com bloqueio total, eventual recebimento de nova solicitação deverá ser recusada (com o motivo de recusa por existência de bloqueio).

**9.1 SERVIÇO CONSULTAR VALOR DISPONÍVEL PARA BLOQUEAR/DESBLOQUEAR DAS PARCELAS DE UMA CONTA JUDICIAL**

#### **Prestador do Serviço:** Banco

#### **Consumidor do Serviço:** Tribunal

**Disponibilidade para gravação do mandado:** Das 08 às 22 horas, horário de Brasília, em dias úteis. **Objetivo:** Consultar/listar o saldo disponível para bloqueio ou saldo bloqueado das parcelas de uma conta judicial.

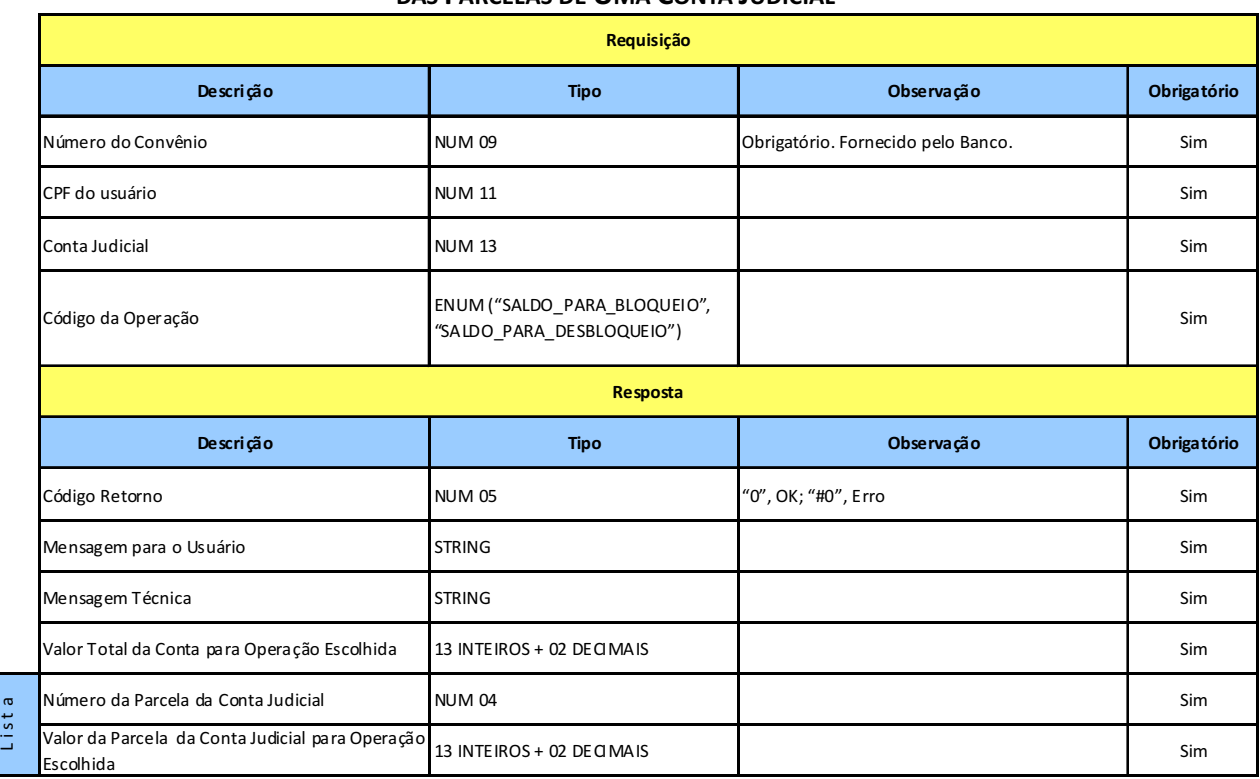

#### **LEIAUTE DO SERVIÇO CONSULTAR VALOR DISPONÍVEL PARA BLOQUEAR/DESBLOQUEAR DAS PARCELAS DE UMA CONTA JUDICIAL**

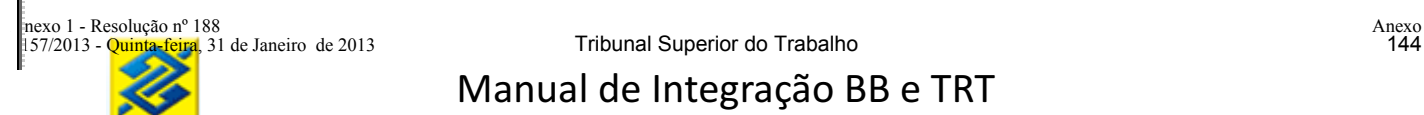

**9.2 SERVIÇO GRAVAR MANDADO DE BLOQUEIO E DESBLOQUEIO DE UMA CONTA JUDICIAL OU DE UMA PARCELA DA CONTA JUDICIAL**

#### **Prestador do Serviço:** Banco

#### **Consumidor do Serviço:** Tribunal

**Disponibilidade para gravação do mandado:** Das 08 às 22 horas, horário de Brasília, em dias úteis. **Objetivo:** Incluir mandado judicial de bloqueio/desbloqueio pelo valor total ou parcial da conta/parcela judicial.

#### **Leiautes do Serviço Gravar Mandado de Bloqueio e Desbloqueio de Uma Conta Judicil ou de Uma Parcela da Conta Judicial**

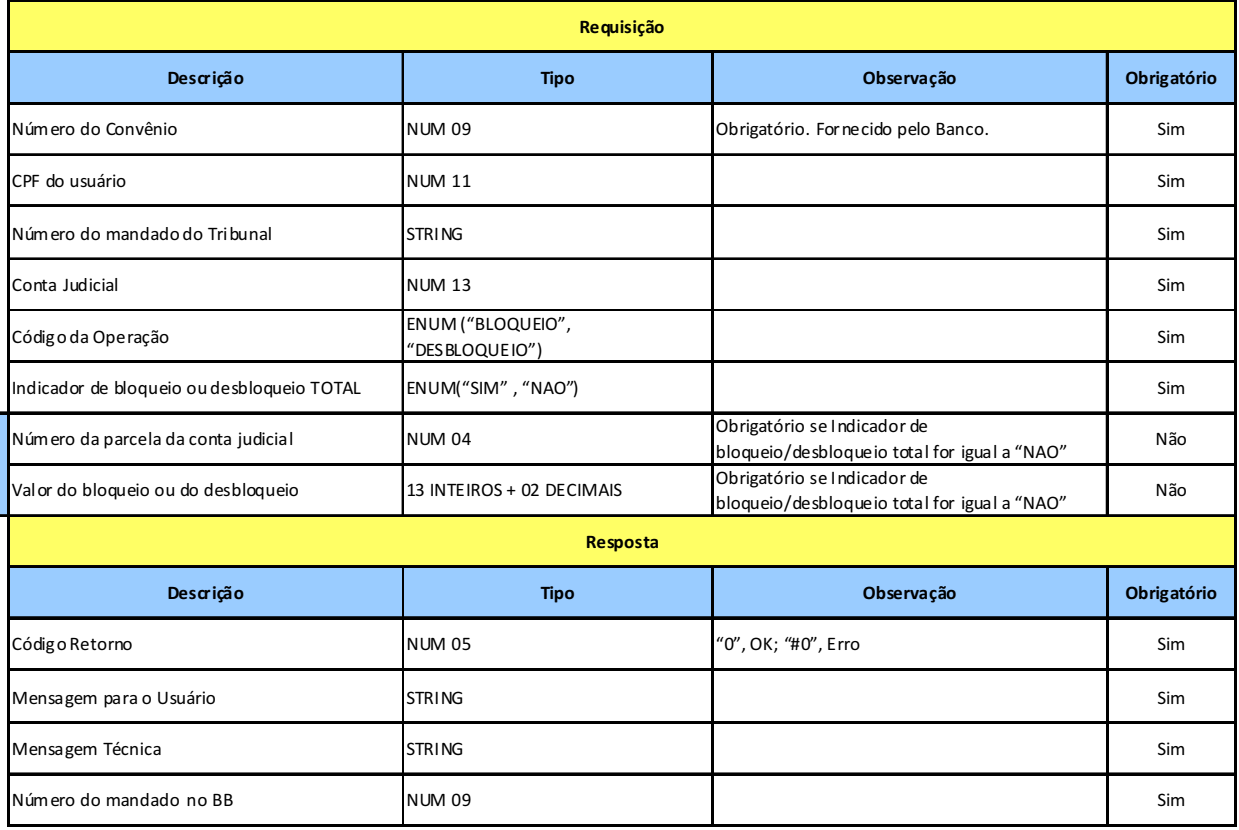

L i s t a

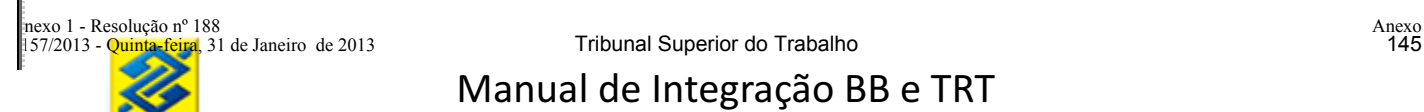

#### **10 CANCELAMENTO DOS MANDADOS JUDICIAIS**

O Tribunal poderá cancelar os mandados judiciais gravados no Banco desde que não estejam cumpridos.

#### **10.1 SERVIÇO CANCELAMENTO DE MANDADO JUDICIAL**

**Prestador do Serviço:** Banco

**Consumidor do Serviço:** Tribunal

**Disponibilidade para gravação do mandado:** Das 08 às 22 horas, horário de Brasília, em dias úteis. **Objetivo:** Cancelar mandado judiciais não cumpridos pelo Banco

**Observação:** Os mandados assinados eletronicamente poderão ser cancelados se assinados eletronicamente o cancelamento. Os mandado não assinados poderão cancelados sem assinatura na transação de cancelamento.

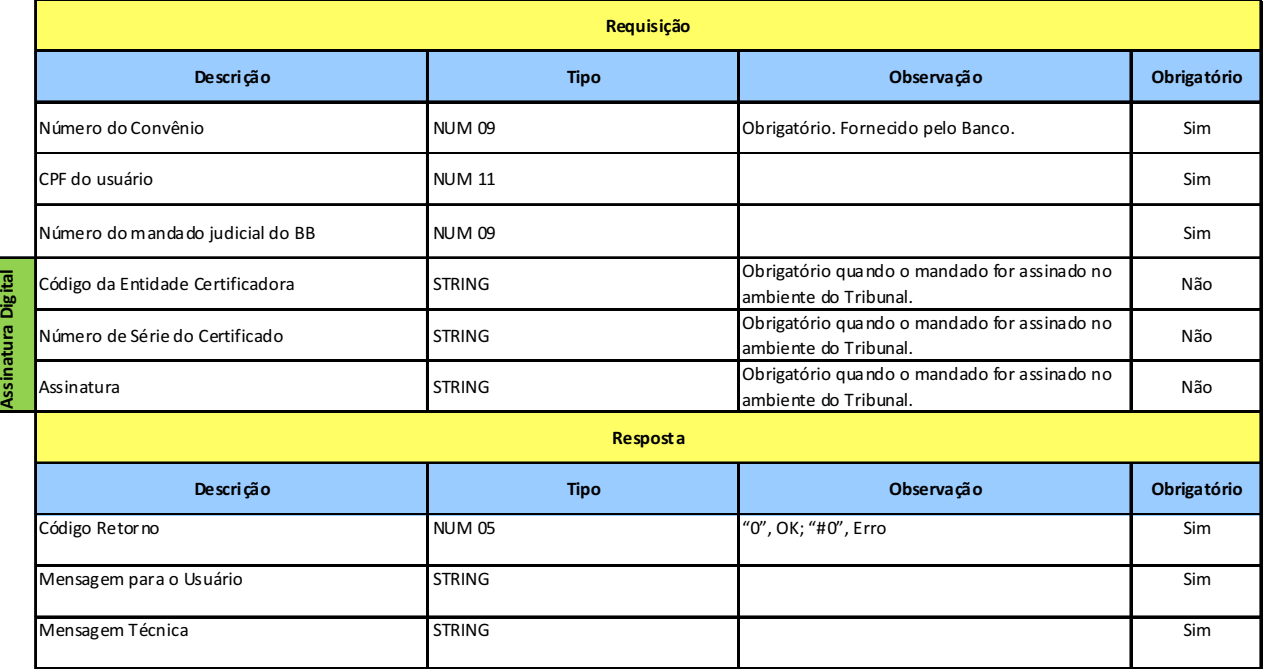

#### **Leiaute do Serviço Cancelamento dos Mandados Judiciais**

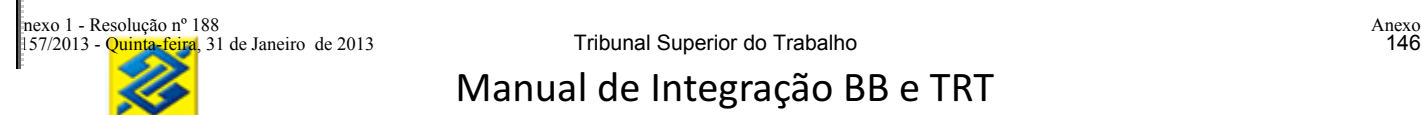

#### **11 RETORNO DA SITUAÇÃO DO MANDADO AO TRIBUNAL PELO BANCO**

**Prestador do Serviço:** Tribunal

**Consumidor do Serviço:** Banco

**Disponibilidade:** 24 horas, sete dias por semana

**Objetivo:** Informar ao Tribunal as alterações das situações em que a ordem judicial se encontra.

#### **Leiaute do Serviço Retorno da Situação do Mandado ao Tribunal pelo Banco**

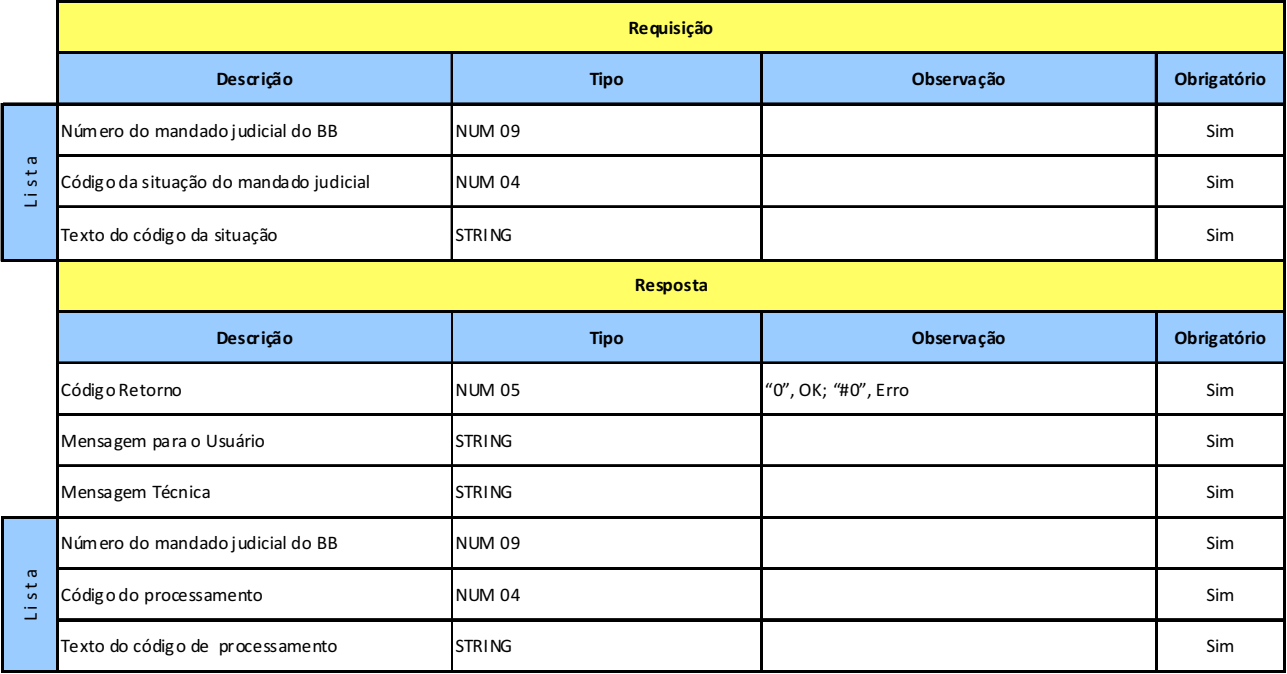

#### **12 GERENCIAMENTO DO MANDADOS JUDICIAIS ENVIADOS SEM ASSINATURA NO SÍTIO DO BB**

Sistema disponibilizado pelo BB no sítio do Banco para os funcionários dos Tribunais assinarem ou cancelarem os mandados judiciais enviados pelo seu Tribunal.

Os mandados de pagamento poderão ser enviados ao Banco de duas maneiras:

- a) Enviados COM assinatura digital;
- b) Enviados SEM assinatura digital.

O Banco efetuará a conferência da validade do certificado e da autoridade certificadora emissora de ambos os certificados.

O Banco consultará em base de dados se o usuário possui poderes para liberação do mandado de pagamento.

#### **12.1 ENVIADOS COM ASSINATURA DIGITAL**

O Tribunal poderá enviar os mandados assinados eletronicamente ao BB. O BB já poderá cumprir esse mandado assinado.

A assinatura deverá ser pelo certificado pessoal do magistrado ou funcionário do Tribunal com poder para assinar mandados judiciais. O certificador deverá ser da ICP Brasil .

A assinatura deverá utilizar o algorítimo hash SHA1.

O texto assinado deverá ter a seguinte estrutura de 67 posições:

**Número do convênio:** numérico de 9 posições - ex: "001122909"

**Código da ordem judicial no Tribunal:** alfanumérico com 20 posições - ex: "2010/123456 " **Data da assinatura:** alfanumérico com 10 posições no formato "DD/MM/YYYY" ex: "10/01/2010" **Horário da assinatura:** alfanumérico com 8 posições no formato "HH:MM:SS" ex: "18:36:20" **Número randômico (aleatório):** numérico com 9 posições ex: "000112233" **CPF do assinante:** numérico de 11 posições ex: "12345679812"

**Exemplo da mensagem com os dados acima:** 

"0011229092010/123456 10/01/201018:36:2000011223312345679812"

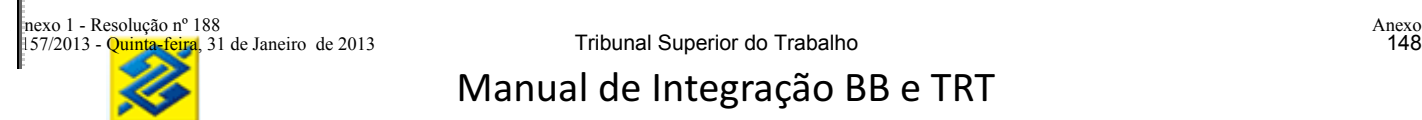

## **12.2 ENVIADOS SEM ASSINATURA DIGITAL**

O serventuário do Tribunal cadastrará, em seu sistema interno, o alvará para pagamento do depósito judicial, e o enviará ao Banco por meio de internet com protocolo de segurança https.

Os mandados expedidos antes da interligação, mas ainda não pagos, não estarão carregados nas bases do Banco ou do Tribunal.

Um mandado de pagamento se referirá sempre a um único processo judicial. O servidor do Tribunal terá duas opções para cadastro do mandado de pagamento: texto e parametrizado.

O mandado de pagamento deverá ser cadastrado de acordo com a modalidade.

O Banco receberá a ordem de pagamento e a disponibilizará no canal AASP (Auto Atendimento Setor Público), para liberação ou cancelamento pelo magistrado, com utilização de certificado digital A3.

Se a ordem seja cancelada, o serventuário reiniciará o processo. Caso a ordem seja liberada, ficará disponível para cumprimento pelo Banco.

O serventuário do Tribunal cadastrará, em seu sistema interno, a guia para pagamento de depósito judicial e disponibilizará em seu próprio sistema, para assinatura pelo juiz responsável com certificado digital A3.

Após assinatura do juiz, o Tribunal enviará a ordem de pagamento ao Banco, com o certificado digital da máquina (A1) e do magistrado (A3).

O Banco efetuará a conferência da validade do certificado e da autoridade certificadora emissora de ambos os certificados.

O Banco consultará em base de dados a ser atualizada diariamente pelo Banco junto ao Tribunal, se o usuário possui poderes para liberação do mandado de pagamento.

Quando recebida, a ordem ficará disponível para cumprimento pelo Banco.

#### **13 CONSULTA GERAIS**

#### **13.1 SERVIÇO CONSULTAR SITUAÇÃO DO MANDADO DE PAGAMENTO NO TRIBUNAL**

**Prestador do Serviço:** Tribunal

**Consumidor do Serviço:** Banco

**Disponibilidade:** 24 horas, sete dias por semana

**Objetivo:** Informar ao Banco a situação do mandado de pagamento no Tribunal.

#### **Leiaute do Serviço Consultar Situação do Mandado de Pagamento no Tribunal**

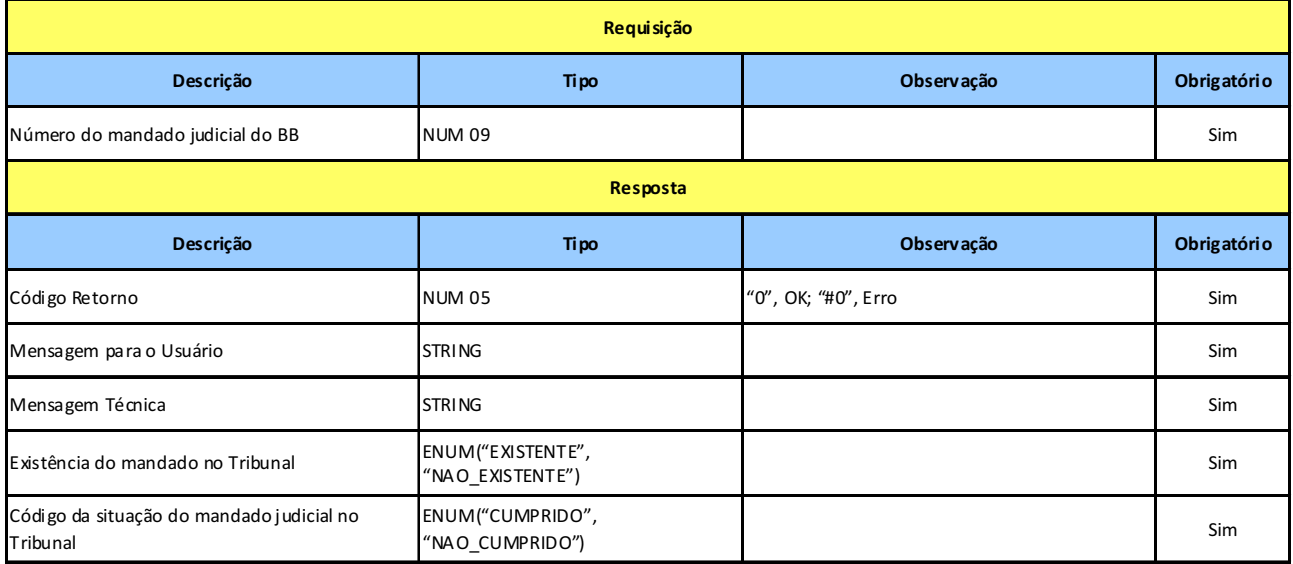

#### **13.2 SERVIÇO CONSULTAR PARCELAS DE UMA CONTA JUDICIAL**

**Prestador do Serviço:** Banco

**Consumidor do Serviço:** Tribunal

**Disponibilidade:** 24 horas, sete dias por semana

**Objetivo:** Informar ao Tribunal dados das parcelas existentes de uma conta judicial

#### **Leiaute do Serviço Consultar Parcelas de Uma Conta Judicial**

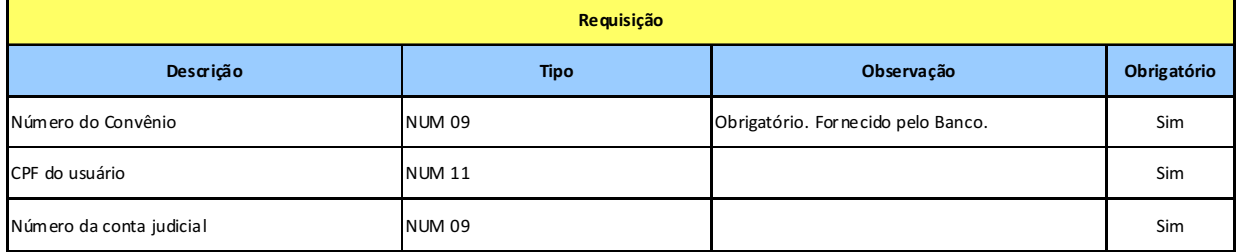

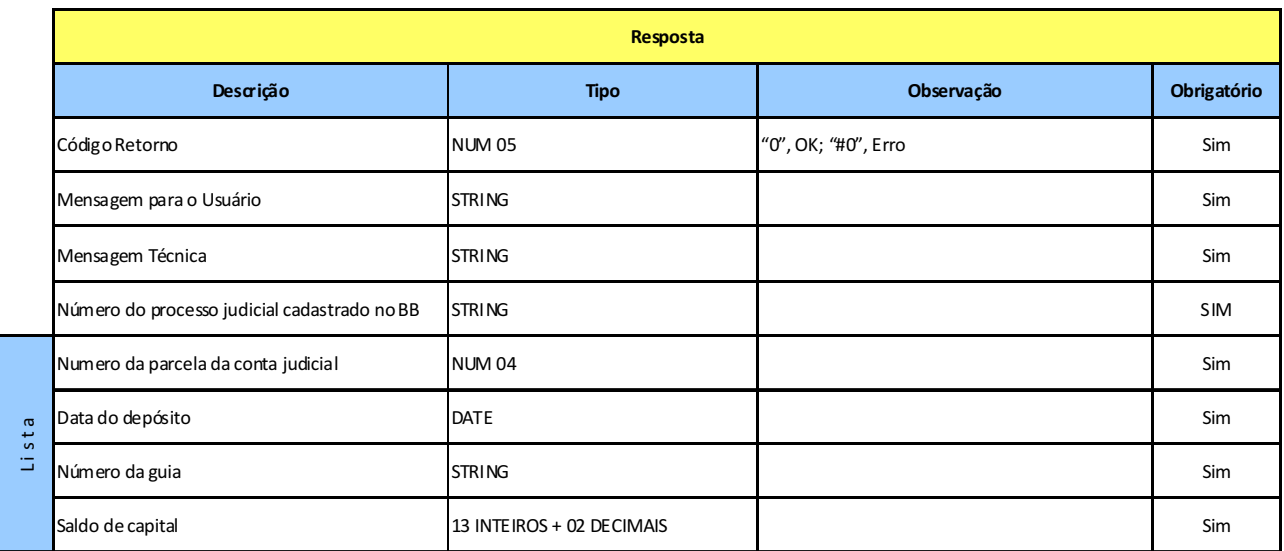

**13.3 SERVIÇO CONSULTAR EXTRATO DE UMA PARCELA DA CONTA JUDICIAL**

**Prestador do Serviço:** Banco

**Consumidor do Serviço:** Tribunal

**Disponibilidade:** 24 horas, sete dias por semana

**Objetivo:** Informar ao Tribunal o extrato (movimentações) de uma parcela da conta judicial

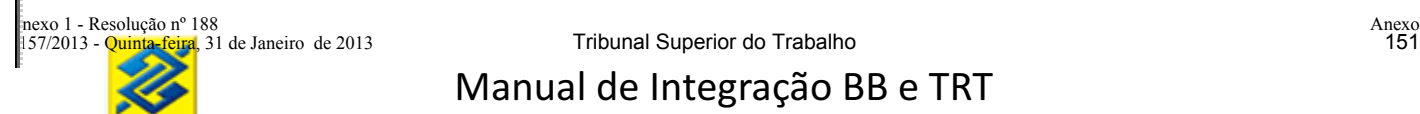

#### **Leiaute do Serviço Consultar Extrato de Uma Parcela da Conta Judicial**

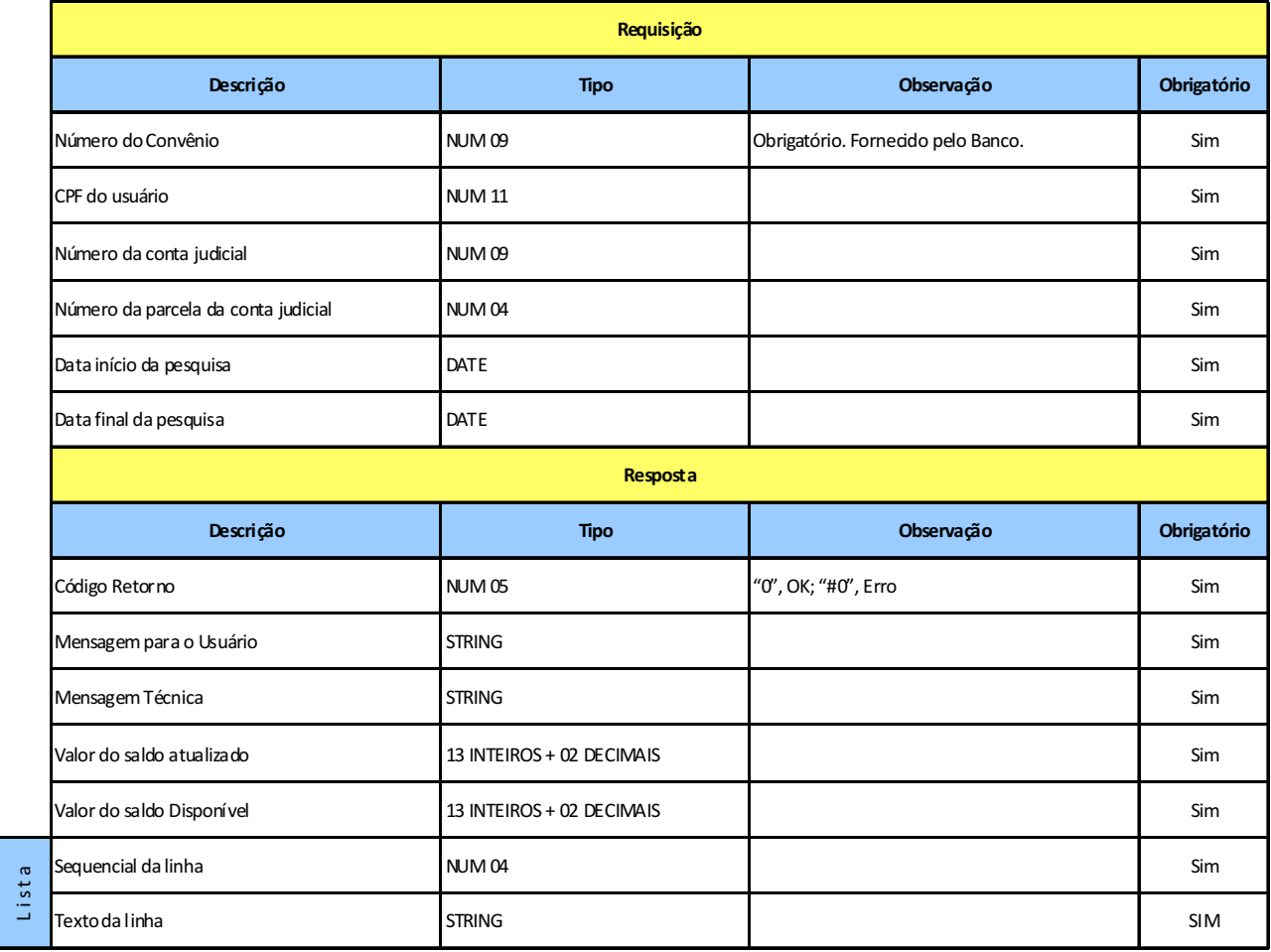

#### **13.4 CONSULTAR DADOS CADASTRAIS DO PROCESSO JUDICIAL**

**Prestador do Serviço:** Tribunal **Consumidor do Serviço:** Banco **Disponibilidade:** 24 horas, sete dias por semana **Objetivo:** Informar ao Banco os dados cadastrais do processo judicial

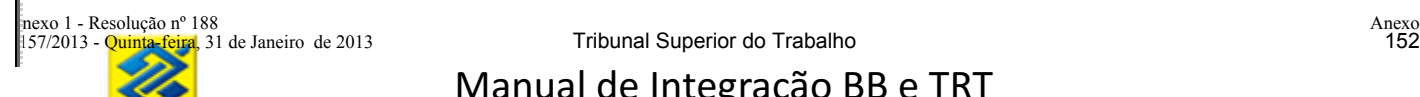

#### **Leiaute do Serviço Consultar Dados Cadastrais do Processo Judicial**

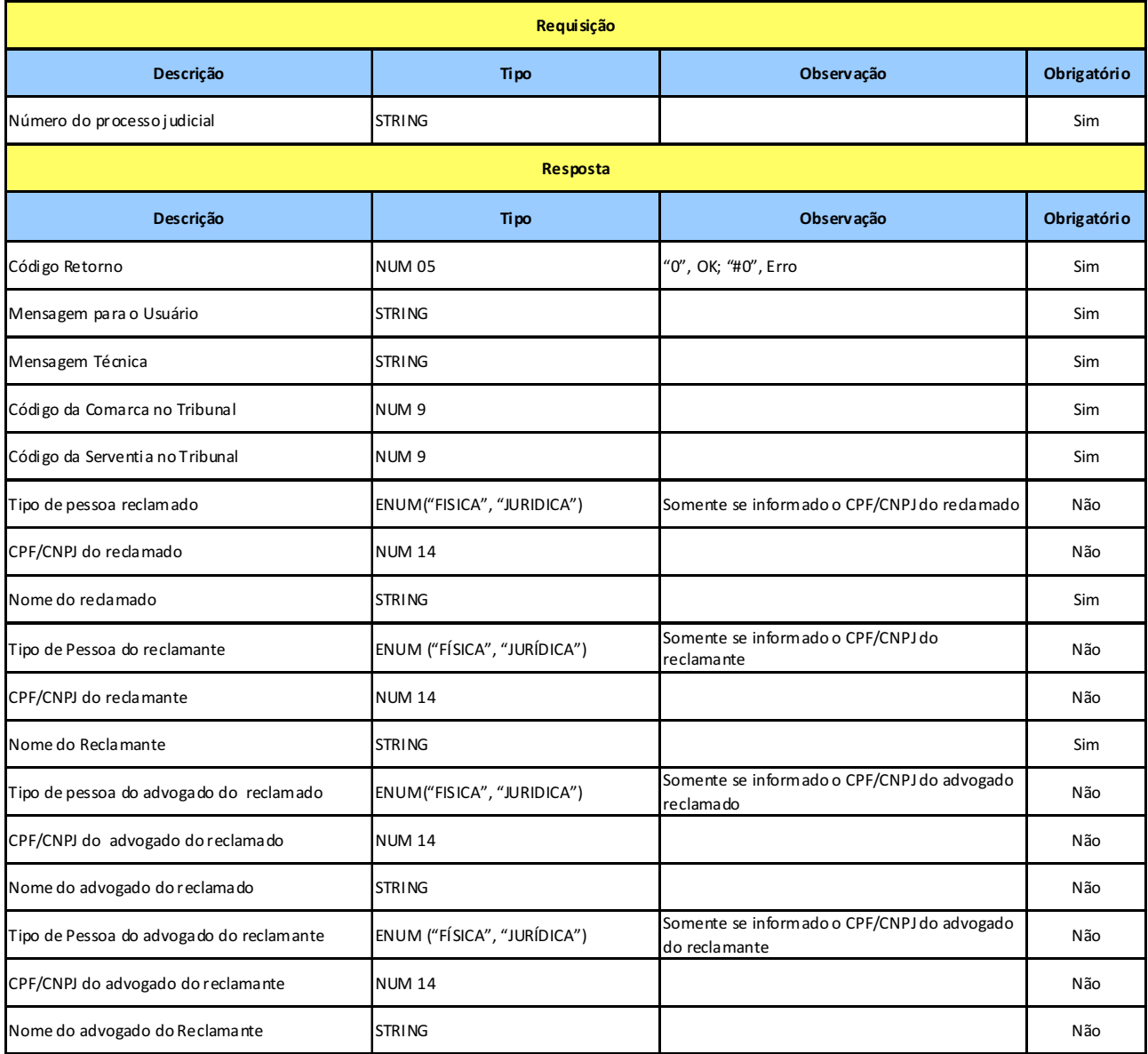

#### **13.5 SERVIÇO CONSULTAR CONTAS JUDICIAIS DE UM PROCESSO NO BB**

**Prestador do Serviço:** Banco

**Consumidor do Serviço:** Tribunal

**Disponibilidade:** 24 horas, sete dias por semana

**Objetivo:** Informar ao Tribunal as contas judiciais vinculadas a uma processo judicial nos BB.

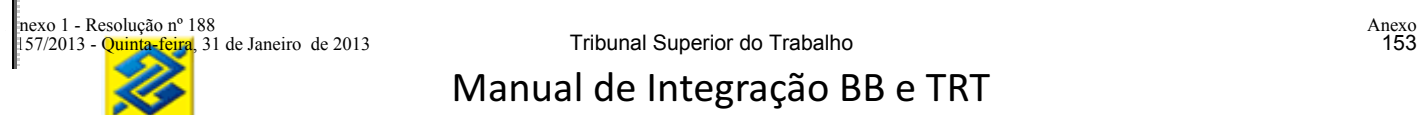

#### **Leiaute do Serviço Consultar Contas Judiciais de um Processo no BB**

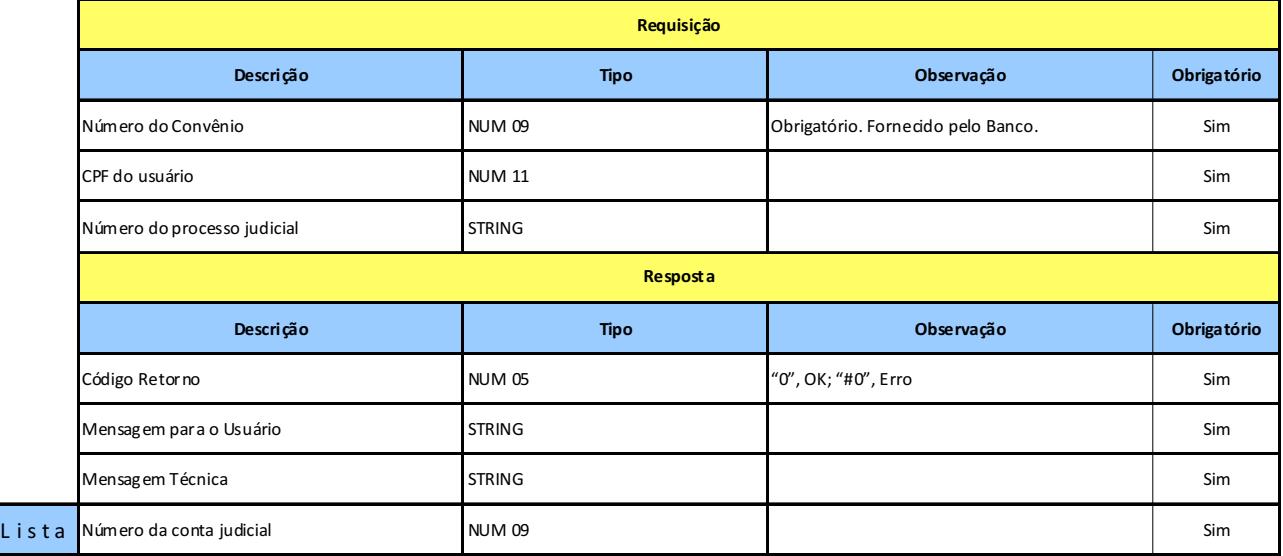

#### **13.6 SERVIÇO CONSULTAR SALDO DE UMA PARCELA/CONTA JUDICIAL**

#### **Prestador do Serviço:** Banco

#### **Consumidor do Serviço:** Tribunal

**Disponibilidade:** 24 horas, sete dias por semana

**Objetivo:** Informar ao Tribunal o saldo da conta judicial. Se informado o número da parcela será visualizado o saldo da parcela especificada. Se o número da parcela não for informado será fornecido saldo total da conta.

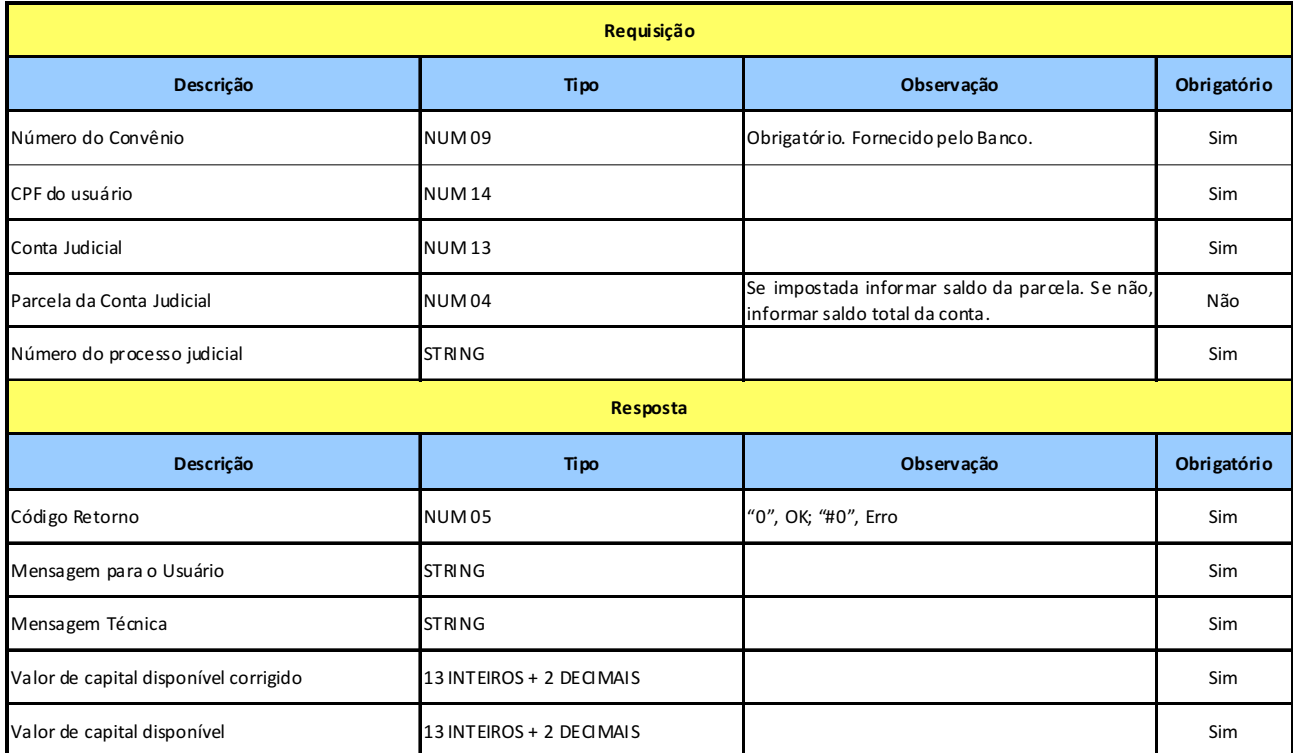

**AASP – Auto Atendimento Setor Público:** Endereço eletrônico do BB destinado ao setor público.

**BACENJUD:** sistema do Banco Central de envio de ordens judiciais via internet ao Sistema Financeiro Nacional.

**DOC:** Documento de Ordem de Crédito: transferência interbancária feita pelo banco emissor para o banco receptor (que credita o valor correspondente na conta do cliente destinatário). Segundo regulamentação do Banco Central, o DOC é destinado a valores inferiores a R\$ 3.000,00

**Firewall:** é o nome dado ao dispositivo de uma rede de computadores que tem por objetivo aplicar uma política de segurança a um determinado ponto de controle da rede. Sua função consiste em regular o tráfego de dados entre redes distintas e impedir a transmissão e/ou recepção de acessos nocivos ou não autorizados de uma rede para outra.

**HTTPS** (HyperText Transfer Protocol secure ): é uma implementação do protocolo HTTP sobre uma camada SSL ou do TLS. Essa camada adicional permite que os dados sejam transmitidos através de uma conexão criptografada e que se verifique a autenticidade do servidor e do cliente através de certificados digitais.

**ID DEPÓSITO:** O ID Depósito é um número de 18 dígitos que identificará o depósito judicial quando da entrada do recurso no Banco do Brasil.

**SPB - Sistema de Pagamentos Brasileiro:** Sistema eletrônico do Banco Central que visa permitir a transferência de recursos financeiros, o processamento e liquidação de pagamentos para pessoas físicas, jurídicas e entes governamentais.

**TED – Transferência Eletrônica Disponível:** é uma transferência interbancária feita pelo banco emissor para o banco receptor (que credita o valor correspondente na conta do cliente destinatário). Segundo regulamentação do Banco Central, a TED deve ser utilizada para transferências de valores igual ou superiores a R\$3.000,00.

**WEBSERVICES:** Os *Web services* são componentes que permitem às aplicações enviar e receber dados em formato XML. Cada aplicação pode ter a sua própria "linguagem", que é traduzida para uma linguagem universal, o formato *XML*.

**XML - Extensible Markup Language:** é a base em que os Web Services são construídos. O XML fornece a descrição, o armazenamento, o formato da transmissão para trocar os dados através dos Web Services e também para criar tecnologias Web Services para a troca dos dados.